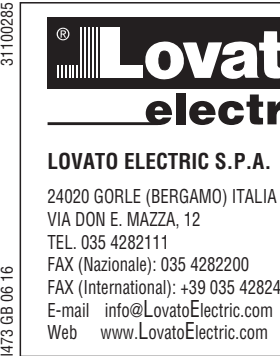

## **LOVATO ELECTRIC S.P.A.**

24020 GORLE (BERGAMO) ITALIA VIA DON E. MAZZA, 12 TEL. 035 4282111 FAX (Nazionale): 035 4282200 FAX (International): +39 035 4282400 E-mail info@LovatoElectric.com Web www.LovatoElectric.com **VLB3**

**STIL**  $AA$  $\overline{R}$ 口口

## **GB VARIABLE SPEED DRIVES**

### **Instruction manual**

- **WARNING!**  – Carefully read the manual before the installation or use. – This equipment is to be installed by qualified personnel, complying to current standards, to avoid
	-
- damages or safety hazards. – Before any maintenance operation on the device, remove all the voltages from measuring and supply inputs and short-<br>– circuit the CT input terminals.<br>– The manufacturer cannot be held responsible for electrical safety in
- Products illustrated herein are subject to alteration and changes without prior notice. Technical data and descriptions in the documentation are accurate, to the best of our knowledge, but no liabilities for errors, omissions or contingencies arising there from are accepted.
- A circuit breaker must be included in the electrical installation of the building. It must be installed close by the<br>equipment and within easy reach of the operator. It must be marked as the disconnecting device of the equ
- IEC /EN 61010-1 § 6.11.2. Clean the device with a soft dry cloth; do not use abrasives, liquid detergents or solvents.

#### **ATTENTION !**

 $\mathbf c$ ்ஜ GB 473

– Lire attentivement le manuel avant toute utilisation et installation.

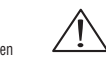

- Ces appareils doivent être installés par un personnel qualifié, conformément aux normes en vigueur en annum<br>- Avant tours installations, afin d'éviter de causer des dommages à des personnes ou choses.<br>- Avant toute inter
- Le constructeur n'assume aucune responsabilité quant à la sécurité électrique en cas d'utilisation impropre du
- dispositif. – Les produits décrits dans ce document sont susceptibles d'évoluer ou de subir des modifications à n'importe quel moment. Les descriptions et caractéristiques techniques du catalogue ne peuvent donc avoir aucune valeur
- contractuelle.
- Un interrupteur ou disjoncteur doit être inclus dans l'installation électrique du bâtiment. Celui-ci doit se trouver tout<br>près de l'appareil et l'opérateur doit pouvoir y accéder facilement. Il doit être marqué comme le – Nettoyer l'appareil avec un chiffon doux, ne pas utiliser de produits abrasifs, détergents liquides ou solvants.

#### **ACHTUNG!**

- 
- Dieses Handbuch vor Gebrauch und Installation aufmerksam lesen. Zur Vermeidung von Personen- und Sachschäden dürfen diese Geräte nur von qualifiziertem
- Fachpersonal und unter Befolgung der einschlägigen Vorschriften installiert werden.<br>– Vor jedem Eingriff am Instrument die Spannungszufuhr zu den Messeingängen trennen und die Stromwandler<br>– kurzschlieβen.
- 
- 
- Bei zweckwidrigem Gebrauch der Vorrichtung übernimmt der Hersteller keine Haftung für die elektrische Sicherheit.<br>— Die in dieser Broschüre beschriebenen Produkte können jederzeit weiterentwickelt und geändert werden. Di
- Gerät gekennzeichnet sein: IEC/ EN 61010-1 § 6.11.2. Das Gerät mit einem weichen Tuch reinigen, keine Scheuermittel, Flüssigreiniger oder Lösungsmittel verwenden.
- 

#### **ADVERTENCIA**

- Leer atentamente el manual antes de instalar y utilizar el regulador. — Este dispositivo debe ser instalado por personal cualificado conforme a la normativa de instalación<br>— vigente a fin de evitar daños personales o materiales.<br>— Antes de realizar cualquier operación en el dispositivo,
- medida, y cortocircuitar los transformadores de corriente.
- El fabricante no se responsabilizará de la seguridad eléctrica en caso de que el dispositivo no se utilice de forma
- adecuada. Los productos descritos en este documento se pueden actualizar o modificar en cualquier momento. Por consiguiente,
- las descripciones y los datos técnicos aquí contenidos no tienen valor contractual.<br>— La instalación eléctrica del edificio debe disponer de un interruptor o disyuntor. Éste debe encontrarse cerca del<br>dispositivo, en un lu
- Limpiar el dispositivo con un trapo suave; no utilizar productos abrasivos, detergentes líquidos ni disolventes.

#### **UPOZORNĚNÍ**

- Návod se pozorně pročtěte, než začnete regulátor instalovat a používat.
- Tato zařízení smí instalovat kvalifikovaní pracovníci v souladu s platnými předpisy a normami pro předcházení
- úrazů osob či poškození věcí.
- Před jakýmkoli zásahem do přístroje odpojte měřicí a napájecí vstupy od napětí a zkratujte transformátory proudu. Výrobce nenese odpovědnost za elektrickou bezpečnost v případě nevhodného používání regulátoru.
- Výrobky popsané v tomto dokumentu mohou kdykoli projít úpravami či dalším vývojem. Popisy a údaje uvedené v katalogu nemají proto žádnou smluvní hodnotu.
- Spínač či odpojovač je nutno zabudovat do elektrického rozvodu v budově. Musejí být nainstalované v těsné blízkosti přístroje a<br>Snadno dostupné pracovníku obsluhy. Je nutno ho označit jako vypínací zařízení přístroje: IE
- Přístroj čistěte měkkou utěrkou, nepoužívejte abrazivní produkty, tekutá čistidla či rozpouštědla.

#### **AVERTIZARE!**

- 
- Citiţi cu atenţie manualul înainte de instalare sau utilizare. Acest echipament va fi instalat de personal calificat, în conformitate cu standardele actuale, pentru a evita
- deteriorări sau pericolele. – Înainte de efectuarea oricărei operaţiuni de întreţinere asupra dispozitivului, îndepărtaţi toate tensiunile de la intrările de măsurare şi de alimentare şi scurtcircuitaţi bornele de intrare CT.
- Producătorul nu poate fi considerat responsabil pentru siguranța electrică în caz de utilizare incorectă a echipamentului.<br>Produsele ilustrate în prezentul sunt supuse modificărilor și schimbărilor fără notificare anteri
- 
- Trebuie inclus un disjunctor în instalația electrică a clădirii. Acesta trebuie instalat aproape de echipament și într-o zonă ușor<br>2.1.1.6 § Accesibilă operatorului. Acesta trebuie marcat ca fiind dispozitivul de deconecta
- Curăţaţi instrumentul cu un material textil moale şi uscat; nu utilizaţi substanţe abrazive, detergenţi lichizi sau solvenţi.

#### **ATTENZIONE!**

#### – Leggere attentamente il manuale prima dell'utilizzo e l'installazione. – Questi apparecchi devono essere installati da personale qualificato, nel rispetto delle vigenti normative

- impiantistiche, allo scopo di evitare danni a persone o cose.
- Prima di qualsiasi intervento sullo strumento, togliere tensione dagli ingressi di misura e di alimentazione e cortocircuitare i trasformatori di corrente. – Il costruttore non si assume responsabilità in merito alla sicurezza elettrica in caso di utilizzo improprio del dispositivo.
- I prodotti descritti in questo documento sono suscettibili in qualsiasi momento di evoluzioni o di modifiche. Le
- descrizioni ed i dati a catalogo non possono pertanto avere alcun valore contrattuale. Un interruttore o disgiuntore va compreso nell'impianto elettrico dell'edificio. Esso deve trovarsi in stretta vicinanza dell'apparecchio ed essere facilmente raggiungibile da parte dell'operatore. Deve essere marchiato come il dispositivo d<br>interruzione dell'apparecchio: IEC/ EN 61010-1 § 6.11.2.
- Pulire l'apparecchio con panno morbido, non usare prodotti abrasivi, detergenti liquidi o solventi.
- Przed użyciem i instalacją urządzenia należy uważnie przeczytać niniejszą instrukcję.
- 
- W celu uniknięcia obrażeń osób lub uszkodzenia mienia tego typu urządzenia muszą być instalowane przez **(CAC)**<br>– prykwalifikowany personel, zgodnie z obowiązującymi przepisami.<br>– Przed rozpoczęciem jakichkolwiek prac na
- Producent nie przyjmuje na siebie odpowiedzialności za bezpieczeństwo elektryczne w przypadku niewłaściwego użytkowania urządzenia.
- Produkty opisane w niniejszym dokumencie mogą być w każdej chwili udoskonalone lub zmodyfikowane. Opisy oraz dane katalogowe nie mogą mieć w związku z tym żadnej wartości umownej.
- W instalacji elektrycznej budynku należy uwzględnić przełącznik lub wyłącznik automatyczny. Powinien on znajdować się w<br>bliskim sąsiedztwie urządzenia i być łatwo osiągalny przez operatora. Musi być oznaczony jako urządz urządzenia: IEC/ EN 61010-1 § 6.11.2.
- Urządzenie należy czyścić miękką szmatką, nie stosować środkow ściernych, płynnych detergentow lub rozpuszczalnikow.

#### 警告

- 安装或使用前,请仔细阅读本手册。  $\bullet$
- 本设备只能由合格人员根据现行标准进行安装,以避免造成损坏或安全危害。
- 对设备进行任何维护操作前,请移除测量输入端和电源输入端的所有电压,并短接 CT 输入端。
- 制造商不负责因设备使用不当导致的电气安全问题。
- 
- 此处说明的产品可能会有变更,恕不提前通知。 我们竭力确保本文档中技术数据和说明的准确性,但 对于错误、遗漏或由此产生的意外事件概不负责。
- 建筑电气系统中必须装有断路器。断路器必须安装在靠近设备且方便操作员触及的地方。必须将断路器 标记为设备的断开装置: IEC/EN 61010-1 § 6.11.2
- 请使用柔软的干布清洁设备;切勿使用研磨剂、洗涤液或溶剂。

#### **ПРЕДУПРЕЖДЕНИЕ!**

- Прежде чем приступать к монтажу или эксплуатации устройства, внимательно ознакомьтесь с одержанием настоящего руководства.
- Во избежание травм или материального ущерба монтаж должен существляться только квалифицированным персоналом в соответствии с действующими нормативами.
- Перед проведением любых работ по техническому обслуживанию устройства необходимо обесточить все измерительные<br>и питающие входные контакты, а также замкнуть накоротко входные контакты трансформатора тока (TT).<br>— Производ
- устройства.
- Изделия, описанные в настоящем документе, в любой момент могут подвергнуться изменениям или усовершенствованиям. Поэтому каталожные данные и описания не могут рассматриваться как действительные с точки
- зрения контрактов Электрическая сеть здания должна быть оснащена автоматическим выключателем, который должен быть расположен
- вблизи оборудования в пределах доступа оператора. Автоматический выключатель должен быть промаркирован как<br>о тключающее устройство оборудования: IEC /EN 61010-1 § 6.11.2.<br>— Очистку устройства производить с помощью мягкой моющих средств или растворителей.

**DİKKAT!** – Montaj ve kullanımdan önce bu el kitabını dikkatlice okuyunuz.

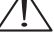

- Bu aparatlar kişilere veya nesnelere zarar verme ihtimaline karşı yürürlükte olan sistem kurma normlarına göre kalifiye personel tarafından monte edilmelidirler – Aparata (cihaz) herhangi bir müdahalede bulunmadan önce ölçüm girişlerindeki gerilimi kesip akım transformatörlerinede kısa devre yaptırınız.
- Üretici aparatın hatalı kullanımından kaynaklanan elektriksel güvenliğe ait sorumluluk kabul etmez. – Bu dokümanda tarif edilen ürünler her an evrimlere veya değişimlere açıktır. Bu sebeple katalogdaki tarif ve değerler herhangi bir
- bağlayıcı değeri haiz değildir. Binanın elektrik sisteminde bir anahtar veya şalter bulunmalıdır. Bu anahtar veya şalter operatörün kolaylıkla ulaşabileceği yakın
- bir yerde olmalıdır. Aparatı (cihaz) devreden çıkartma görevi yapan bu anahtar veya şalterin markası: IEC/ EN 61010-1 § 6.11.2<br>Aparatı (cihaz) sıvı deterjan veya solvent kullanarak yumuşak bir bez ile siliniz aşındırıcı t

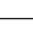

1

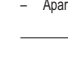

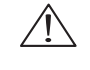

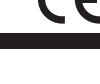

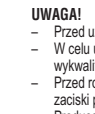

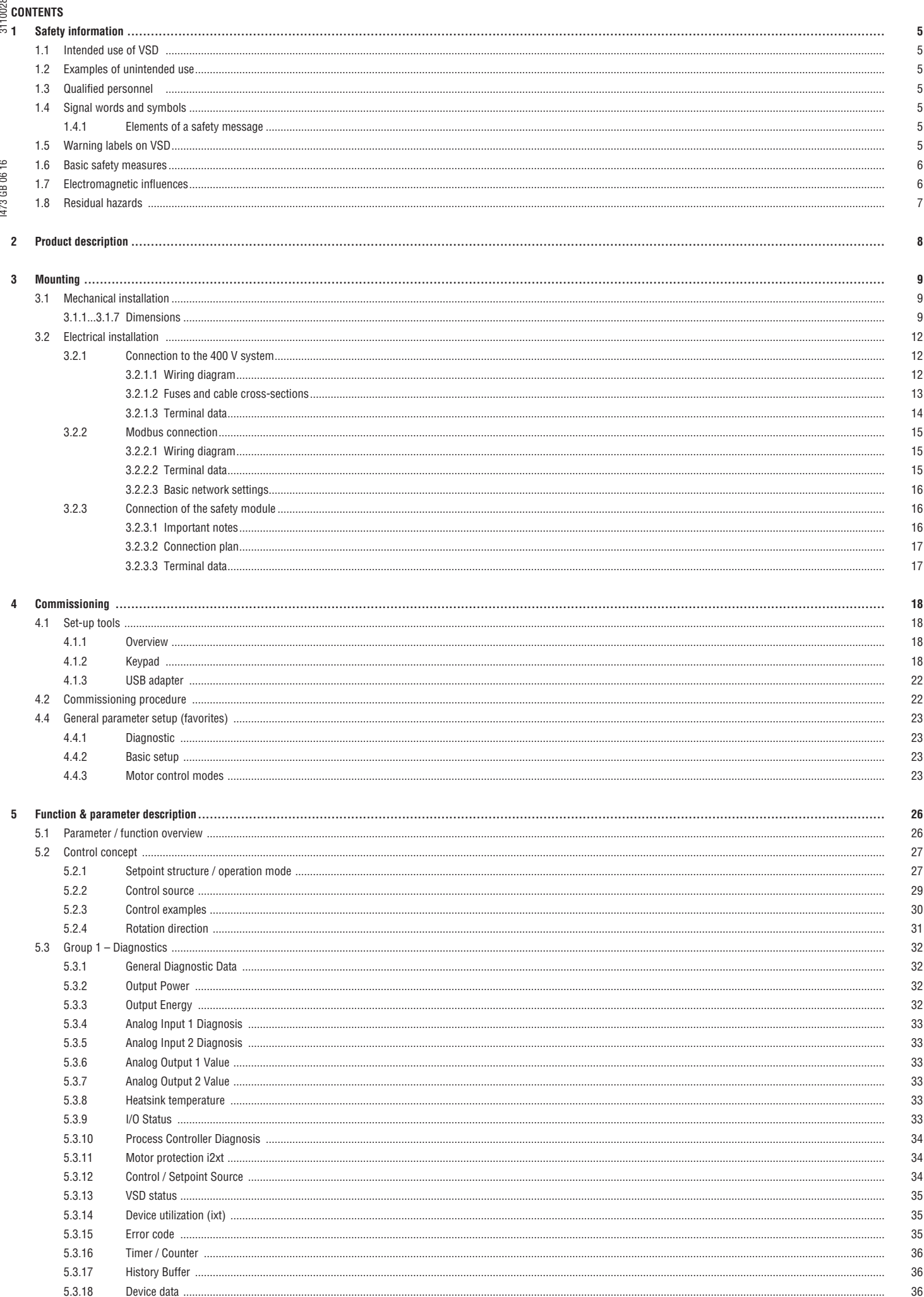

ശ

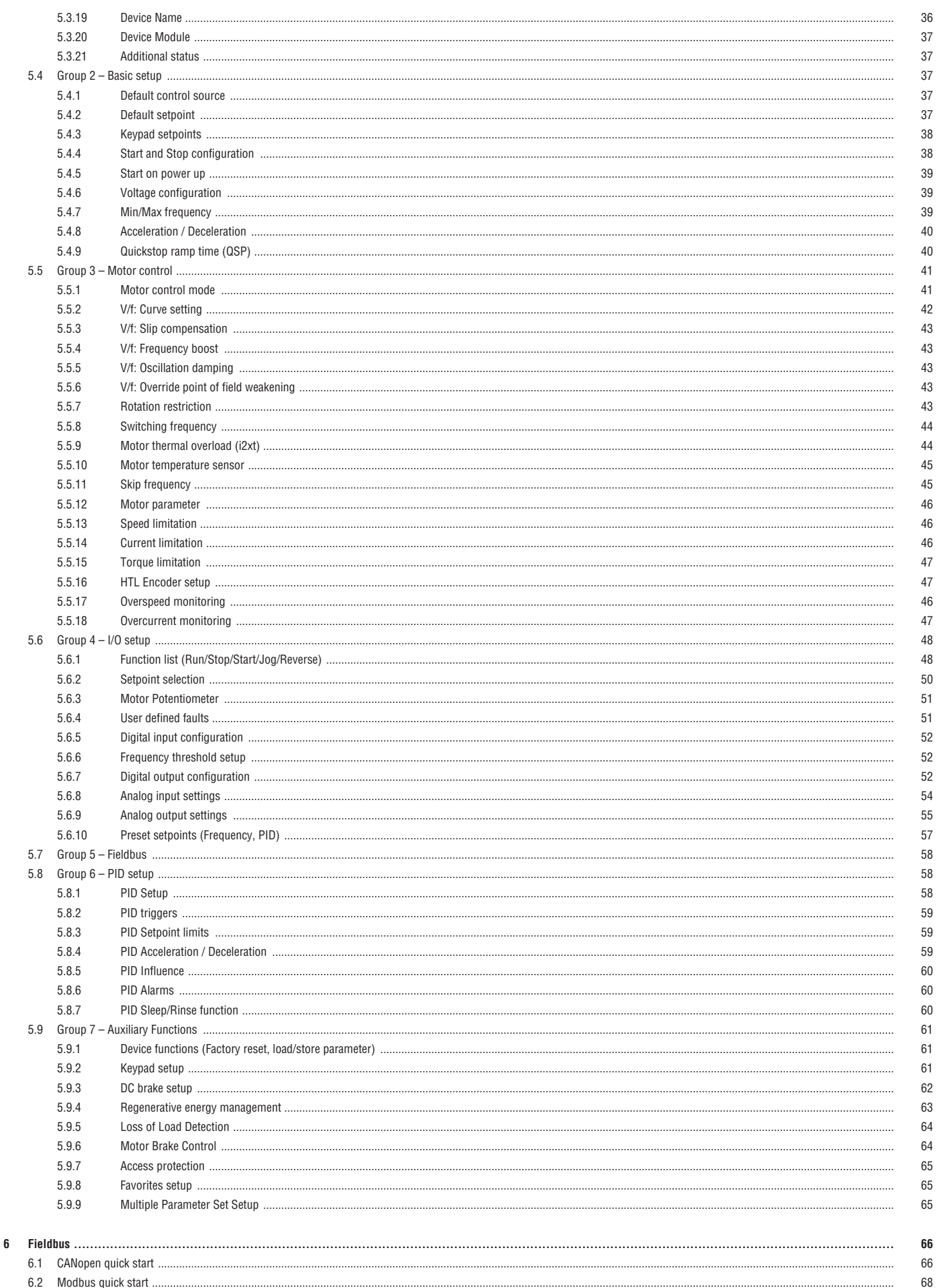

6.3 Profibus quick start ......

31100285

69

 $\overline{3}$ 

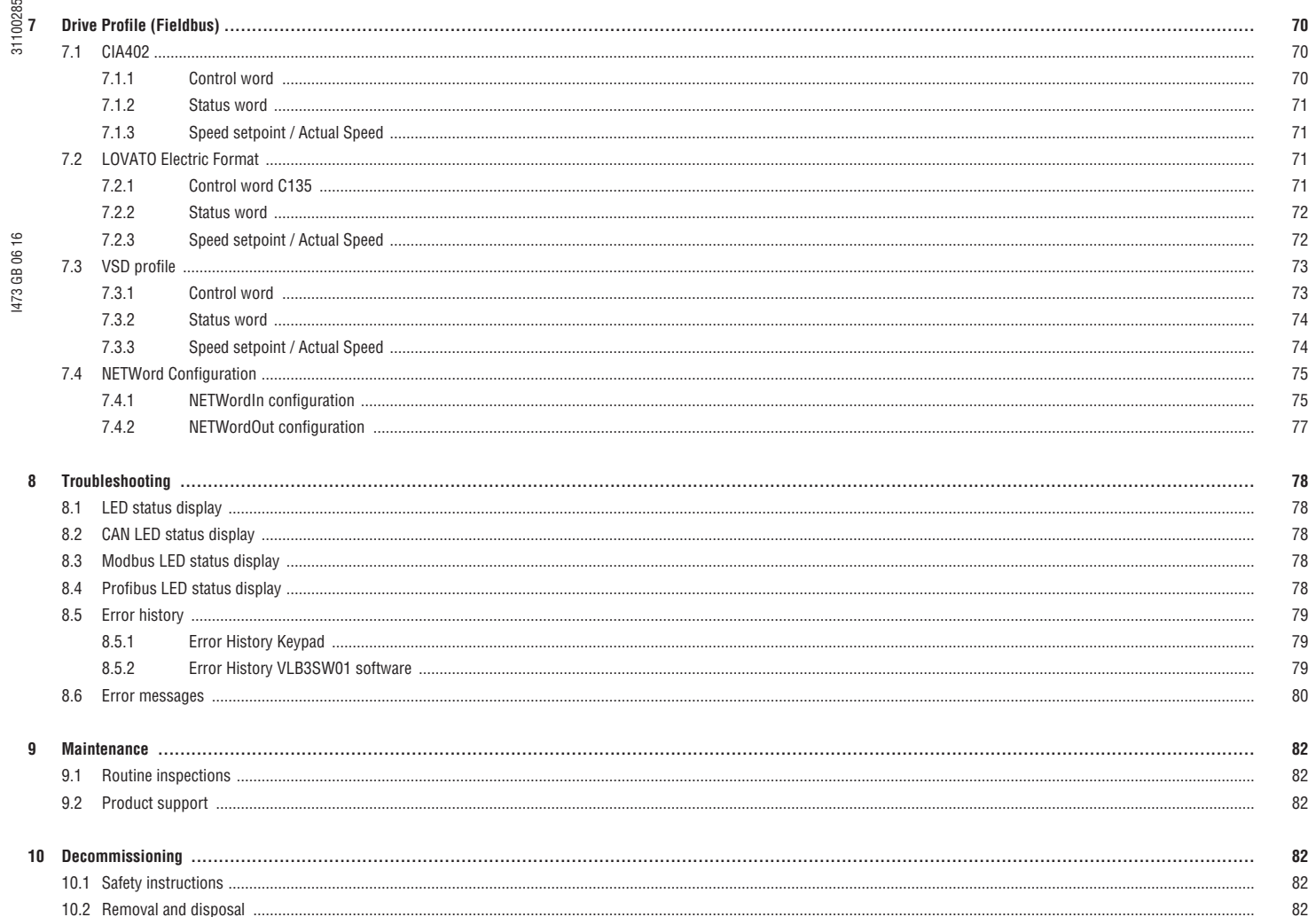

#### 3110028 **1 SAFETY INFORMATION**

1.1 INTENDED USE OF VSD

The VLB3 VSDs are used for controlling low-voltage motors in industrial and commercial applications within the range of the VSD's technical specifications.

#### 1.2 EXAMPLES OF UNINTENDED USE

– Commissioning of a VLB3 VSD in the event of visible damage or if its display shows any sign of damage.

- Commissioning of a VLB3 VSD that is not fully mounted.
- Illegal technical modifications or software modifications on a VLB3 VSD.
- Using accessories not approved for the VLB3 VSD.
- Operating a VLB3 VSD without necessary protecting covers or outside the technical specifications.
- Operating a VLB3 VSD in explosive atmosphere.

I473 GB 06 16 31100285  $\tilde{=}$ 

**This list shows a few examples of unintended use, it is not complete and not limited to the examples stated.** 

#### $\frac{12}{2}$  1.3 QUALIFIED PERSONNEL

Only qualified personnel according to relevant international and national standards may work on or with the VSD. The necessary skills of qualified persons are defined as follows:

- They have read and understand this operation manual.<br>
They are familiar with installing mounting commission
- They are familiar with installing, mounting, commissioning, and operating the VLB3 VSD.
- They have the corresponding qualifications for their work.
- They know safe work procedures and lockout/ tagout procedures to create a safe work area.
- They know and can apply all regulations for the prevention of accidents, directives, and laws applicable at the place of use.

#### 1.4 SIGNAL WORDS AND SYMBOLS

The following symbol and signal words are used in this manual to indicate dangers and important information:

 $\bigtriangleup$  The safety alert symbol is part of a safety message and is used to alert to potential hazards.

#### $\triangle$  DANGER!

DANGER indicates a hazardous situation which, if not avoided, will result in death or serious injury.

#### $\triangle$  WARNING!

WARNING indicates a hazardous situation which, if not avoided, could result in death or serious injury.

#### $\triangle$  CAUTION!

CAUTION indicates a hazardous situation which, if not avoided, could result in minor or moderate injury.

*<u>D* NOTICE!</u>

NOTICE indicates a situation which could lead to property damage.

This symbol indicates an important note or helpful advice to ensure trouble-free operation. **i**

 $\sum$  This symbol indicates a page reference or reference to another VLB3 manual.

#### 1.4.1 ELEMENTS OF A SAFETY MESSAGE

Dangerous electrical voltage  $\leftarrow$  Type and source of danger Death or severe injuries.  $\diamond$  ← Consequences of non-compliance

- ▶ All works on the VSD must only be ← Prevention measure(s) carried out in the deenergised state.
- ▶ …
- $W$ ARNING!  $\blacklozenge$  safety alert symbol with signal word in color bar
	-
	-
	-
- 1.5 WARNING LABELS ON VSD
- 

Fig. 1: VLB3 warning labels

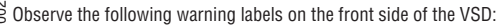

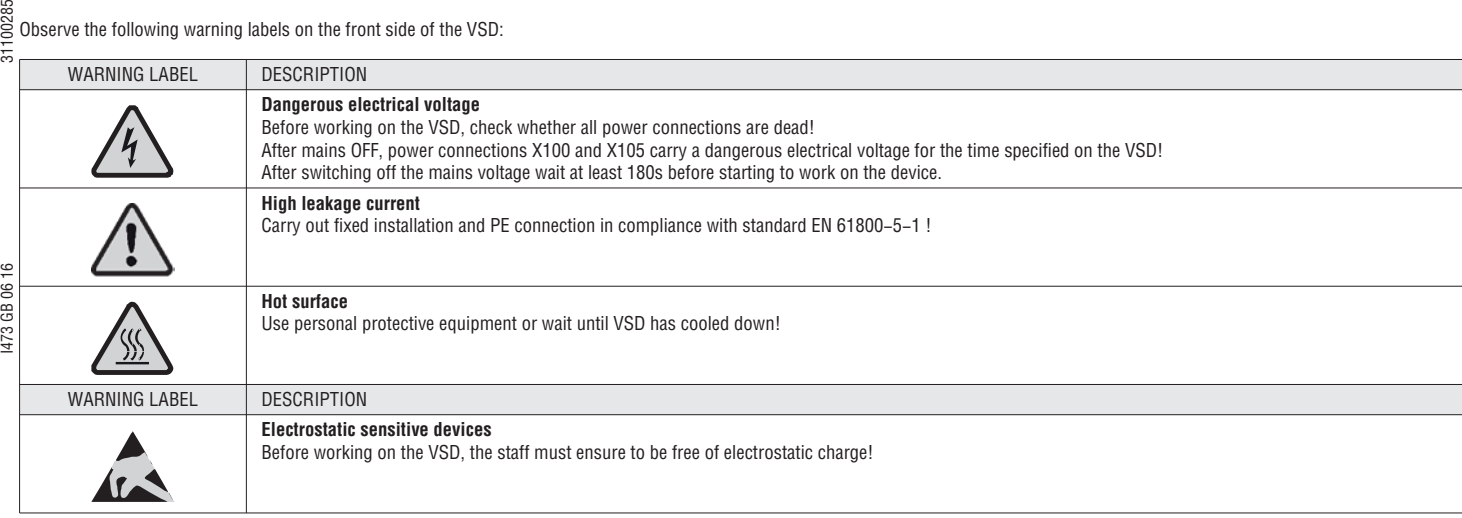

#### 1.6 BASIC SAFETY MEASURES

#### $\triangle$  WARNING!

#### Workplace hazards

Possible death or severe personal injury.

- Observe all specifications of the corresponding documentation supplied. This is the precondition for safe and trouble-free commissioning and operation of the VSD and for obtaining the product features specified.
- Observe the specific safety instructions in this operation manual.
- Equip the VSD/drive system with additional monitoring and protection devices if required by national safety regulations.
- Commissioning of the VSD and the related drive system (i.e. starting of the operation as directed) is prohibited until it is proven that the machine complies with the regulations of the EC Directive 2006/42/EC (Machinery Directive); the standard EN 60204 must be observed.

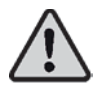

#### **A** WARNING!

Dangerous electrical voltage

- An electrical shock can cause death or severe personal injury.
- 
- Apply lockout/tagout procedures whenever possible.<br>
Connect/disconnect all pluggable VSD connections c<br>
Only remove the VSD from the installation in complete – Connect/disconnect all pluggable VSD connections only in deenergised condition!
- Only remove the VSD from the installation in completely deenergised state.

### *<u>D* NOTICE!</u>

#### Incorrect VSD installation

- Disregarding the following instructions may lead to VSD damage and damage to material assets:
- The VSD must be installed and cooled according to the instructions given in the "VLB3 Mounting and switch-on instructions". The ambient air must not exceed pollution degree 2 according to EN 61800-5-1.
- Ensure proper handling and avoid excessive mechanical stress. Do not bend any VSD components and do not change any insulation distances during transport or handling.

#### $\Omega$  NOTICE!

Incomplete or faulty VSD parameterization

- Disregarding the following advices may lead to VSD damage and damage to material assets:
- Always check if the procedural notes and circuit details described in this document can be adapted to the particular application.

#### 1.7 ELECTROMAGNETIC INFLUENCES

The VLB3 VSDs can be installed in drive systems of category C2 according to EN 61800-3. These devices can cause radio interferences in residential areas. In this case, special measures can be necessary.

#### *<u>D* NOTICE!</u>

Possible electromagnetic interference of drive and control system

Sporadic malfunctions can cause unsafe operation conditions.

– Commissioning of the VSD and the related drive system (i.e. starting of the operation as directed) is only allowed when there is compliance with the EMC Directive (2004/108/EC).

– The VSD must be installed in a housing (e.g. control cabinet) to meet the limit values for radio interferences valid at the site of installation.

#### 1.8 RESIDUAL HAZARDS

Consider the following residual hazards in the risk assessment of the application.

#### <sup><sup>1</sup> WARNING!</sup>

Unexpected drive motion

Possible personal injury or property damage.

If there is a short circuit of two power transistors in the VSD, a residual movement of up to 180°/number of pole pairs can occur at the connected motor! (For 4-pole motor: residual movement max.  $180^{\circ}/2 = 90^{\circ}$ ).

#### <sup>1</sup> WARNING!

Dangerous residual voltage – long discharge time!

An electrical shock can cause death or severe personal injury.

I473 GB 06 16 31100285 – After the VSD or the drive system has been disconnected from the supply voltage, all live components and power terminals must not be touched immediately because capacitors in the VSD can still be charged.

– Observe the waiting time on the VSD label.

#### $\triangle$  WARNING!

#### High leakage current

VLB3 VSDs may cause a DC current in the PE conductor.

Possible personal injury due to inappropriate or insufficient protective measures.

- If a residual current device (RCD) is used for protection against direct or indirect contact for an VSD with three-phase supply, only a residual current device (RCD) of type B is permissible on the supply side of the VSD.
- If the VSD has a single-phase supply, a residual current device (RCD) of type A is also permissible.<br>– Apart from using a residual current device (RCD), other protective measures can be taken as well.
- Apart from using a residual current device (RCD), other protective measures can be taken as well, e.g. electrical isolation by double or reinforced insulation or isolation from the supply system by means of a transformer.

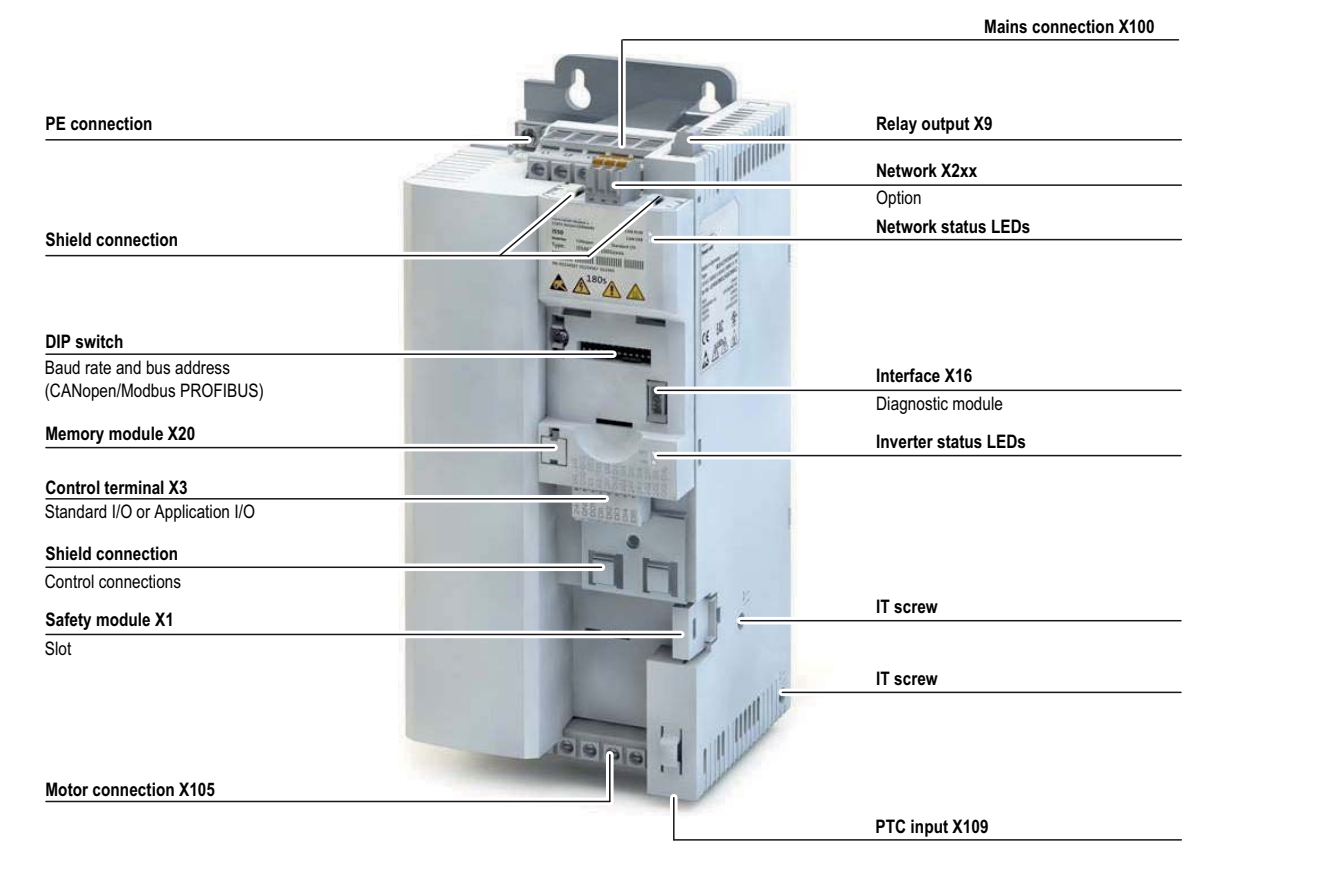

CONNECTION TO THE IT SYSTEM

Internal components have earth potential if the IT screws are not removed. Consequence: the monitoring functions of the IT system respond. Before connection to an IT system be abso-lutely sure to remove the IT screws.

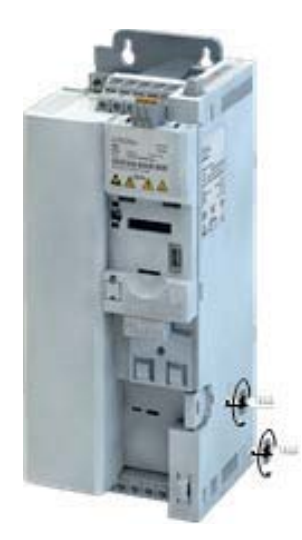

#### **3 MOUNTING**

3.1 MECHANICAL INSTALLATION

3.1.1 DIMENSION 0,37KW

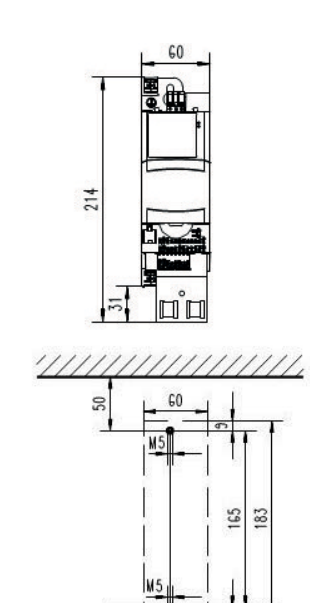

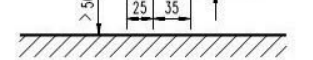

3.1.2 DIMENSION 0,75KW

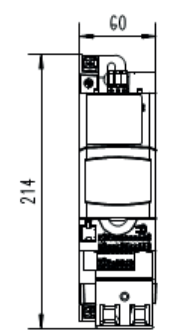

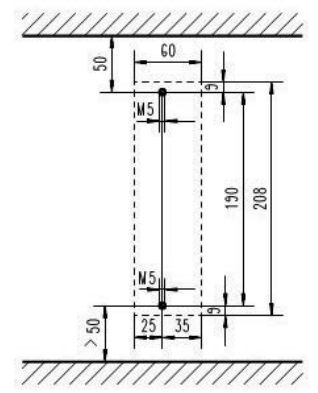

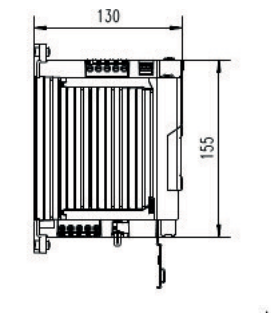

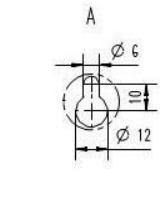

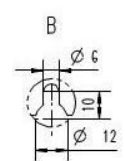

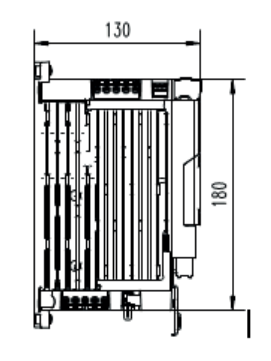

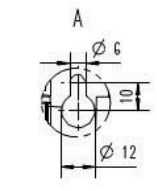

A

 $\overline{B}$ 

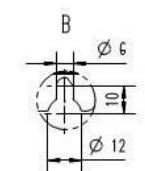

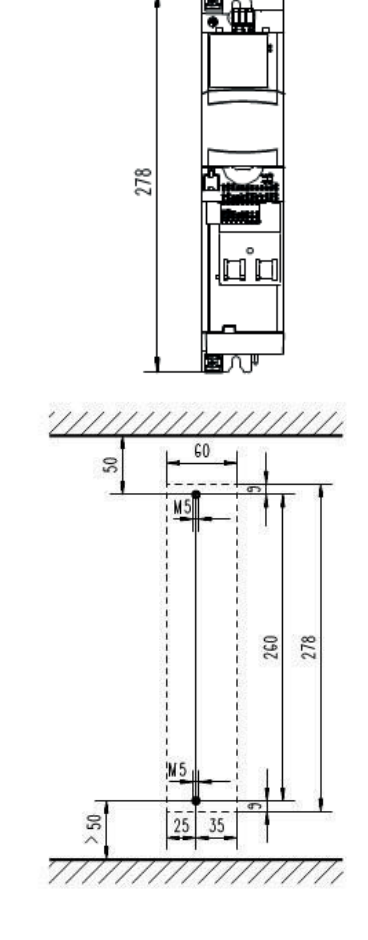

 $\sqrt{60}$ 

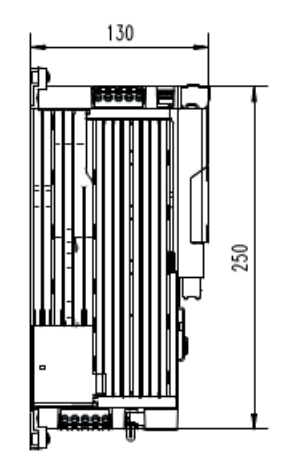

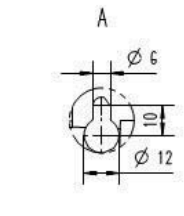

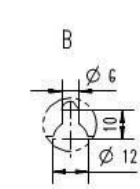

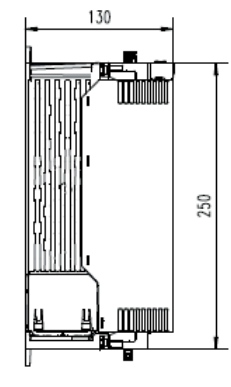

B

20

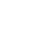

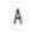

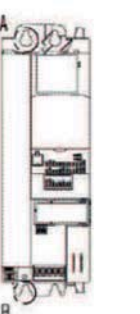

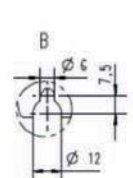

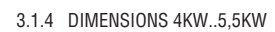

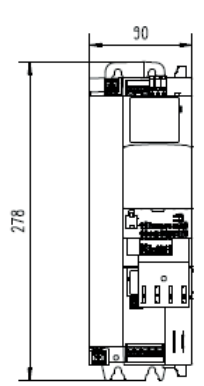

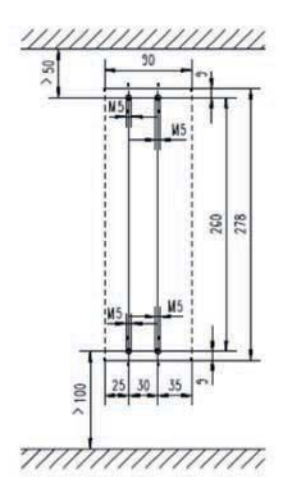

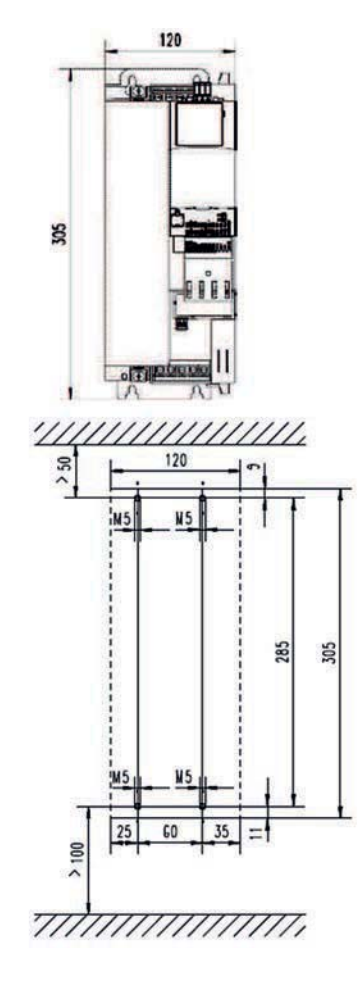

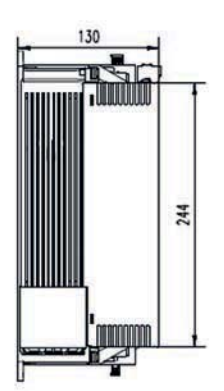

 $A$ 

 $\mathbf{B}$ 

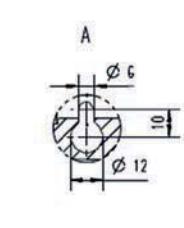

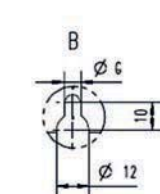

3.1.6 DIMENSIONS 15KW ... 22KW

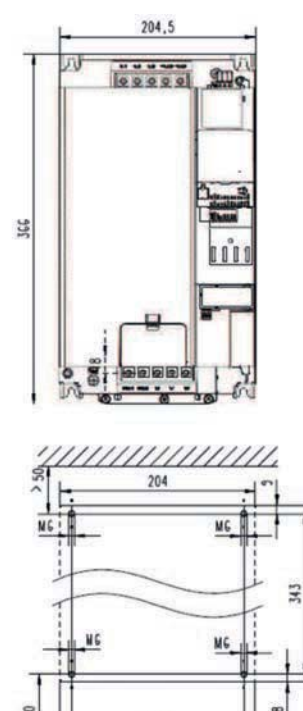

350

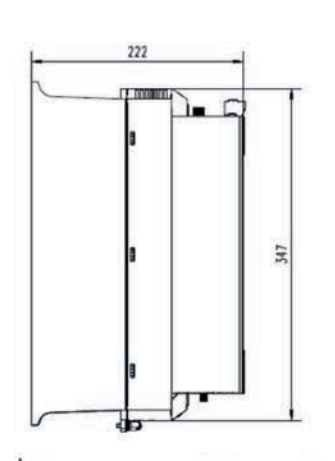

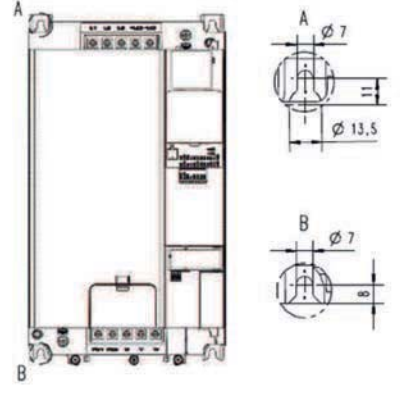

 $>100$ 180 7//////////////////

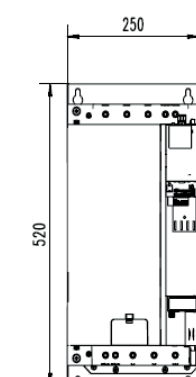

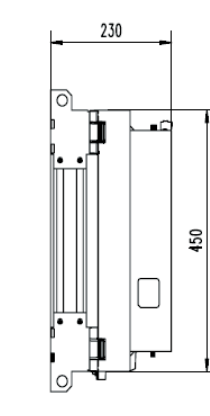

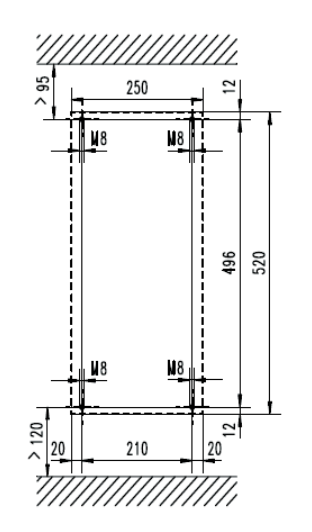

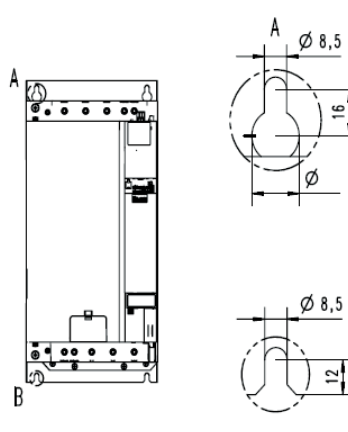

- 3.2 ELECTRICAL INSTALLATION
- 3.2.1 CONNECTION TO THE 400 V SYSTEM
- 3.2.1.1 WIRING DIAGRAM

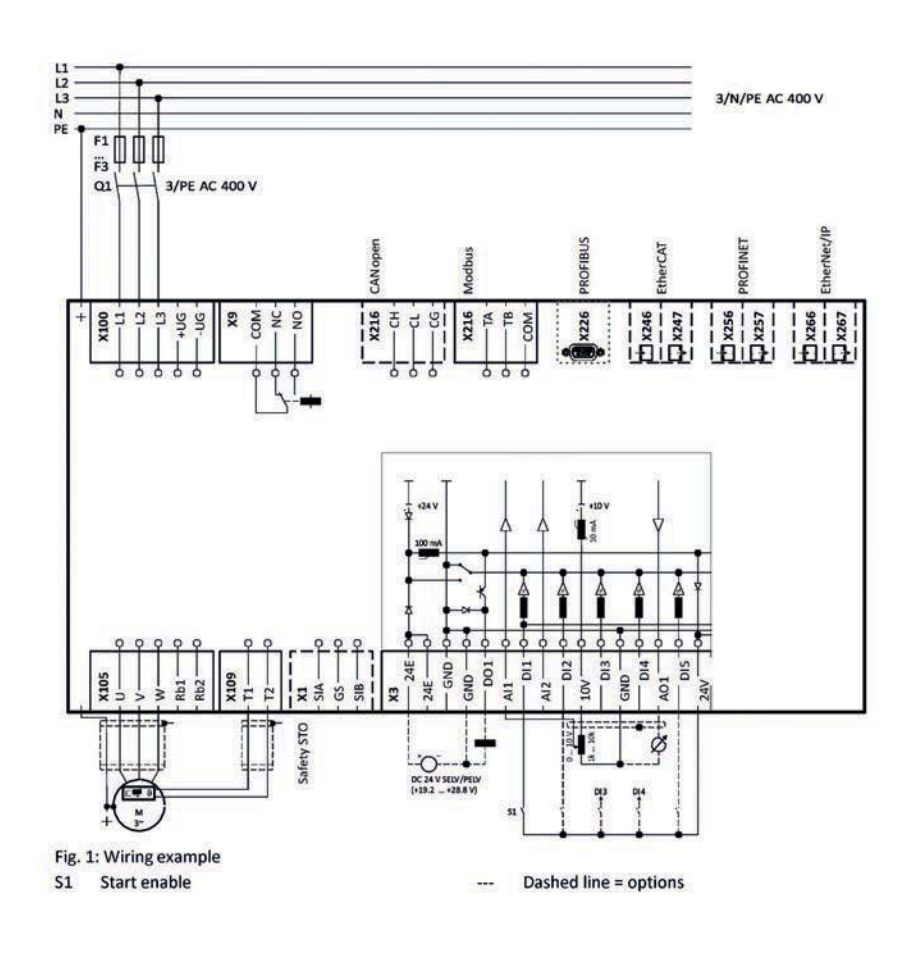

#### 3.2.1.2 FUSES AND CABLE CROSS-SECTIONS

Operation without mains choke

Cable installation in compliance with EN 60204-1 Laying system B2

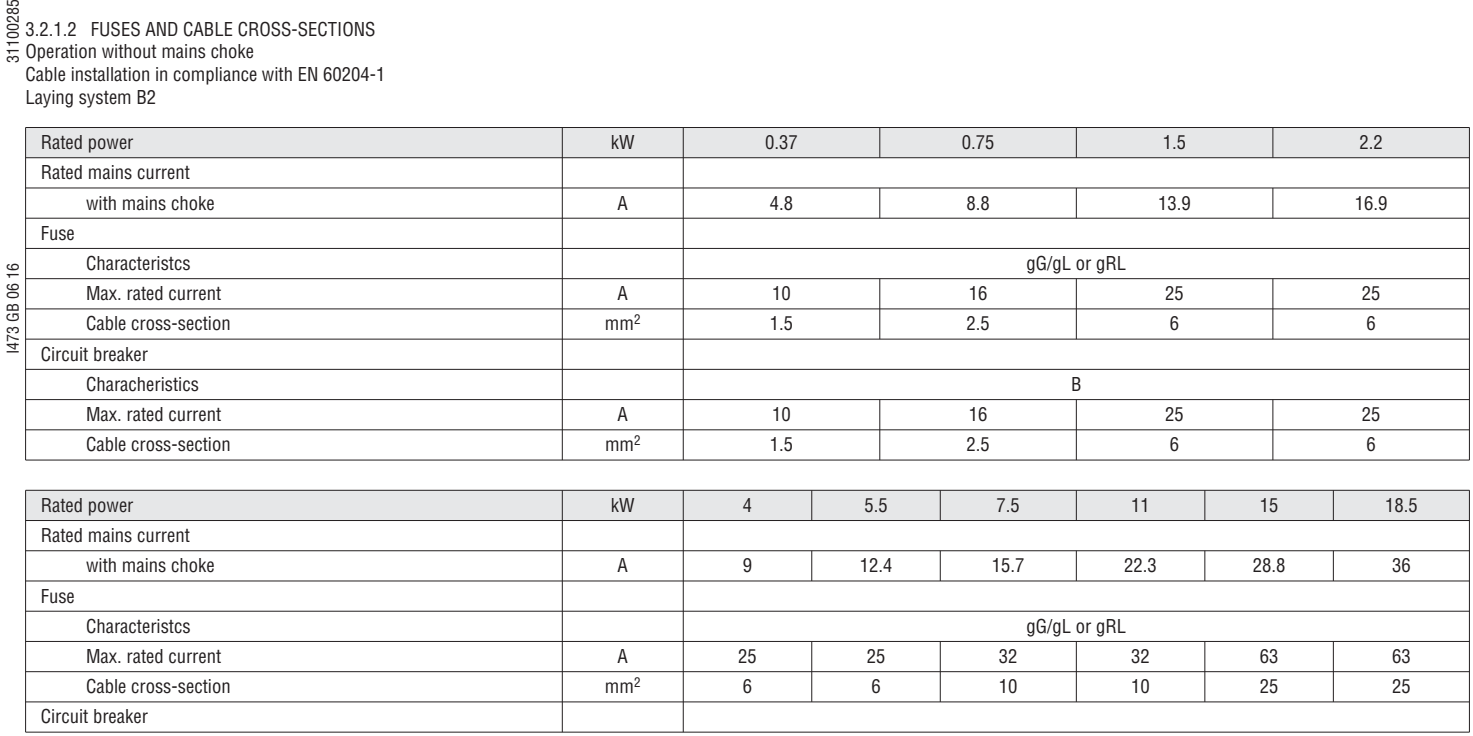

Operation with mains choke

Cable installation in compliance with EN 60204-1

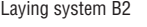

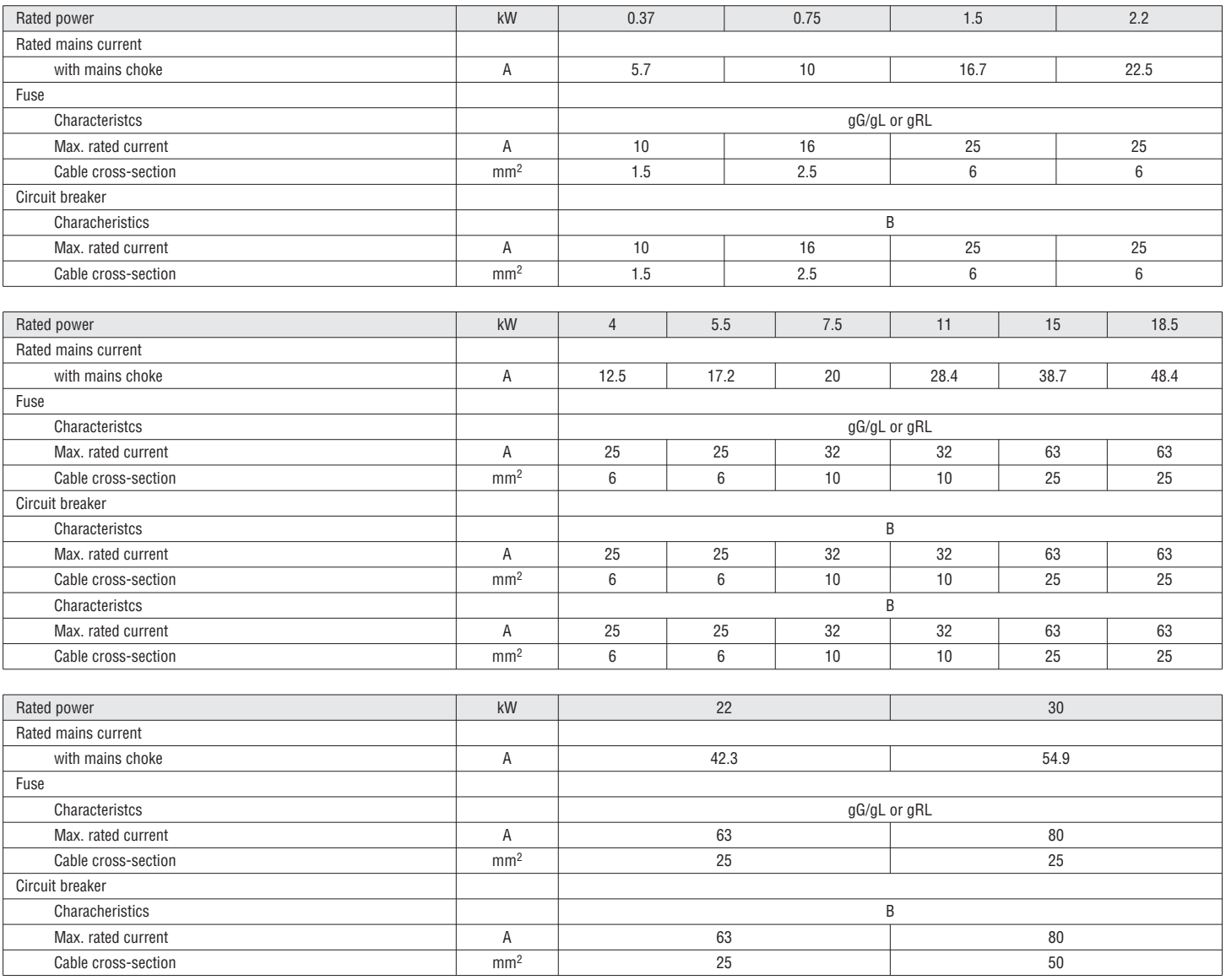

#### 3.2.1.3 TERMINAL DATA

#### Main connection

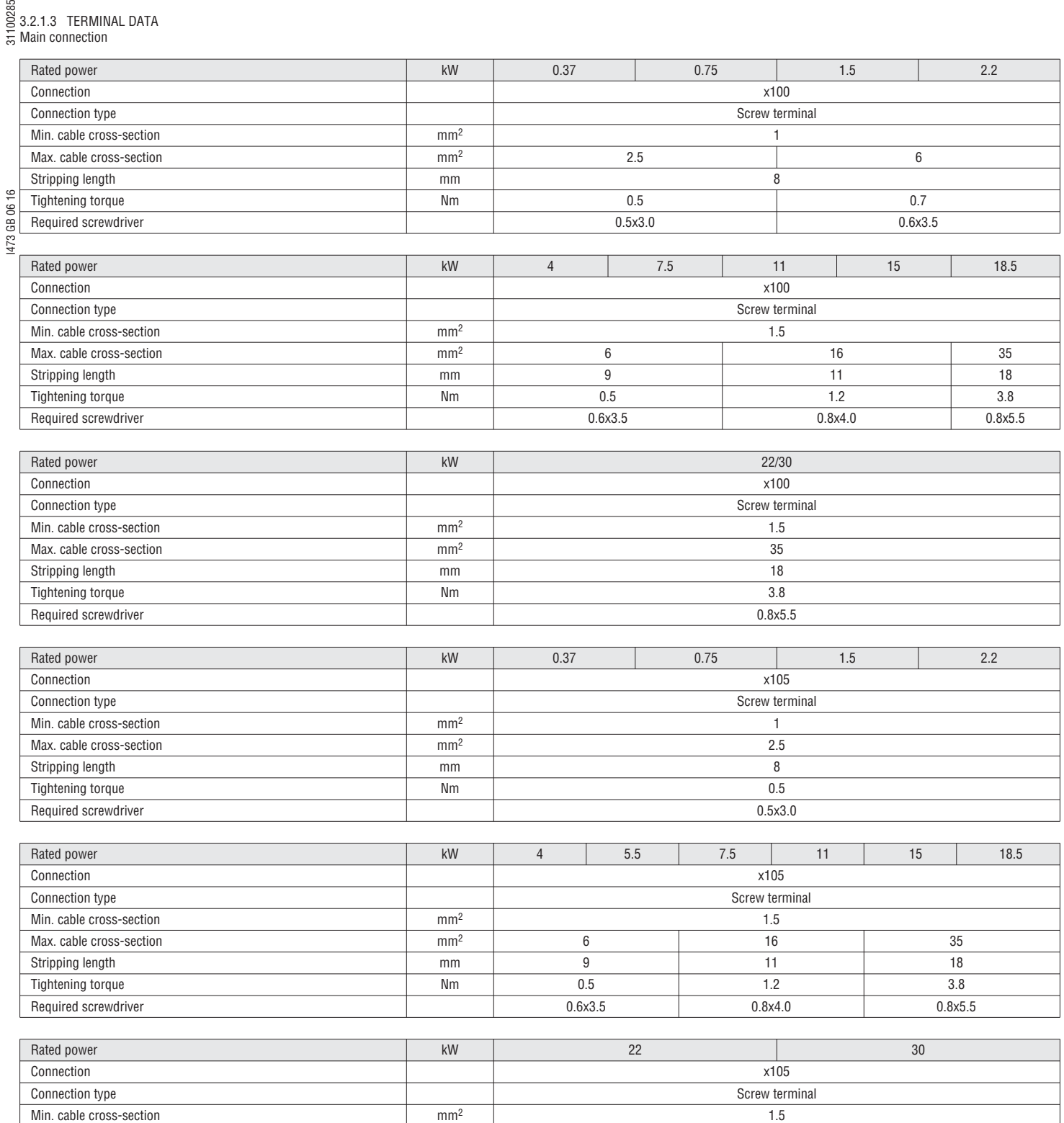

Max. cable cross-section 35 Stripping length and the stripping length mm 18 Tightening torque 3.8 Required screwdriver 0.8x5.5

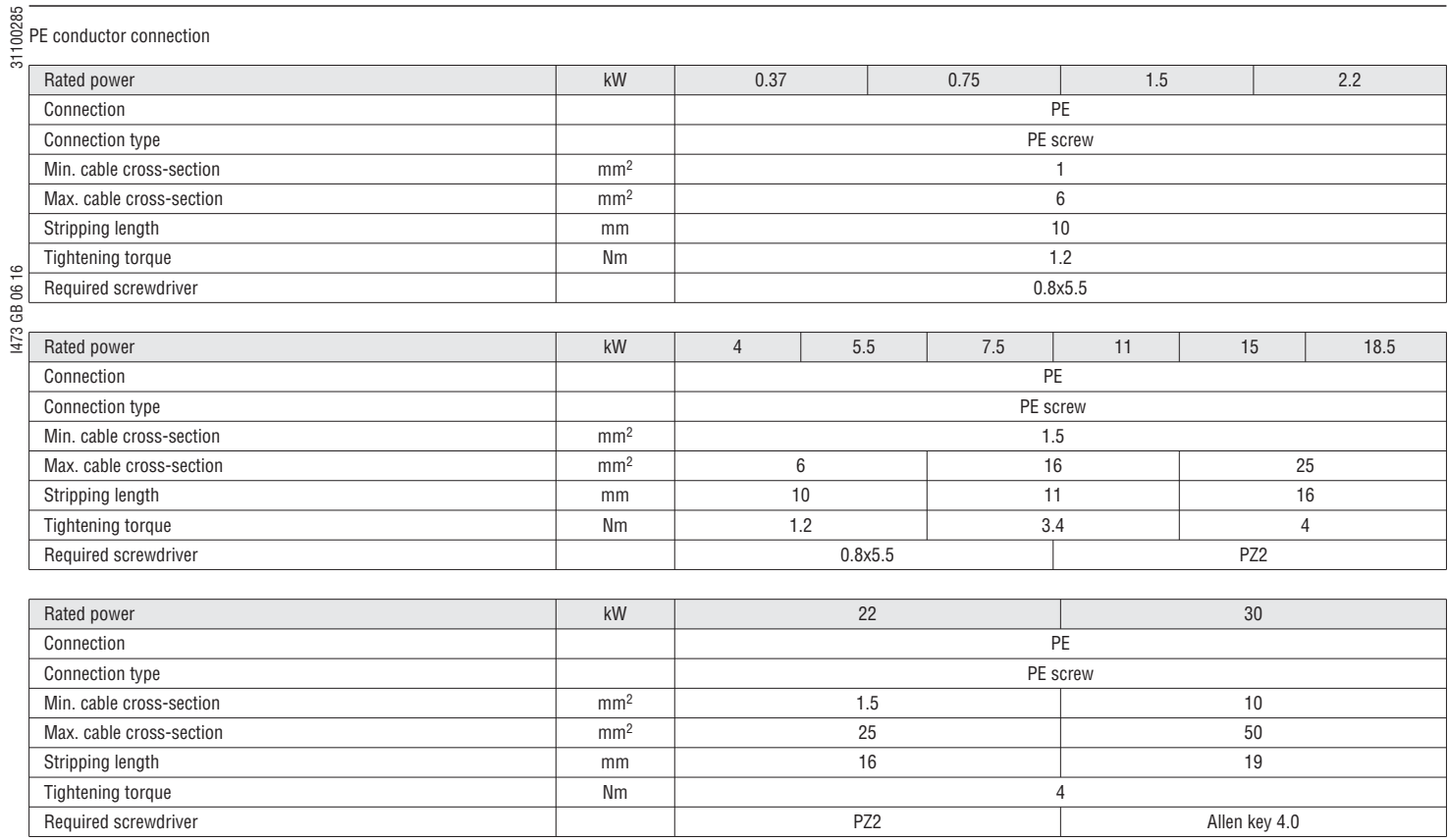

#### Control connections

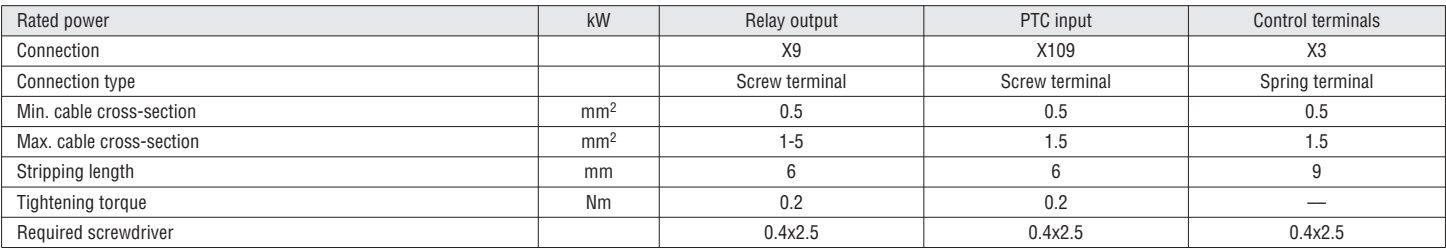

#### 3.2.2 MODBUS CONNECTION

#### 3.2.2.1 Wiring diagram

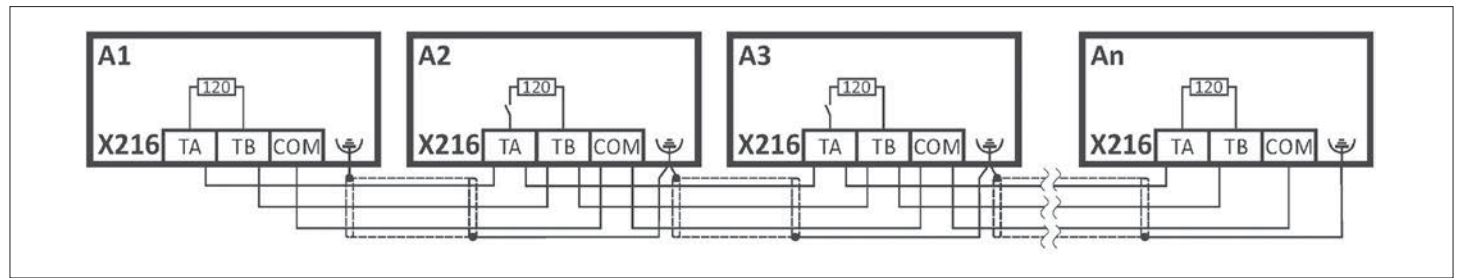

#### Wiring example: Modbus network

#### 3.2.2.2 Terminal Data

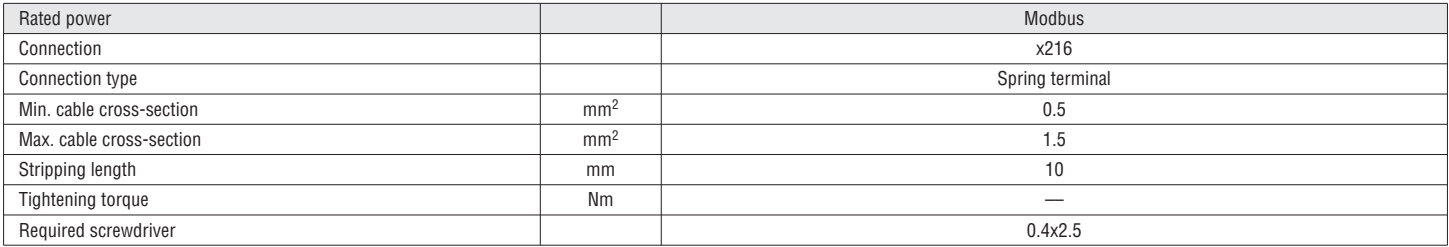

#### 0028 3.2.2.3 Basic network settings

 The network must be terminated with a 120Ω resistor at the physically first and last mode. Set the "R" switch to ON at these nodes. **i**

Use the DIP switch to set node address and baud rate and to ativitate the integrated bus terminating resistor.

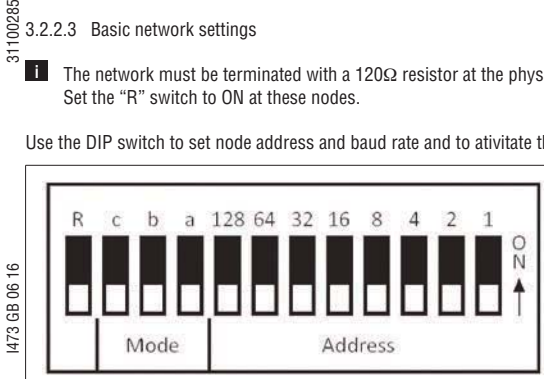

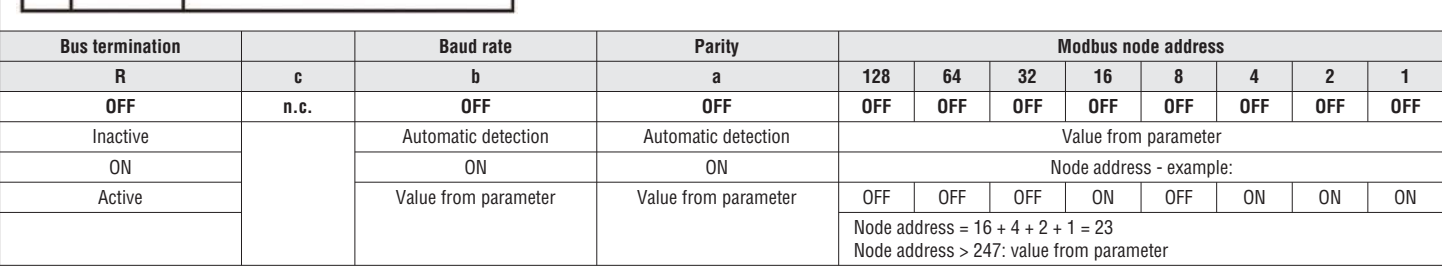

**Printed in bold** = Standard setting

#### 3.2.3 CONNECTION OF THE SAFETY MODULE

3.2.3.1 Important notes

#### $\bigwedge$

Improper installation of the safety engineering system can cause an uncontrolled starting action of the drives.

- Possible consequences: Death or severe injuries
- Safety engineering systems may only be installed and commissioned by qualified and skilled personnel.
- All control components (switches, relays, PLC, ...) and the control cabinet must comply with the requirements of the EN ISO 13849-1 and the EN ISO 13849-2.<br>– Switches, relays with a least IP54 enclosure.
- Switches, relays with a least IP54 enclosure.
- Control cabinet with at least IP54 enclosure.
- It is essential to use insulated wire end ferrules for wiring
- All safety relevant cables outside the control cabinet must be protected, e.g. by means of a cable duct.
- Ensure that no short circuits can occur according to the specifications of the EN ISO 13849-2.
- All further requirements and measures can be obtained from the EN ISO 13849-1 and the EN ISO 13849-2.
- If an external force acts upon the drive axes, additional brakes are required. Please observe that hanging loads are subject to the force of gravity!
- The user has to ensure that the inverter will only be used in its intended application within the specified environmental conditions. This is the only way to comply with the declared safety-related characteristics.

#### **DANGER!**

With the "Safe torque off" (STO) function, no "emergency stop" in terms - EN 60204-1 can be executed without additional measures. There is no isolation between the motor and inverter, no service switch or maintenance switch!

Possible consequence: death or severe injuries.

– "Emergency stop" requires electrical isolation, e.g. by a central mains contactor.

#### $\triangle$

Automatic restart if the request of the safety function is deactivated.

Possible consequence: death or severe injuries.

– You must provide external measures according to EN ISO 13849-1 which ensure that the drive only restarts after a confirmation.

#### *<u>D* NOTICE!</u>

Overvoltage

Destruction of the safety component.

– The maximum voltage (maximum rated) at the safety inputs is 32VDC. The user must make provisions to avoid that this voltage is exceeded.

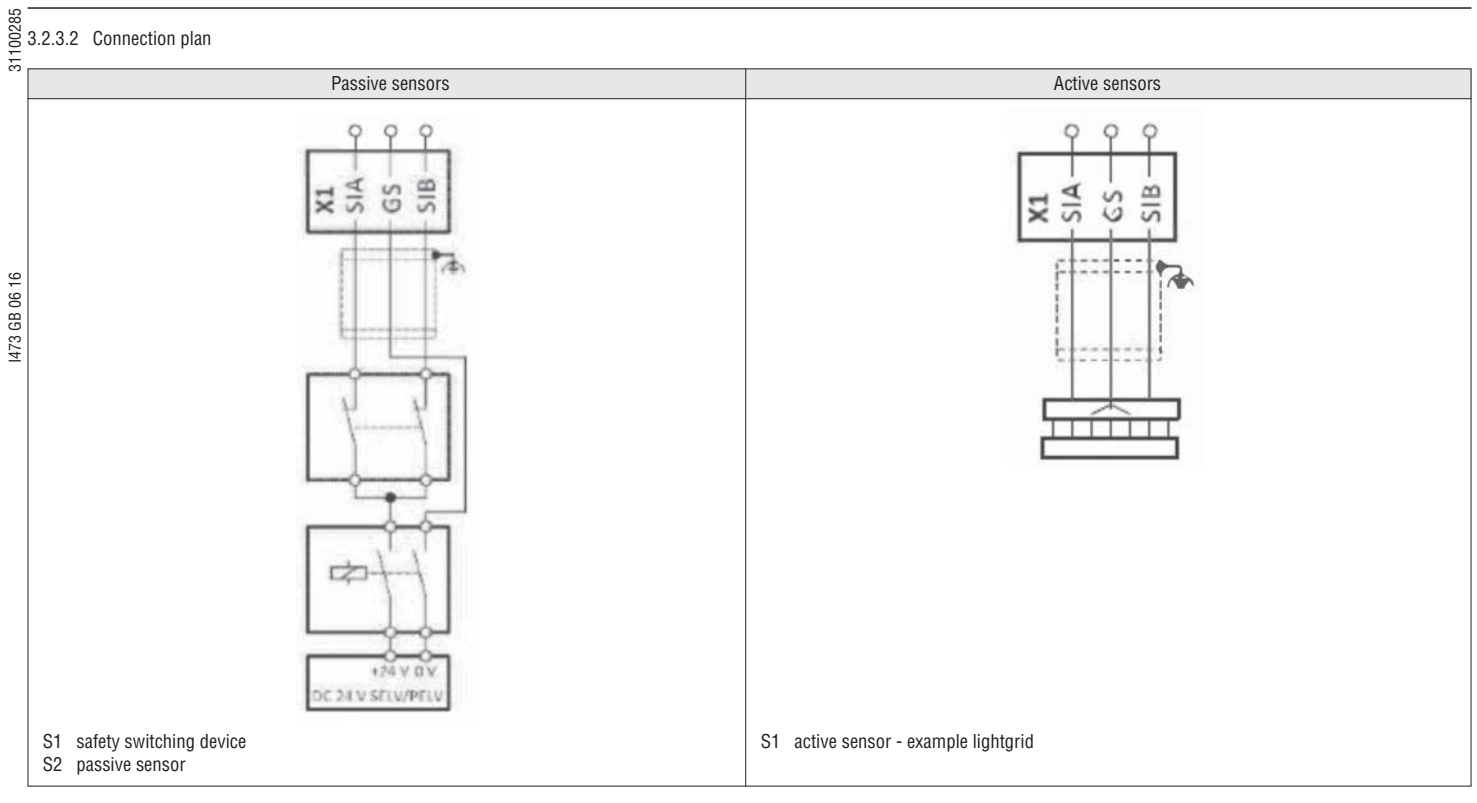

#### 3.2.3.3 Terminal Data

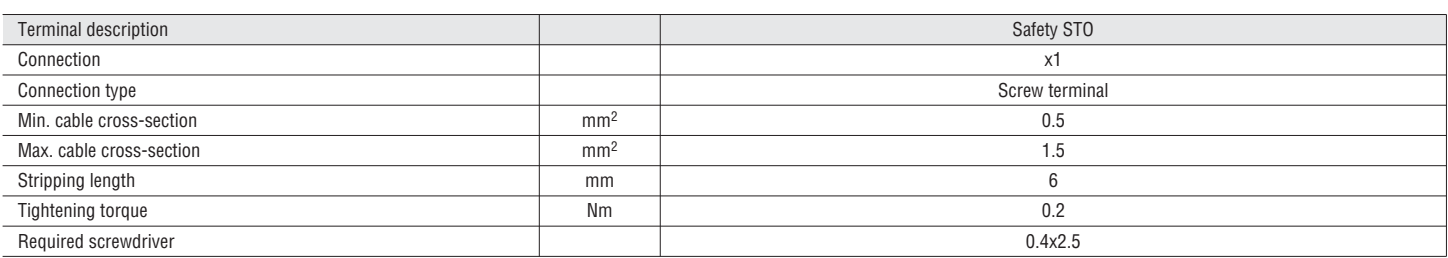

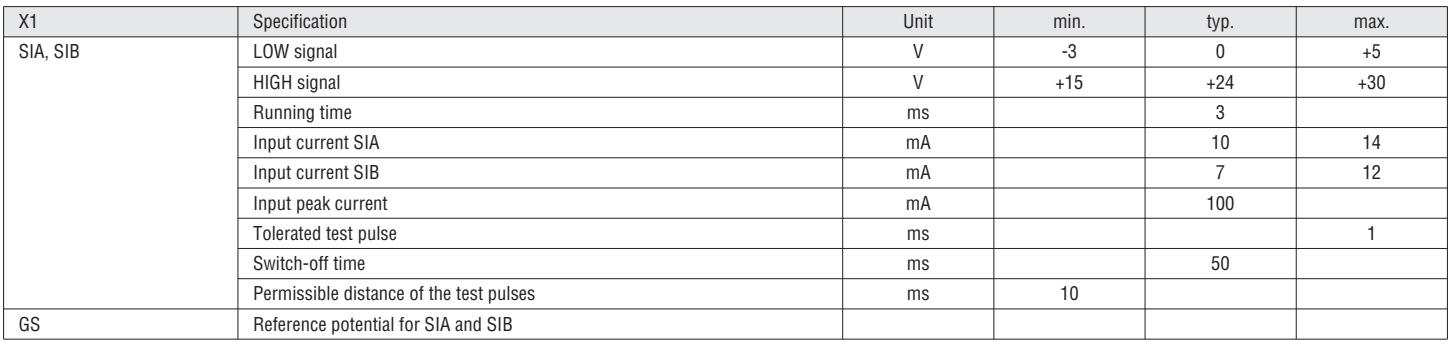

# I473 GB 06 16 31100285  $\frac{4}{\frac{20}{10}}$  **4 COMMISSIONING**

#### $\triangle$  DANGER!

#### **Hazards during parameter change**

A parameter change gets immediately active. This can result in a unexpected reaction of the motor shaft.

– Do Parameter change, if possible, only if the VSD is inhibited.

### A WARNING!

#### **Hazards during VSD installation and commissioning**

Possible death or severe personal injury.

- Only authorized and qualified persons are allowed to install and commission the VSD.
- Keep the manual at hand.
- Proper lockout/ tagout procedures must be applied to prevent inadvertently starting of motor or making alive of equipment.
- The motor shall be uncoupled from load and free to rotate before performing tests. Verify that the equipment is ready to be operated and that all safety circuits have been checked and are operational.

4.1 SETUP TOOLS

Three set-up methods with special tools and software are available for commissioning the VLB3.

#### 4.1.1 OVERVIEW

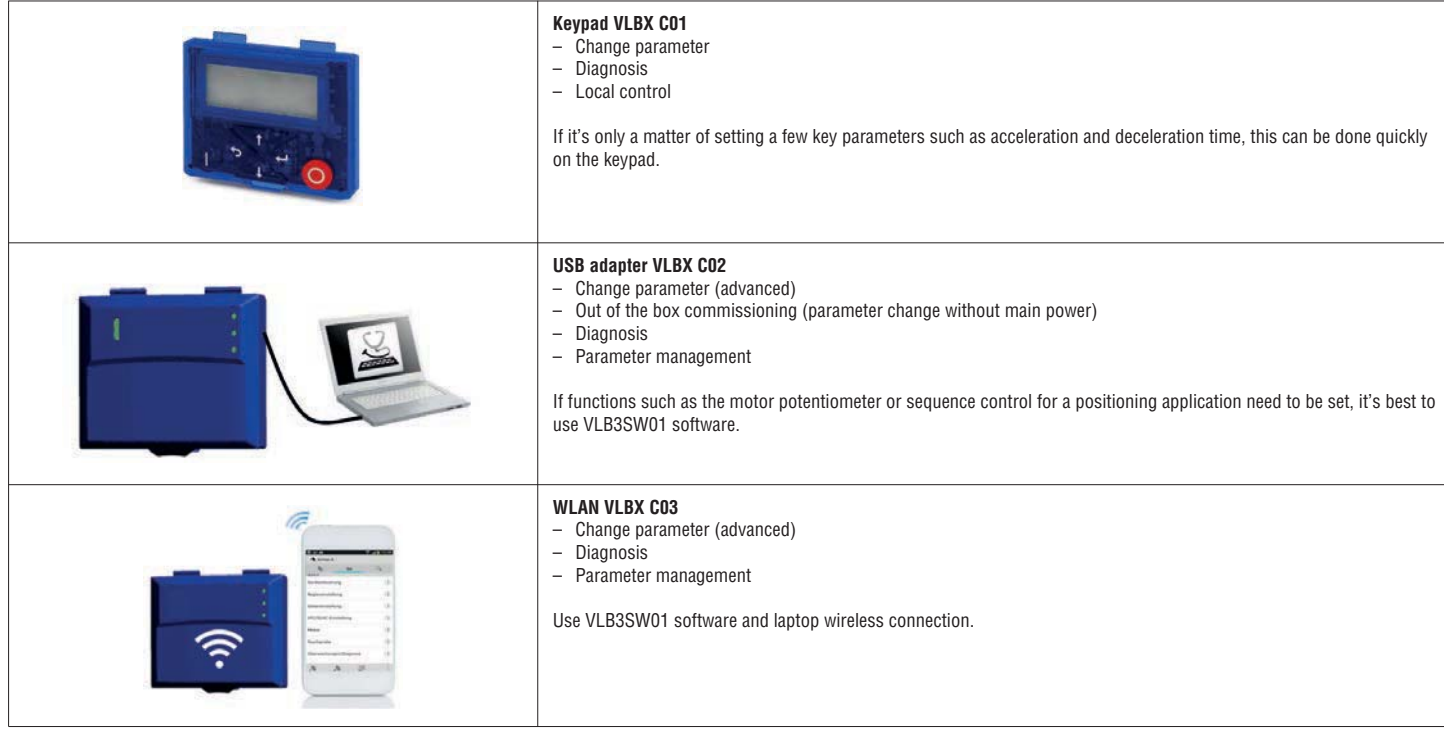

4.1.2 KEYPAD

The keypad with display is snapped on the front side of the VSD.

– Keypad (Type code: VLBX C01)

Operating elements

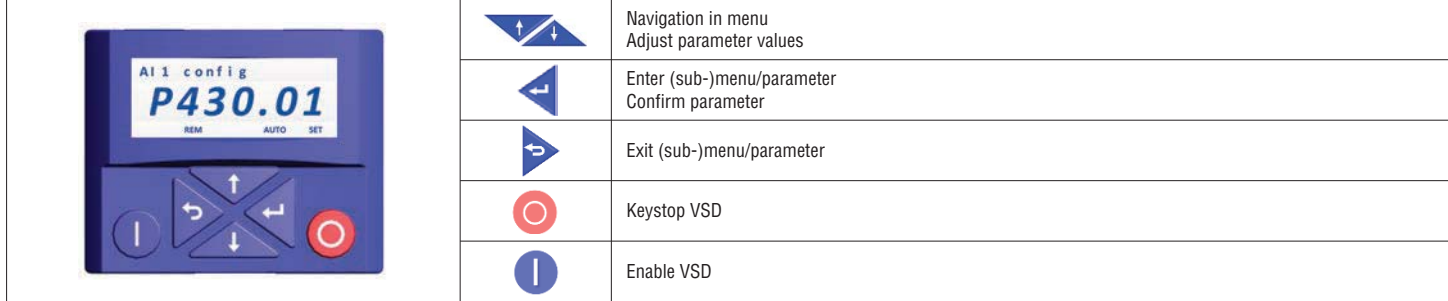

## $\frac{25}{25}$  DISPLAY

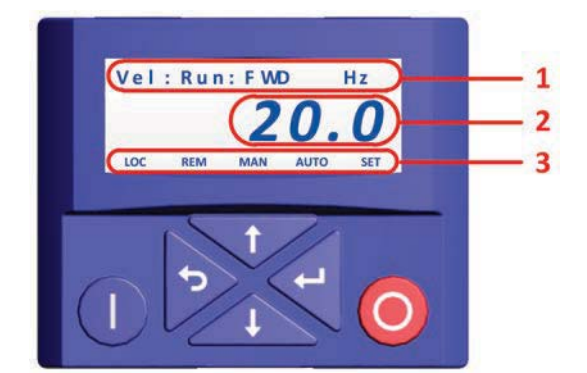

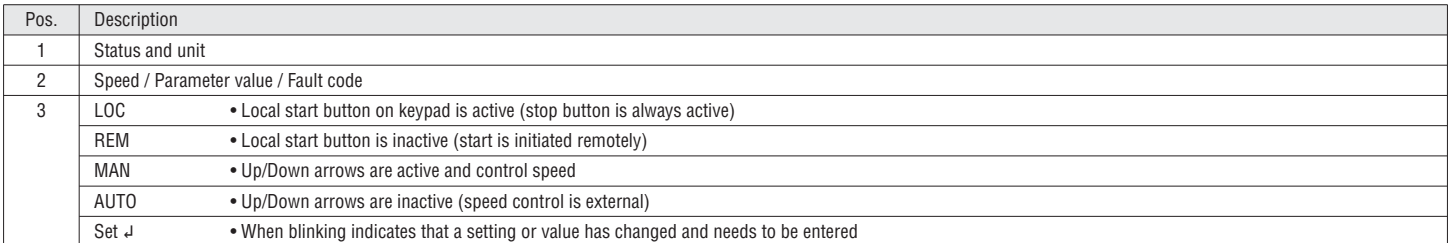

Every parameter has a hexadecimal index number. Parameters which are visible on the keypad have also a parameter number. In the VLB3SW01 software the parameter number and the hexadecimal index are visible. Every parameter can have subindex.

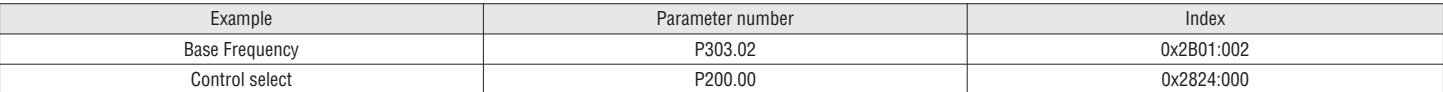

The parameters are organized into groups 0…7:

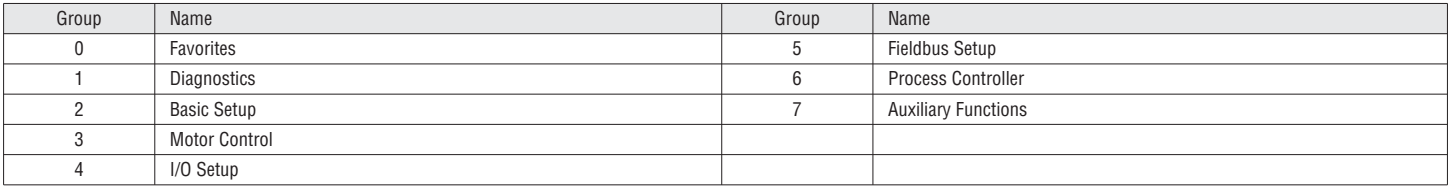

Group 0 - Favorites contains links to the most commonly used parameters for initial commissioning and monitoring of the VSD for general applications. **i**

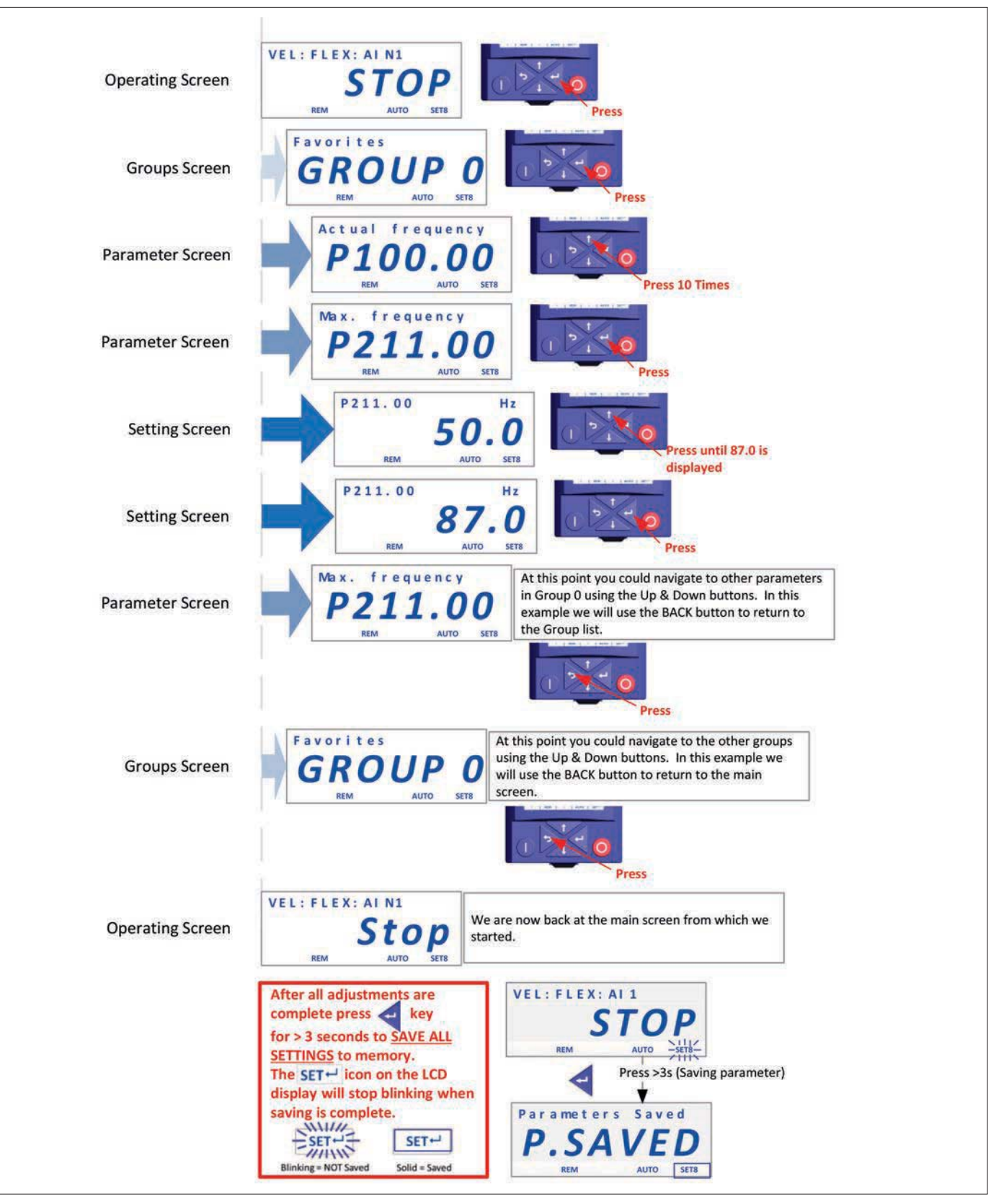

 $\frac{1}{6}$ 

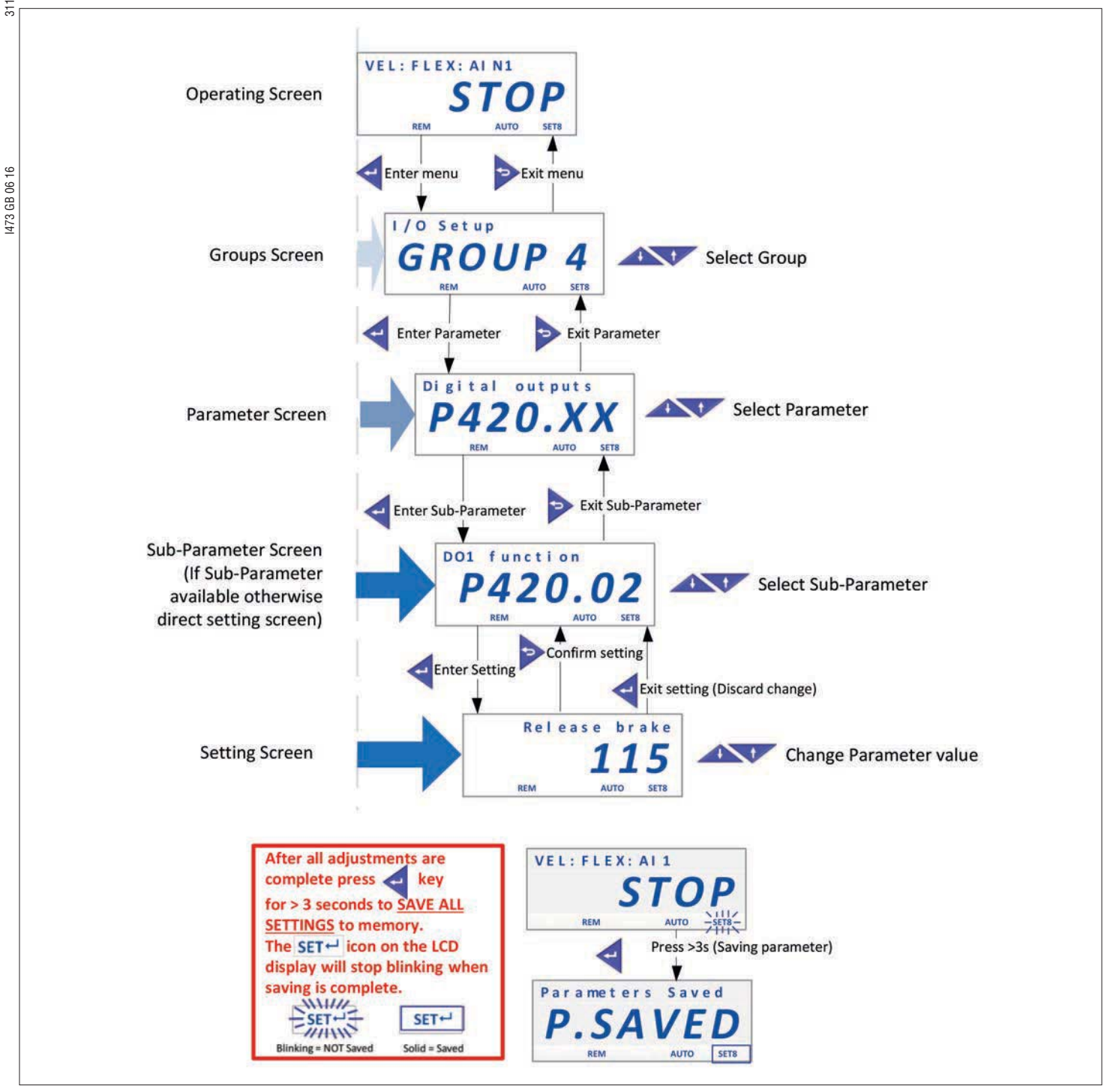

# I473 GB 06 16 31100285 4.1.3 USB ADAPTER

### Required materials

– USB adapter (Type code: VLBX C02)

– VLB3SW01 software (version from 1.8.0.0)

– PC or laptop with free USB port

The VLB3SW01 software is available for free - see download area on the LOVATO Electric web (www.lovatoelectric.com) **i**

Procedure

1. Download and install the VLB3SW01 software.

- 2. Connect USB adapter to VSD.
- 3. Connect USB adapter to laptop with USB cable.

**i** No external voltage or mains voltage is required to program the VSD.

4. Run VLB3SW01 software.

5. Select "USB Diagnosis via adapter" for communication. Then click on "Insert" button.

6. Program VSD:

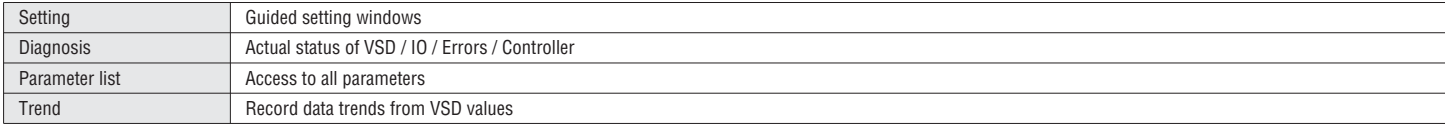

For more information see documentation of the VLB3SW01 software.

7. Click on the following icon to save the parameters to the VSDs nonvolatile memory:

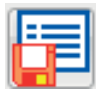

#### 4.2 COMMISSIONING PROCEDURE

Use the following table as a reminder that guides you through the commissioning procedure.

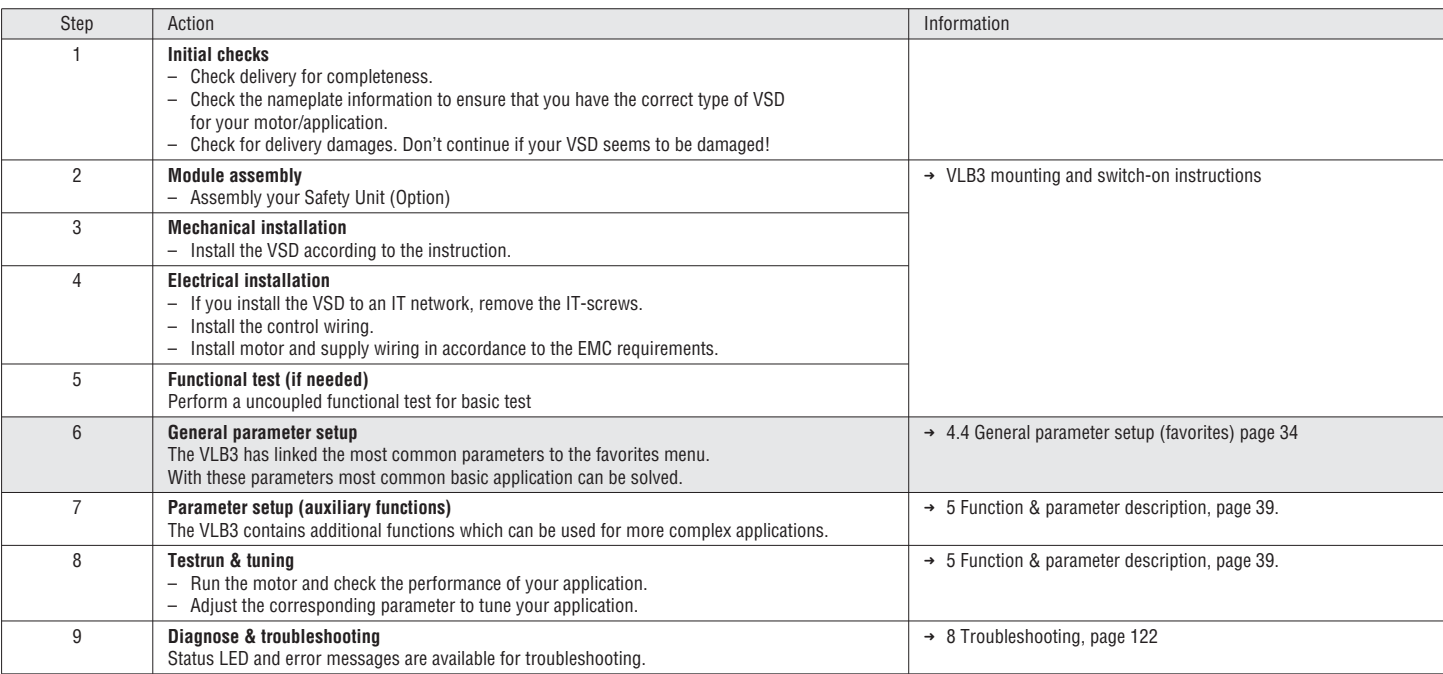

4.4 GENERAL PARAMETER SETUP (FAVORITES)

The VLB3 has linked the most common parameters to the favorites menu. With this parameters most common basic applica-tion can be solved.

#### $\sum$  This chapter leads you through the favorites menu and gives you basic hints.

For detailed information about the parameters and additional functions, see chapter "5 Function & parameter description" on page 39

4.4.1 DIAGNOSTIC

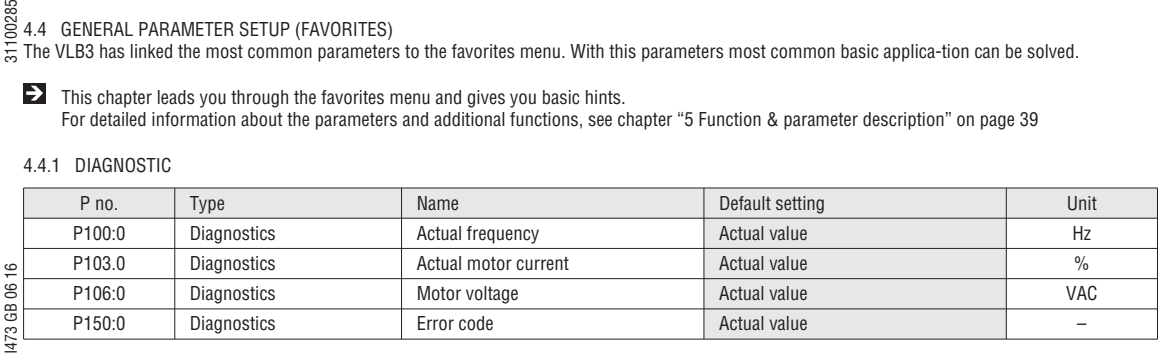

Further diagnostic parameters are available in Group 1 – Diagnostics.

#### 4.4.2 BASIC SETUP

1. Select the default control location (terminal – flexible or keypad).

2. Select the default speed setpoint.

3. Select the required start and stop method for your application.

4. Check if correct mains voltage is set for your network.

5. Set the motor frequency range (see illustration below).

6. Set the motor acceleration/ deceleration time (see illustration below).

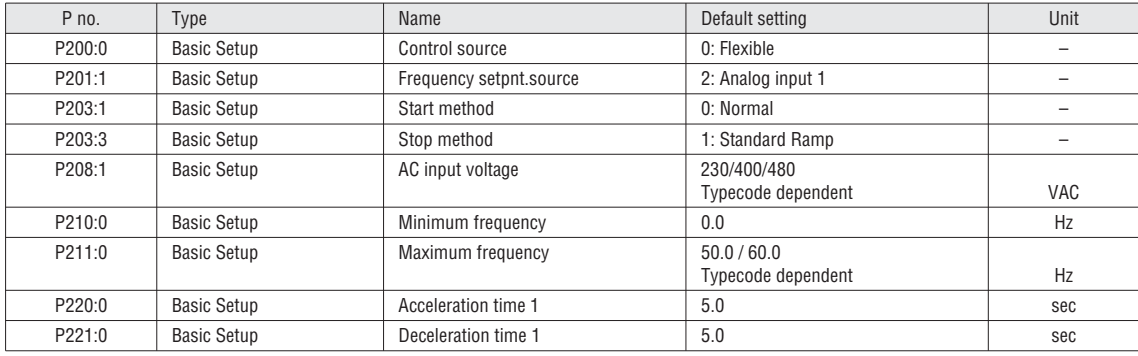

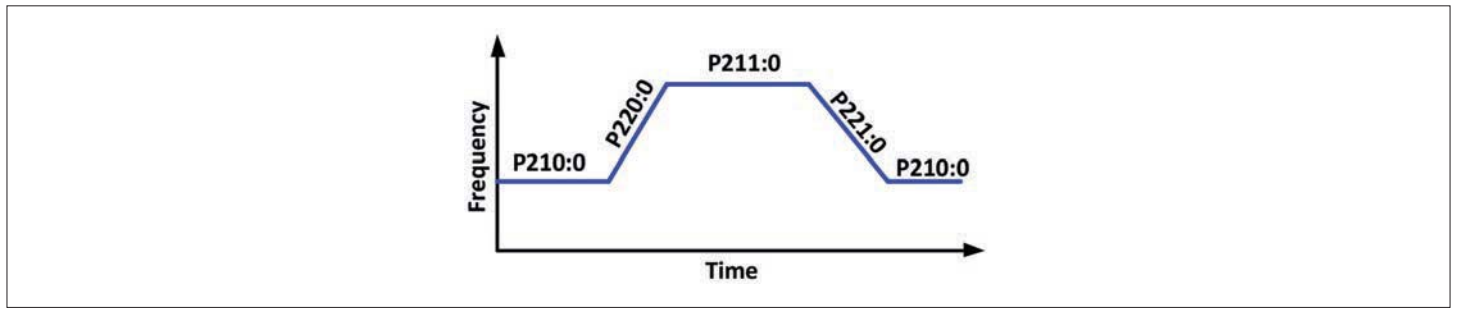

#### Fig. 2: Motor settings

#### 4.4.3 MOTOR CONTROL MODES

Most applications like fans, pumps, and conveyors are possible in V/f (Voltage/frequency) mode. If the application requires more dynamic and speed assurance then the SLVC (Sensor less Vector Control) mode can be used.

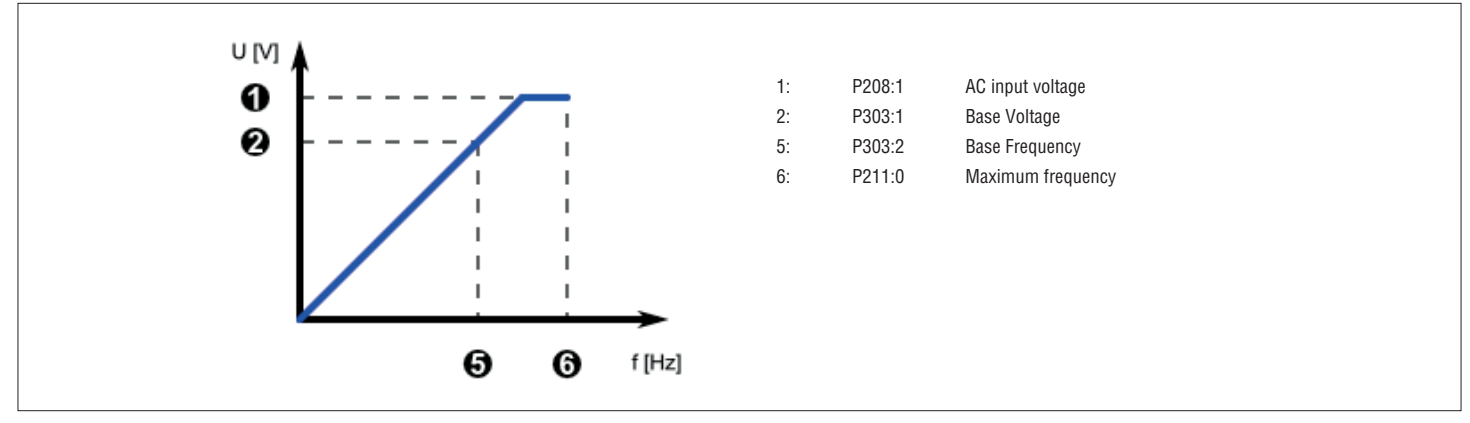

Fig. 3: V/F mode

Base Voltage = 400V Base Frequency = 50 Hz

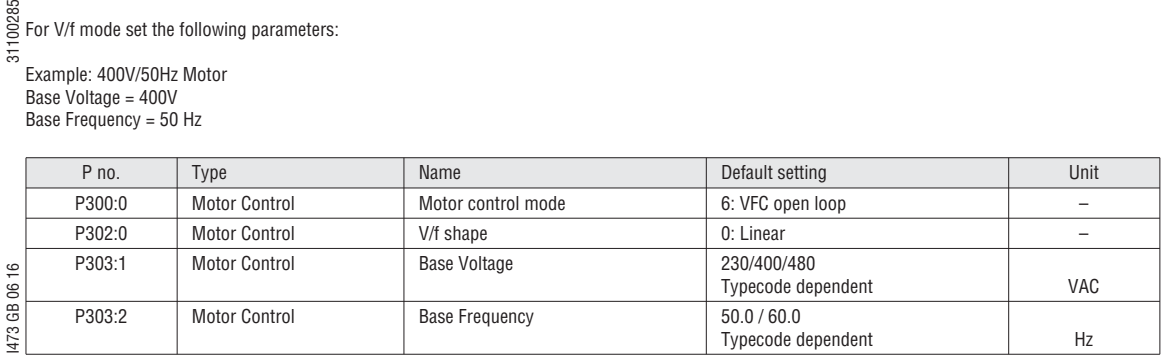

1473 GB

For SLVC mode refer to chapter "5.5.1 Motor control mode", page 61.

#### MOTOR ROTATION RESTRICTION

Set this parameter if your ap-plication requires that the mo-tor is running only in one direction:

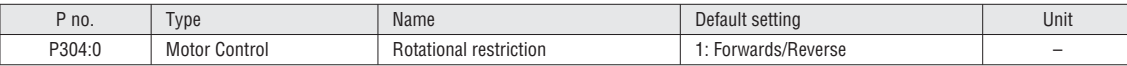

#### Tuning parameters

For most applications the de-fault tuning parameters can be used:

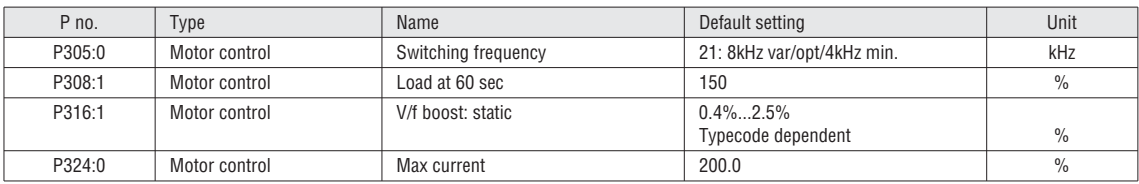

 $\blacktriangleright$  If the performance is insufficient during operation, see chapter "Motor Control setup" for tuning the parameters above.

#### Control selection

The VLB3 can be controlled from various locations and in different ways.

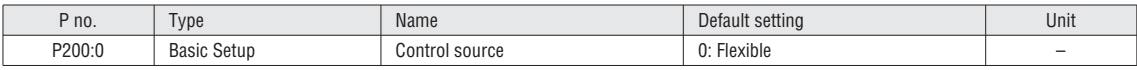

Basic functionalities: – VSD enable

- Run/Stop Enables the running of the motor. Can be used as single signal or in combination with the signals Start Forward / Start Reverse. Signal must have the state TRUE (by Input or setting) to be able to start the motor.
- Start Forward / Start Reverse
- Used to start the motor (Positive edge triggered). Stop is down with the Run/Stop signal.

– Run Forward / Run Reverse

Used to run and stop the motor (Maintained signals)

– Rotation invertion Inverts the speed setpoint

– Fault Reset

For a successful reset of a fault it is necessary to correct the condition that caused the fault first. Afterwards there are different possibilities to reset the fault:<br>- Quick Stop (QSP) works as "pause"/"zero-speed" func

– Quick Stop (QSP) works as "pause" / "zero-speed" function. (The QSP ramp time can be set in P225:0)

 In Flexible Control mode (P200:0) either VSD enable (P400:1) or Run/Stop (P400:2) must be assigned to I/O to ensure that the drive can always be stopped! (Exception: VSD is controlled from network, Network enable (P400:37) is HIGH) **i**

See chapter "5.2.3 Control examples" on page 44 for control application examples. See chapter "5.6.1 Function list (Run/Stop/Start/Jog/Reverse)" on page 74 for detailed information.

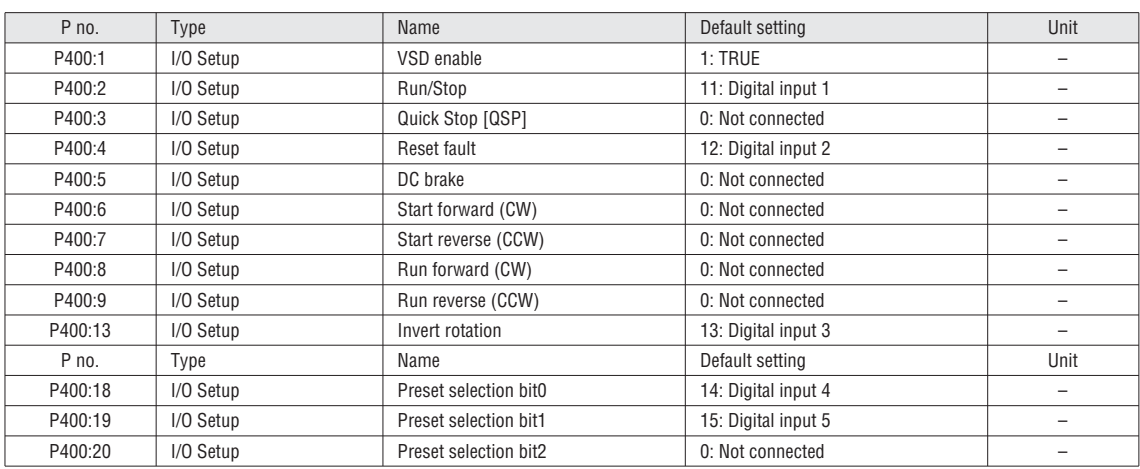

Enables the VSD. Signal must have the state TRUE (by Input or setting) to be able to start the motor.

# I473 GB 06 16 31100285 OUTPUT SELECTION

The digital output and relay can be used as feedback signal for your control system.

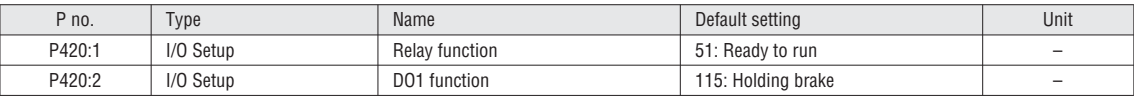

ANALOG INPUT 1 FOR SPEED SETPOINT

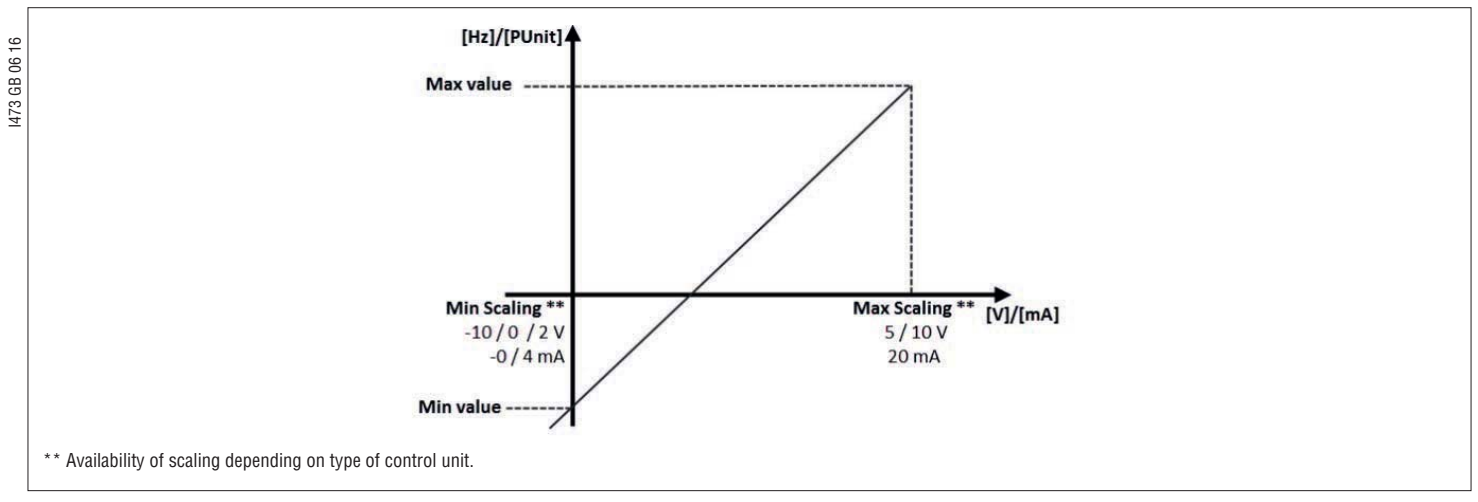

Fig. 4: Speed setpoint

If you have defined the AI1 as your speed setpoint define the correct input scaling.

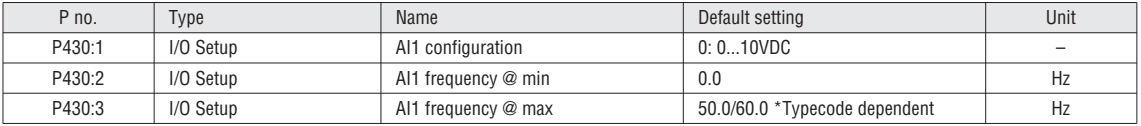

#### ANALOG OUTPUT 1

Analog output can be used as a feedback for your control system. Select the correct scaling and range (See Fig. 14 for Scaling):

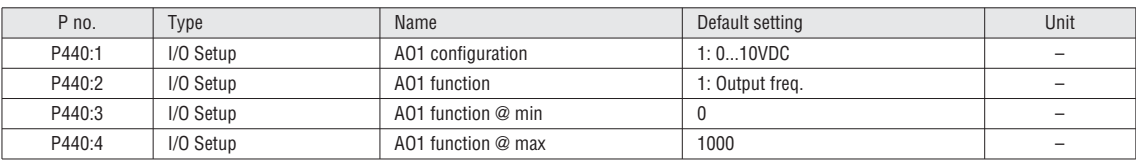

#### PRESET FREQUENCY

Define your basic preset fre-quency if required:

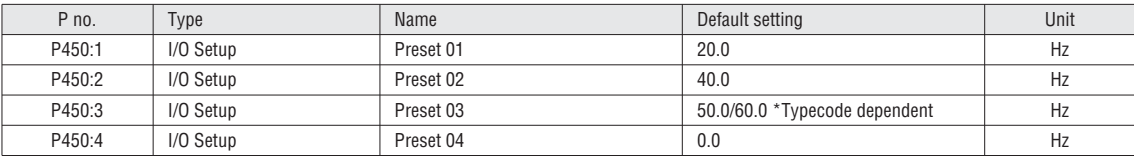

#### 31100285 **5 FUNCTION & PARAMETER DESCRIPTION**

#### 5.1 PARAMETER / FUNCTION OVERVIEW

The VLB3 series is a multipurpose VSD with a various amount of functionalities. For fast and easy commissioning the parameters are grouped. The group 0 "Favorites" contains a link to the most common used parameters. The following graphic shows an overview over the functionalities and where they can be programmed. For detailed information see the corresponding chapter.

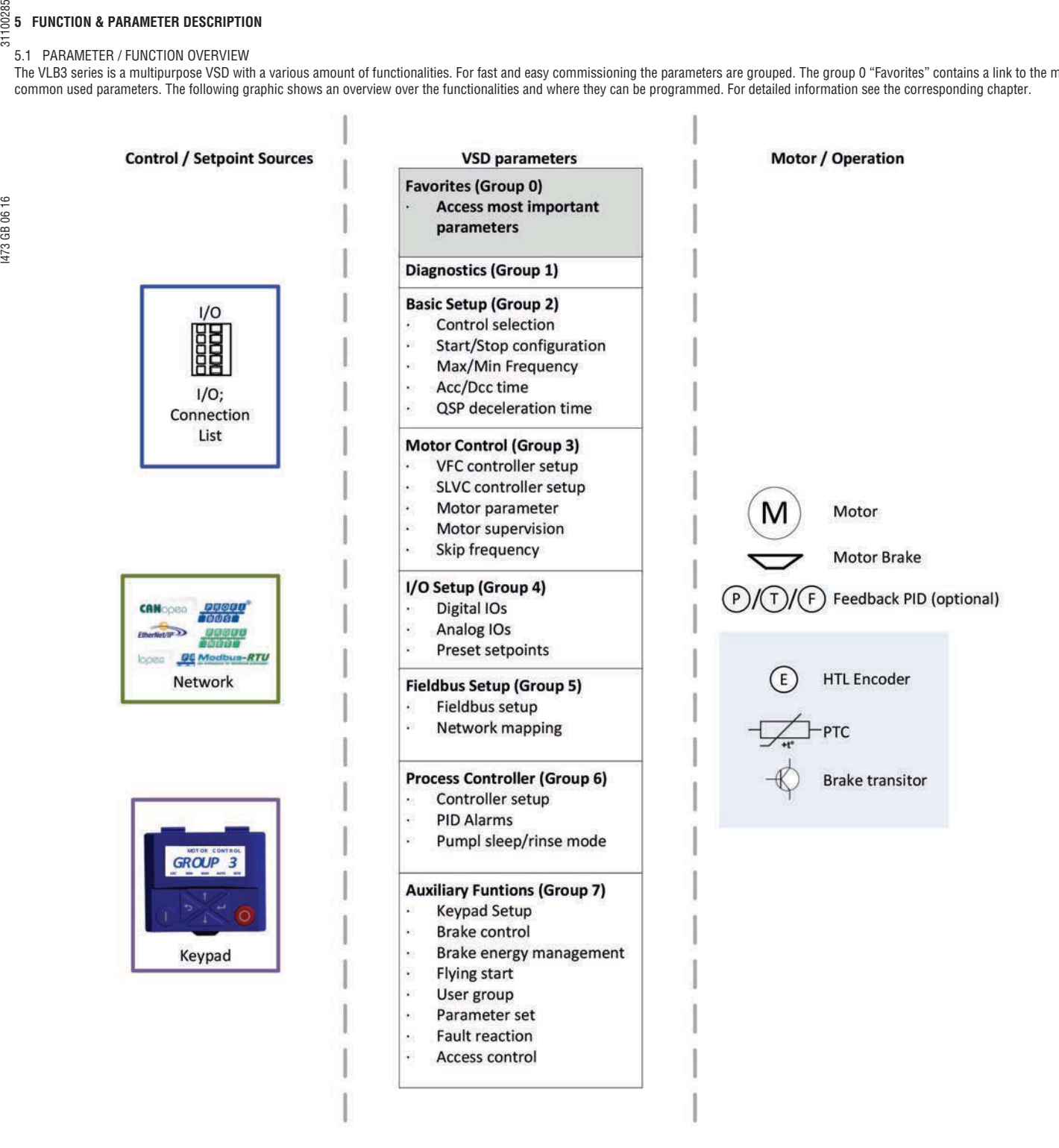

Every parameter has a hexadecimal index number. Parameters which are visible on the keypad have also a parameter number. In the VLB3SW01 software the parameter number and the hexadecimal index are visible. Every parameter can have subindex.

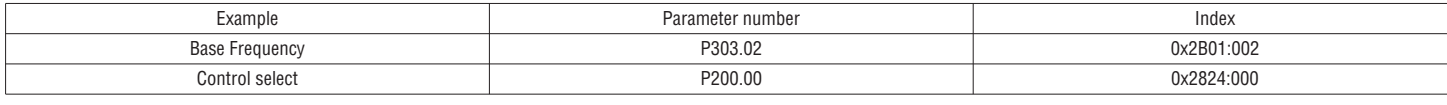

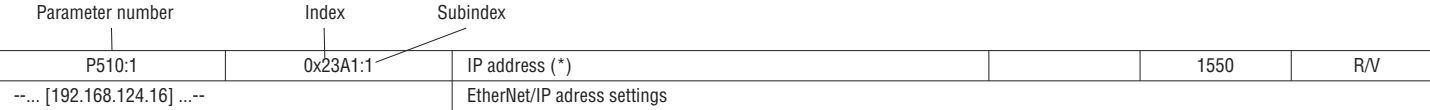

#### **i**

Parameter witch are not visible on the keypad are marked in the manual as P (without number).

Parameters or selections with marking (\*) are not available on all control unit types. Example:

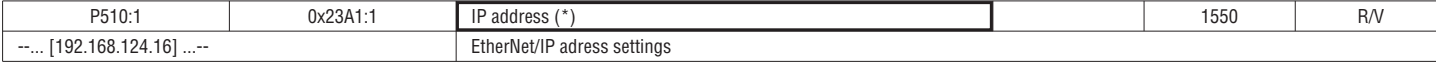

# I473 GB 06 16 31100285 5.2 CONTROL CONCEPT

5.2.1 SETPOINT STRUCTURE / OPERATION MODE

The VLB3 can be used for various applications. The graphic below gives an overview for the operation modes and the setpoint structure.

#### Modes of Operation

In general the VSD has 2 modes of operation:

- Velocity mode (PID optionally)
- Velocity mode by CiA402

#### Setpoint source

First of all the setpoint depends on the selected operation mode (P301:0). Every mode has a default setpoint source (P201:1, P201:2, P201:3). This default setpoint source applies if no other source is selected. In the connection list (P400:15 to 400:21). On the list below the priority of the different source signals can be seen.

 See chapter "5.4.2 Default setpoint", on page 55

See chapter "5.6.2 Setpoint selection", on page 78

The actual control setpoint source can be seen in P125:2 **i**

#### Setpoint Priority

The priority of the setpoint is according the following list:

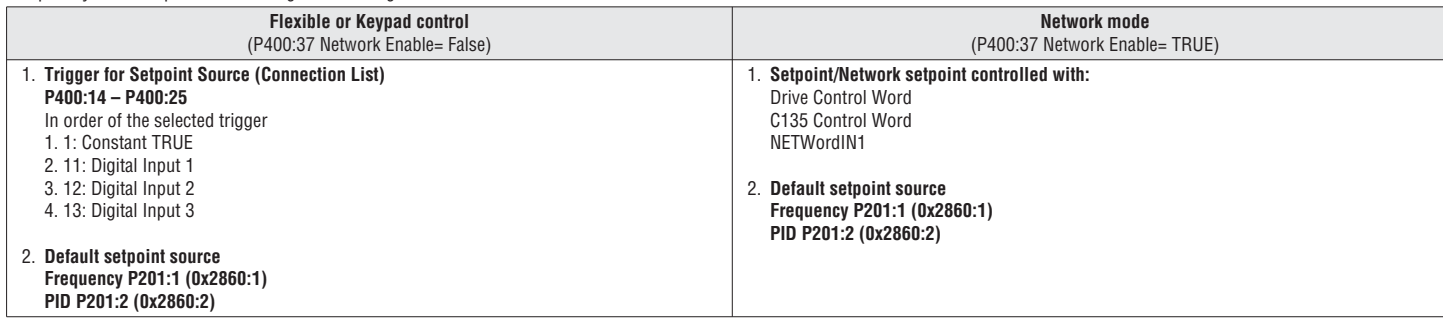

 In Network mode (P400:37 = TRUE) the triggers P400:14 – P400:25 are not active. **i**

 To select the network as setpoint source in network mode (P400:37 = TRUE) use the "Default setpoint source" (P201:1-2) or the corresponding control bits (Drive Control Word, C135 Control Word, NETWordIN1).

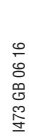

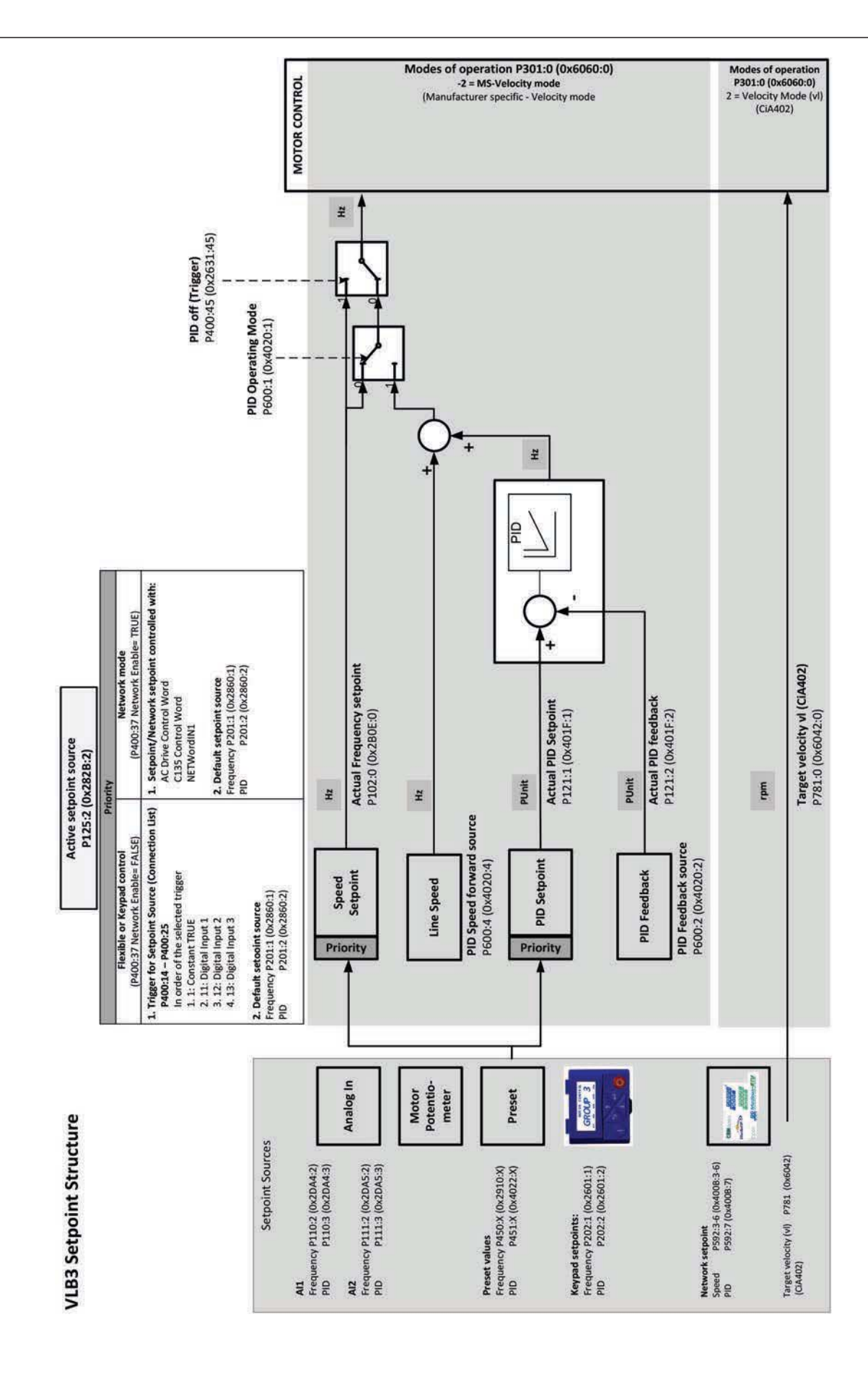

#### 5.2.2 CONTROL SOURCE

The VLB3 can be controlled from various locations like digital IO's, keypad or network. The following graphic gives an overview of the parameters and their influence.

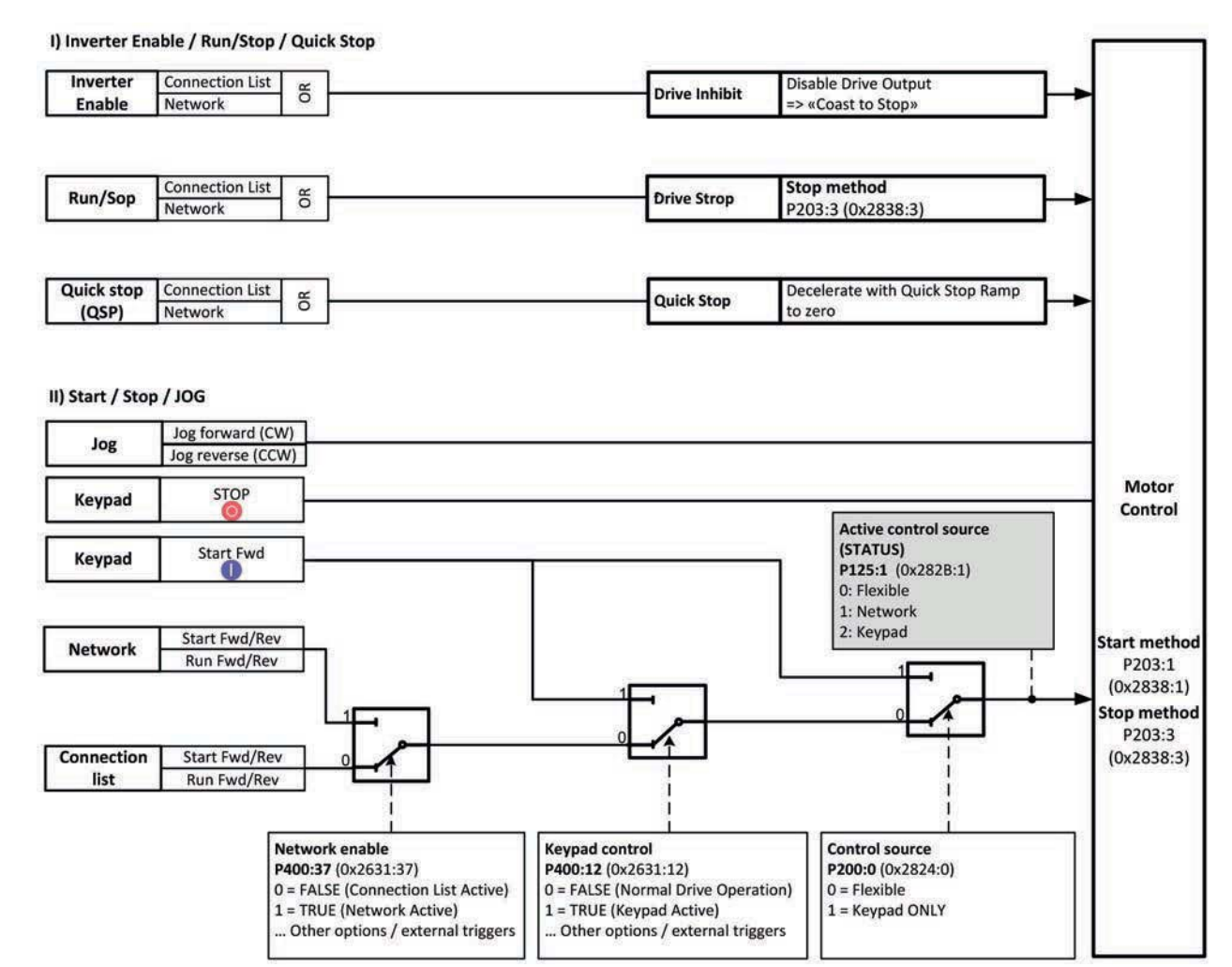

**i** The actual control source can be seen in P125:1

#### 5.2.3 CONTROL EXAMPLES

The VSD can be configured with different Run/Start/Stop signals. The following 3 examples show the most commonly used signals with the corresponding parameters and a signal flow chart which explains in detail the behavior of the VSD.

#### **Run/Stop (One Signal)**

- Using one signal **Run/Stop** to start and stop the VSD. **Run/Stop** Level High will start the VSD, Level Low will stop the VSD according to the selected stop method (P203:3)
- **Invert Rotation** Level High will change the motor direction

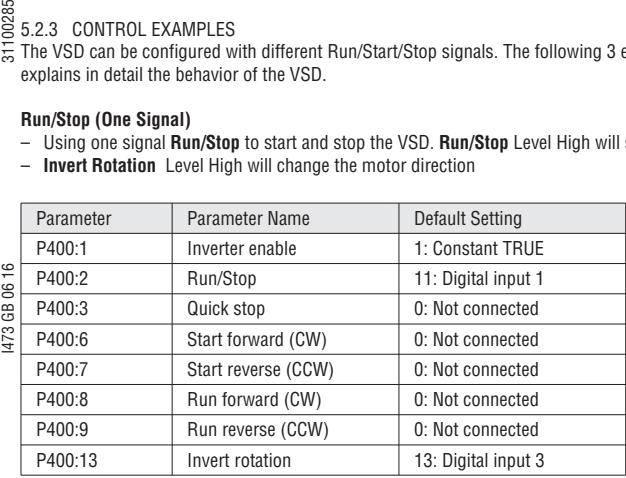

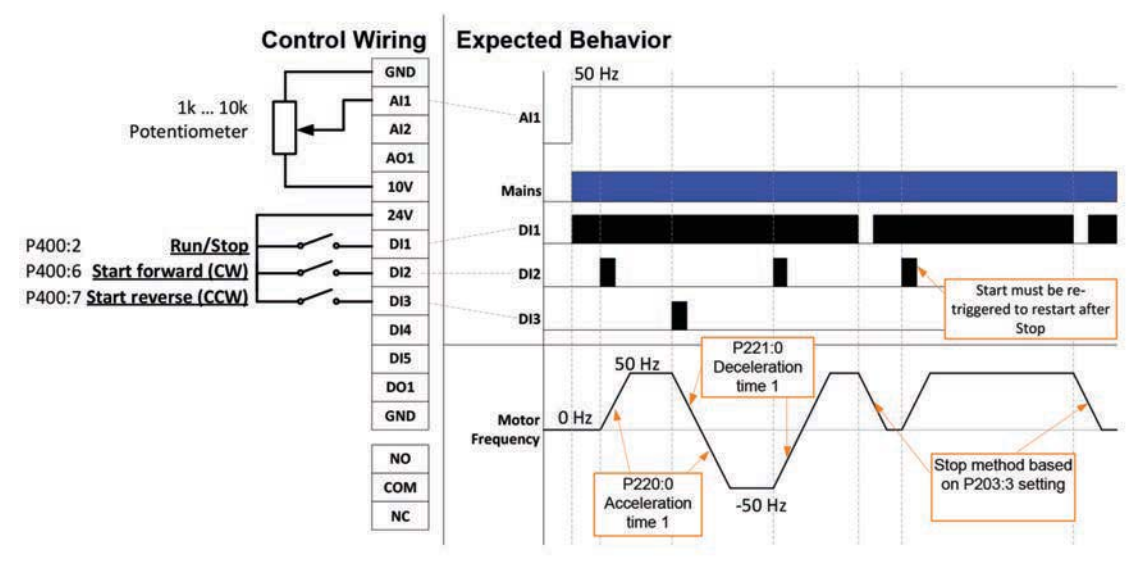

#### **Start forward/reverse (Rising Edge triggered Signals)**

- Start using flag triggered signals **Start forward (CW)** and **Start reverse (CCW)**
- **Run/Stop** Level LOW will stop the VSD according to the selected stop method (P203:3)

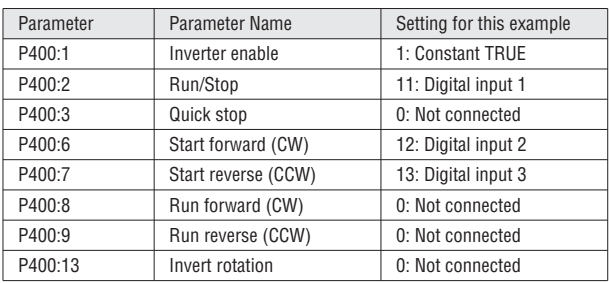

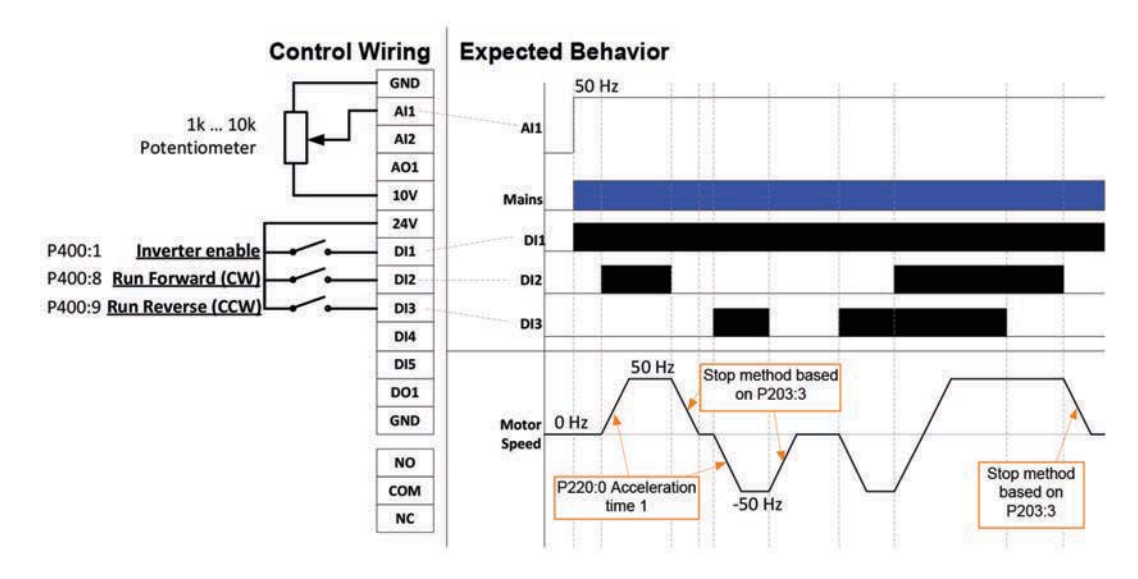

- **Run Forward/Reverse (Steady Signals)**<br> **Run Forward/Reverse (Steady Signals)**<br>
Start using steady signals **Run Forwa** – Start using steady signals **Run Forward (CW)** and **Run Reverse (CCW)**. If no Run command is active the motor will stop according the selected stop method (P203:3)
- **Inverter enable** Level Low will stop the VSD with a coast stop.

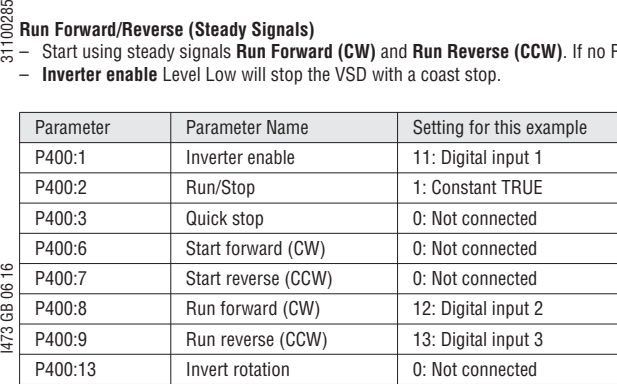

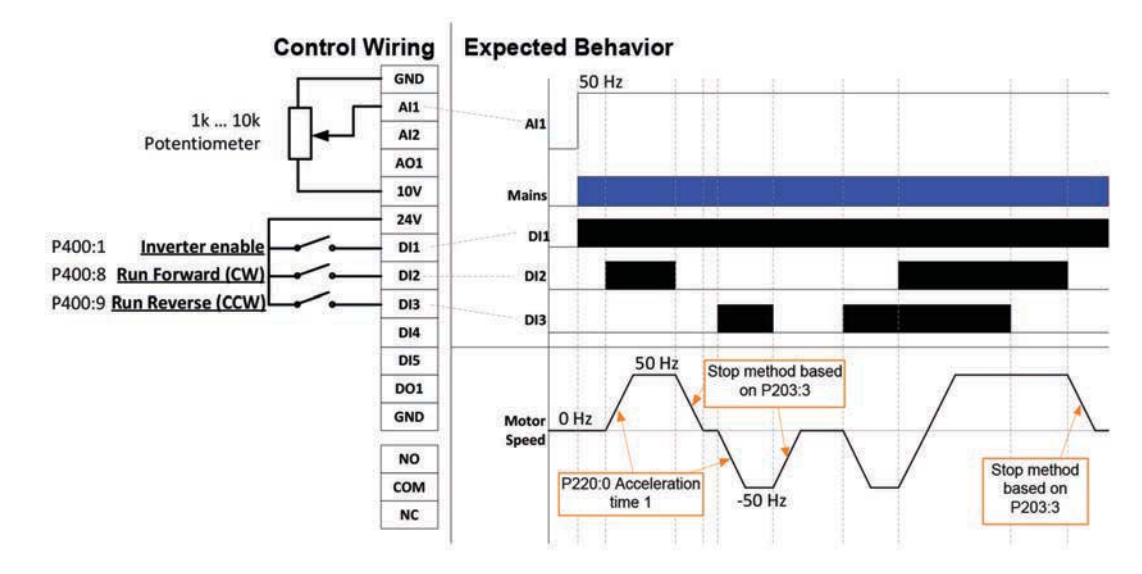

#### 5.2.4 ROTATION DIRECTION

The rotation of the motor depends on different parameters.

- **Commands Forward/Reverse**
- The reverse commands invert the setpoint (multiplied by factor -1).

Exception: If the input is bidirectional (-10V ... +10V), the direction Forward/Reverse of the Start and Run are ignored.

- **Invert rotation**
- The function "Invert rotation" inverts the speed setpoint (multiplied by factor -1). – **Rotation restriction**

The rotation can be restricted to forward. Negative set points will be ignored.

The following graphic shows an overview of the rotation direction:

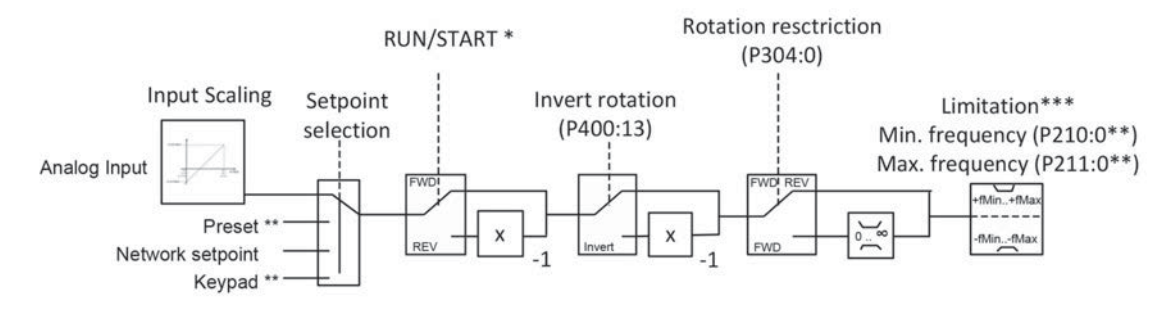

Note:

\* If the input is bidirectional (-10V...10V), the direction FWD/REV of the Start and Run are ignored.

\*\* Only positive value can be entered.

Direction changes only if speedsetpoint is higher than fmin!

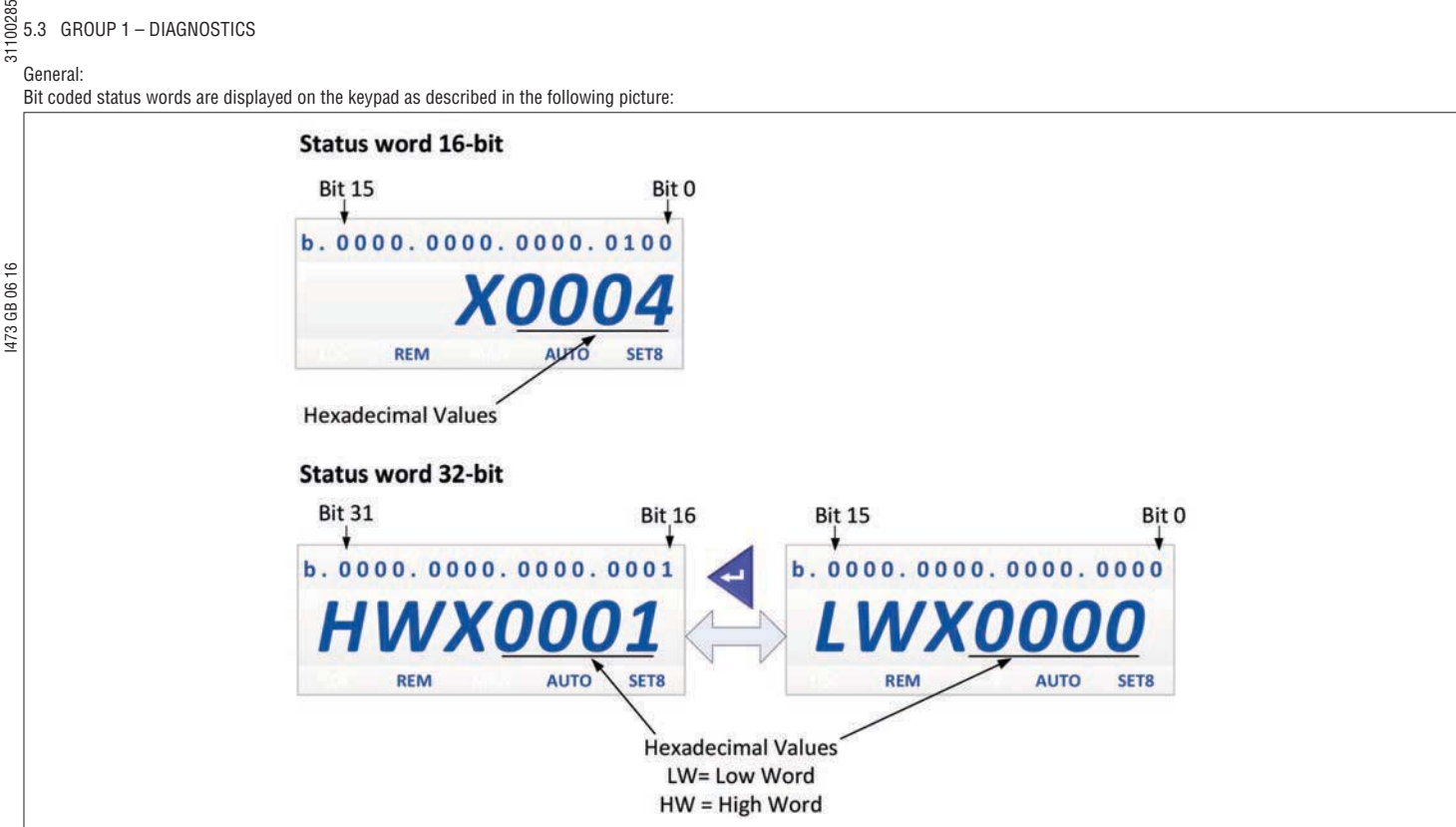

Fig. 5: Display of bit coded status word on keypad

#### 5.3.1 GENERAL DIAGNOSTIC DATA

 $\frac{18}{62}$  5.3 GROUP 1 – DIAGNOSTICS

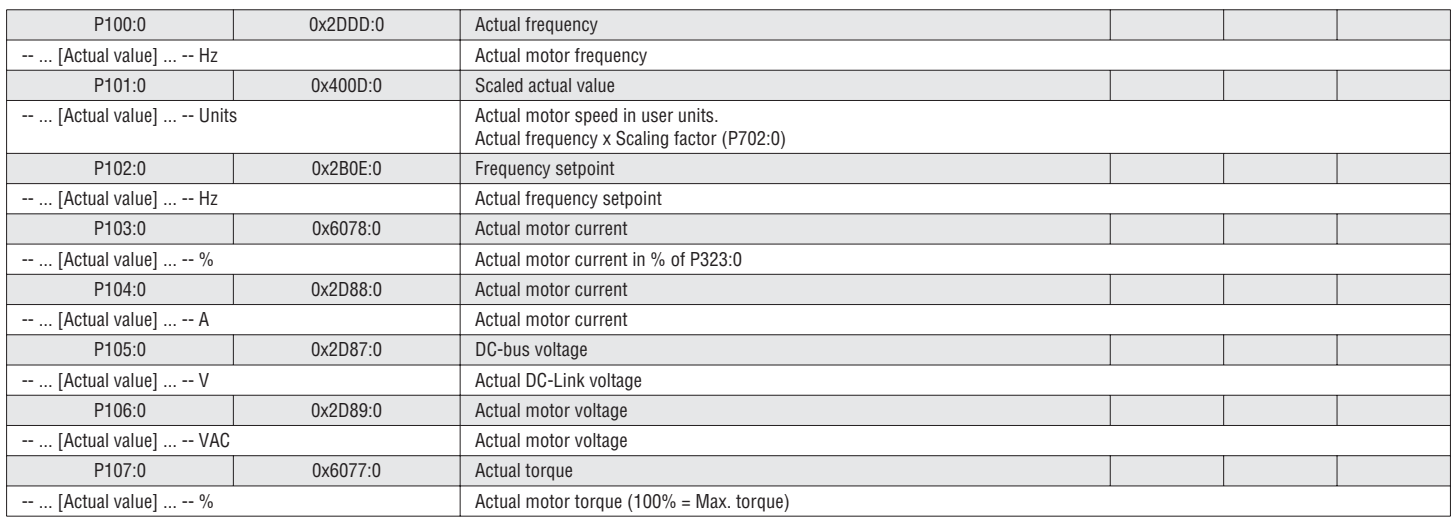

#### 5.3.2 OUTPUT POWER

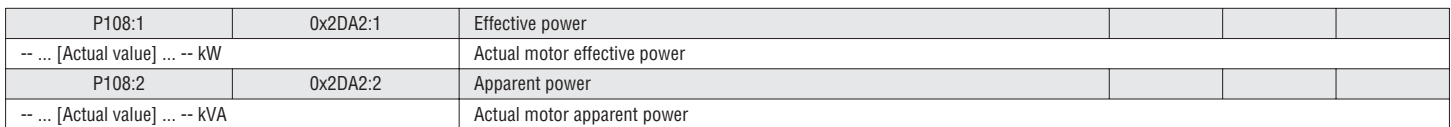

#### 5.3.3 OUTPUT ENERGY

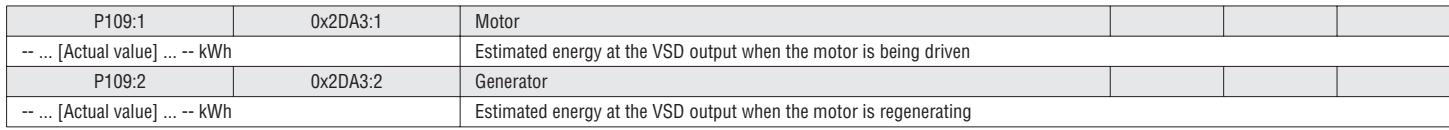

## $\frac{88}{55}$  5.3.4 ANALOG INPUT 1 DIAGNOSIS

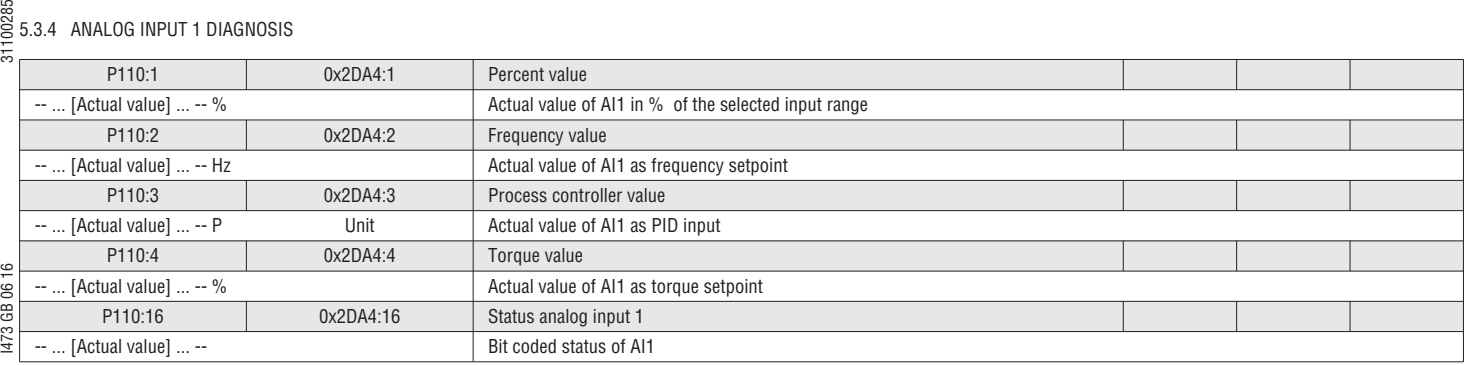

#### 5.3.5 ANALOG INPUT 2 DIAGNOSIS

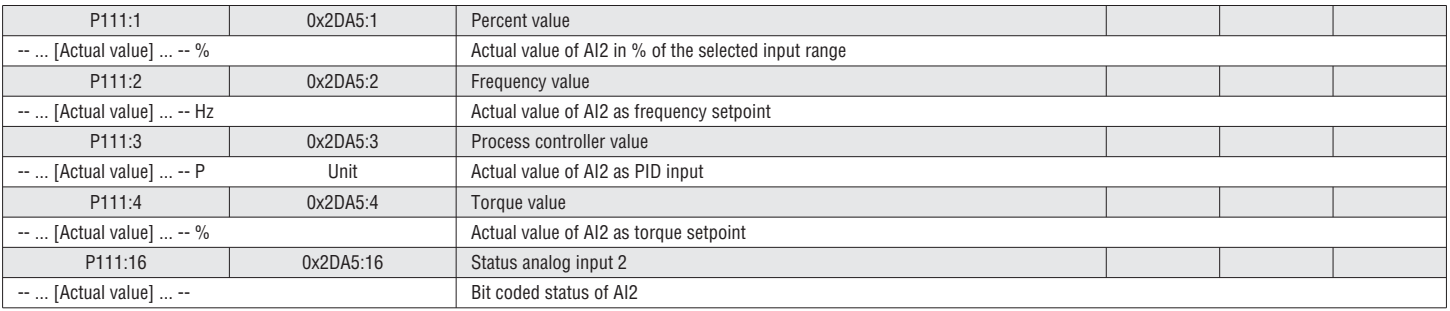

#### 5.3.6 ANALOG OUTPUT 1 VALUE

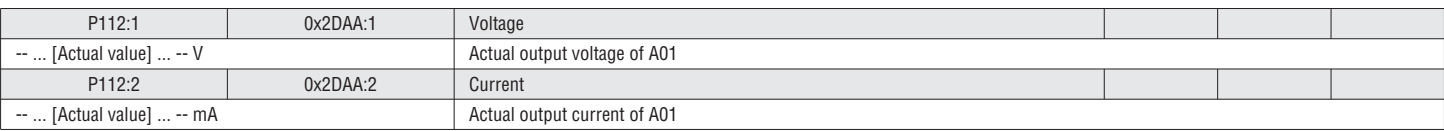

#### 5.3.7 ANALOG OUTPUT 2 VALUE

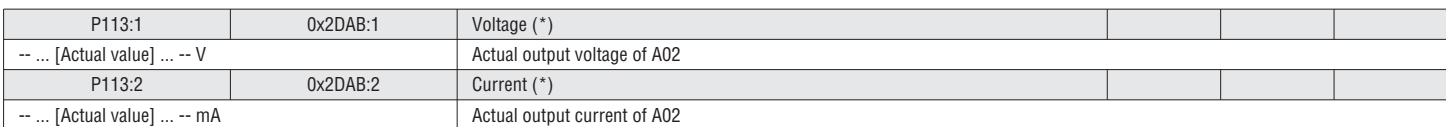

#### 5.3.8 HEATSINK TEMPERATURE

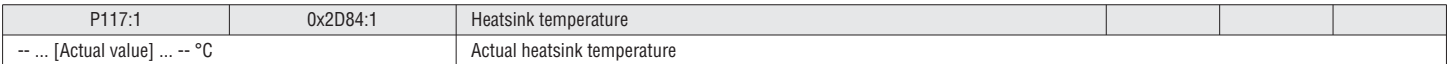

#### 5.3.9 I/O STATUS

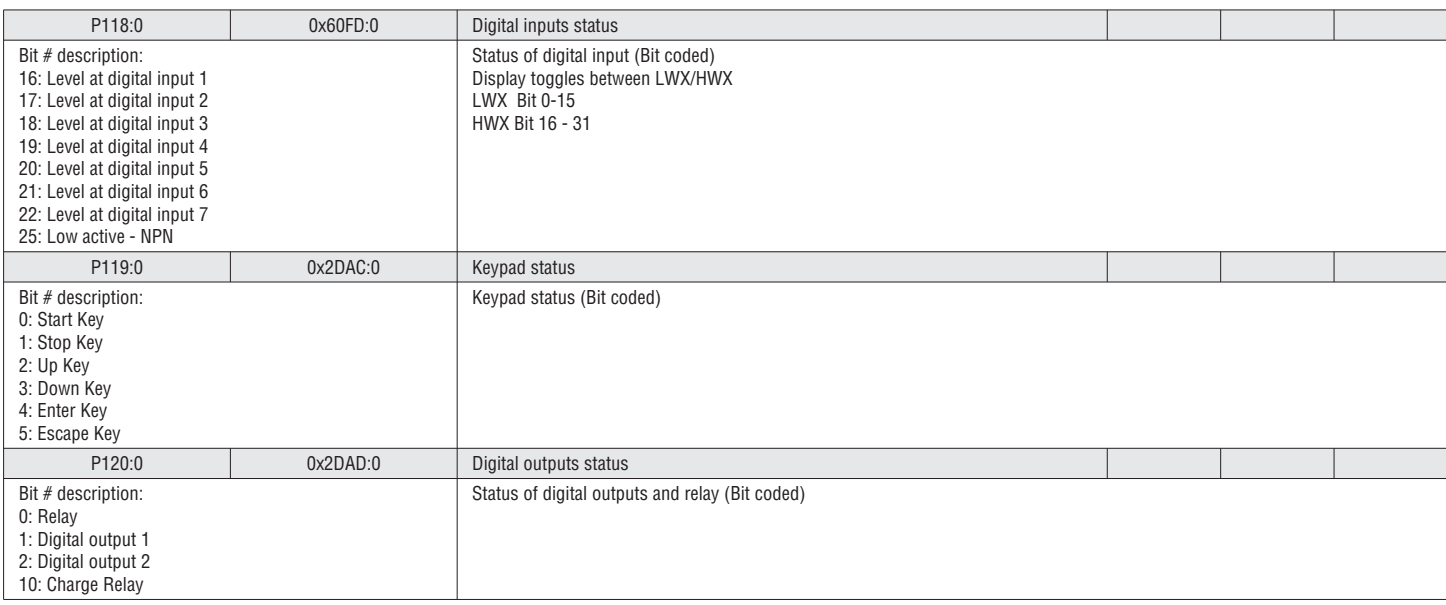

## $\frac{88}{5}$  5.3.10 PROCESS CONTROLLER DIAGNOSIS

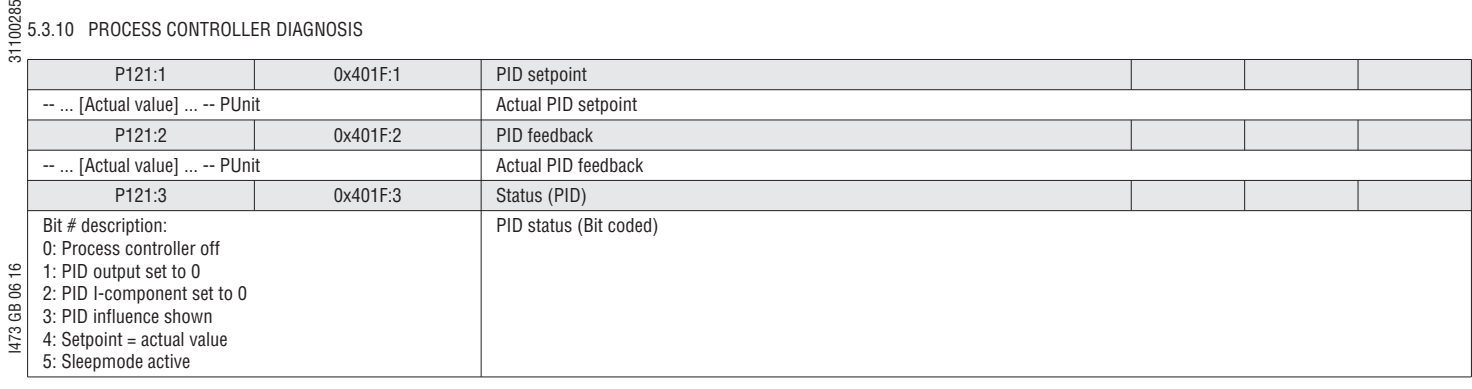

#### 5.3.11 MOTOR PROTECTION I2XT

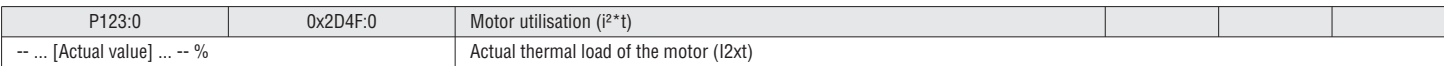

#### 5.3.12 CONTROL / SETPOINT SOURCE

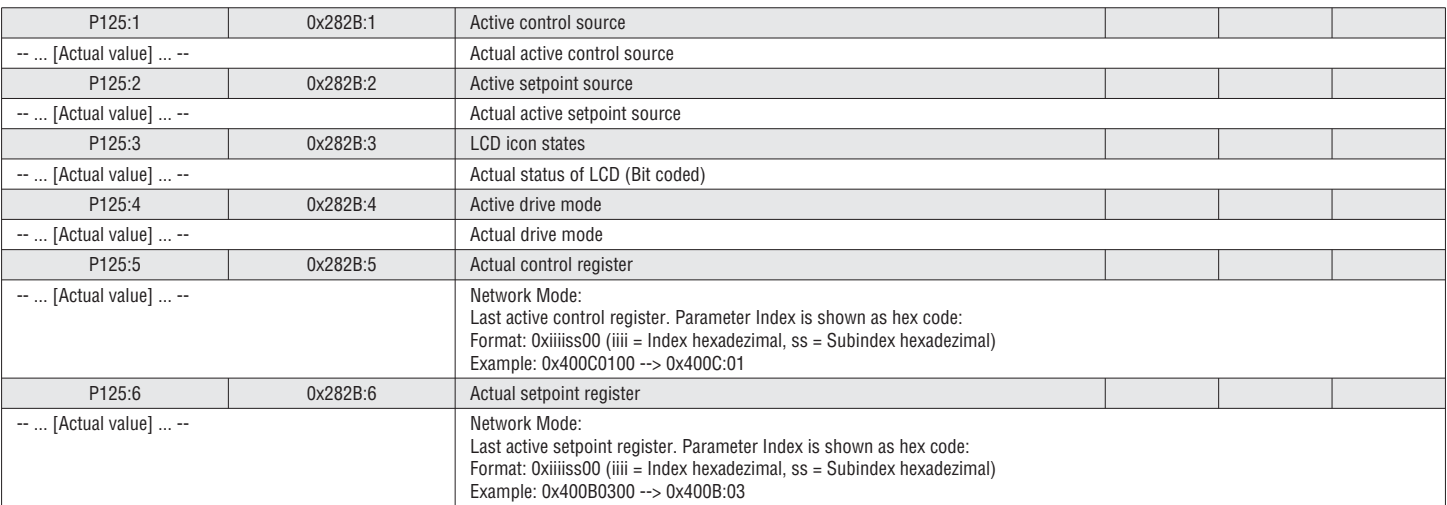

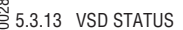

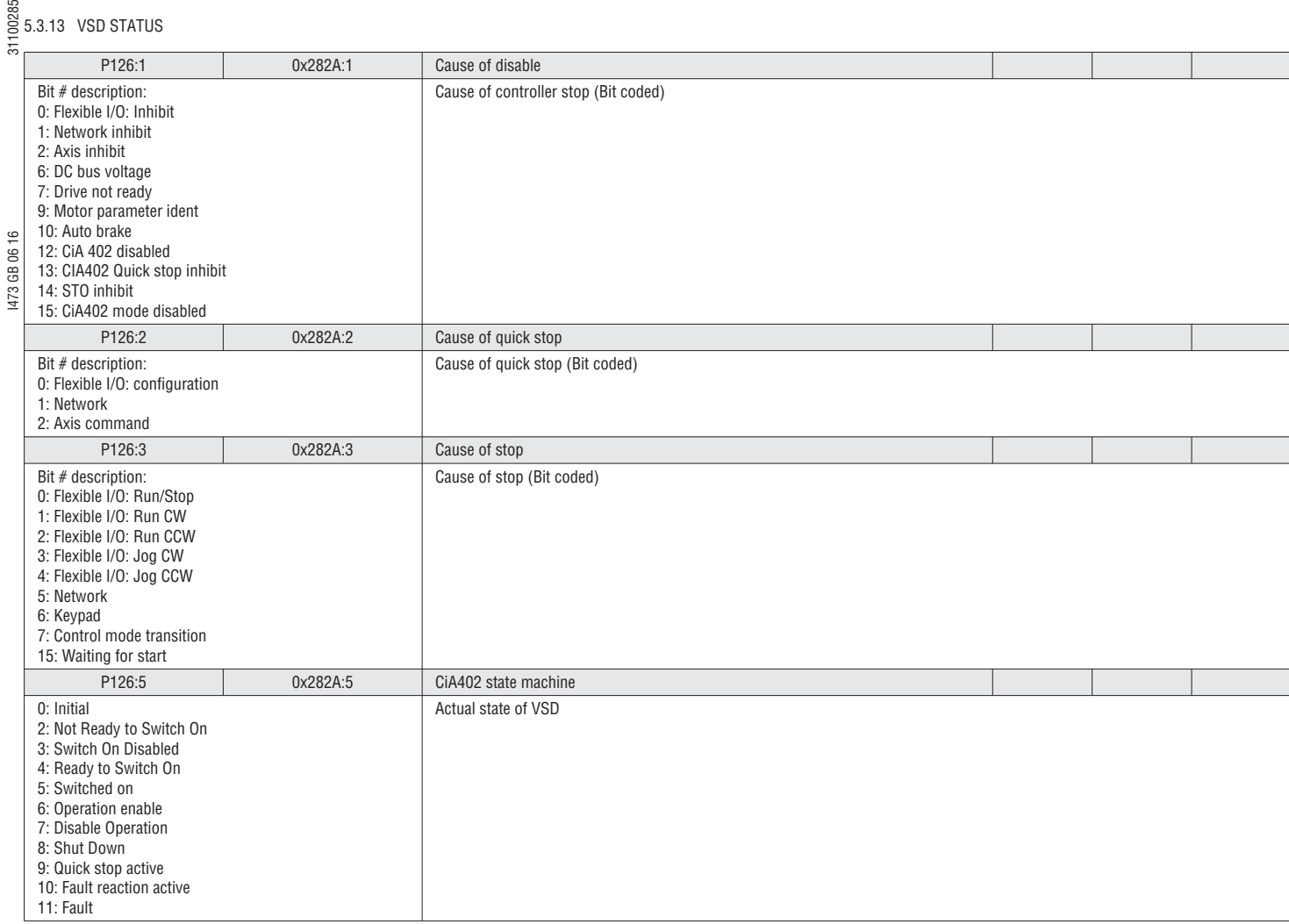

#### 5.3.14 DEVICE UTILIZATION (IXT)

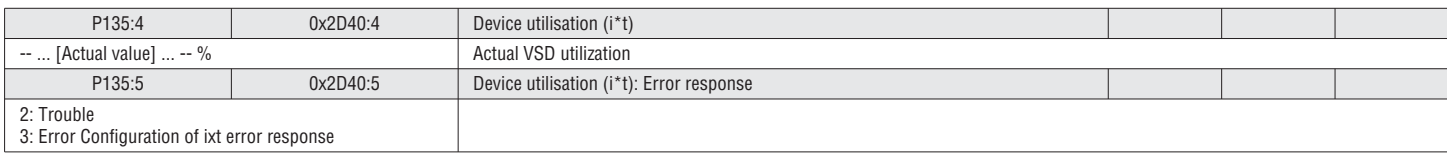

#### 5.3.15 ERROR CODE

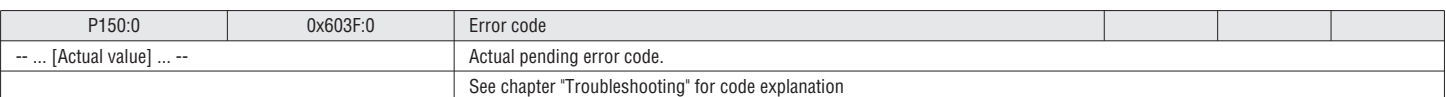

#### 5.3.16 TIMER / COUNTER

On the keypad timers are displayed in the following format:

Days (d), Hours (h), Minutes (m), Seconds (s) (Example: 05d15h13m12s)

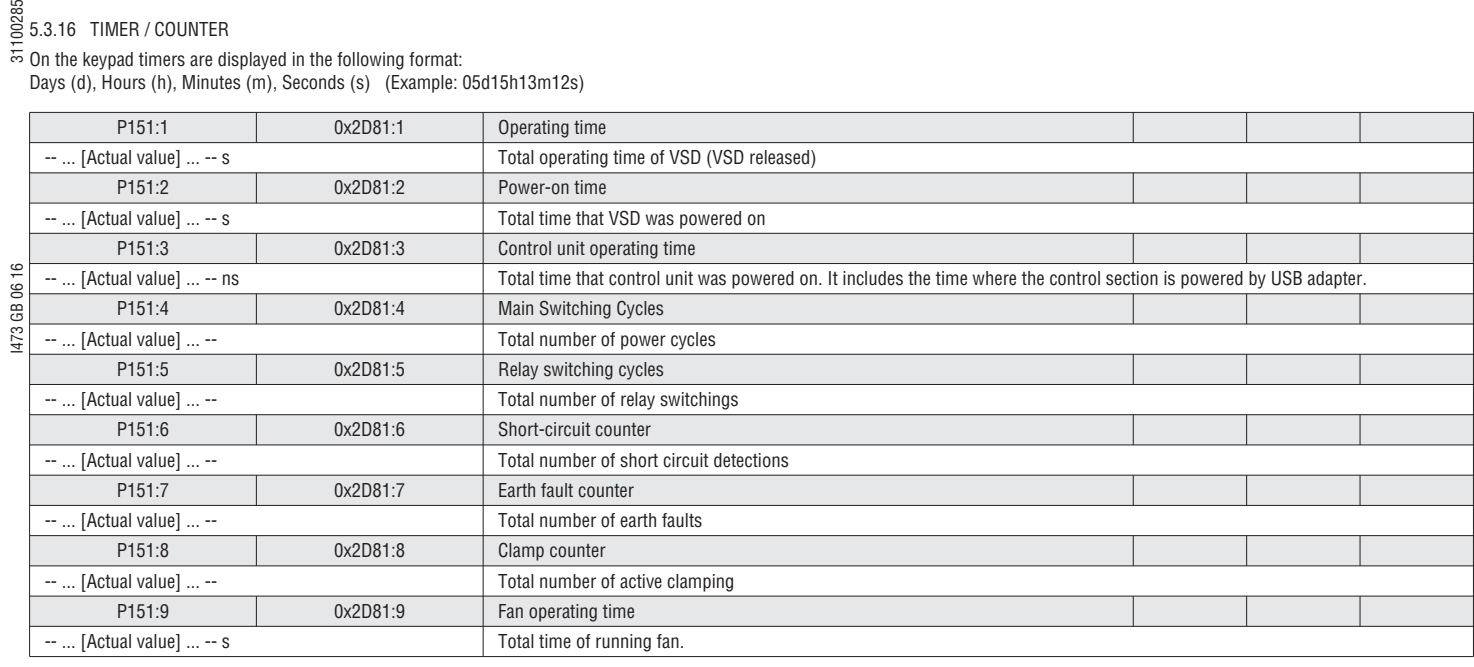

#### 5.3.17 HISTORY BUFFER

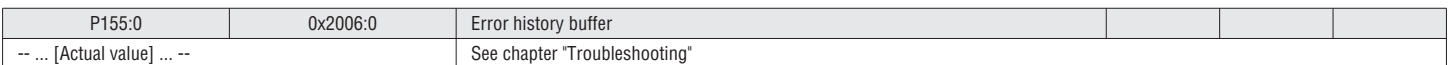

#### 5.3.18 DEVICE DATA

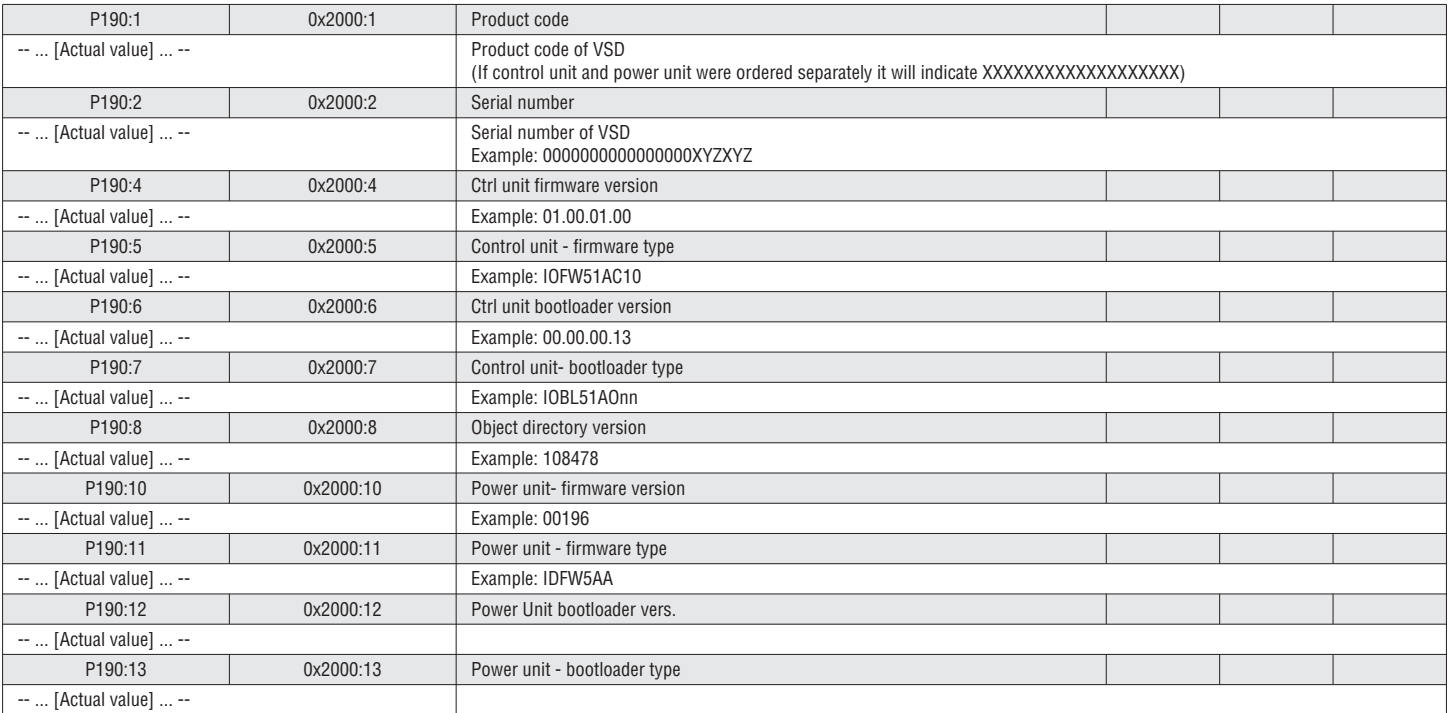

#### 5.3.19 DEVICE NAME

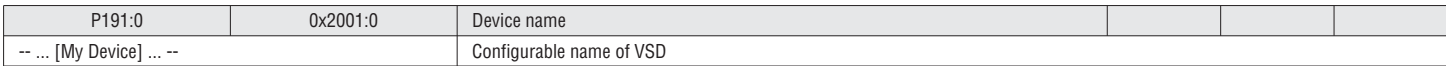
### $\frac{88}{55}$  5.3.20 DEVICE MODULE

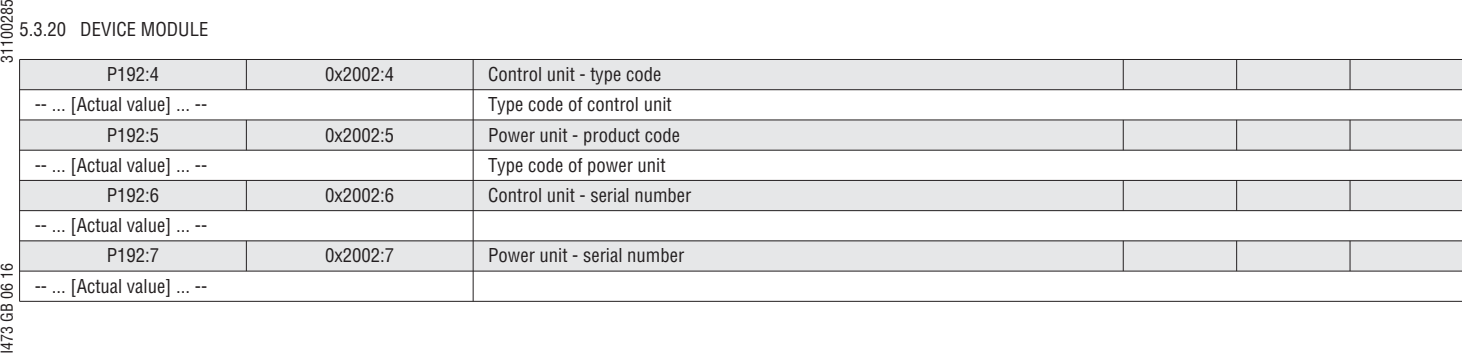

### 5.3.21 ADDITIONAL STATUS

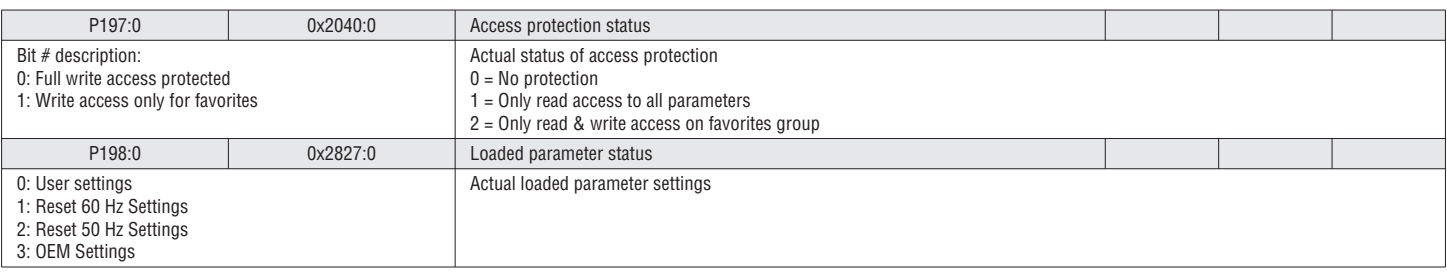

5.4 GROUP 2 – BASIC SETUP

### 5.4.1 DEFAULT CONTROL SOURCE

#### See chapter "5.2.1 Setpoint structure / operation mode", page 41 See chapter "5.2.2 Control source", page 43

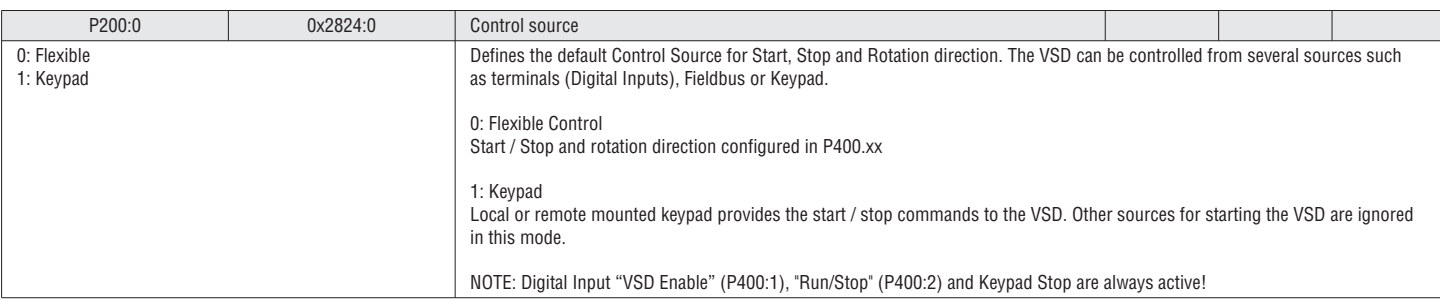

### 5.4.2 DEFAULT SETPOINT

The default setpoint selects the setpoint sources that will become active when no other setpoint is selected by any other means. The default setpoint values can come from external sources (Analog Inputs, Network, etc.) and internal sources (Presets).

### See chapter 5.2.1 Setpoint structure / operation mode, page 41

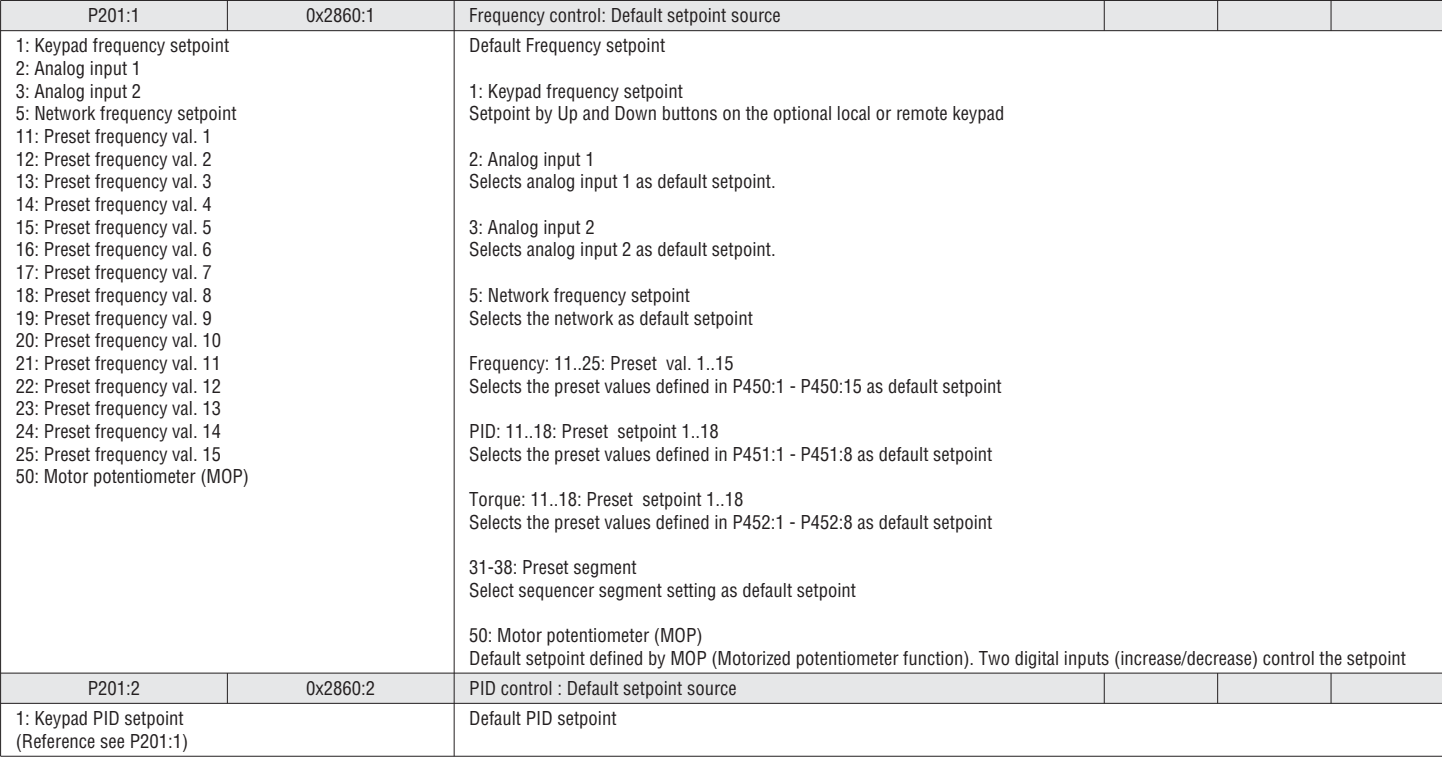

# I473 GB 06 16 31100285  $\frac{88}{5}$  5.4.3 KEYPAD SETPOINTS

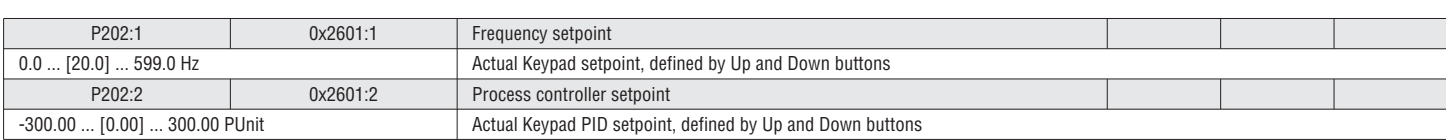

### 5.4.4 START AND STOP CONFIGURATION

The motor can be started and stopped with different methods:

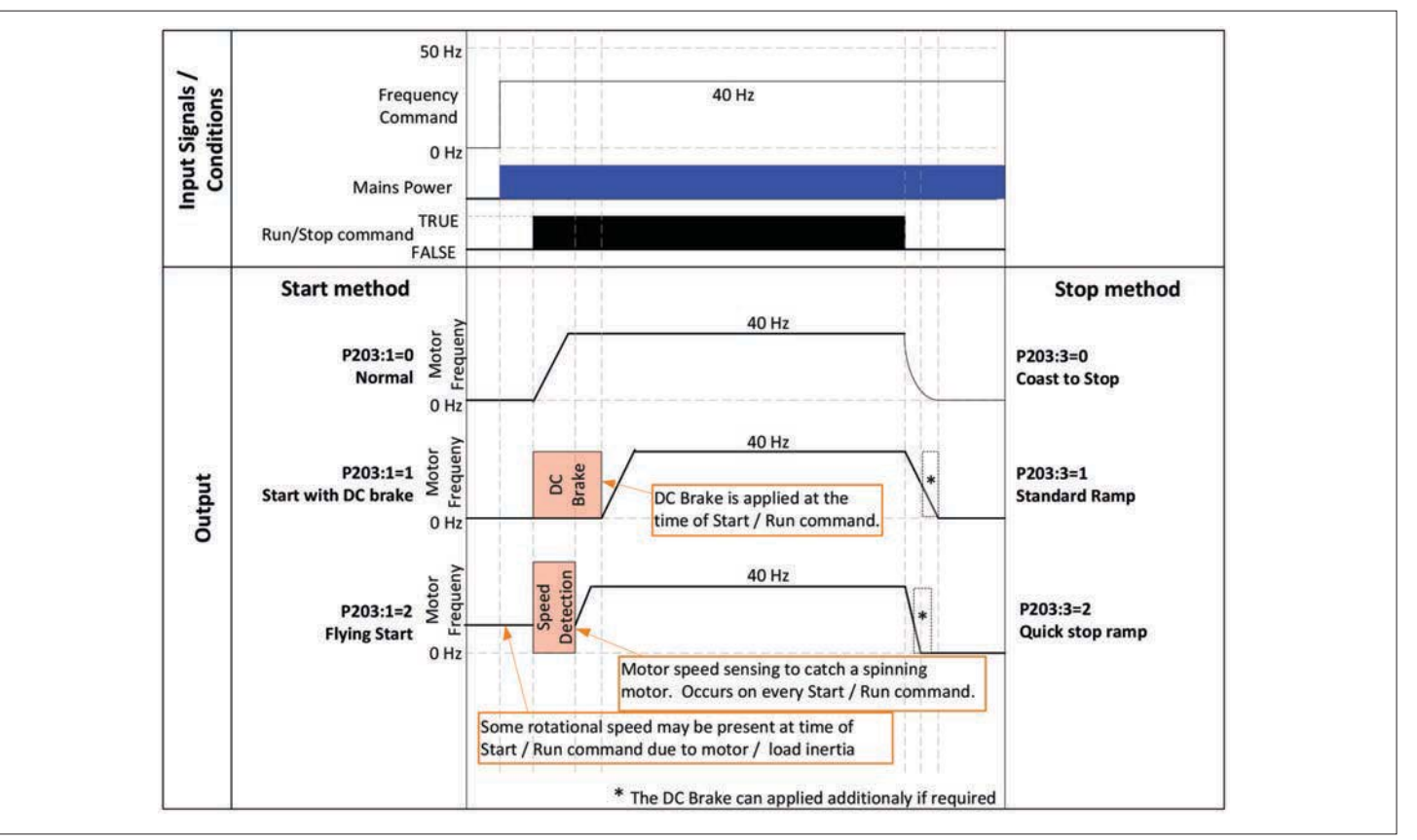

### Fig. 6: Start and Stop configuration

See chapter "5.9.3DC brake setup", page 93 for DC brake setup

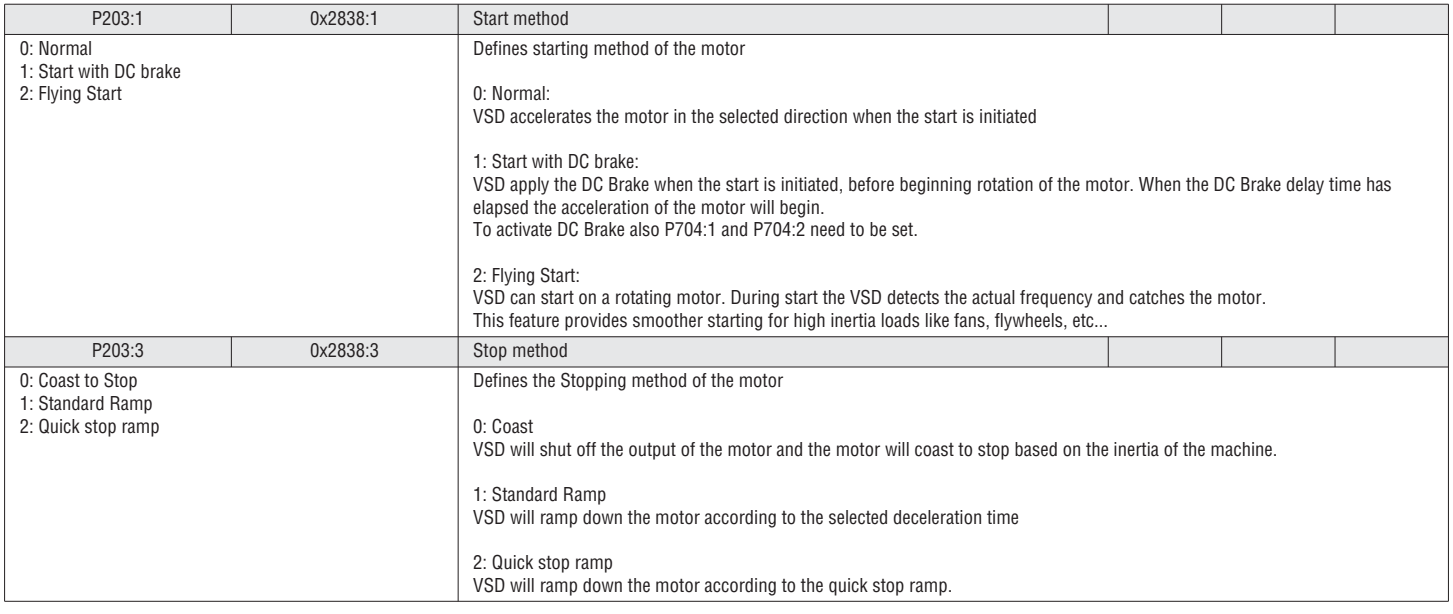

### 5.4.5 START ON POWER UP

The "Start on Power" function allows to start the VSD automatically upon application of mains power if a valid start signal is present.

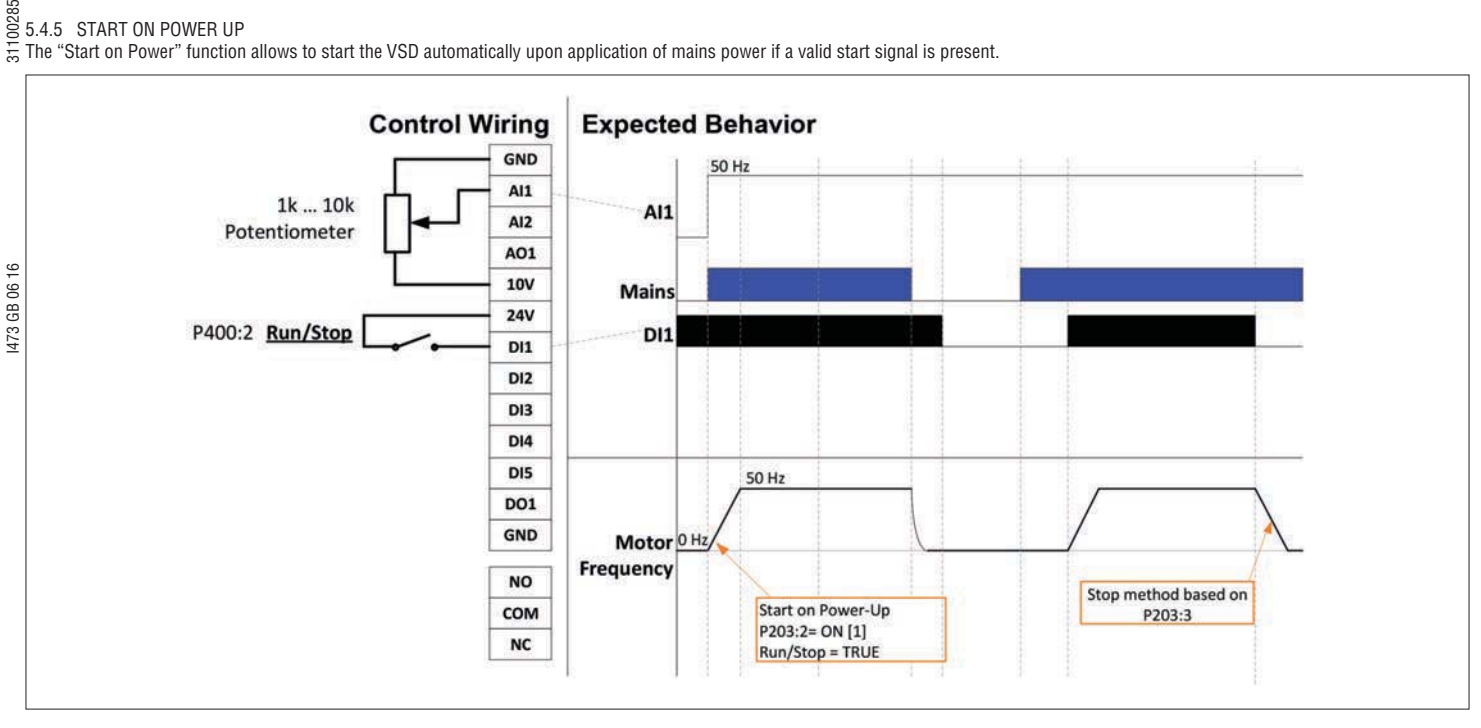

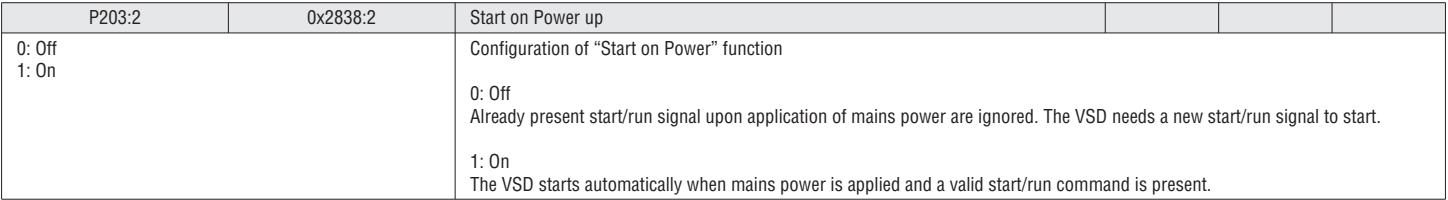

### 5.4.6 VOLTAGE CONFIGURATION

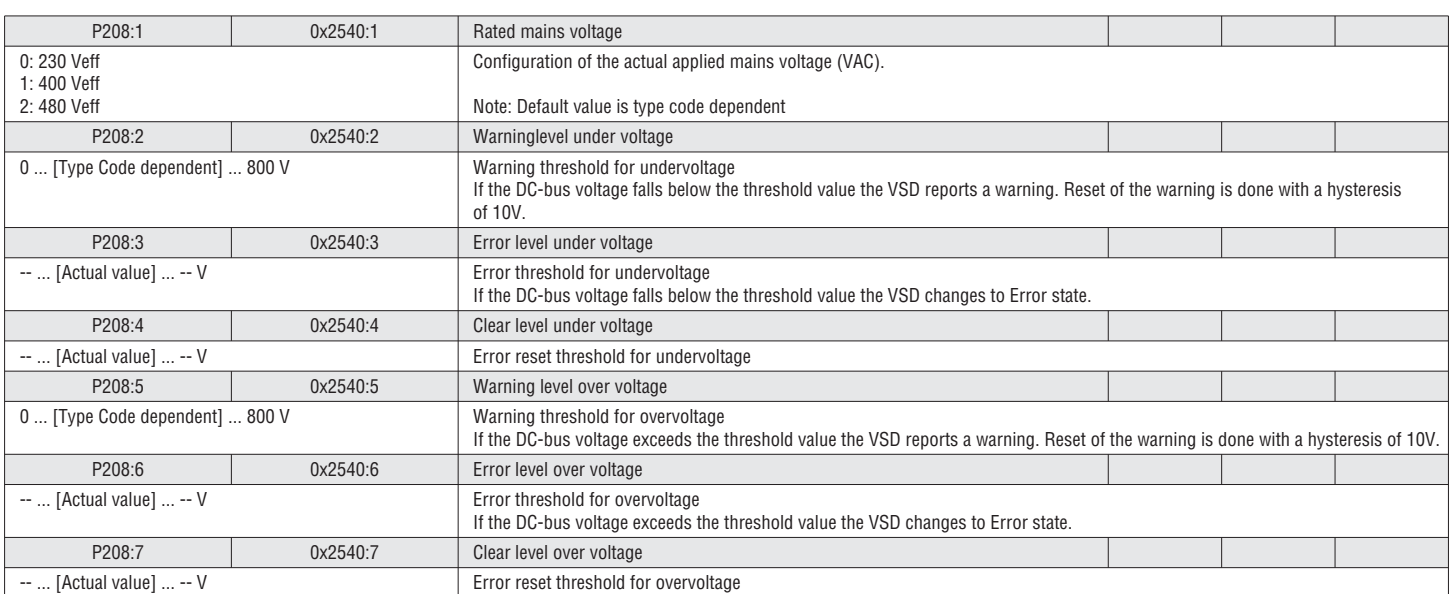

### 5.4.7 MIN/MAX FREQUENCY

Minimum Frequency and Maximum Frequency define the overall operating frequency range (Hz) of the VSD. All references setpoints (analog input frequency setpoints, preset frequency setpoints, network frequency setpoints, etc…) are limited this settings.

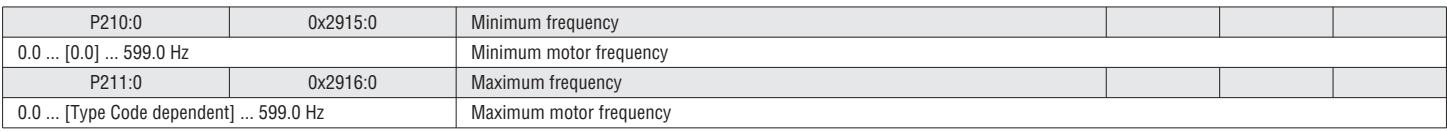

### 5.4.8 ACCELERATION / DECELERATION

Two sets of Acceleration/Deceleration ramps are available. Two ways of switching between ACC/DEC 1 and ACC/DEC 2 are available:

–External Trigger (i.e. Digital Input) –Ramp time switch level to trigger from ACC/DEC1 to ACC/DEC2 based on Frequency

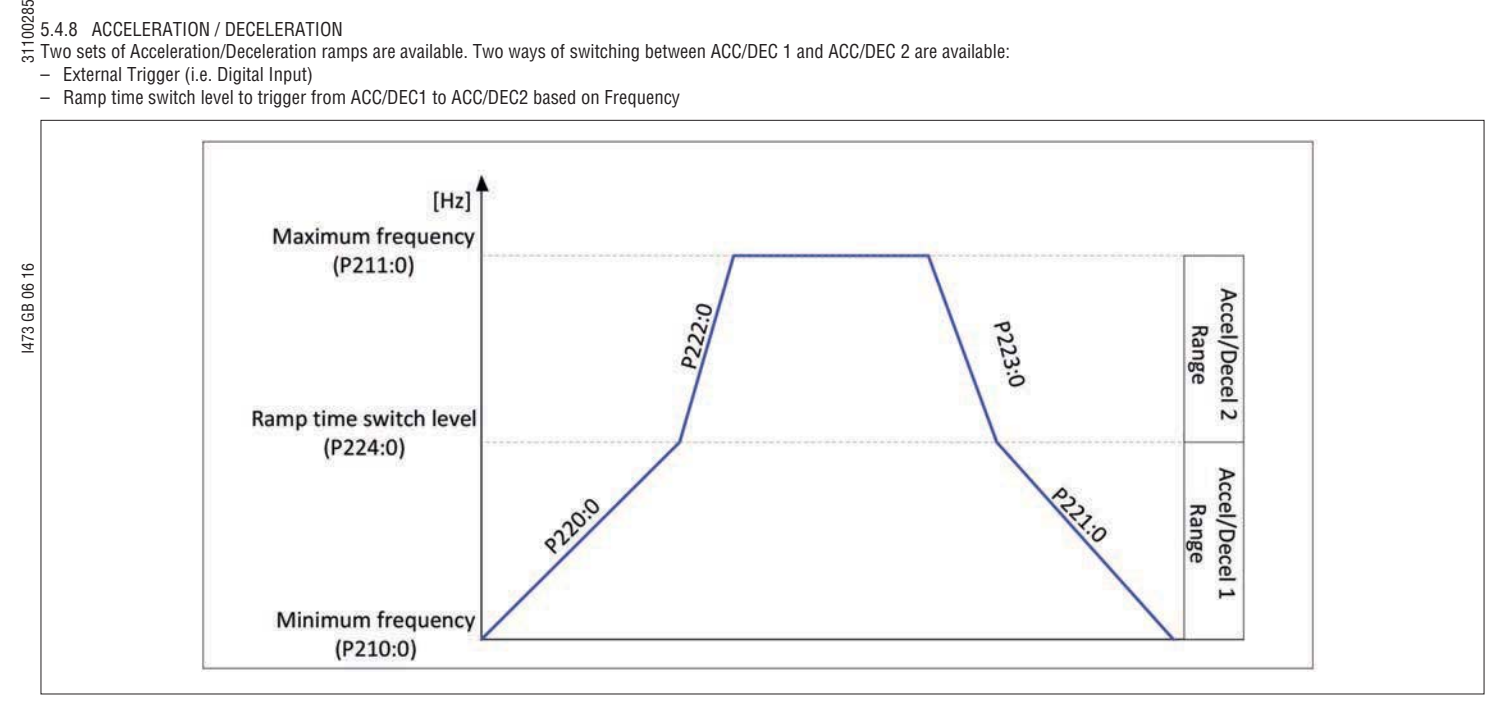

### Fig. 7: Speed setpoint

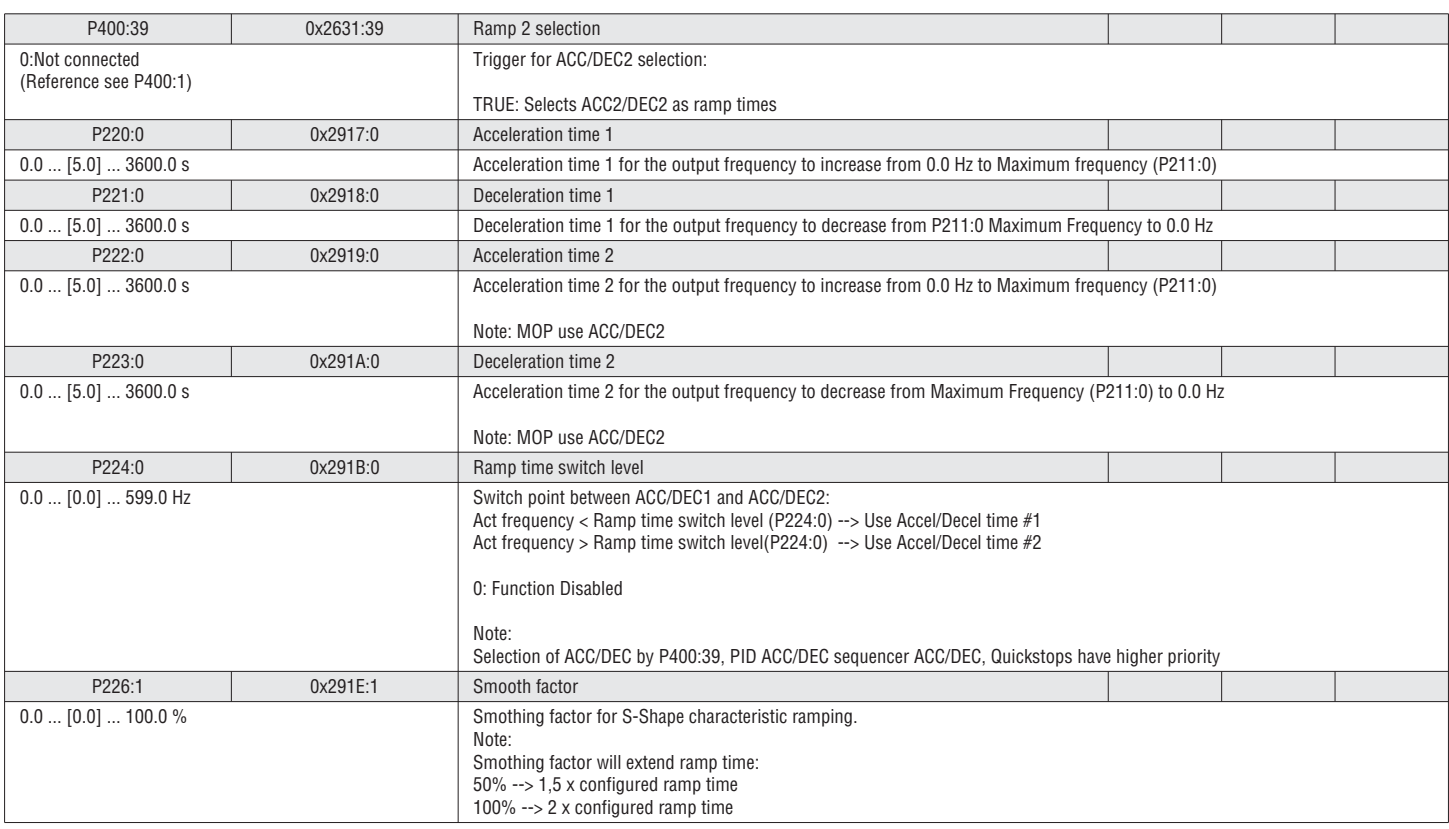

#### 5.4.9 QUICKSTOP RAMP TIME (QSP)

The VSD has an additional stopping method called "Quick Stop" (QSP) It works as a zero-speed or Pause function where the ramp time can be setup separately.

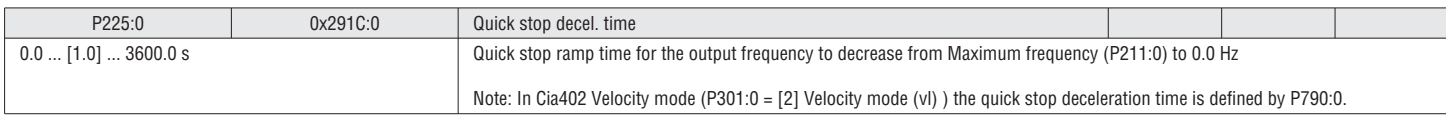

### 5.5 GROUP 3 – MOTOR CONTROL  $\frac{18}{55}$ <br>5.5 GROUP 3 – MOTOR CONTROL MODE

The VSD can control the motor in different modes:

### AC induction motors:

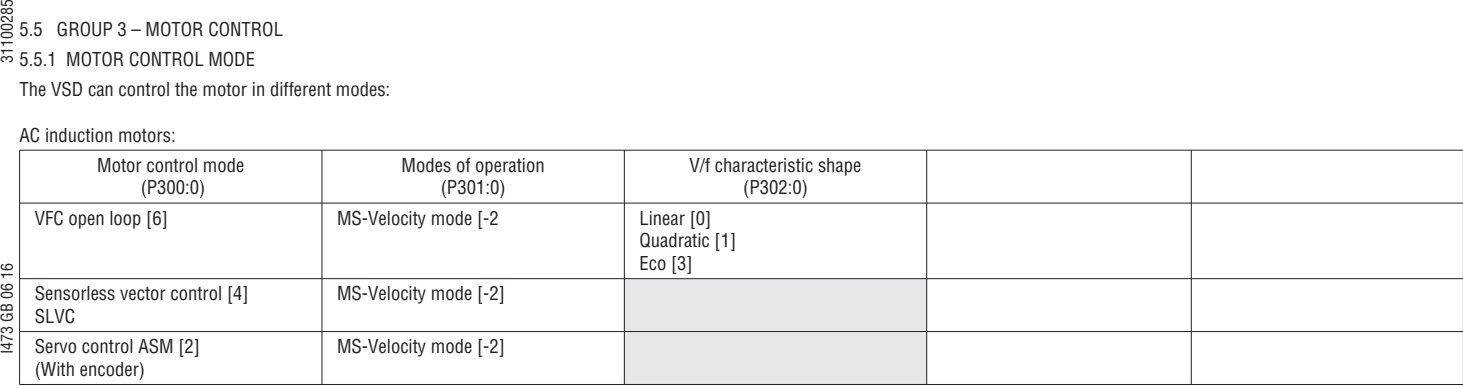

#### **VFC open loop (Linear / quadratic)**

Typical for AC induction motors. Suitable for many general applications like conveyors, pumps, fans, etc. No motor feedback is needed.

- See the following chapters:
	- "5.5.2 V/f: Curve setting", page 64
	- "5.5.3 V/f: Slip compensation", page 65
	- "5.5.4 V/f: Frequency boost", page 65

### VFC Eco

Energy Saving Control for Asynchronous Motor (reduction of copper losses).

- 1. Set the motor control mode:
- P300:0 to "VFC open Loop [6]"<br>2. Set the V/f characteristic shape Set the V/f characteristic shape:
- P302:0 to "Eco [3]"
- 3. Advanced Motor setup: Set motor parameter (5.5.12 Motor parameter, page 70)<br>4. Set VFC-ECO Minimum Voltage:
- Set VFC-ECO Minimum Voltage: P330:1 Set VFC-ECO Minimum Voltage

See "5.5.2 V/f: Curve setting" on page 64

SENSORLESS VECTOR CONTROL (SLVC)

For higher performance on torque response and speed regulation the SLVC can be used. To use this mode the motor parameter and the motor identification mode is required. No motor feedback is needed.

- 1. Set the motor control mode:
- P300:0 to "Sensorless vector control [4]" 2. Advanced Motor setup:
- Set motor parameter (5.5.12 Motor parameter, page 70)

### *C* NOTICE!

For the usage of SLVC the following restrictions apply:

- $\triangleright$  Only for asynchronous motors
- $\triangleright$  Only permissible for one single motor  $\blacktriangleright$  Not Permissible for hoists
- ▶ The connected motor may be maximum two power classes lower than the motor assigned to the VSD

SERVO CONTROL (ASM)

Vector controlled servo control (with encoder) for asynchronous motors. Generally, the servo control offers the same ad-vantages as the sensorless vector control (SLVC) with increased speed regulation performance.

- 1. Set the motor control mode:
- P300:0 to "Servo control ASM [2]"
- 2. Advanced Motor setup:
- Set motor parameter (5.5.12 Motor parameter, page 70)
- 3. Encoder setup (5.5.16 HTL Encoder setup, page 72).

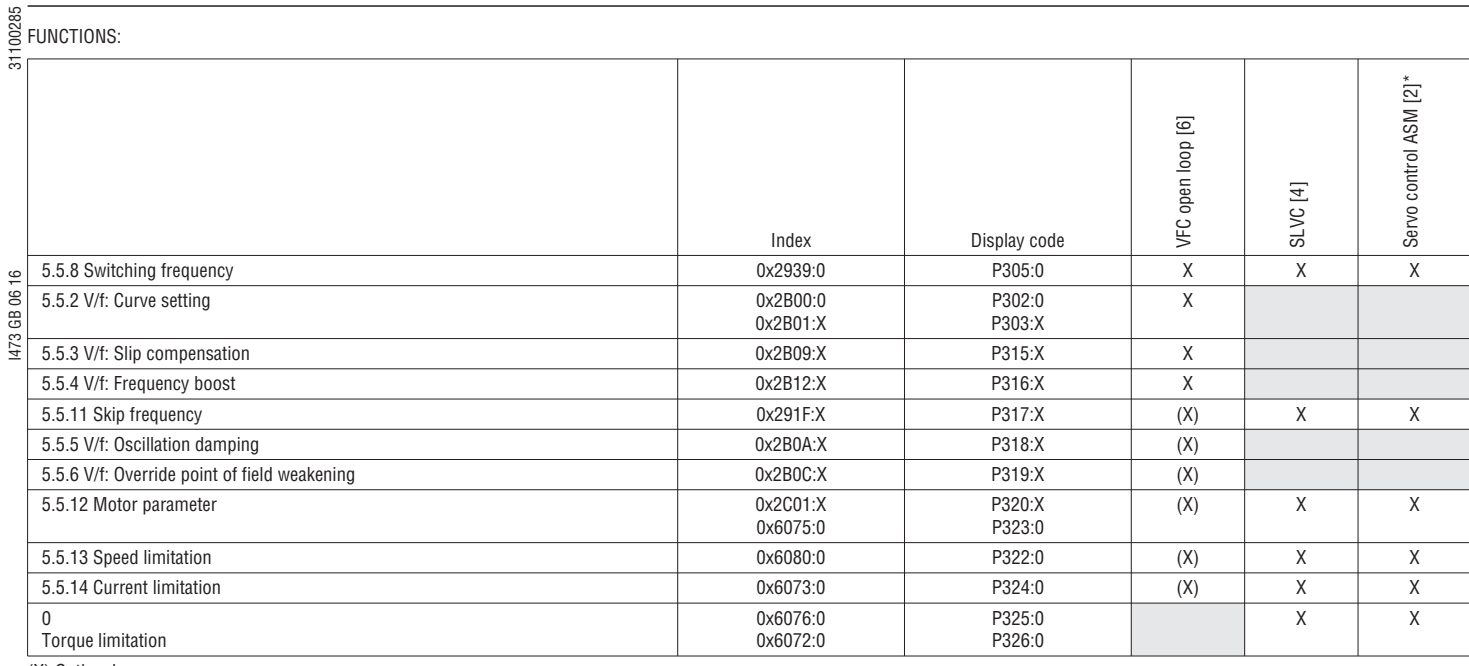

### (X) Optional

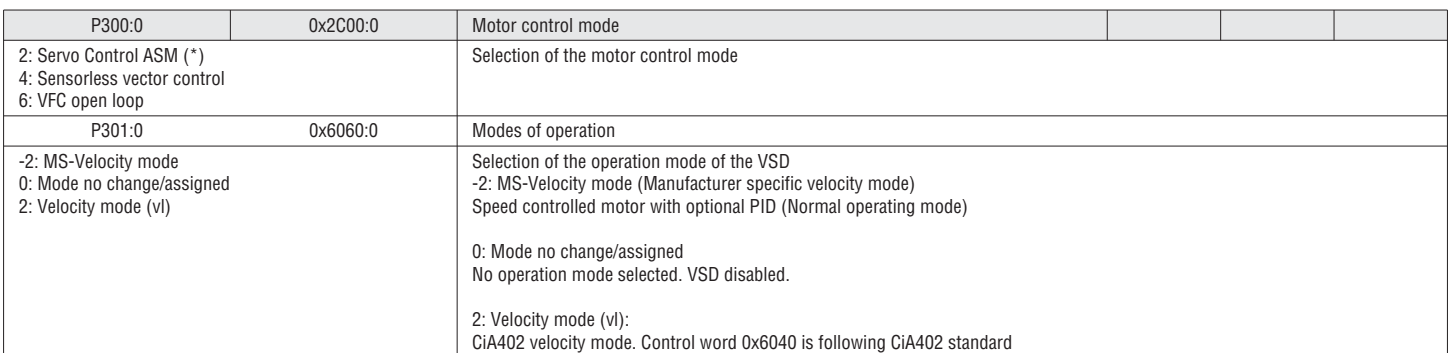

### 5.5.2 V/f: CURVE SETTING

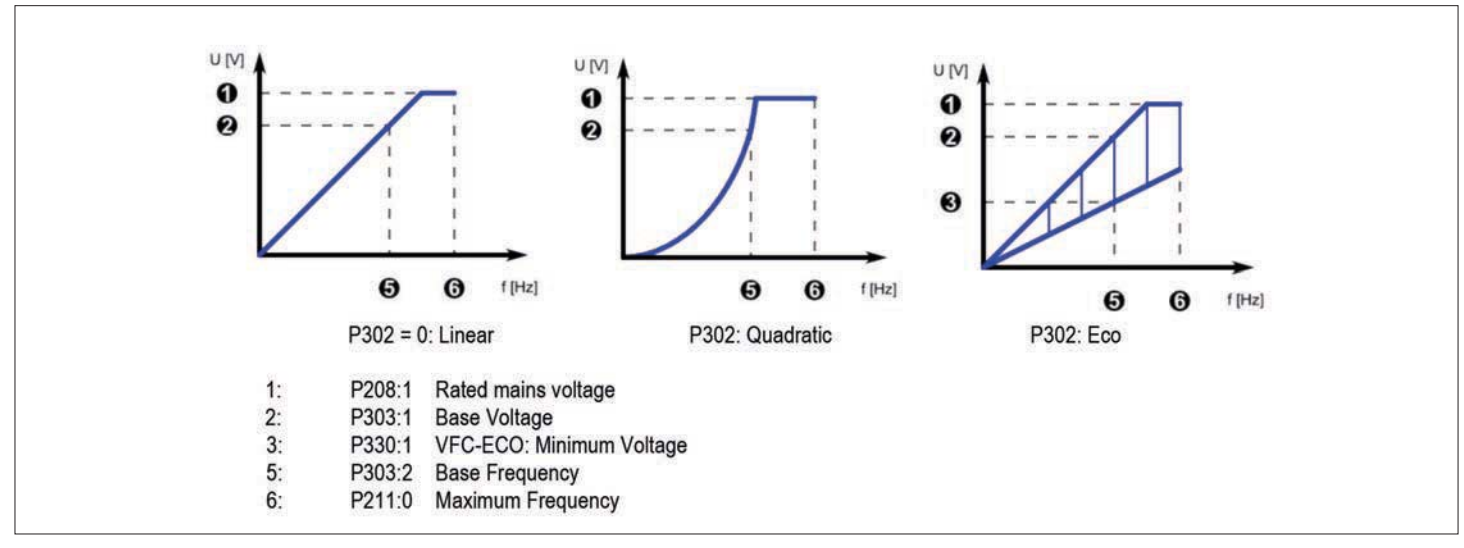

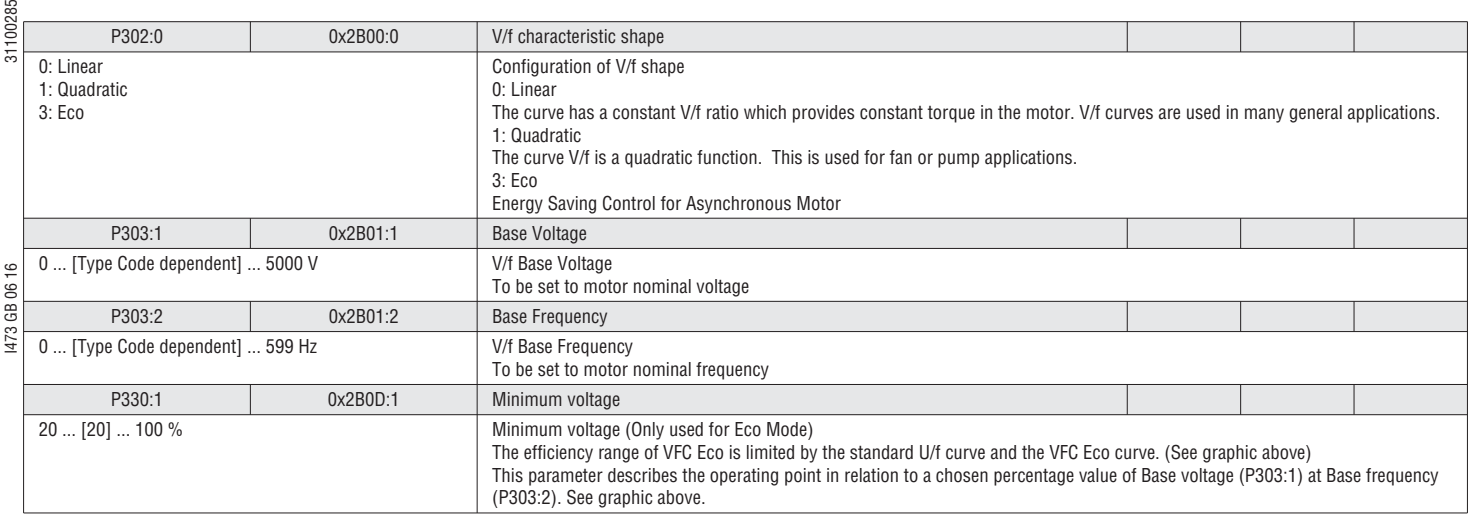

### 5.5.3 V/f: SLIP COMPENSATION

ശ

In a standard AC induction motor, the shaft speed decreases as load increases, and increases as load decreases. Slip compensation is used to counteract changes in motor speed (slip) caused by changes in load.

1. SETUP THE FOLLOWING MOTOR PARAMETER.

(Out of this parameters the VSD automatically calculates the nominal slip) P320:4 Motor parameter: Rated speed P320:5 Motor parameter: Rated frequency

### 2. SETUP THE SLIP INFLUENCE GAIN

100% means that full motor rated slip is applied with full torque. If the slip compensation is not accurate (Example: Motor data not accurate) the slip compensation can be adjusted with this value.

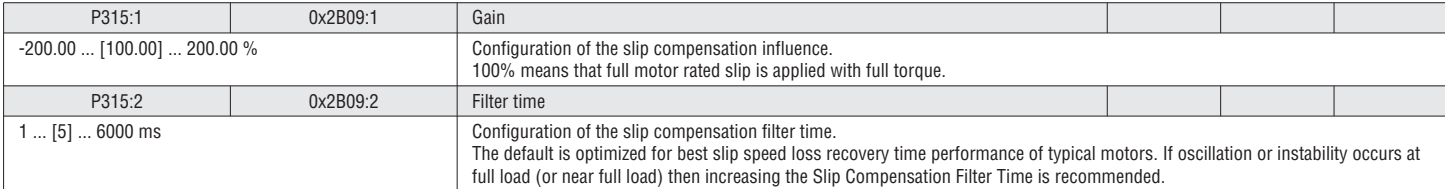

### 5.5.4 V/f: FREQUENCY BOOST

The voltage boost (Fixed or during Acceleration) can increase the starting torque for application with high inertia load, high friction loads.

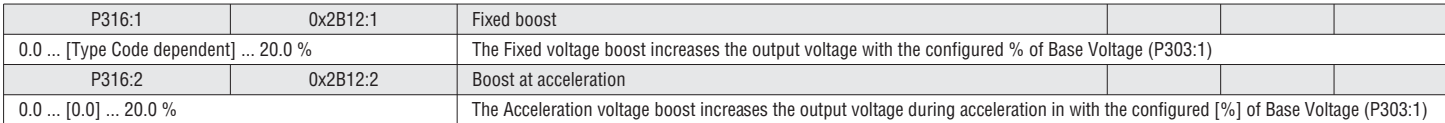

### 5.5.5 V/f: OSCILLATION DAMPING

The oscillation damping function is used to reduce speed oscillations which can occur in unloaded or lightly loaded operation.

See VLB3SW01 software for setup and more information

5.5.6 V/f: OVERRIDE POINT OF FIELD WEAKENING

See VLB3SW01 software for setup and more information

### 5.5.7 ROTATION RESTRICTION

The rotation of the motor can be restricted to forward only.

### See chapter "5.2.4 Rotation direction", page 47

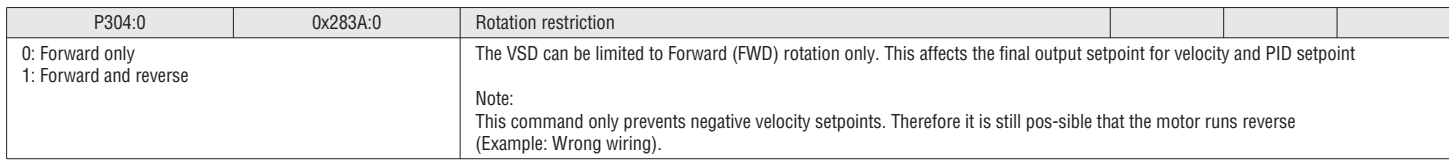

### 5.5.8 SWITCHING FREQUENCY

The VSD output is DC voltage that is sine-coded pulse width modulated (PWM) to approximate variable frequency AC voltage. The frequency of the PWM pulses is adjustable. This adjustment is called the PWM switching frequency.

General:

- Higher switching frequencies will result in less audible noise but will cause the VSD to generate more heat and operate less efficiently.
- Lower switching frequencies will result in more audible noise but will cause decreased earth leakage current, increased VSD efficiency and increased ambient operating temperature range.

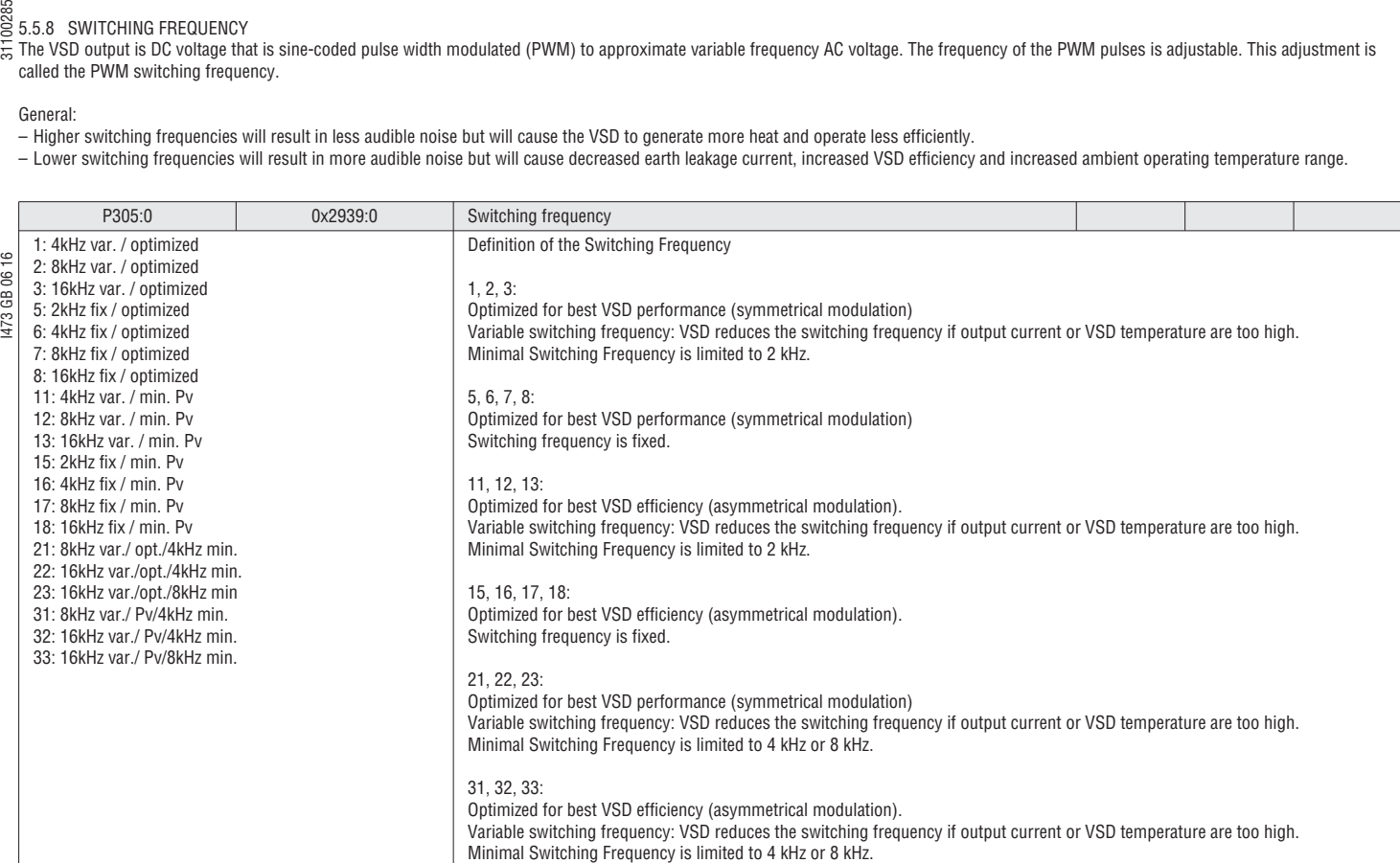

### 5.5.9 MOTOR THERMAL OVERLOAD (i2xt)

The function monitors the thermal power dissipation from the measured motor currents on the basis of a mathematical model. This can be used for motor overload protection. It is only usable for functional protection, i.e. to guarantee the service life time of the motor. It is not suitable as safety relevant protection against energy induced hazards.

### <sup>1</sup> DANGER!

FIRE HAZARD FROM MOTOR OVERLOAD

Additional means must be provided to prevent fire hazards arising from motor overload.

 $\blacktriangleright$  Independent temperature monitoring of the motor with shut down.

### $\triangle$  DANGER!

UNCONTROLLED MOTOR BEHAVIOR

If the motor overload occurs the VSD stops modulating and no torque is available on the motor. On motors under load without holding brake this can lead to uncontrolled motor movements. ▶ Use the VSD only under the specified load conditions.

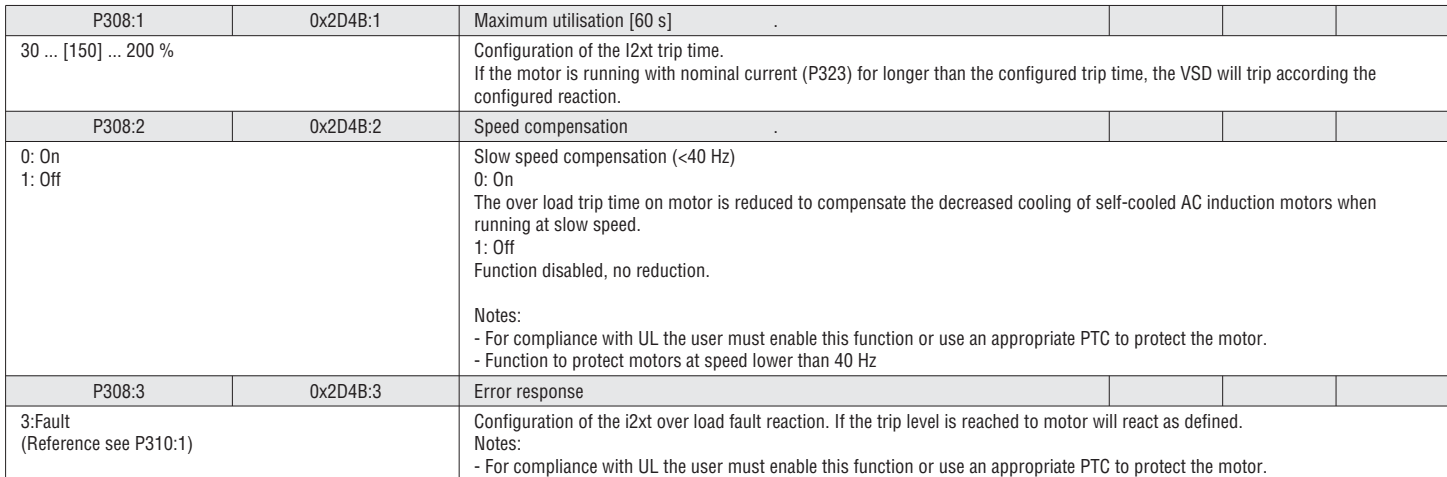

5.5.10 MOTOR TEMPERATURE SENSOR

For detecting and monitoring of the motor temperature, a PTC thermistor (DIN 44081 Single, DIN 44082 Triplet) or a thermal contact (NC contact) can be connected to the terminals T1 and T2. Stop!

### NOTICE!

The VSD can only evaluate one PTC thermistor!

- Do not connect several PTC thermistors in series or parallel.
- $\blacktriangleright$  If several motors are operated on one VSD, use thermal contacts (NC contacts) connected in series.

 $\blacktriangleright$  To achieve full motor protection, an additional temperature monitoring with separate evaluation must be installed.

 It is recommended to always use this function if the motor is equipped with a PTC thermistors or thermo contact.  $\frac{6}{8}$ 

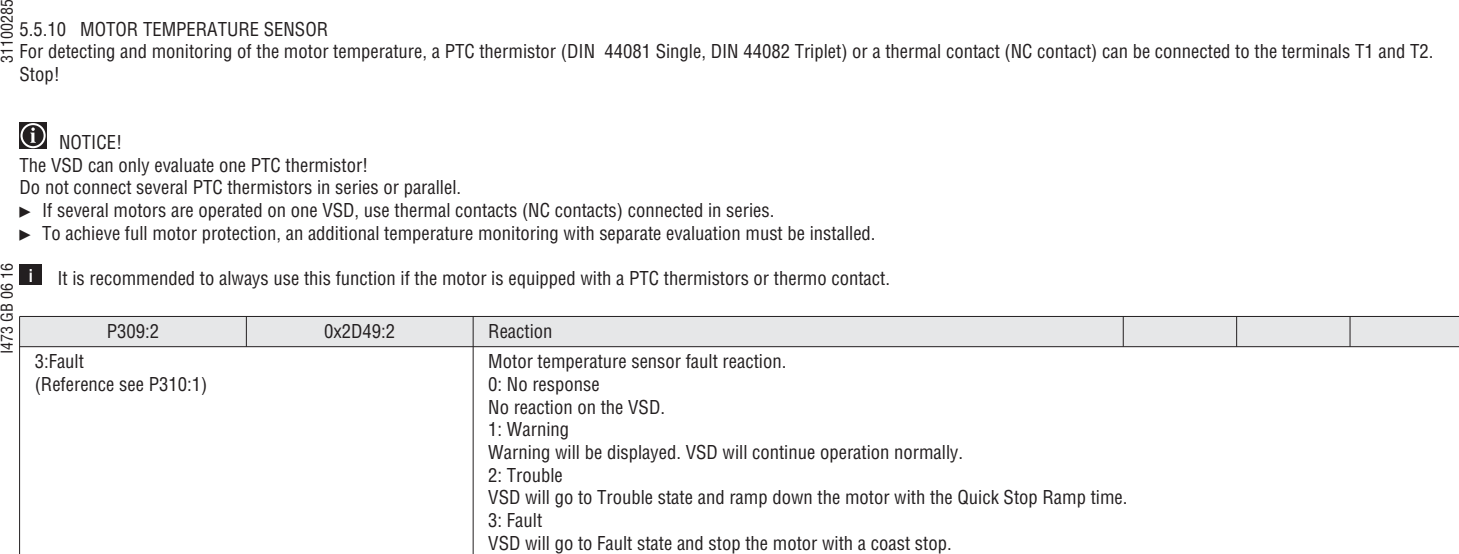

### 5.5.11 SKIP FREQUENCY

Three skip frequencies are available to lock out critical frequencies that cause mechanical resonance.

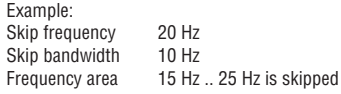

#### Skip frequencies are absolute. **i**

Disable function: Skip bandwidth =  $0$ 

Skip frequencies cannot be set to include 0Hz (i.e. if 2Hz was set as a skip frequency and a bandwidth of 4Hz or greater was selected, the skip range is ignored).

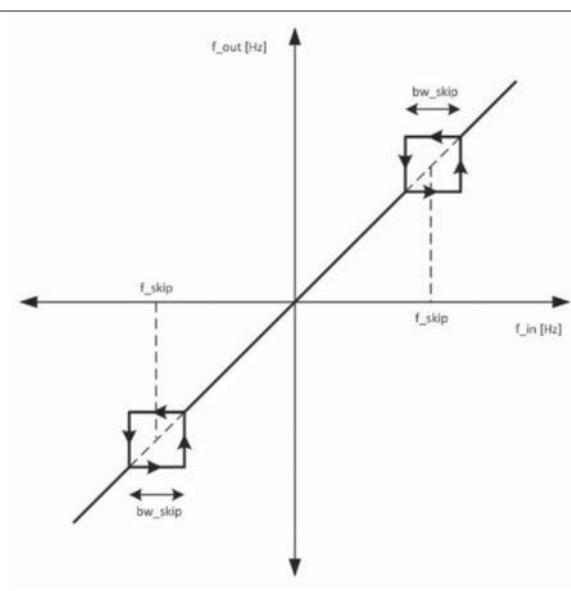

### Fig. 8: Skip frequency

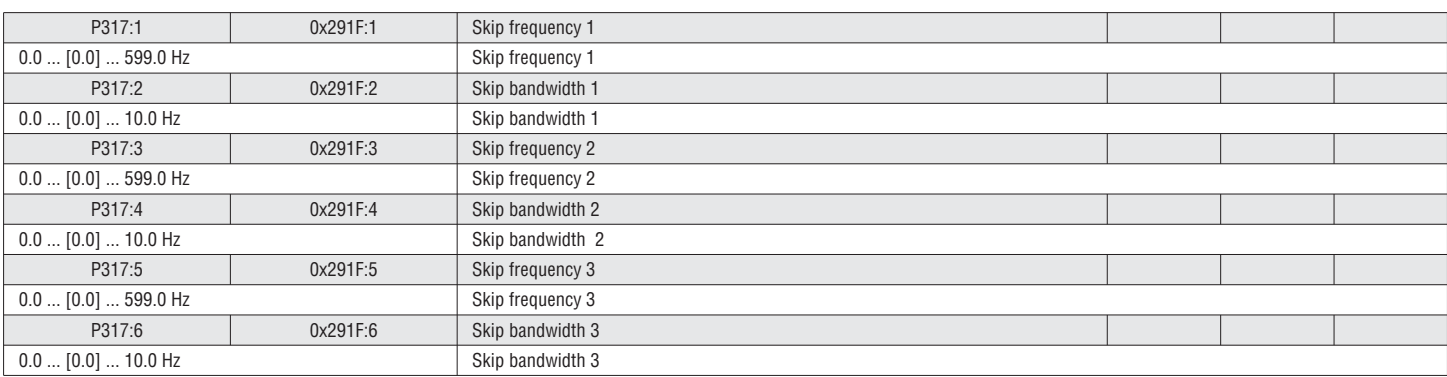

### $\frac{18}{55}$ <br>5.5.12 MOTOR PARAMETER

#### For the mode "Sensorless vector control", "Servo Control ASM", and "VFC Eco mode" the parameter setup and calibration is necessary. For "VFC open loop" linear/quadratic it is not necessary but can increase the control behavior. **i**

### THIRD PARTY MOTOR OR KEYPAD

Set the motor parameter described below and execute the "identification" (P327:4) or "estimation" (P327:4)

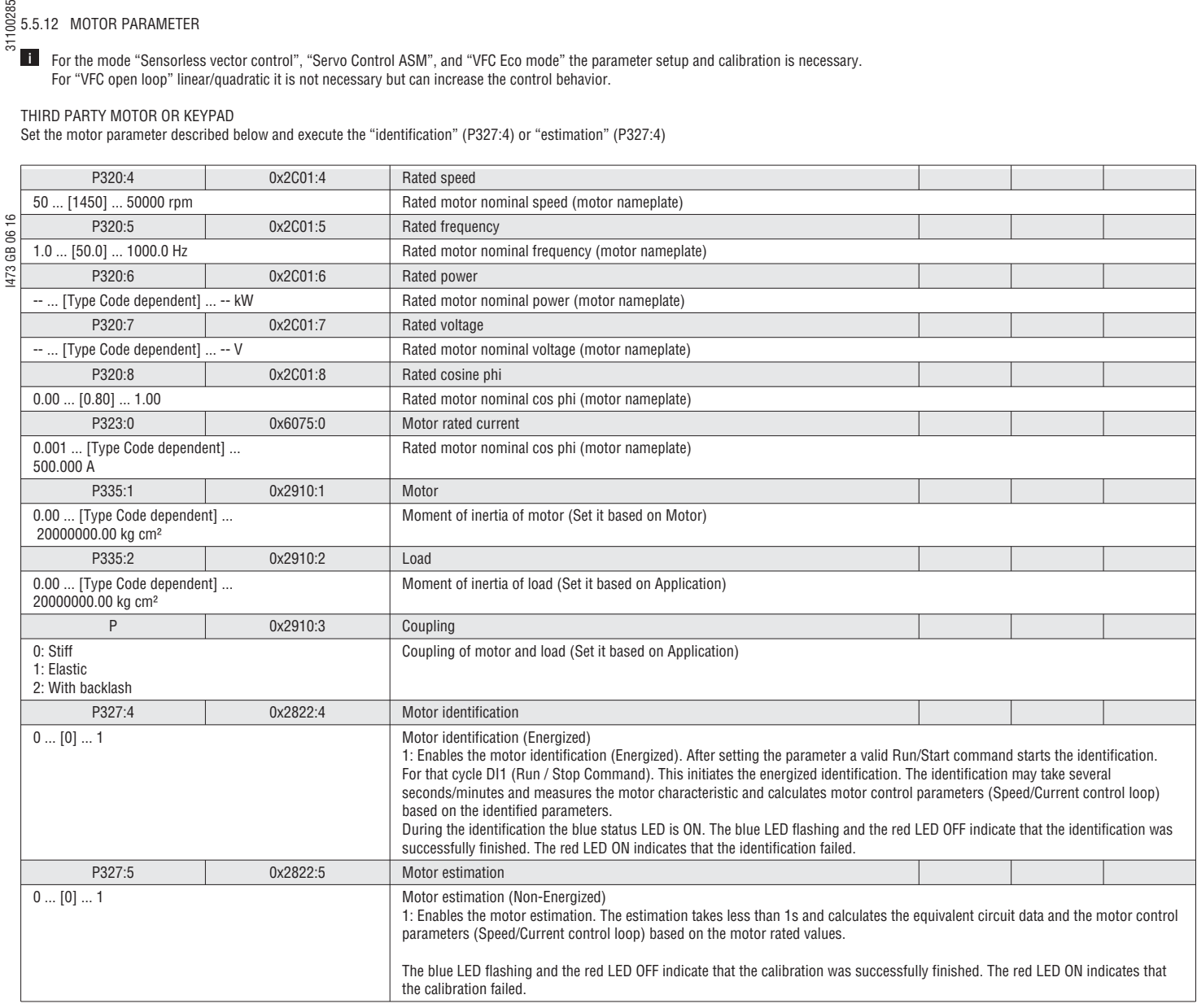

5.5.13 SPEED LIMITATION

The overall maximal speed can be limited.

### **T** The speed limitation is active after the ramp generator!

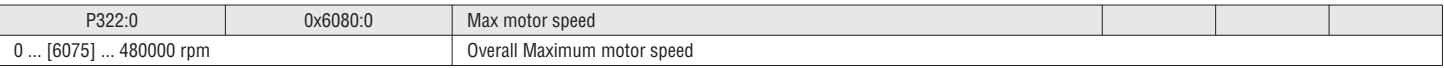

#### 5.5.14 CURRENT LIMITATION

The maximum current can be limited. If the current limit is reached the output frequency is reduced in motor operation and increased in generator operation. When the over current condition passes, the VSD will return to normal operation and reaccelerate to the set point.

If the limitation cannot correct the condition and the VSD remains in current limit for too long, it will trip with I2T motor error.

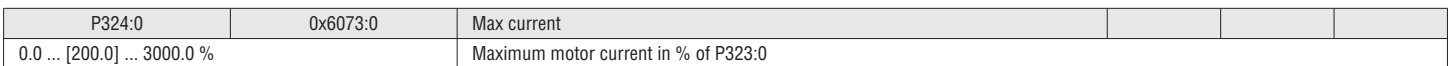

### $\frac{18}{55}$ <br> $\frac{5.5.15}{5}$  TORQUE LIMITATION

The maximum torque can be limited.

### **i** Note: the limitation is not active in V/f mode!

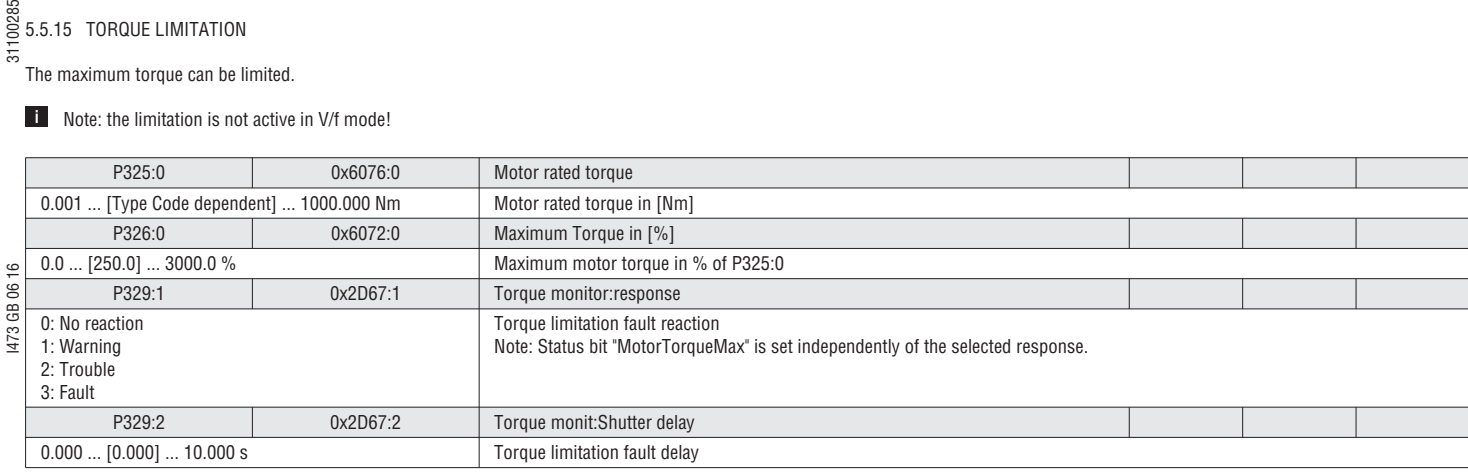

### 5.5.16 HTL ENCODER SETUP

A HTL encoder can be connected to the DI3 and DI4 of the VSD. The encoder can be used for:

–As a motor encoder for speed control

–As a process encoder as a setpoint (e.g. true web speed for winding application) or as an actual value for e.g. PID Controller

Setup:

- 1. Select the encoder in P410:2
- 2. Set the encoder increment/revolution P341:1
- 3. Select the function of the encoder:

P600:2 Feedback PID / P201:2 PID setpoint / P201:1 Frequency setpoint

Note: If SC or SLPSM mode is selected the encoder is automatically assigned as feedback.

The actual encoder feedback is displayed in 0x2C42:6

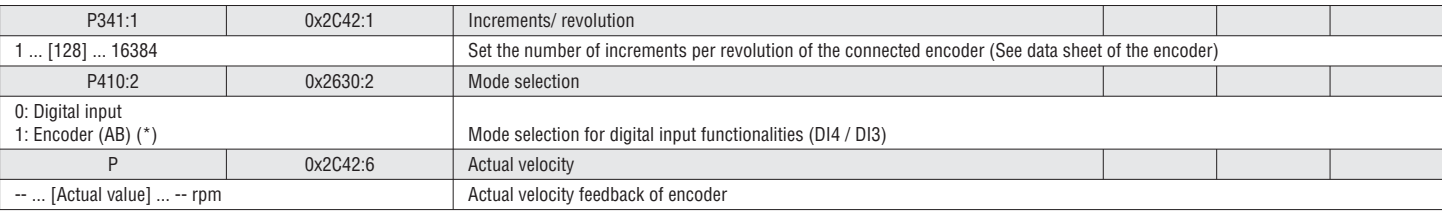

### 5.5.17 OVERSPEED MONITORING

The VSD contains Motor Overspeed detection. If the specified threshold is exceeded, the VSD will react as defined.

**T** The overspeed monitoring is only active if the motor is in motoring mode.

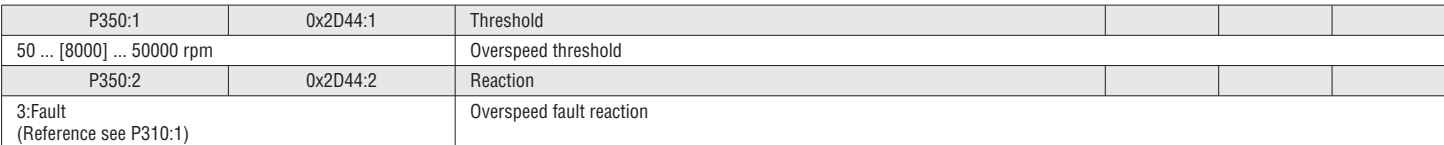

### 5.5.18 OVERCURRENT MONITORING

The VSD monitors the output current and compares it to a threshold value. If the specified threshold is exceeded, the VSD will react as defined.

This parameter can also be set and overwritten by using the non-energized calibration process. The user should adjust this default value for proper protection. **i**

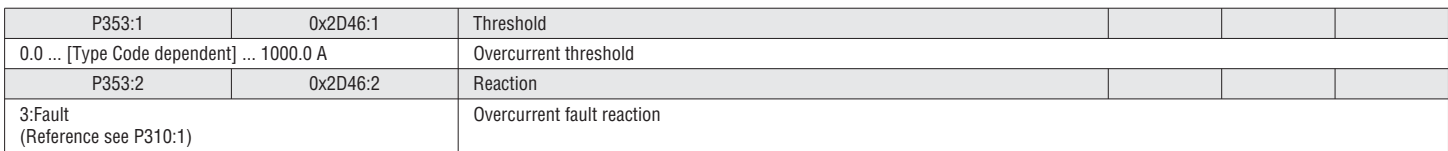

## I473 GB 06 16 31100285 31100285 5.6 GROUP 4 – I/O SETUP

### 5.6.1 FUNCTION LIST (RUN/STOP/START/JOG/REVERSE)

Parameters P400:1…P400:49 contain the main functions of the VSD. The function can be assigned to a trigger. If the trigger is activated the function is executed. The digital trigger values can come from external sources (Digital Inputs, Network, etc.) and internal sources (VSD status, faults, etc.) It is possible to assign more than one function to a single trigger.

Basic functionalities:

–VSD enable

Enables the VSD. Signal must have the state TRUE (by Input or setting) to be able to start the motor.

–Run/Stop

 Enables the running of the motor. Can be used as single signal or in combination with the signals Start Forward / Start Reverse. Signal must have the state TRUE (by Input or setting) to be able  $\circ$ to start the motor.  $\frac{6}{100}$  to start the motor.<br>  $\frac{6}{100}$  - Start Forward / Start Reverse

GB

Used to start the motor (Positive edge triggered). Stop is down with the Run/Stop signal.<br>- Run Forward / Run Reverse 1473

–Run Forward / Run Reverse Used to run and stop the motor (Maintained signals)

–Rotation invertion

Inverts the speed setpoint

–JOG Forward / JOG Reverse

JOG the motor with a fixed speed. Jog has higher priority than Run/Stop, Start or Run commands.

–Fault Reset

For a successful reset of a fault it is necessary to correct the condition that caused the fault first. Afterwards there are different possibilities to reset the fault:

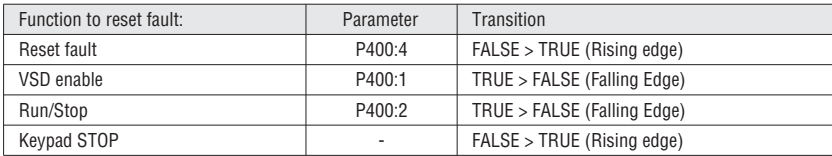

 $\rightarrow$ See chapter "5.2.2 Control source", page 43

 In Flexible Control mode (P200:0) either VSD enable (P400:1) or Run/Stop (P400:2) must be assigned to I/O to ensure that the drive can always be stopped! (Exception: VSD is controlled from network, Network enable (P400:37) is HIGH) **i**

### *<u>D* NOTICE!</u>

The JOG functions have priority over Stop commands. If the VSD is currently JOGGING, pressing the STOP key on the keypad or triggering STOP command will NOT stop the motor!

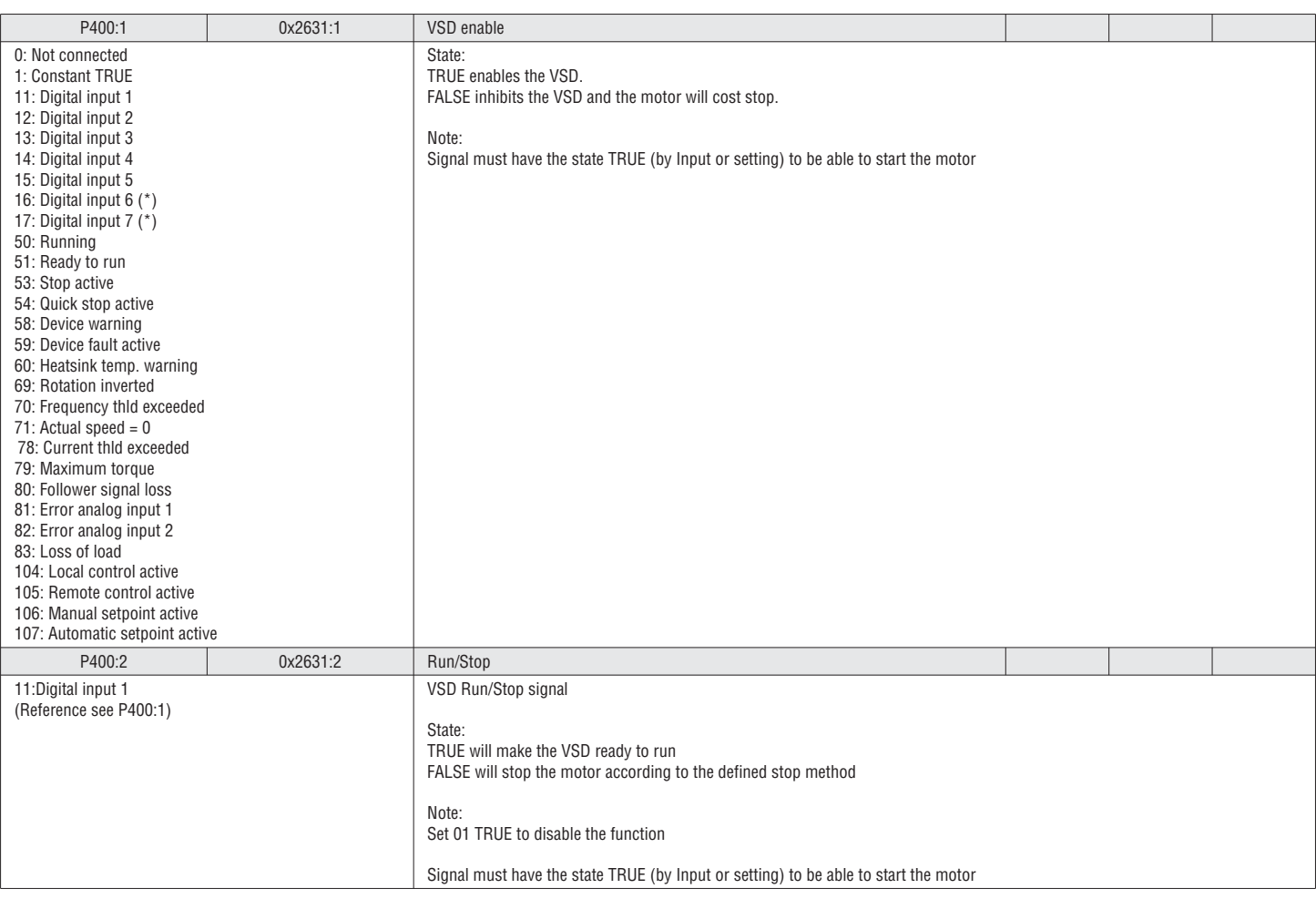

See chapter "5.2.3 Control examples", page 44

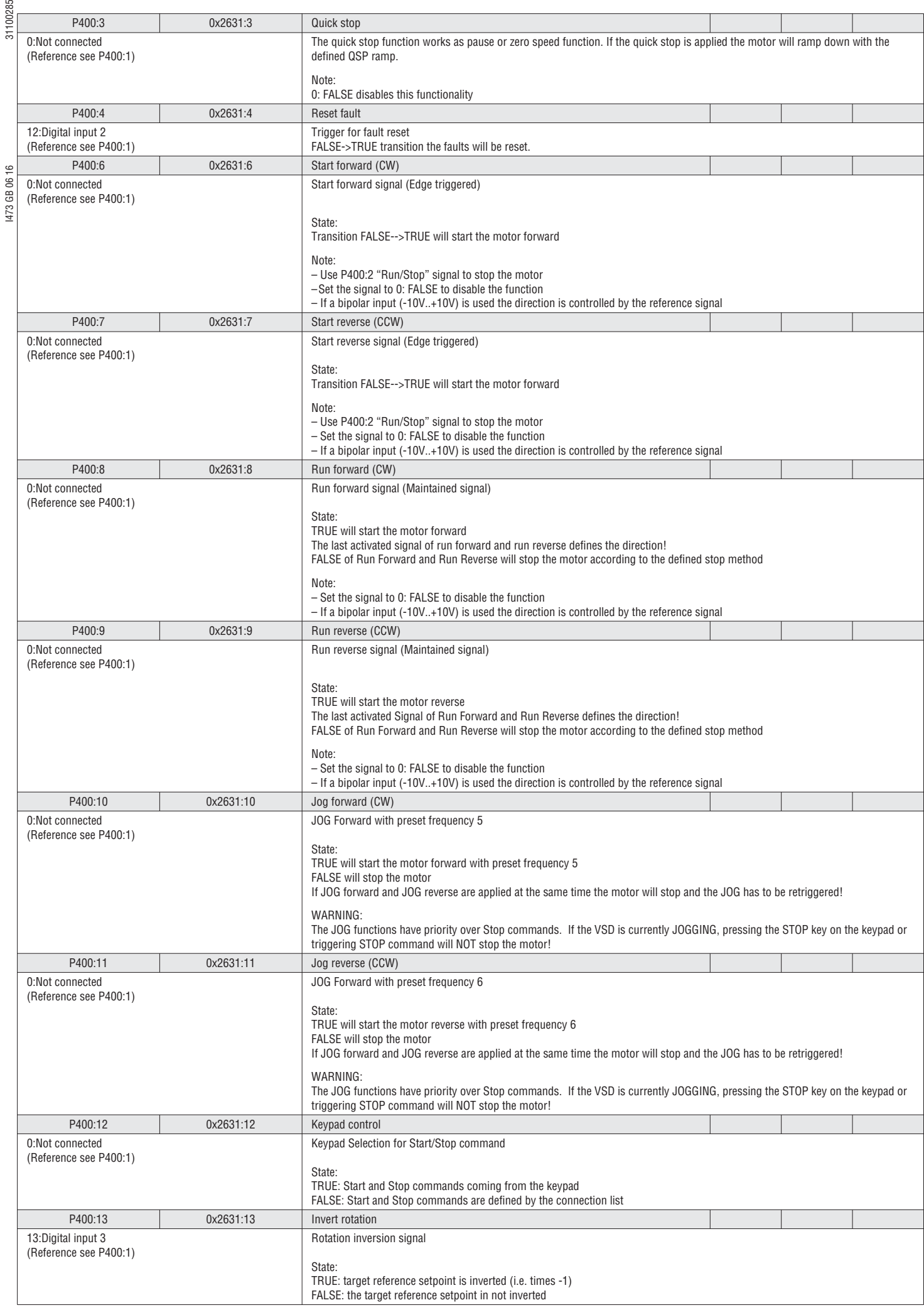

### $\frac{18}{5}$ <br> $\frac{5.6.2}{5}$  SETPOINT SELECTION

### Setpoint Priority

The priority of the setpoint is according the following list:

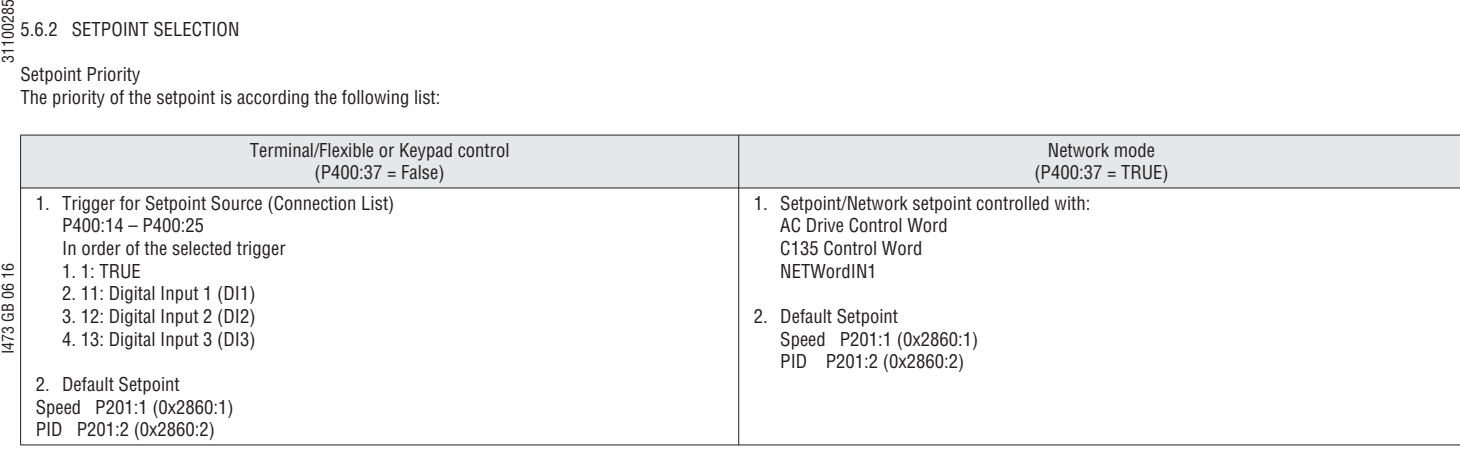

 In Network mode (P400:37 = TRUE) the triggers P400:14 – P400:25 are not active. To select the network as setpoint source in network mode (P400:37 = TRUE) use the "Default setpoint source" (P201:1-2) or the corresponding control bits (AC Drive Control Word, C135 Control Word, NETWordIN1). **i**

The actual control setpoint source can be seen in P125:2 **i**

See chapter "5.4.2 Default setpoint", page 54

See chapter "5.2.1 Setpoint structure / operation mode", page 41

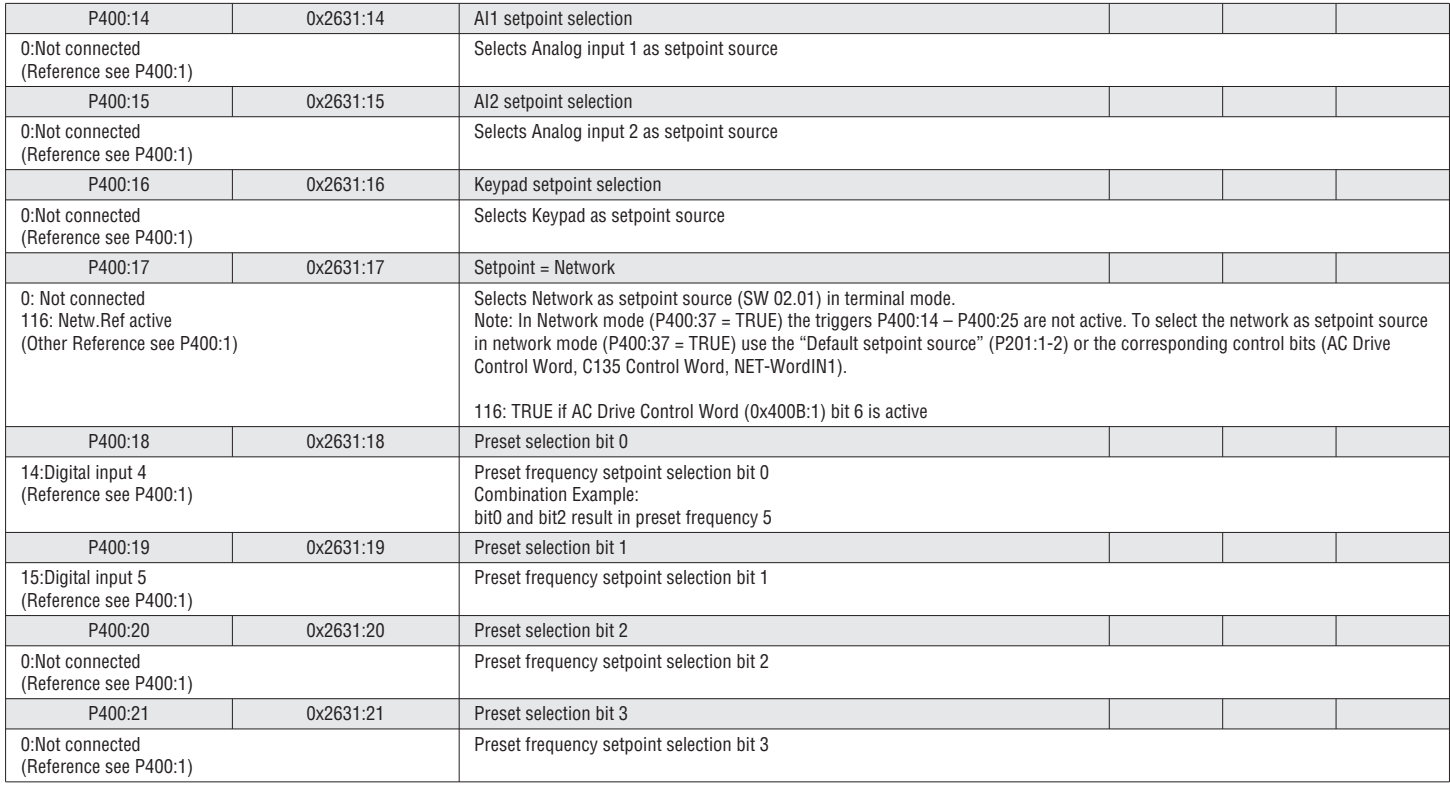

### $\frac{18}{5}$ <br> $\frac{5.6.3}{5}$  MOTOR POTENTIOMETER

With the motor potentiometer mode (MOP) the setpoint is controlled with the two triggers Increase and Decrease (Example: 2 digital inputs).

- –The MOP is enabled by trigger P400:25 or can be set as default setpoint source.
- –Motor potentiometer up TRUE: Setpoint will increase with acceleration time 2.
- –Motor potentiometer down TRUE: Setpoint will decrease with deceleration time 2.
- –MOP is increasing/decreasing the setpoint according acceleration/deceleration time 2. The motor is following the setpoint with acceleration/deceleration time 1 also in MOP-mode.
- –If both triggers are TRUE or FALSE at the same time the setpoint will remain constant.
- –The start value of the MOP is defined with P413:0.

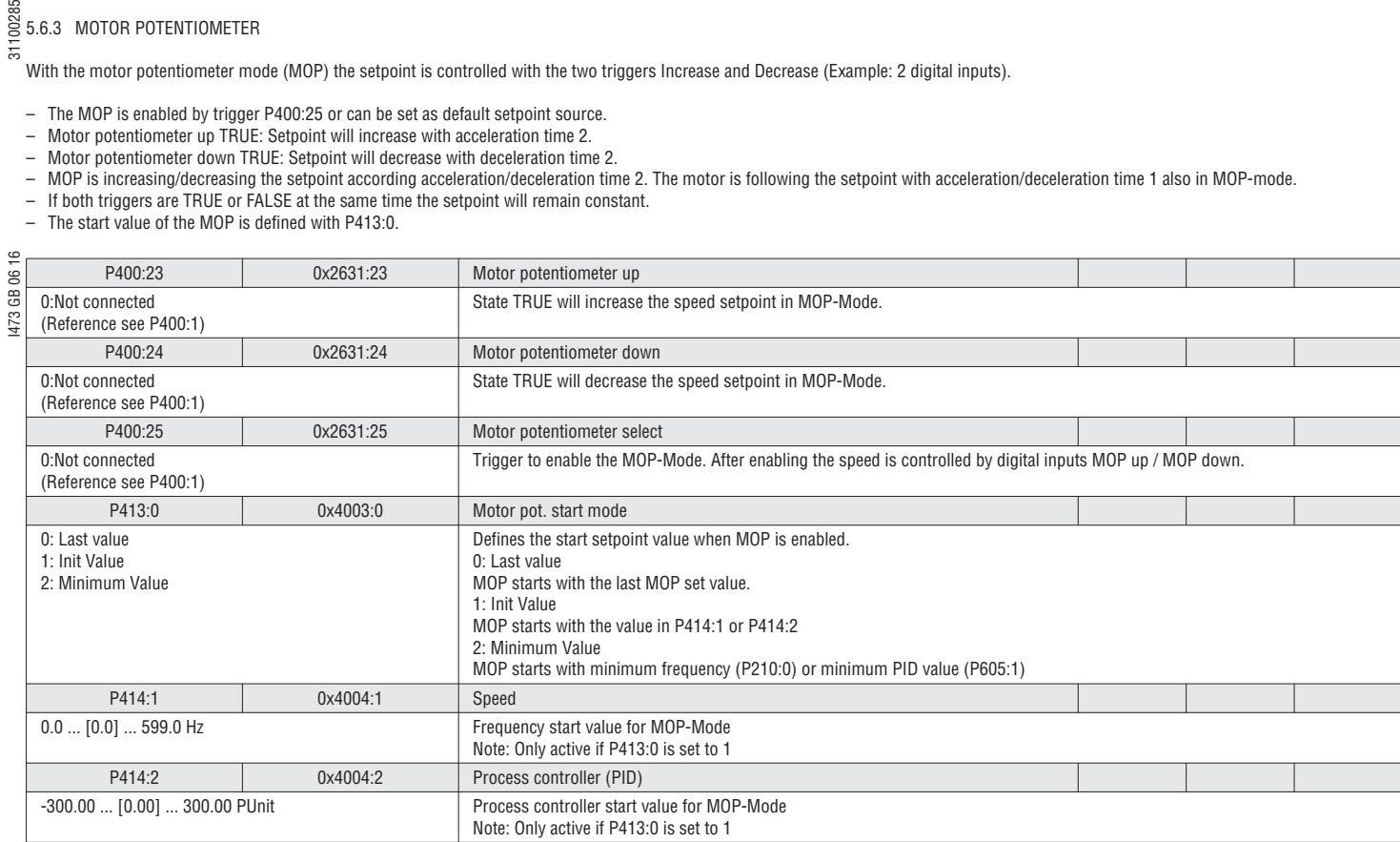

### 5.6.4 USER DEFINED FAULTS

Two user defined fault can be configured. (Example: To stop motor in case of process fault) If a user defined fault occurs the VSD goes into fault state. After clearing the fault the resetting of the VSD is required.

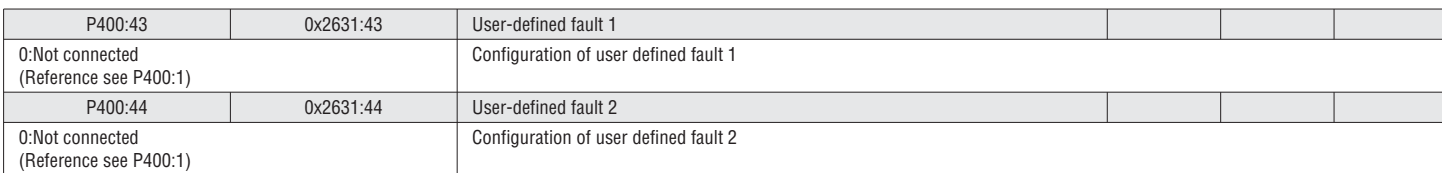

### **EXAMPLE 5.6.5 DIGITAL INPUT CONFIGURATION**<br>  $\frac{55}{15}$

The digital input are used for control operations. The following configurations are available for the digital input signals: –Assertion Level (Only VLB3)

The VLB3 digital inputs can be used with PNP or NPN signals. The setting applies for all digital inputs!

–Signal inversion

 Every digital Input can be inverted individually –Connection list / Function

In general a digital input is assigned to a specific function like Start Reverse or Quick stop. With that it is possible to have more than one function on the same digital input.

### $\epsilon_{\text{S}}$  See chapter 5.6.1 Function list (Run/Stop/Start/Jog/Reverse), page 74 for the configurable functions.

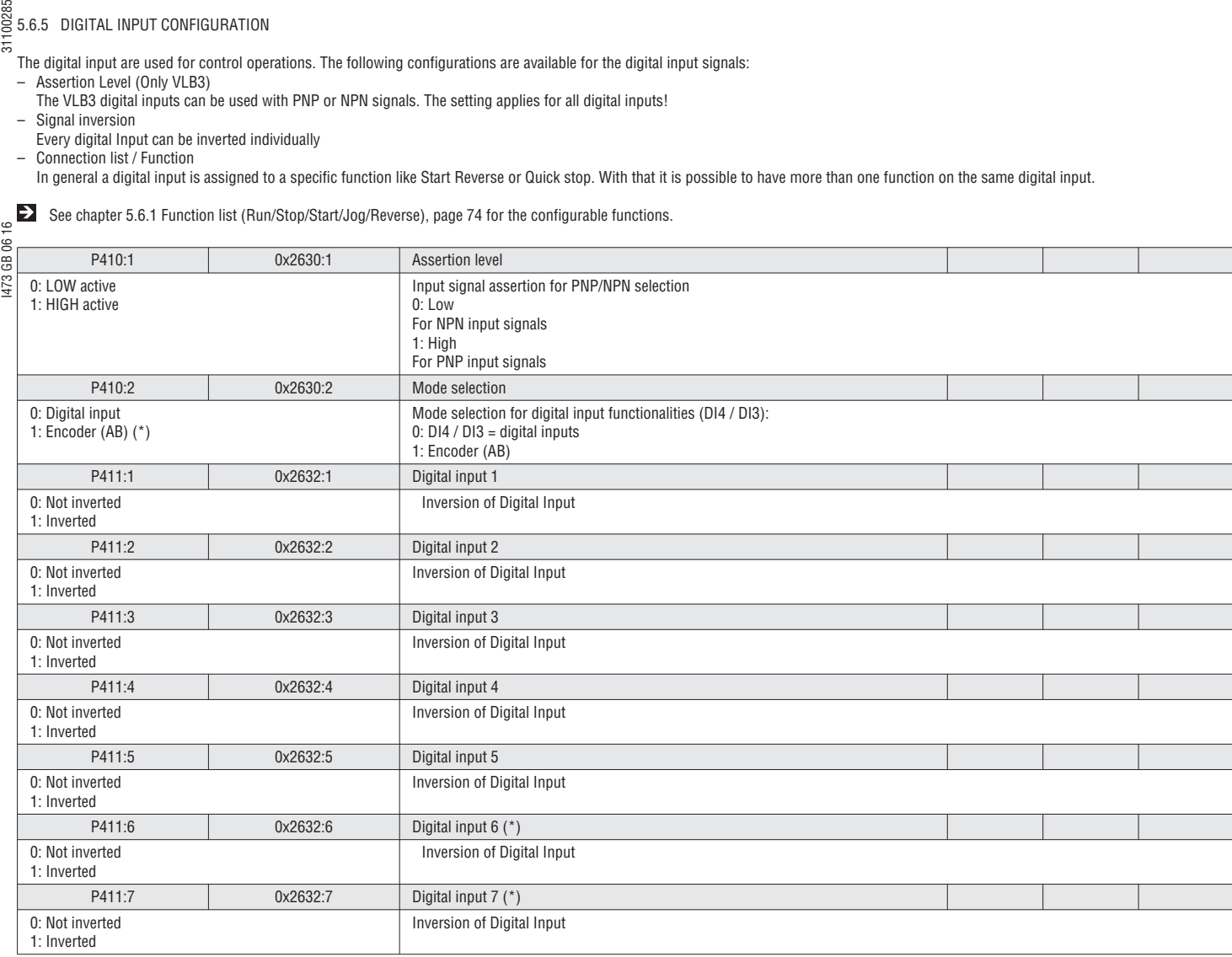

### 5.6.6 FREQUENCY THRESHOLD SETUP

A frequency threshold can be used to trigger a function, a digital output or the relay. The trigger is referenced to actual VSD output frequency. This trigger is TRUE when the actual output frequency is above a programmable frequency threshold.

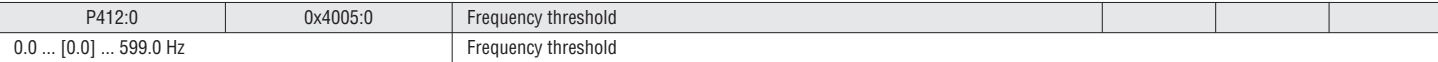

### 5.6.7 DIGITAL OUTPUT CONFIGURATION

The digital outputs (Relay, DO) can be configured:

– Functionality can be selected

– Inversion of Output (Only Relay and DO)

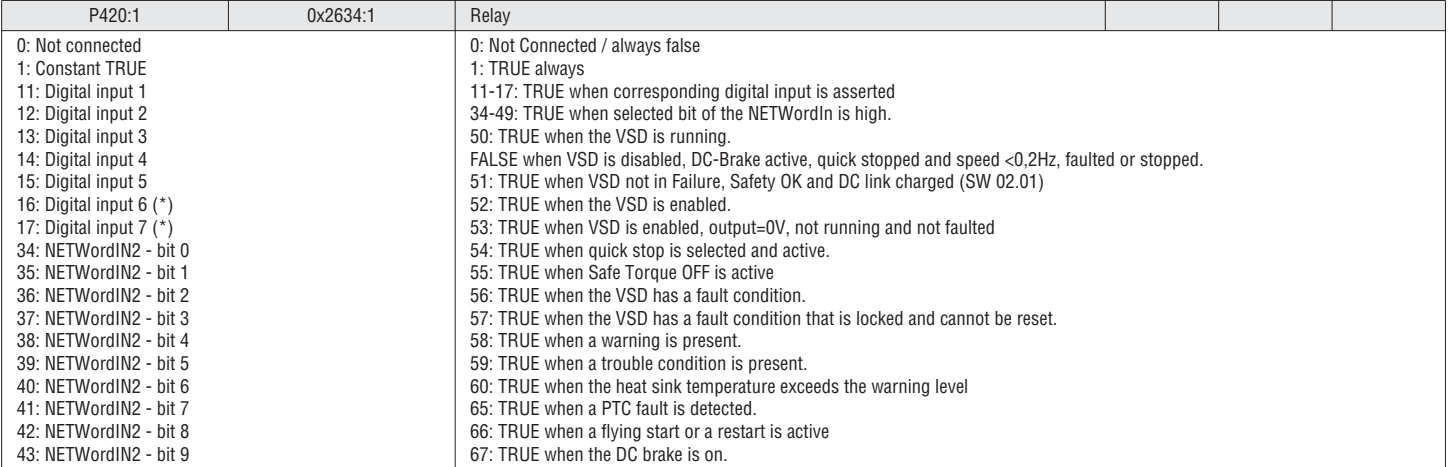

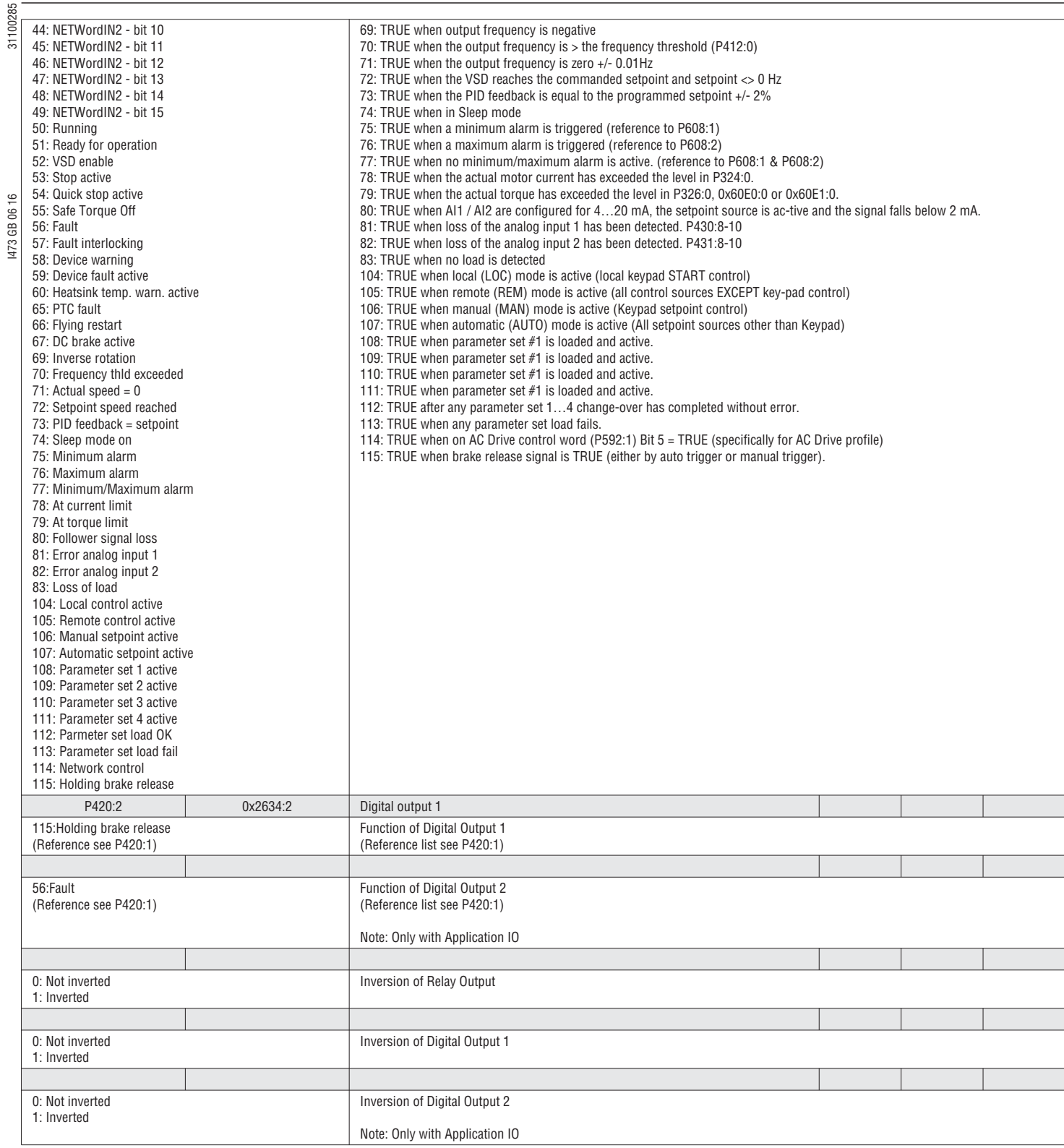

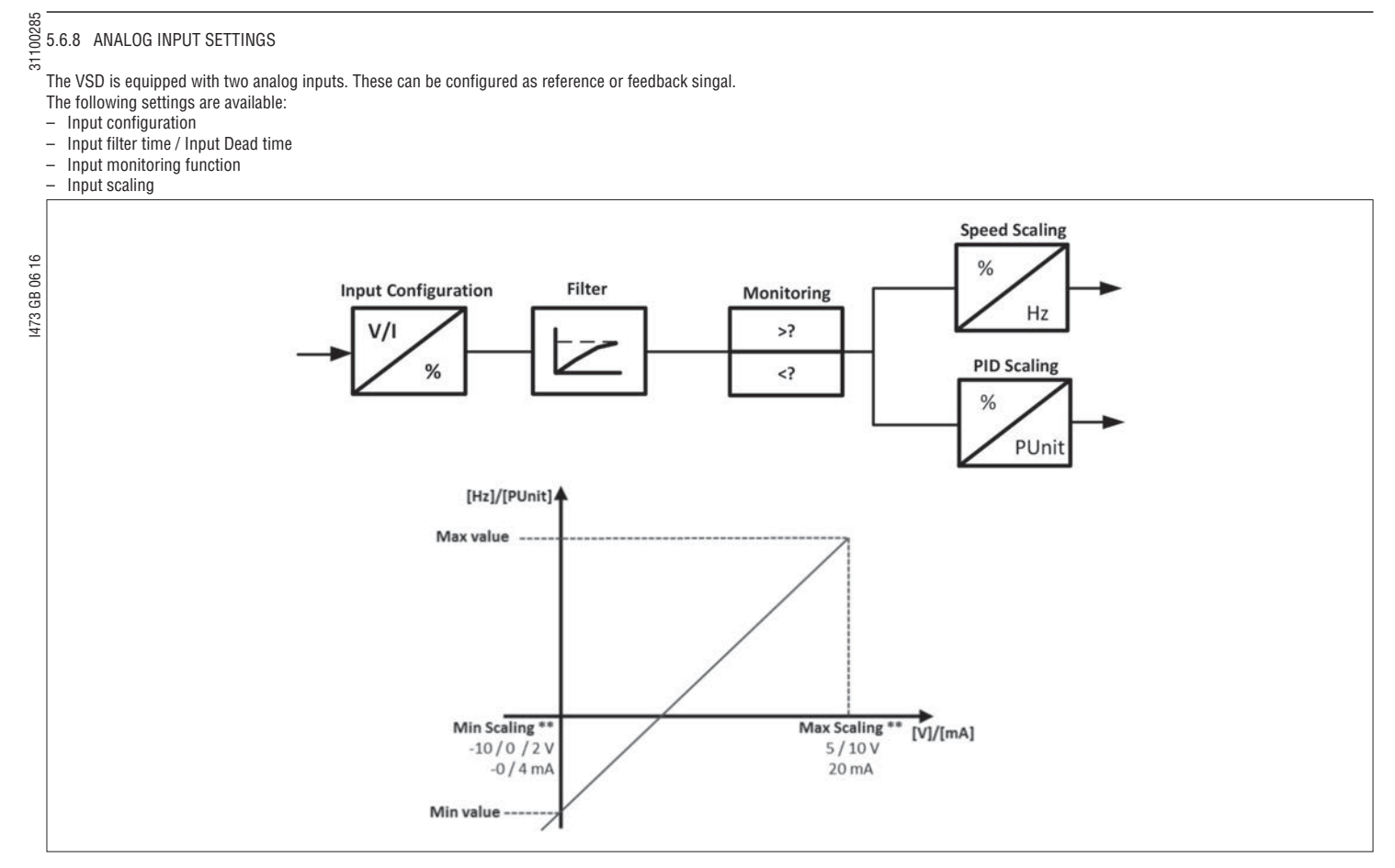

\*\* Availability of scaling depending on type of control unit.

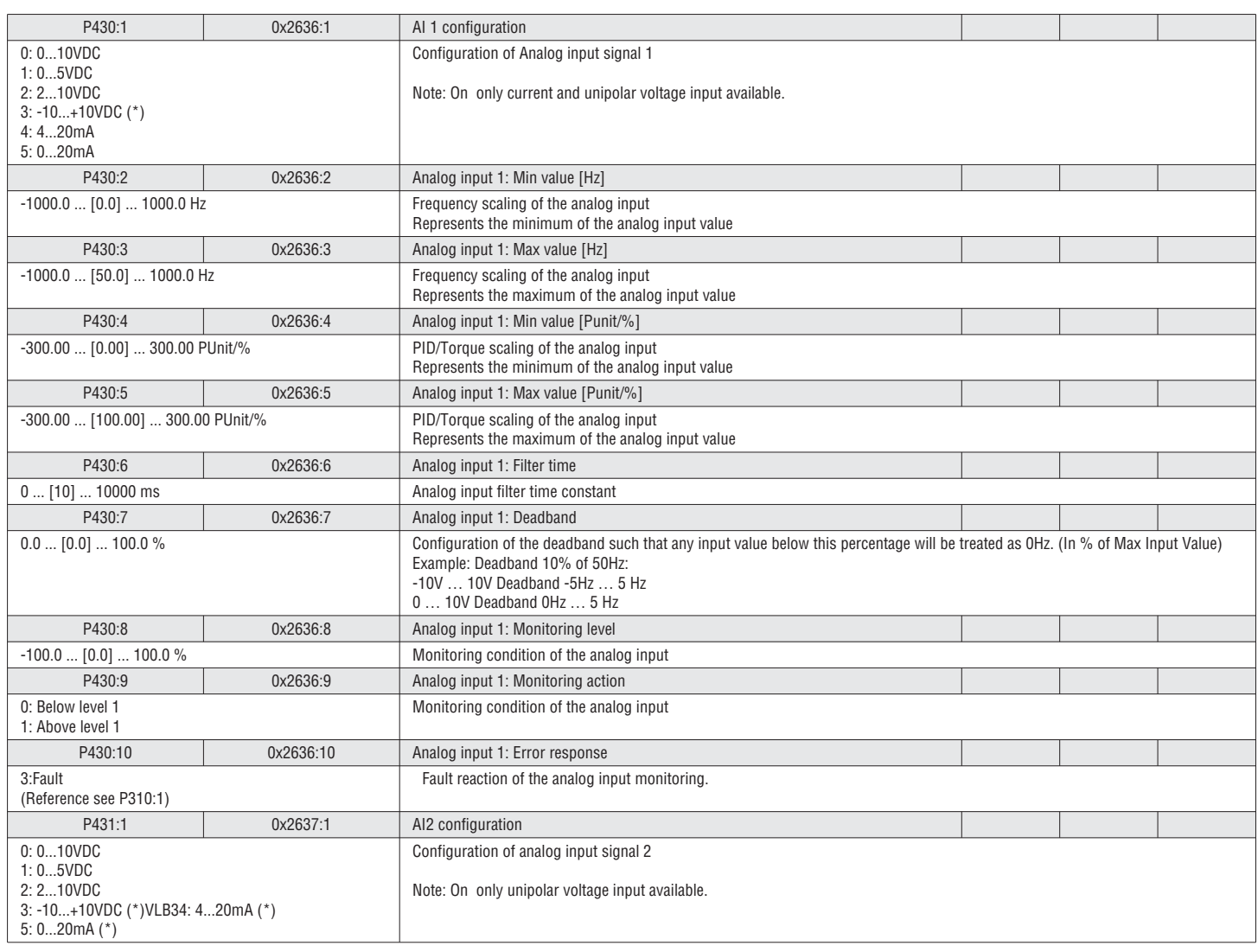

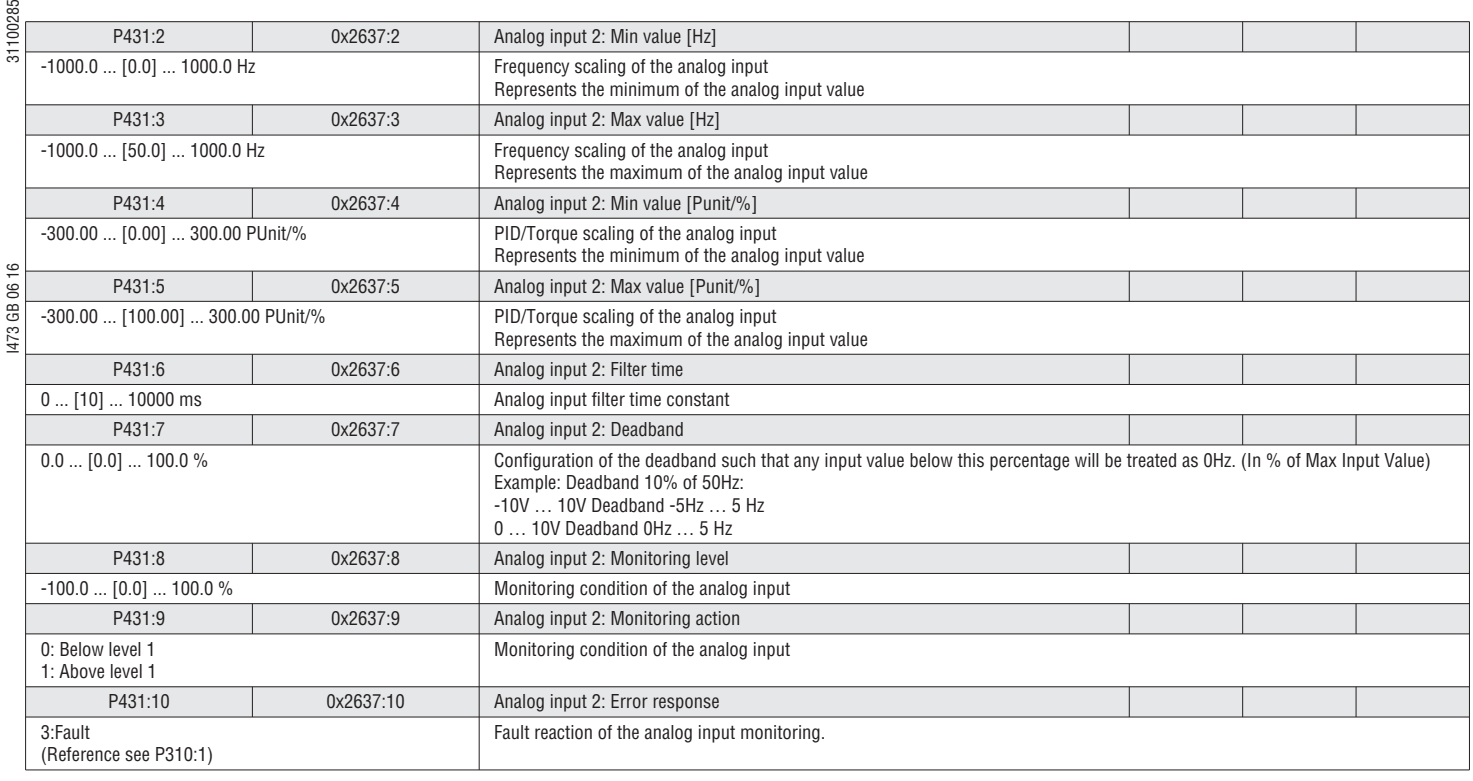

### 5.6.9 ANALOG OUTPUT SETTINGS

The analog output can be used to send a feedback signal to the control system (I. e. Motor current, Actual Frequency, …). Different functions and output configurations are available.

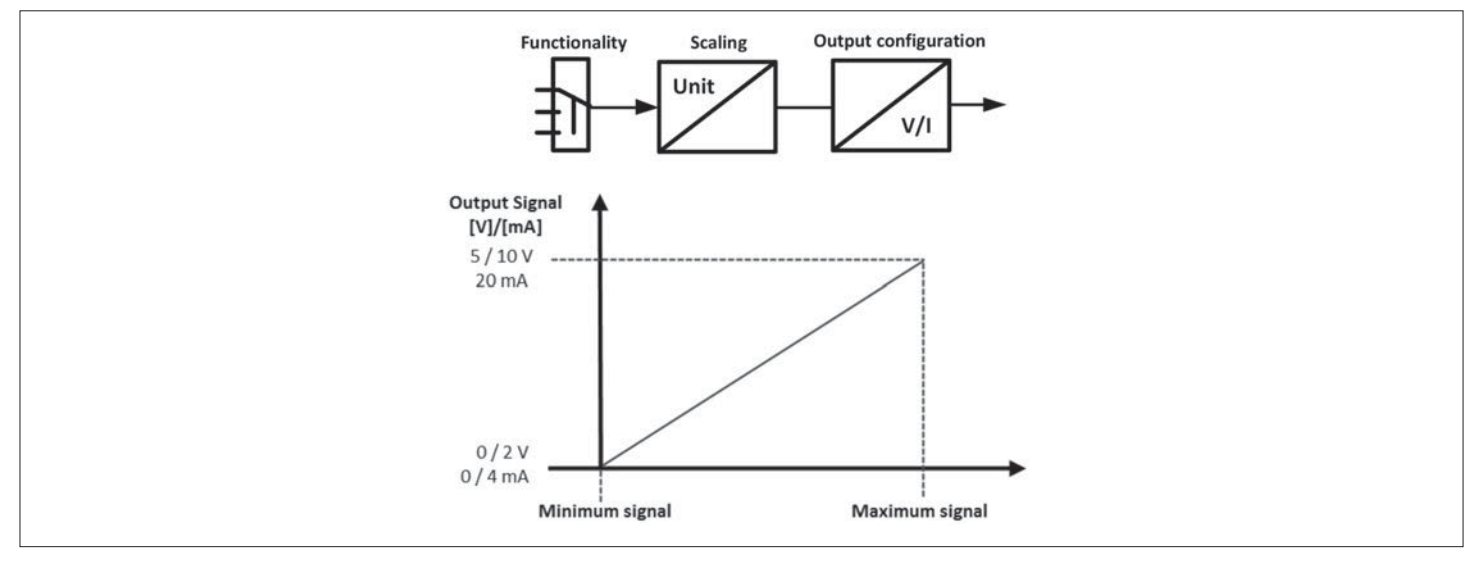

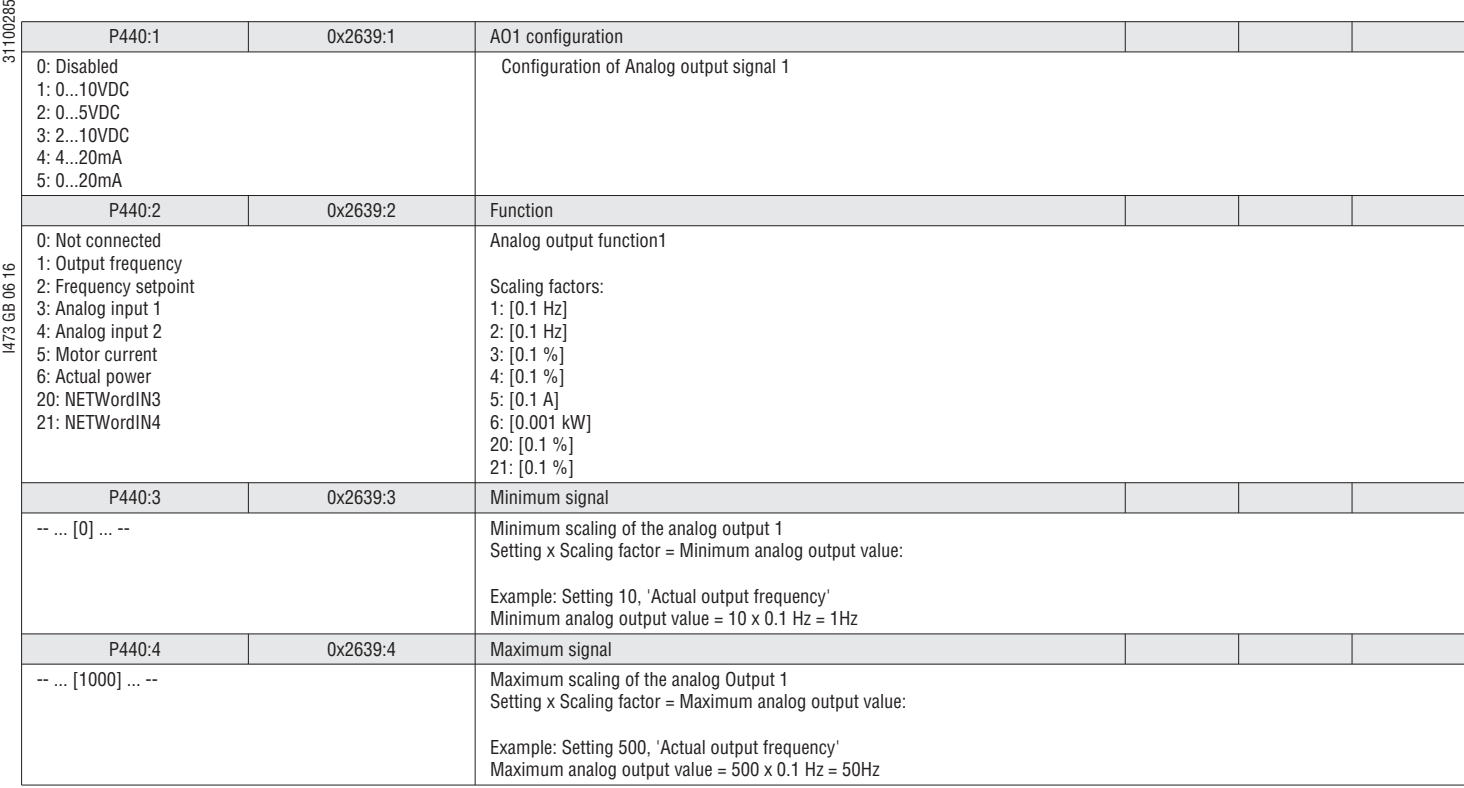

5.6.10 PRESET SETPOINTS (FREQUENCY, PID)

The VSD has 15 preset frequency setpoints, 8 preset PID setpoints. They can be selected in two ways:

– As default setpoint (Frequency: P201:1, PID: P201:2)

– Triggered by digital inputs (P400:18 – 400:21)

The Preset setpoint selection is done by a binary combination of bits triggering the Preset Setpoint Selection Functions. Combination Example: bit0 and bit2 result in Preset 6

See chapter 5.2.1 Setpoint structure / operation mode, page 41

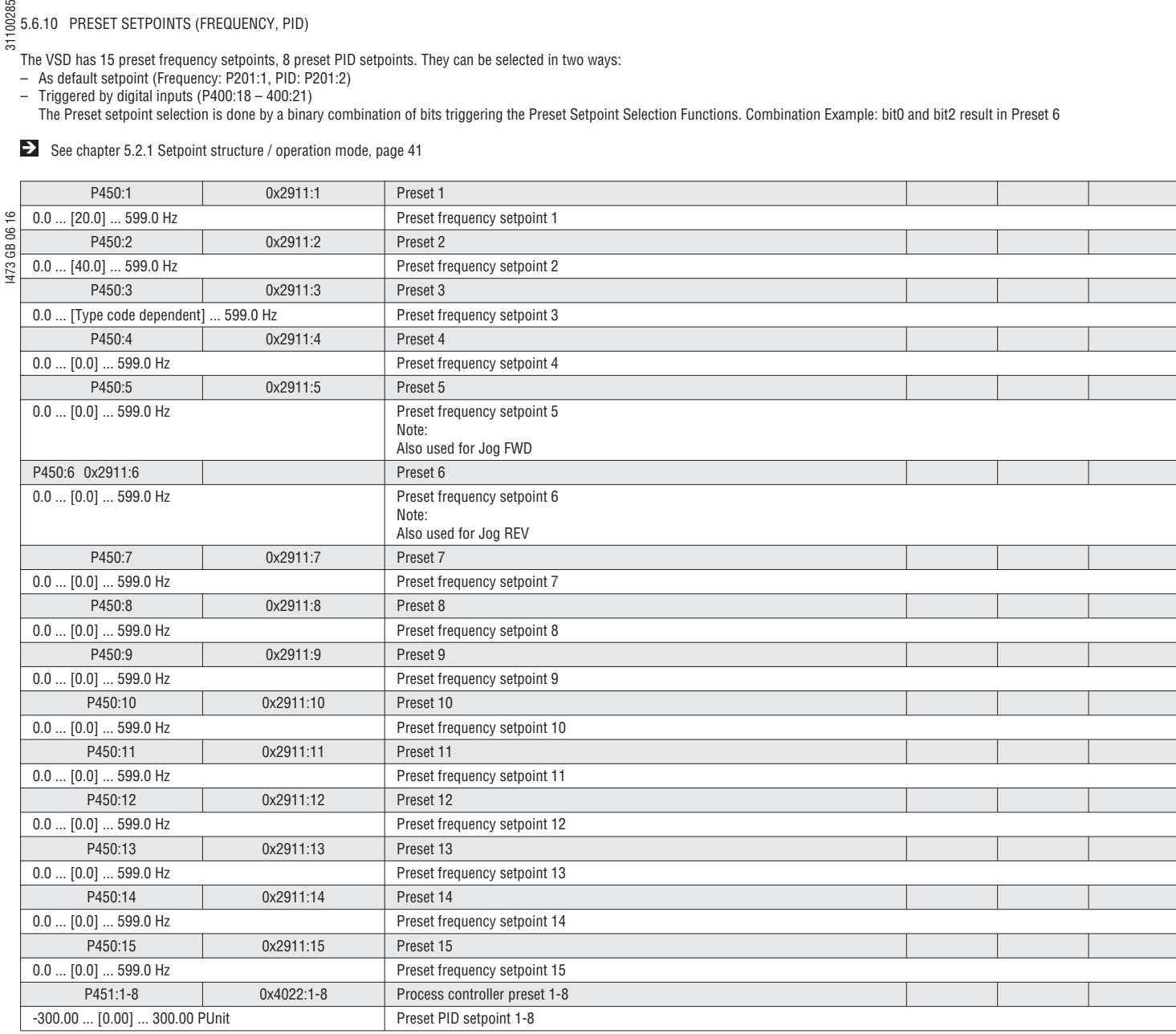

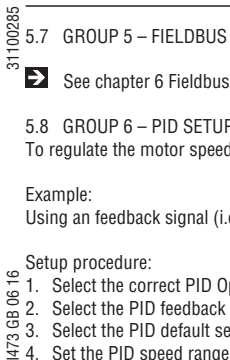

 $\sum$  See chapter 6 Fieldbus on page 100

5.8 GROUP 6 – PID SETUP

To regulate the motor speed related to a process value the VSD has a PID controller integrated. This is a closed loop control.

Example:

Using an feedback signal (i.e. pressure transducer) the VSD can regulate the speed.

Setup procedure:

- 1. Select the correct PID Operating mode (P600:1)
- 2. Select the PID feedback source (P600:2) and setup the analog input accordingly
- 3. Select the PID default setpoint source (P201:2)
- 4. Set the PID speed range (P600:3) to a proper value
- 5. Test and tune your PID control
- (Start with default settings first)<br>6. Set additional functions (if needs
- 6. Set additional functions (if needed)

Setpoint ramp time, PID ramp time, Min/Max Alarm, line speed, influence function.

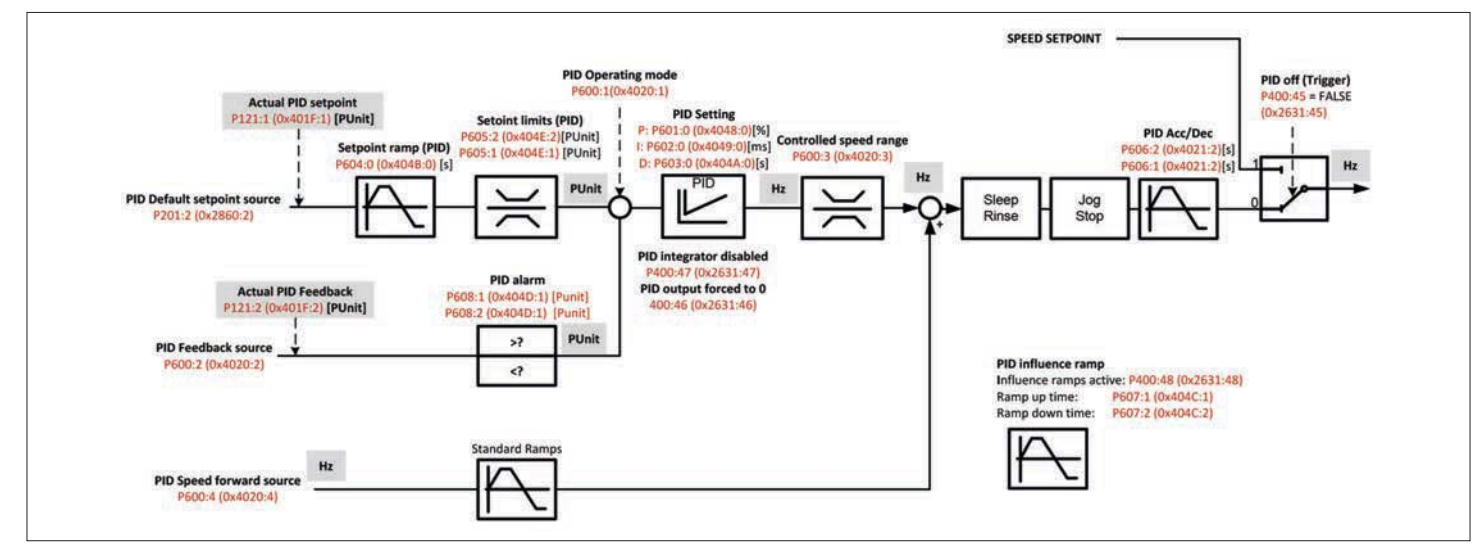

### 5.8.1 PID SETUP

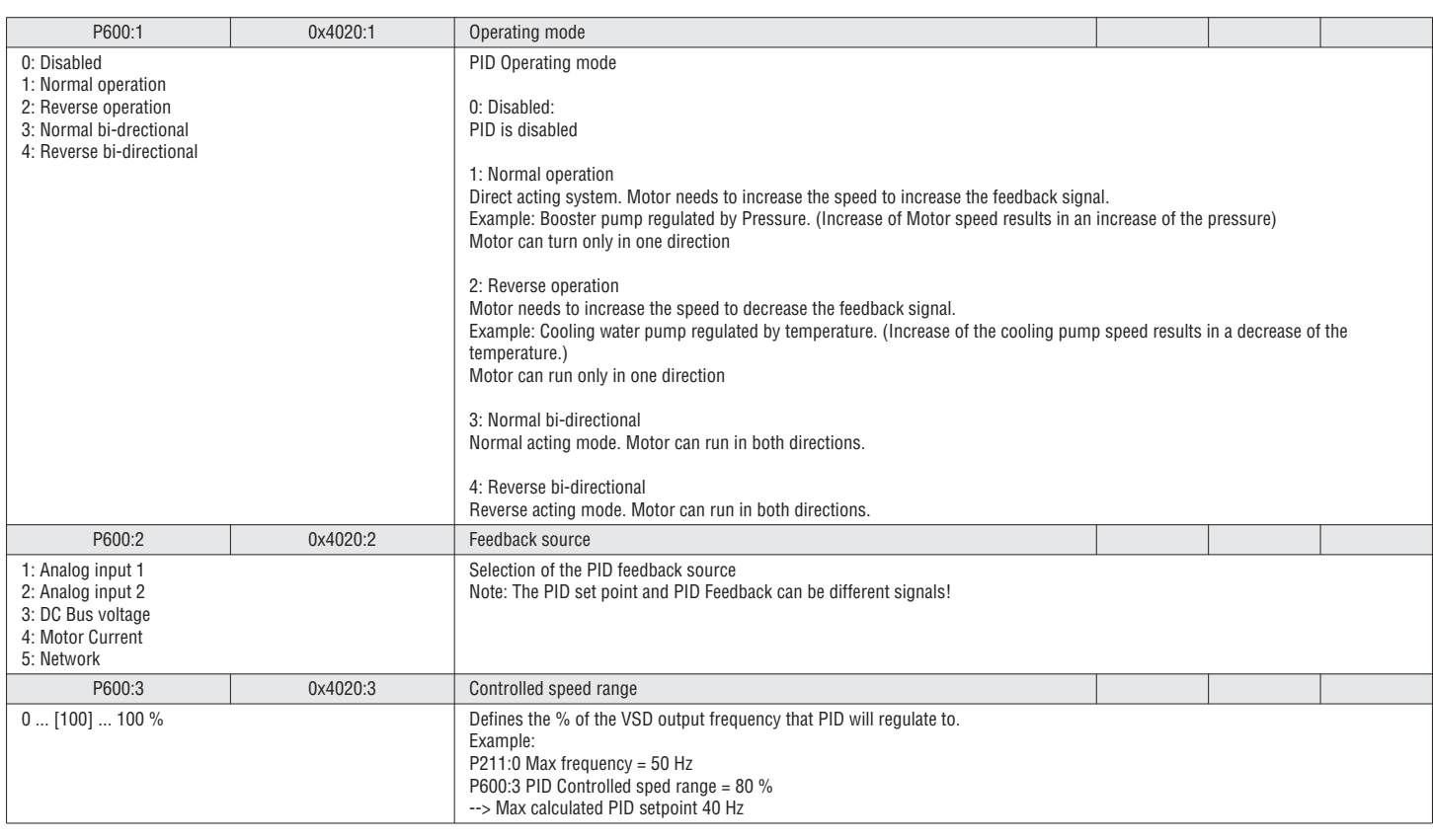

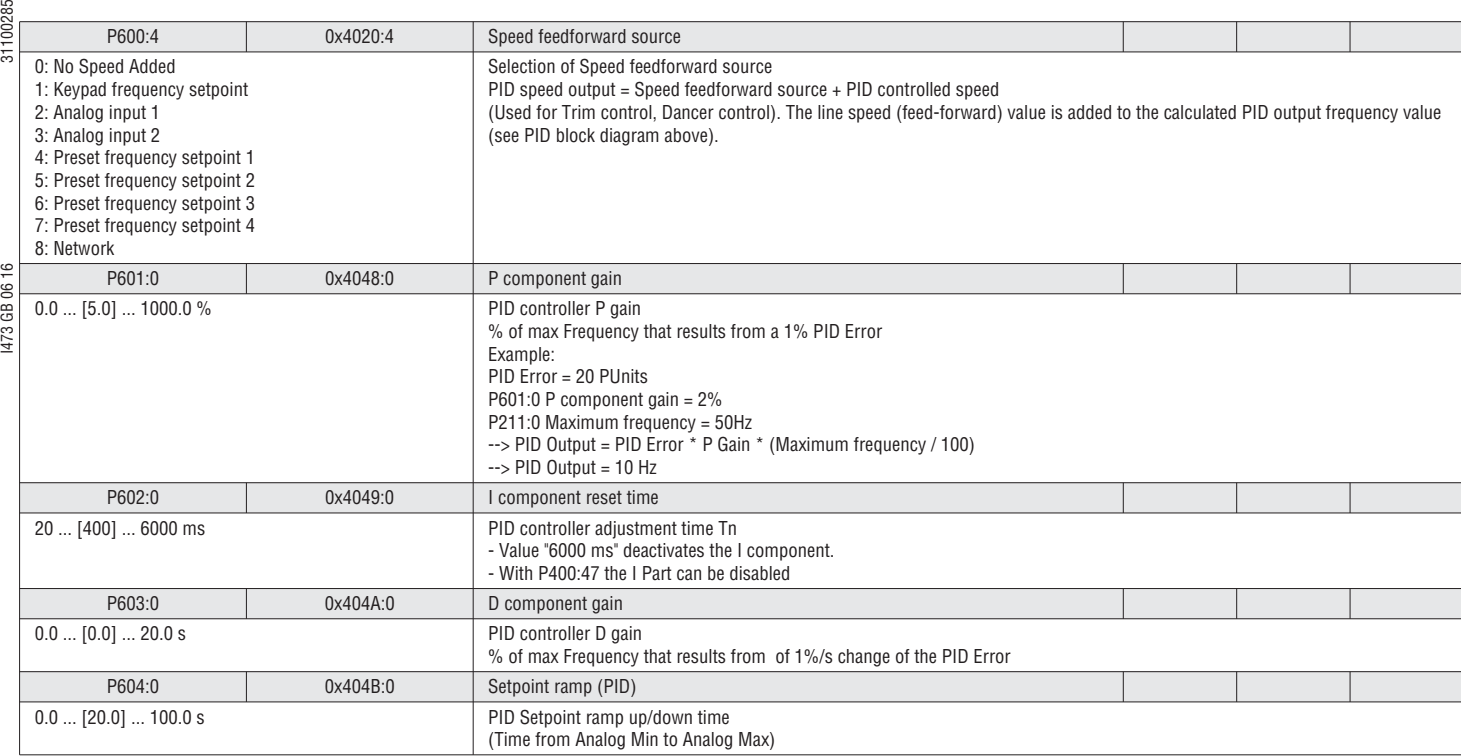

### 5.8.2 PID TRIGGERS

<u>က</u>

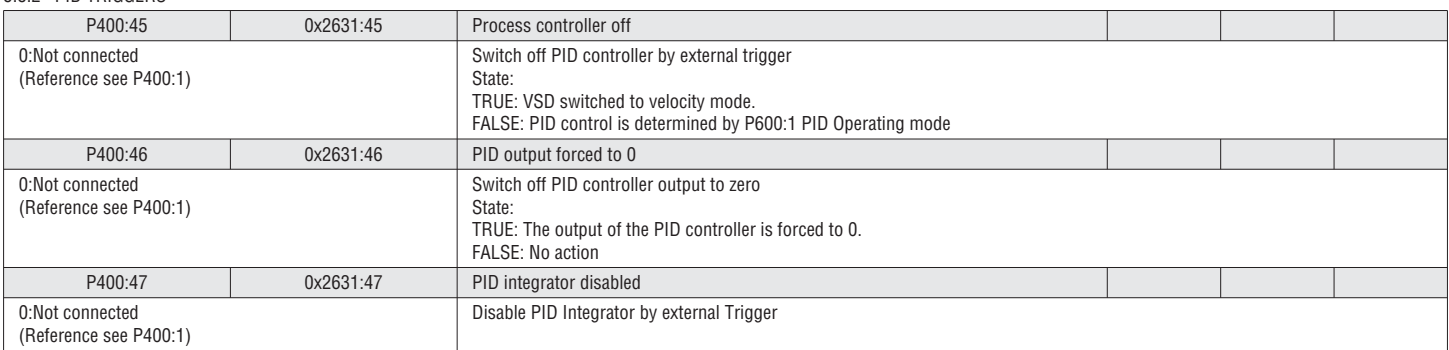

### 5.8.3 PID SETPOINT LIMITS

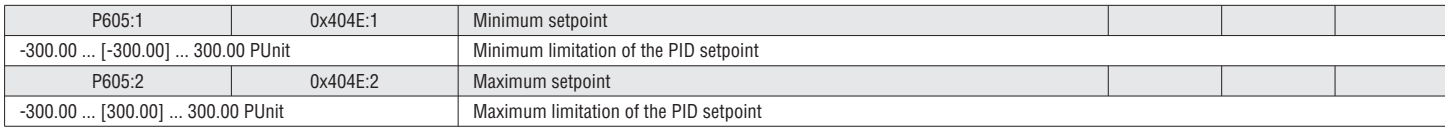

### 5.8.4 PID ACCELERATION / DECELERATION

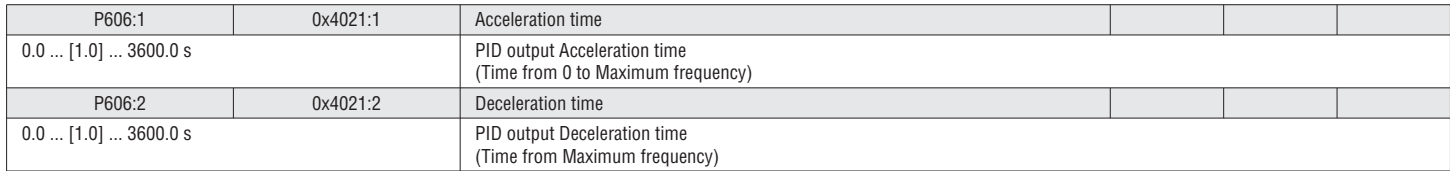

### $\frac{18}{55}$ <br> $\frac{5.8.5}{57}$  PID INFLUENCE

The Influence of the PID can be ramped up / down with a external Trigger. Example usage: winding application.

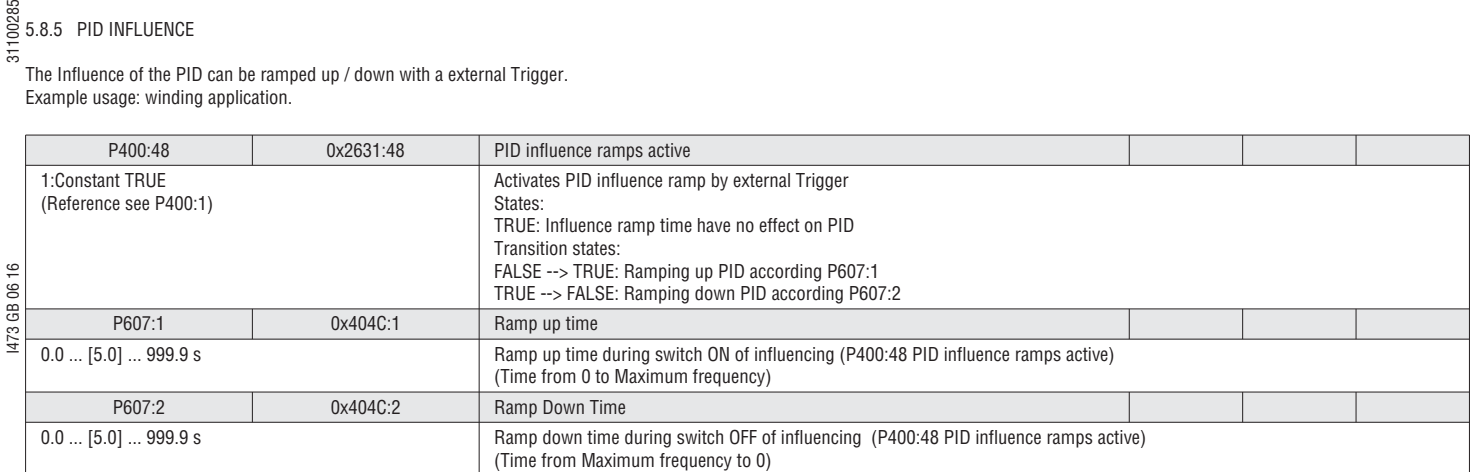

### 5.8.6 PID ALARMS

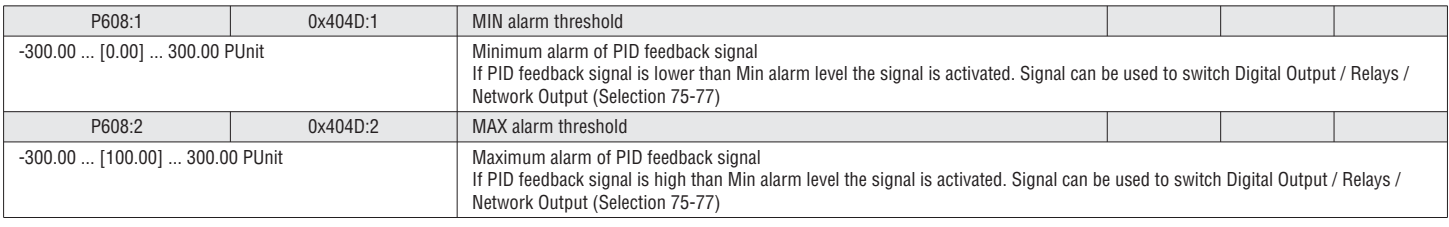

### 5.8.7 PID SLEEP/RINSE FUNCTION

The PID has an integrated sleep & rinse function.

– Sleep function: Stop PID if there is no demand from the process

– Rinse function: Start the VSD periodically during sleep mode to prevent accumulation of deposits in the piping or the pump system.

See VLB3SW01 software for setup and more information.

# I473 GB 06 16 31100285 5.9 GROUP 7 – AUXILIARY FUNCTIONS

5.9.1 DEVICE FUNCTIONS (FACTORY RESET, LOAD/STORE PARAMETER)

To regulate the motor speed related to a process value the VSD has a PID controller integrated. This is a closed loop control.

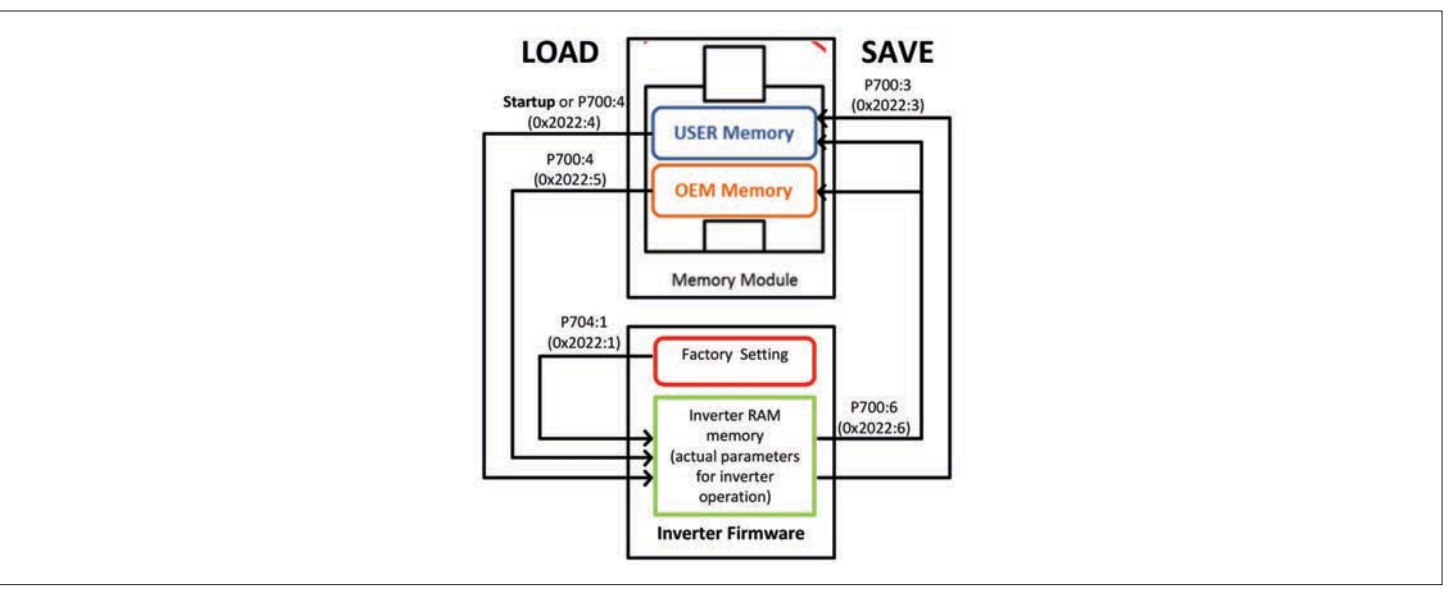

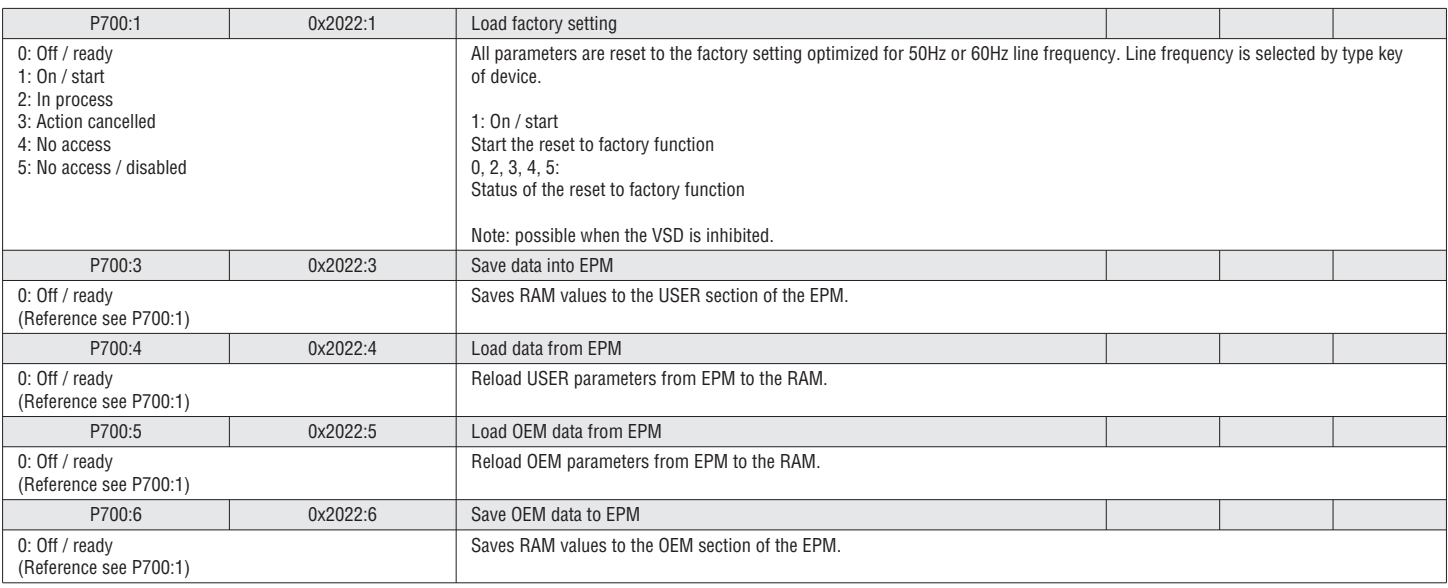

### 5.9.2 KEYPAD SETUP

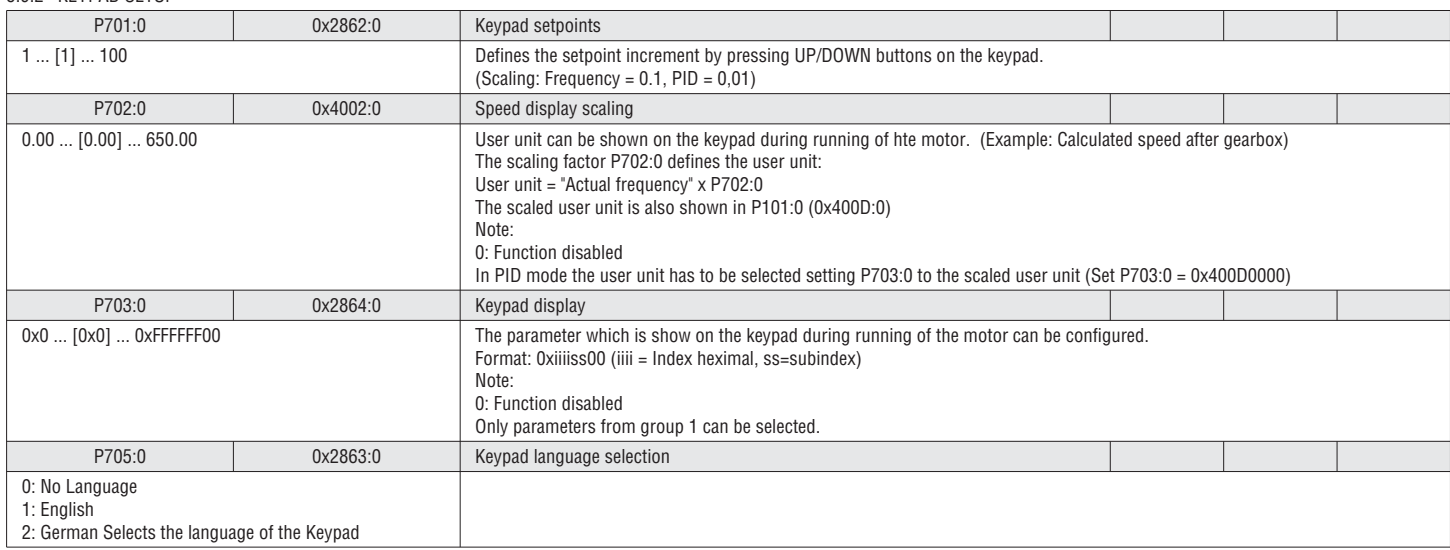

### 31100285 5.9.3 DC BRAKE SETUP

DC Braking creates a braking torque by injecting DC current into the motor. This is useful to aid in decelerating a load that would otherwise take a long time due to inertia. It is also useful to lock the motor rotor either before starting or upon stopping.

The DC-Brake can be used as follow:

1. Starting of the motor

DC-Brake can be selected as starting method in P203:1. At the starting of the motor the DC-Brake with the value of P704:1 is applied for the time defined in P704:2. After that the speed is ramped up.

2. Stopping of the motor

I473 GB 06 16 31100285 If during stopping the motor frequency goes below the level P704:3 the VSD stops the speed deceleration and applies the DC Brake with the value of P704:1 is applied for the time defined in 1473 GB P704:2.

3. Manually triggered (I.e. Digital IO)

The Trigger P400:5 activates the DC brake manually.

Note: The DC brake is ON as long as the function is triggered!

### *<u>D* NOTICE!</u>

Motor failure or damage

During DC-Brake the motor heats up.

▶ DC Braking should only be used in applications where the load is stopped infrequently and should only be applied for the minimum time required possible.

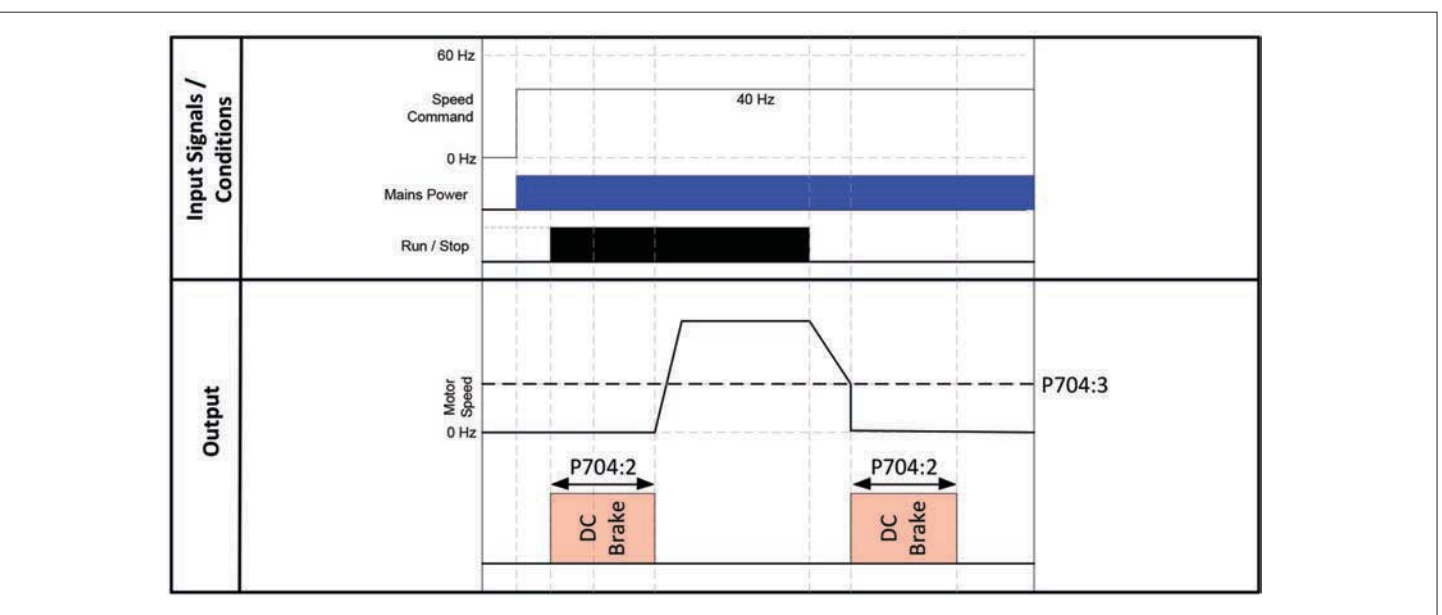

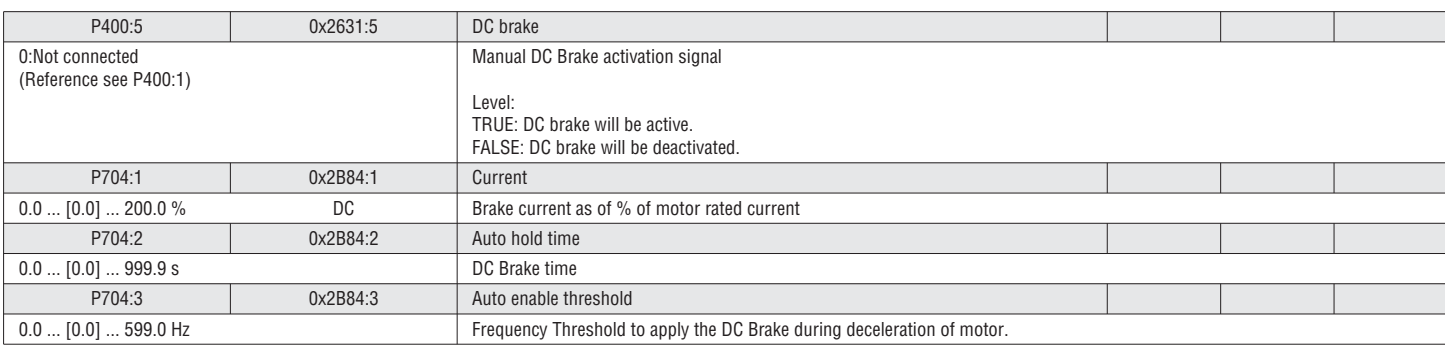

0: Brake resistor

- If the threshold voltage is exceeded the braking resistor is energized.
- 1: Deceleration override

The motor will stop decelerating momentarily if the threshold voltage threshold is exceeded. (Maximum 4 s).

2: Resistor and deceleration override

Combination of brake resistor and deceleration override.

3: Compound and deceleration override

Combination of compound brake and deceleration override.

The compound is an alternative where the VSD will superimpose a temporary increase to the speed setpoint to force the drive to cycle between decelerating and accelerating to maintain control of the DC Bus. Compound braking will cause the regenerative energy to be bled off of the motor in the form of heat. This results in the motor temperature rising and must be used with care to not

 $\tilde{e}$ shorten the life of the motor.  $\overline{6}$ 

- 4: Resistor/compound/override 1473 GB
- Combination of brake resistor compound brake and deceleration override.

### *<u>D* NOTICE!</u>

Brake resistor failure

A wrong dimensioned brake resistor can lead to a component failure.

- $\blacktriangleright$  Use the brake resistor specified for the VSD.
- $\triangleright$  Avoid thermal overload of the brake resistor  $\triangleright$  Set the correct parameter for the braking res Set the correct parameter for the braking resistor
- 

### *<u>D* NOTICE!</u>

Thermal overload of the motor

During compound braking the motor overload monitoring (I2xt)is not adapted. If the braking too frequently, there is a risk of the motor being thermally overloaded.

 $\triangleright$  Avoid long braking times using the compound braking.

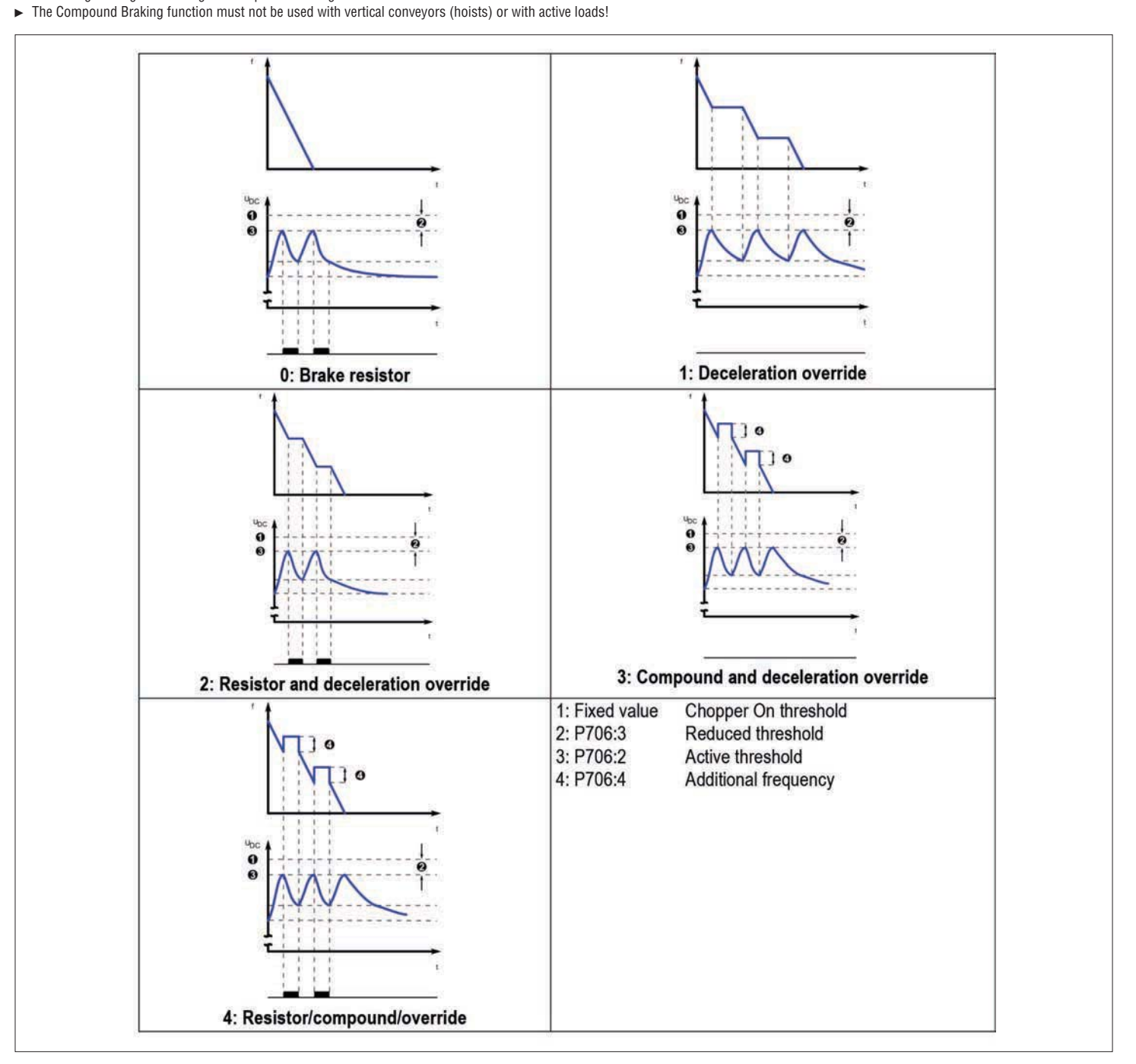

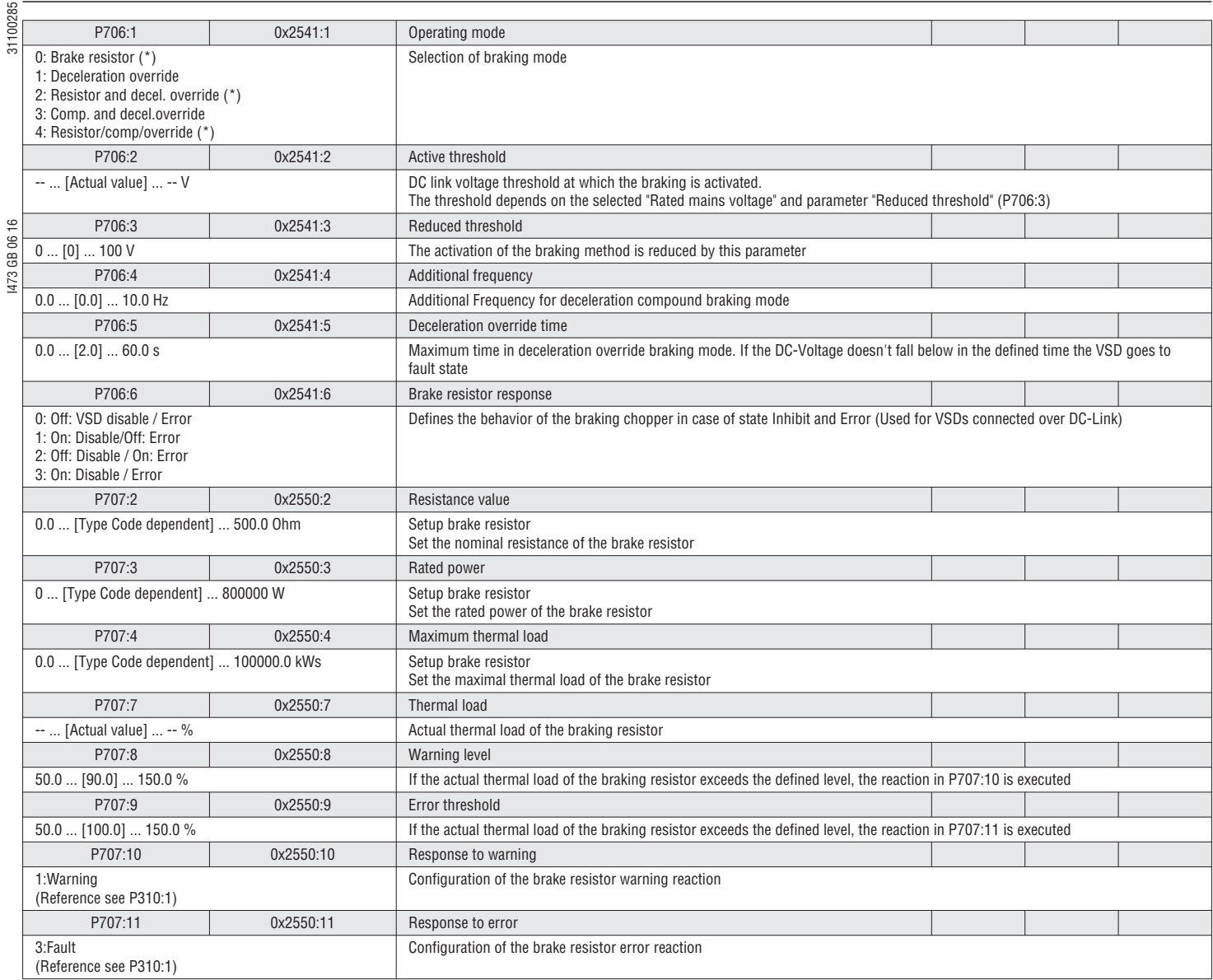

5.9.5 LOSS OF LOAD DETECTION

A loss of load can be detected and function can be triggered (Example: Relay).

See VLB3SW01 software for setup and more information.

### 5.9.6 MOTOR BRAKE CONTROL

The VLB3 has an integrated function to control a mechanical brake.

See VLB3SW01 software for setup and more information.

### $\frac{18}{5}$ <br> $\frac{1}{5}$ <br> $\frac{5.9.7}{5}$  ACCESS PROTECTION

The write access to the parameter set can be fully or partially protected. Read access can't be prohibited. For that PIN1 and PIN2 are available.

Enable access protection: By setting a PIN (1-9999) the access protection is automatically set as follow:

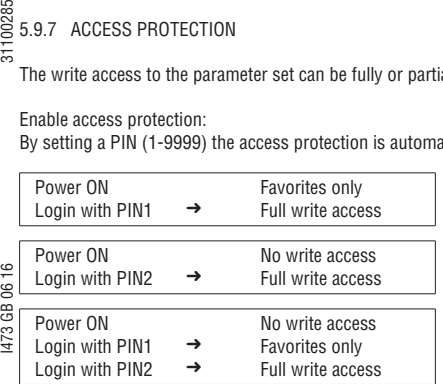

Login (Keypad)

The PIN is automatically requested if you enter the menu.

Logout (Keypad)

Go out of the menu is logging you out automatically.

#### Disable access protection: 1.Login

2.Set the corresponding PIN parameter back to 0 disables the access protection

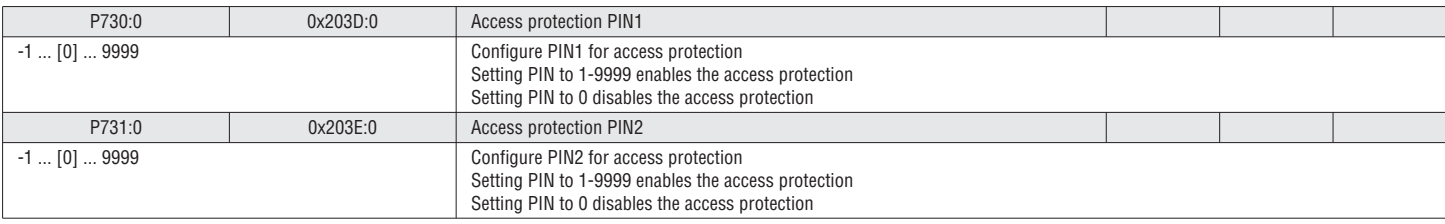

### *O* **NOTICE!**

The Behavior from the keypad and PC tool are the same. If the PIN1/PIN2 is lost the only way to unlock the device is to reset the device back to factory settings with the SW-tool.

5.9.8 FAVORITES SETUP

The favorites menu can be freely configured.

See VLB3SW01 software for setup and more information.

### 5.9.9 MULTIPLE PARAMETER SET SETUP

The VSD can switch between 4 sets of 32 parameters. The 32 parameters can be freely configured.

See VLB3SW01 software for setup and more information.

## 100285 I473 GB 06 16 31100285 **6 FIELDBUS**

### ENABLE NETWORK

In order to control the drive from the network the 0x2631:37 (P400:37) Network enable needs to be set (Either setting "TRUE" or mapping to a digital input to trigger signal). Once it is asserted the drive enters the network control mode.

In It is important to note that in network control mode the following functions still are active:

- VSD Enable 0x2361:1 (P400:1) – Run/Stop 0x2361:1 (P400:2)
- $-$  Quick Stop 0x2361:3 (P400:3)<br>- Reset fault 0x2361:4 (P400:4) 0x2361:4 (P400:4)
- DC Brake 0x2361:5 (P400:5)

06 16  $-$  Jog forward (CW) 1473 GB – Jog reverse (CCW) 0x2361:11 (P400:11)

All other function triggers 0x2361:6-25 (P400:6-25) are not active while the drive is in the network control mode.

 To select the network as setpoint source in network mode use the "Default setpoint source" (P201:1-2) or the corresponding control bits (AC Drive Control Word, C135 Control Word, NETWordIN1).

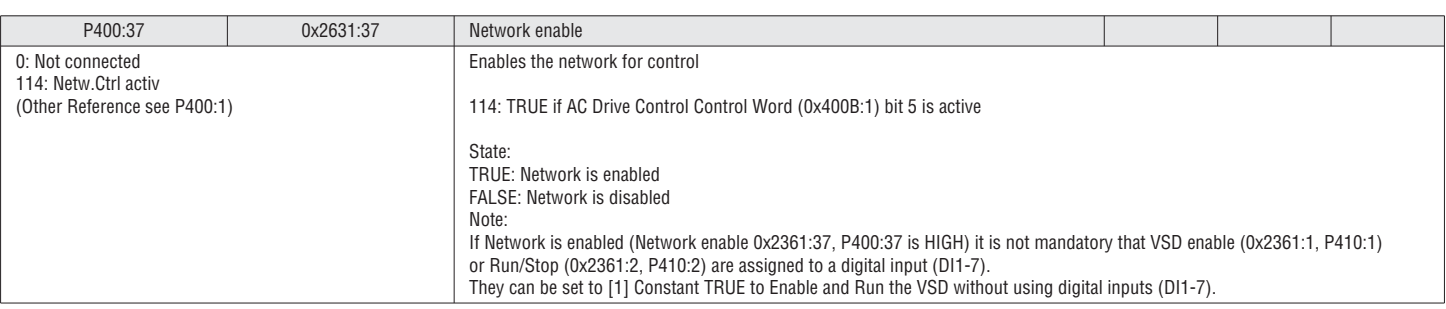

Several command words, status and setpoint are available to control the drive from remote:<br>- CIA402 (Predefined mapping) Used for EtherCAT/CAN

- CIA402 (Predefined mapping) Used for EtherCAT/CAN
- Prive profile (Predefined mapping)<br>
LOVATO Electric (Predefined mapping)
- 
- LOVATO Electric (Predefined mapping)  $\overline{(Configurable mapping)}$

 $\sum$  See chapter 7 Drive Profile on page 108 for details.

6.1 CANOPEN QUICK START

The Can communicates with the drive over the COB-IDs. This COB-IDs access the RPDO and TPDO Registers which are mapped to the parameter registers.

Detailed information about dip-switch settings for Node address, baud rate, and network termination are described in the VLB3 installation manual.

1. Register the eds file into your CANOpen master's configuration software<br>2. Set an individual Node address:

- 2. Set an individual Node address:
- : Parameter setting P510:1 (0x2301:1) VLB3: Dip-Switches or Parameter setting P510:1 (0x2301:1)
- 3. Set the baud rate
- : Parameter setting P510:2 (0x2301:2)
- VLB3: Dip-Switches or Parameter setting P510:2 (0x2301:2)
- 4. Setup network termination and both network ends (Resistor)
	- : Install external 120 Ohm ¼ W Resistor VLB3: Dip-Switches setting

5. CANOpen Slave / Mini-Master

 The CANOpen enter a Preporeational state upon but-up. The CANOpen master send a NMT message to wake the drive up and the CANOpen goes to Operational state. The VLB3 can be configured as CANOpen Slave or Mini-Master. A "mini-master" will boot in an "operational" state and after the delay time programmed in 0x2301:4 (P510.4) will send out the NMT message to set all slaves on the network to the "operational" state.

6. Watchdog

Per Default the watchdog is enabled with P540:5 (0x1400:5) setting 100ms. (Setting 0 disables the watchdog)

For a safe operation it is highly recommended to have the watchdog enabled!

Save the parameters (Set P700:3, 0x2022:3=1) and power cycle the drive completely that the configuration takes effect.

8. For network control the following setup needs to be done: (This can also be done with SDO messages) – For network control the P400:37 (0x2631:37) "Network enable" need to be set.

– Set P201:1 (0x2860:1) "Default frequency setpoint" to the network

9. Change the mapping as followed:

Controller to the drive:

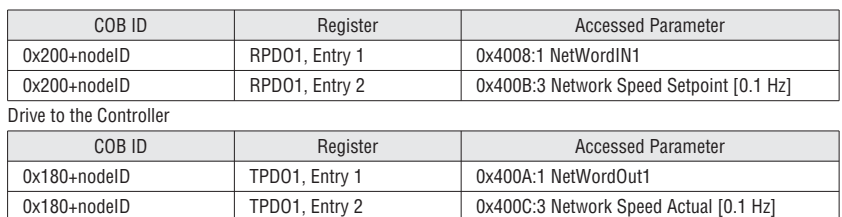

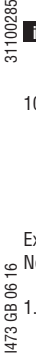

 The mapping can be easily done with a guided screen in VLB3SW01 software (Version ≥ V1.9) **i**If the mapping is down over the master PLC the procedure under point 10-11 needs to be followed.

10. RPDO1 Mapping (Used to command the drive) RPDO1 must first have it's COB ID set and have the PDO unlocked so that it's mapping can be changed. To do so you must set bit 31 in 0x1400:1. This will unlock the PDO for editing (makes the PDO invalid).

RPDO1 Default COB ID: 0x200+the node ID (hex)

Example:

Node ID is 10 (0xA) mapping of RPDO1 should be changed

- ்
- 1. Unlock the mapping:
- 1473 COB ID = 0x200+A. Setting Bit 31

Set 0x1400:1 to 0x8000020A<br>2. Set the number of mapped su 2. Set the number of mapped subindexes for RPDO1 = 0. This allows the default data mapping of the PDO to be changed.

- Set  $0x1600:0 = 0$ 3. Set the data mapping for the first two bytes of RPDO1 to NetWordIN1:
- Set 0x1600:1 = 0x40080110.
- 4. Set the mapping of byte 3 and of RPDO1 to Network Speed Setpoint [0.1 Hz] Set 0x1600:2 =0x400B0310.
- The second word of RPDO1 will now be the drive's speed command in 0.1 Hz (i.e. 412=41.2Hz, absolute value)
- 5. Set the number of mapped subindexes for RPDO1 = 2
- Set  $0 \times 1600:0 = 2$ <br>6. Set the timeout fo
- Set the timeout for RPDO1 monitoring value in milliseconds
- Set 0x1400:5 = msec, Fault reaction set in 0x2857:1 7. Lock mapping Bit31 of 0x1400:1 must be set back to 0. Write the COB ID back to 0x1400:1 COB ID = 0x200+A (If required the COB ID can be set here individually) Set 0x1400:1 to 0x20A
- 11. TPDO1 Mapping (used to get status from the drive)
	- TPDO1 must first have it's COB ID set and have the PDO unlocked so that it's mapping may be changed. To do so you must set bit 31 in 0x1800:1. This will unlock the PDO for editing (makes the PDO invalid).
		- TPDO1 Default COB ID: 0x180+the node ID (hex) (Note: Bit 30=Remote Frame OFF should be always set → 0x40000180)

Example:

Node ID is 10 (0xA) mapping of TPDO1 should be changed

- 1. Unlock the mapping: COB ID = 0x40000180+A. Setting Bit 31
- 
- Writing 0xC000018A to 0x1800:1 Set the number of mapped subindexes for RPDO1 = 0. This allows the default data mapping of the PDO to be changed
- 
- Set  $0 \times 1 A00:0 = 0$ <br>3 Set the data mann Set the data mapping for the first two bytes of TPDO1 to NetWordOut1:
- Set 0x1A00:1 = 0x400A0110
- 4. Set the mapping of byte 3 of TPDO1 to Network Speed Actual [0.1 Hz] Set 0x1A00:2 =0x400C0310
- 5. Set the number of mapped subindexes for TPDO1 = 2
- Set  $0x1A00:0 = 2$ <br>6. By default TPDO 6. By default TPDO will transmit on event (0x1800:2 = 255). The event timer is default 20msec (0x1800:5 = 20) TPDO1 will be transmitted every 20msec.
- 7. Lock mapping Bit31 of 0x1800:1 must be set back to 0. Write the COB ID back to 0x1800:1
	- COB ID = 0x40000180+A (If required the COB ID can be set here individually)
- Set 0x1800:1 to 0x4000018A
- 12. Controlling the VSD:
	- With the default IO-setting DI1 need to be asserted (Run/Stop).
	- Set Bit 4 of NetWordIN1 to start the drive

Default setting of NetWordIN1 / NetWordOUT1 (SW 02.01)

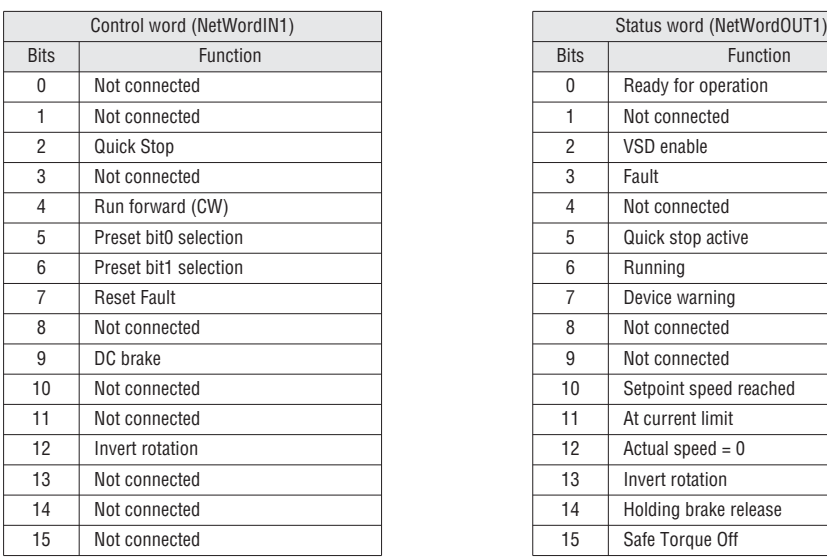

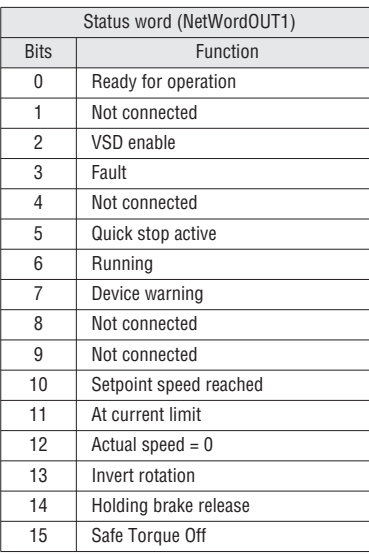

### I473 GB 06 16 31100285 10028 6.2 MODBUS QUICK START  $311$

### 1. General Information about Modbus.

The Can communicates with the drive over the Modbus-Register Numbers. This Number access the parameter registers.

The supports the following function codes:

- 3 (Read Holding Registers)
- 6 (Preset Single Register)
- 16 (10hex Preset Multiple Registers)
- 23 (17hex Read/Write 4X registers)

### All data in the drives is only accessible via Modbus as 4X holding registers. **i**

In Modbus the function code used defines what the leading character in the Modbus address (so the leading 4 is not transmitted in the message).

It is important to note that the manufacturer complies with base 1 addressing of Modbus. So there is a 1 offset in the address transmitted to the address requested (i.e. 0000 would be register 40001, 0001 would be 40002, 0002 would be 40003, etc.).

By default important Parameters are already mapped to Modbus Registers. **i**

Modbus Control Parameters

 $\tilde{e}$ -<br>06 T 1473 GB

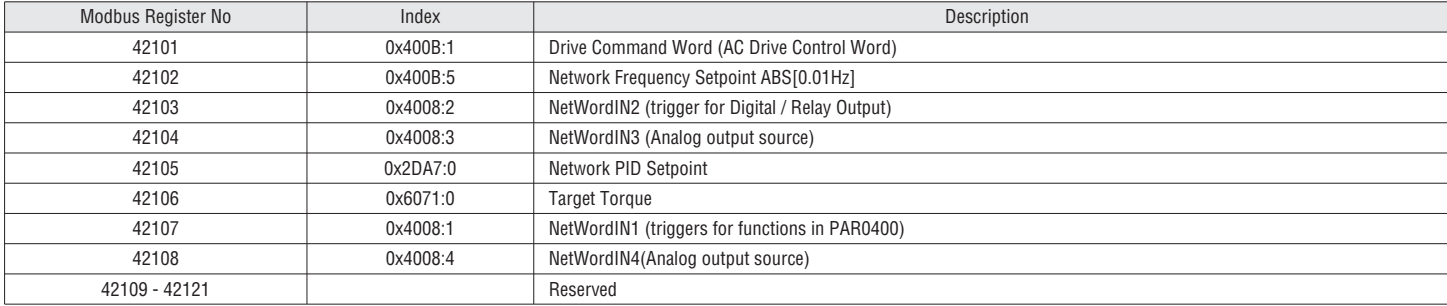

### Modbus Drive Status Parameters (Read Only)

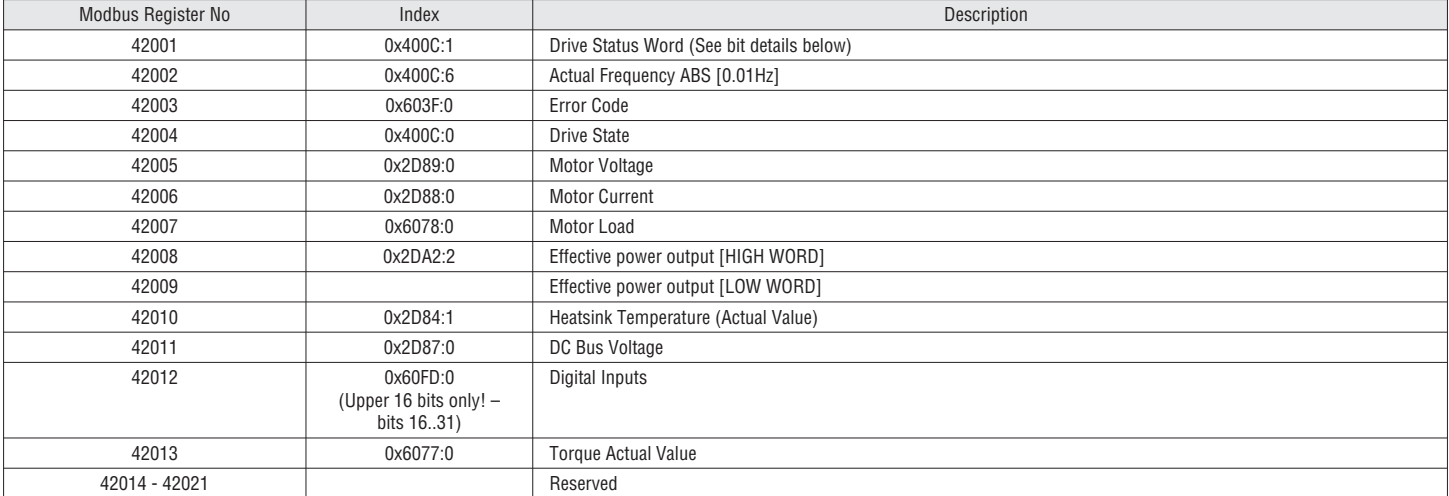

Detailed information about dip-switch settings for Node address, baud rate, data format and network termination are described in the VLB3 installation manual.

2. Set an individual Node address Default Adress 1 Parameter setting (P510:1, 0x2321:1) VLB3: Dip-Switches or Parameter setting (P510:1, 0x2321:1) 3. Set the baud rate: Default: Auto Detect. First 5 – 10 messages will be lost! Parameter setting (P510:2, 0x2321:2)<br>Parameter setting (P510:2, 0x2321:2)<br>VLB3: Dip-Switch b=0 AutoDetect Dip-Switch b=0<br>Dip-Switch b=1 Dip-Switch b=1 Parameter setting (P510:2, 0x2321:2) Set the data Format: Default: Auto Detect. First 5 – 10 messages will be lost! Parameter setting (P510.3, 0x2321:3)<br>VLB3: Dip-Switch a=0 AutoDetect Dip-Switch  $a=0$ <br>Dip-Switch  $a=1$ Dip-Switch a=1 Parameter setting (P510.3, 0x2321:3)<br>5. Setup network termination and both network ends (Resistor) Setup network termination and both network ends (Resistor) Install external 120 Ohm ¼ W Resistor

 VLB3: Dip-Switches setting 6. Save the parameter with P700:3 (0x2022:3) and power cycle the drive completely that the configuration takes effect.

- 7. For network control the following setup needs to be done:
- For network control the P400:37 (0x2631:37) "Network enable" need to be set.
- Set P201:1 (0x2860:1) "Default frequency setpoint" to the network

Per default the watchdog timeout response for the communication is set to fault (P515.1, 0x2858:1). **i**

- 8. With the default IO-setting DI1 need to be asserted (Run/Stop).
- 9. Controlling the VSD:
- Set the following bits on register 42101 (Drive control word) with function code 0x06 or 0x10 to start: 0x61 (Bit0 - Run Forward, Bit5 - Network Control, Bit6-Network Setpoint)
- 10. Set speed setpoint:

 Set register 42102 (Network Frequency Setpoint ABS[0.01Hz]) with the setpoint with function code 0x06 Example: 1234 = 12.34 Hz

### 6.3 PROFIBUS QUICK START

Detailed information about network setup and dip-switch settings for Node address are described in the VLB3 installation manual.

1. Set an individual node address: VLB3: Dip-Switches or Parameter setting P510:1 (0x2341.1) The active node address will be displayed in P511:1 (0x2342.1)

2. Save the parameters (P700:3, 0x2022:3) and power cycle the drive completely that the configuration takes effect.<br>3. Configuration of the host:

Configuration of the host: Read the device description file (GSD) into the Profibus master.

The user data length is defined during the initialization phase of the master. The VLB3 support the configuration of a maximum of 16 process data words (max 32 bytes) in each direction. **i**

I473 GB 06 16 31100285 1473 GB

100285

4. Process data configuration

 The process data configuration must be configured in the Profibus master configuration tool. The default configuration in the VLB3 GSD-file is:

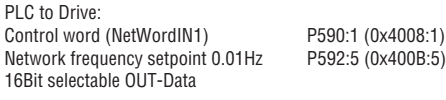

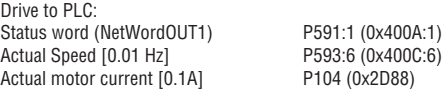

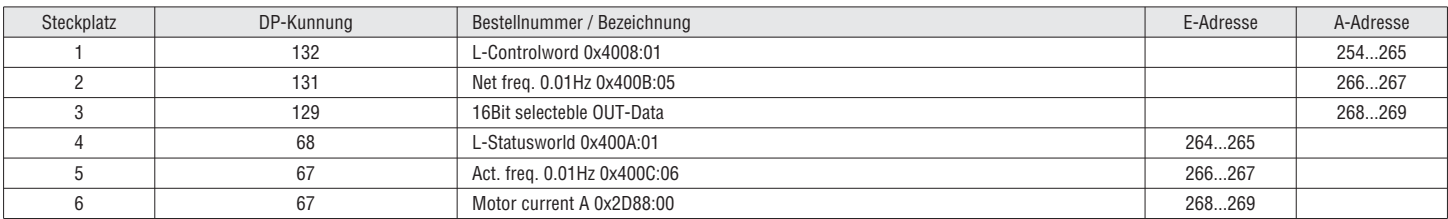

The configuration of the process data is automatically sent to the drive. Also the Bit-configuration of NetWordIN1 and NetWordOUT1. **i**

The default setting for the control word (NetWordIN1) and status word (NetWordOUT1) are as follow (SW 02.01):

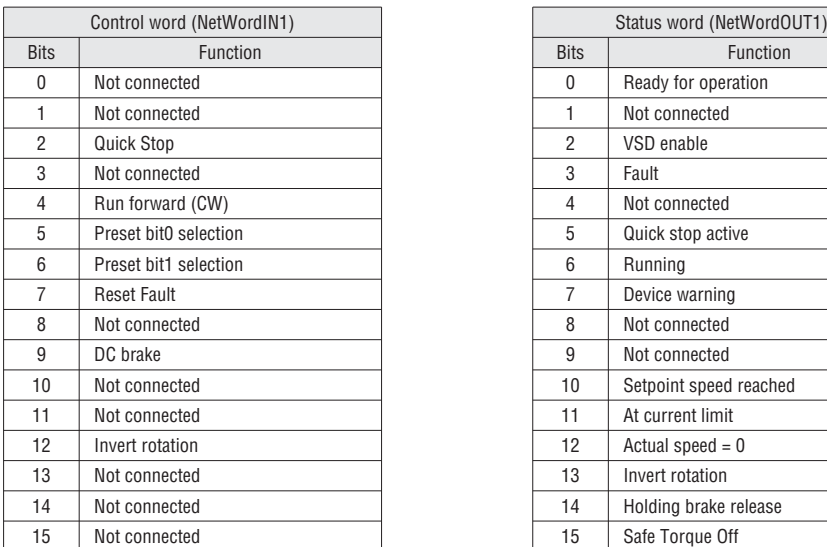

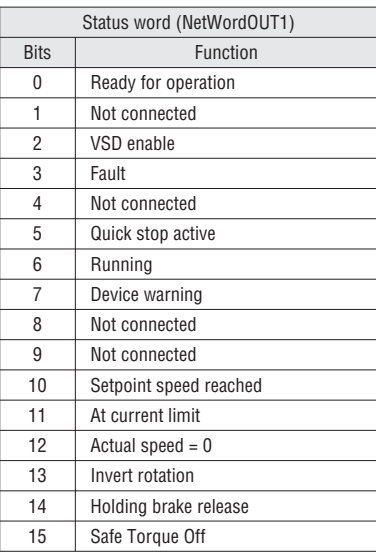

5. For network control the following setup needs to be done:

– For network control the P400:37 (0x2631:37) "Network enable" need to be set

– Set P201:1 (0x2860:1) "Default frequency setpoint" to the network

Controlling the VSD:

– With the default IO-setting DI1 need to be asserted (Run/Stop)

- Set "Network frequency setpoint 0.01Hz", (Example 1234 = 12.34 Hz)
- Set Bit 4 of "Control word (NetWordIN1)" to start the drive

Per default the watchdog timeout response for the communication is set to fault (P515:1, 0x2859:1). **i**

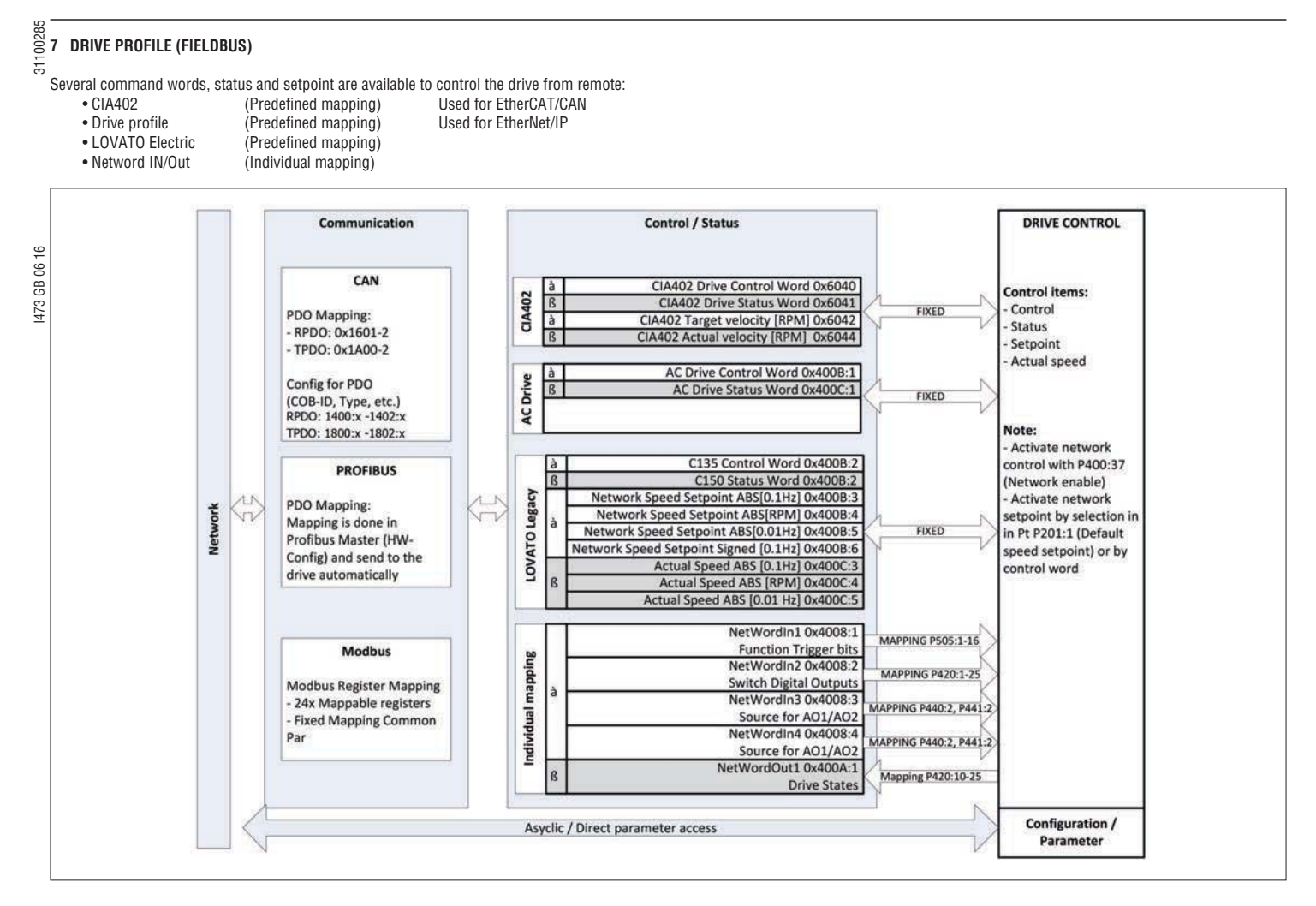

7.1 CiA402

This chapter describes the CIA402 Format.

- **i** This Format is normally used for EtherCAT and CAN.
- With default settings the State machine is active. For full compatibility with CIA402 state machine the CiA402 mode needs to be selected in 0x6060. (Selection: [2] "Velocity mode CIA402") For detailed description about CiA402 state machine refer to CiA402 documents. **i**

### 7.1.1 CONTROL WORD

0x6040 CIA402 Drive Control Word

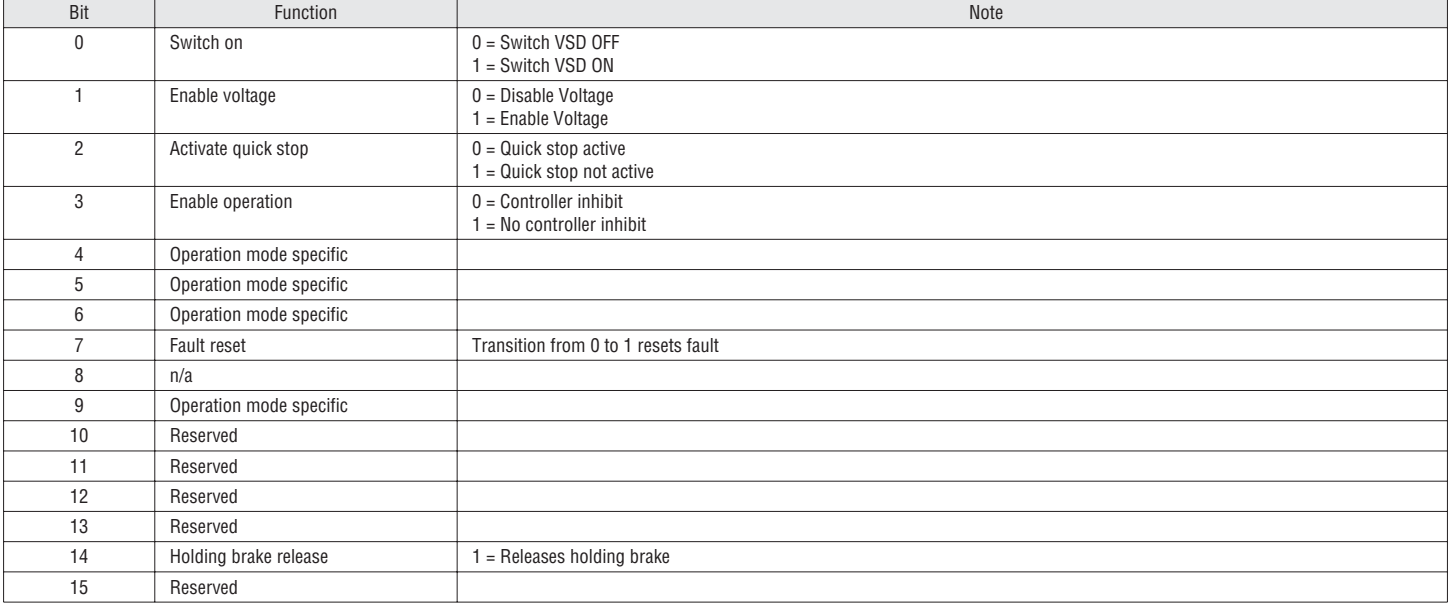

### $\frac{28}{5}$ <br>7.1.2 Status word

### 0x6041:0 P780:0 CIA402 Drive Status Word

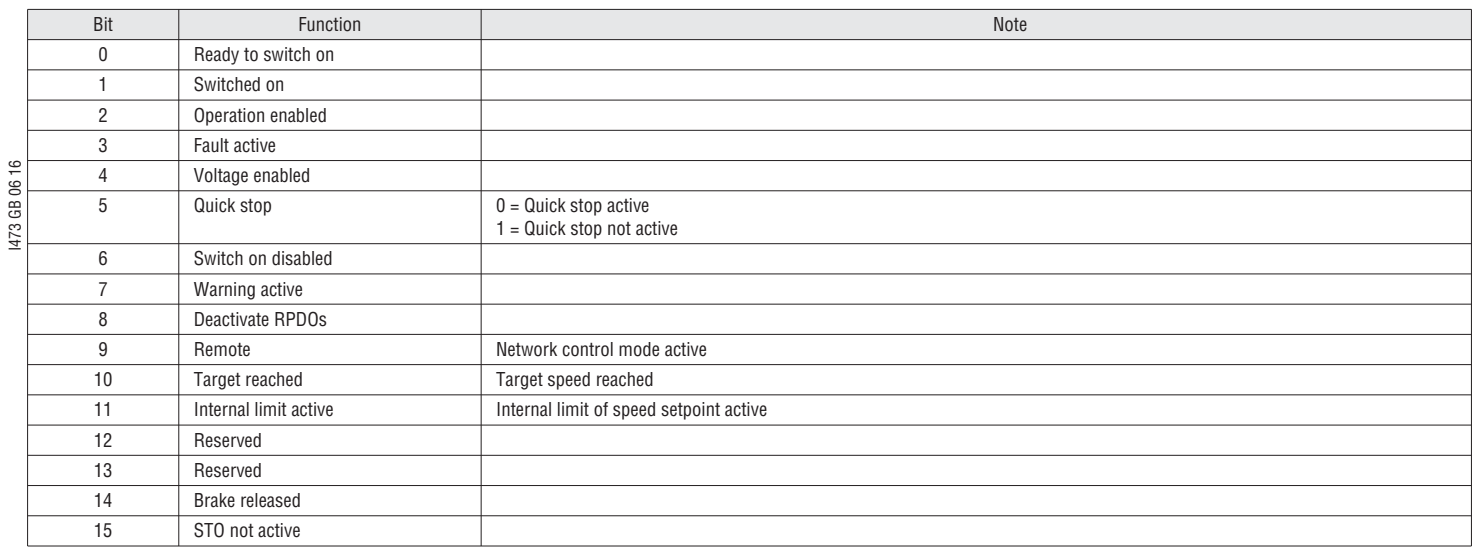

### 7.1.3 SPEED SETPOINT / ACTUAL SPEED

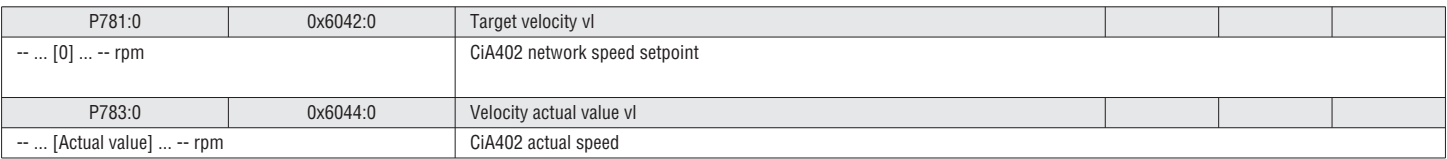

### 7.2 LOVATO ELECTRIC FORMAT

This chapter describes the LOVATO Electric Format.

### 7.2.1 CONTROL WORD C135

### 0x400B:2 P592:2 C135 control word

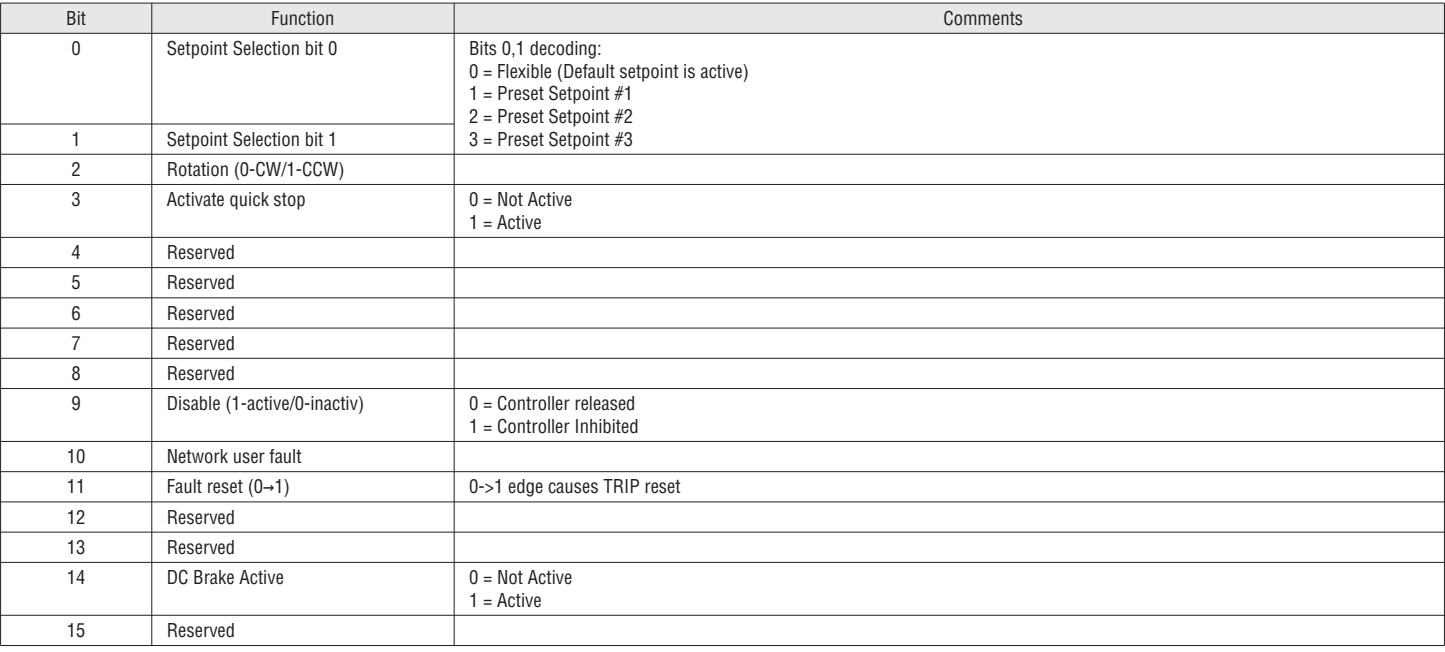

I473 GB 06 16 31100285

### 7.2.2 STATUS WORD

### 0x400C:2 P593:2 C150 status word

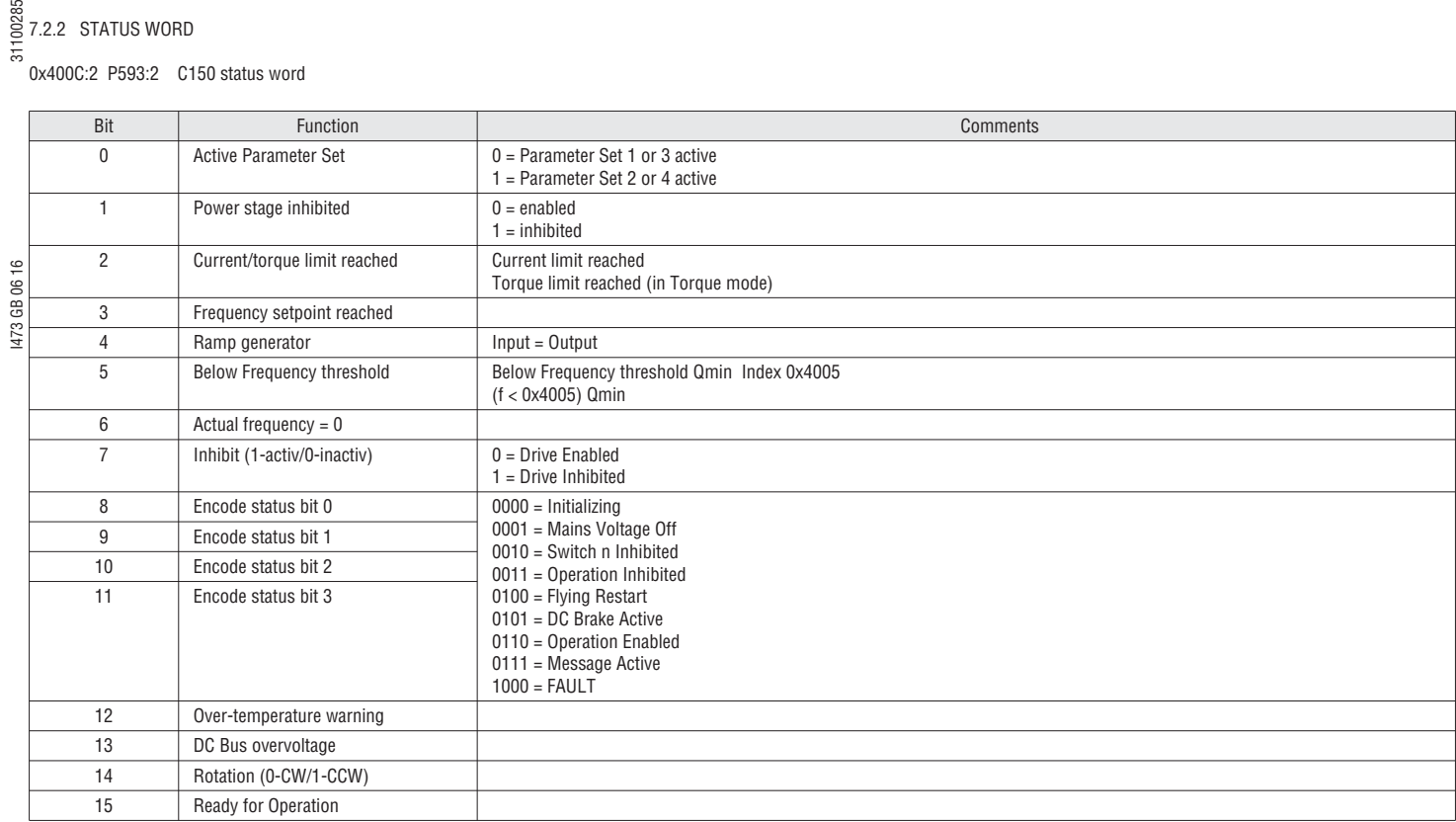

### 0x400C:5 P593:5 Drive status

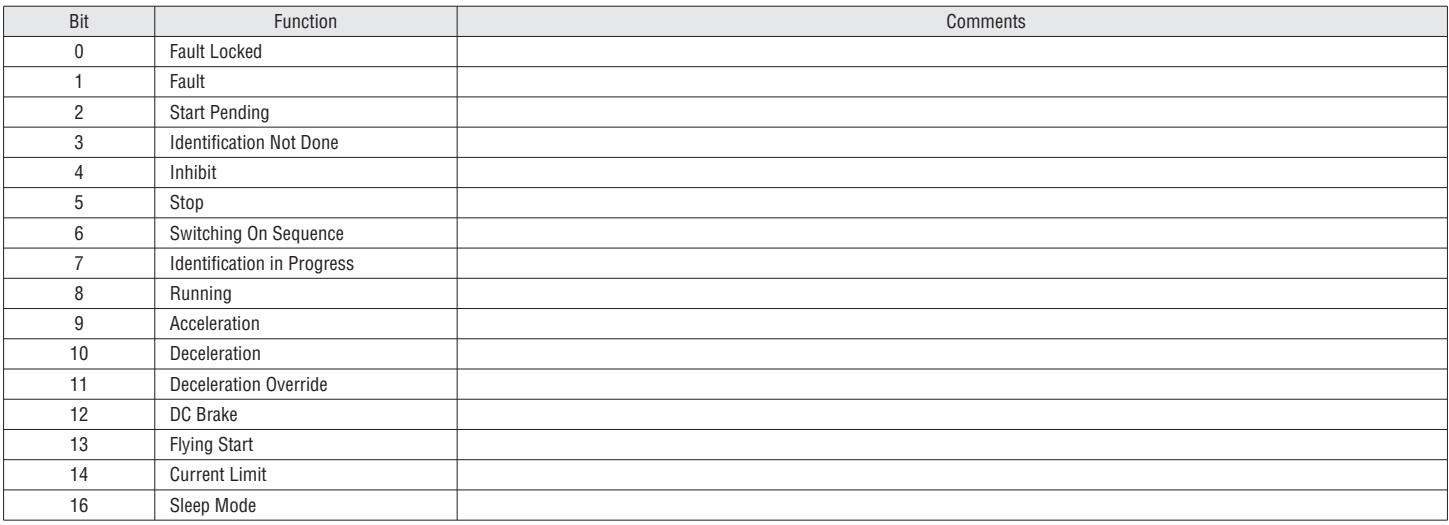

### 7.2.3 SPEED SETPOINT / ACTUAL SPEED

Several speed command formats are also available:

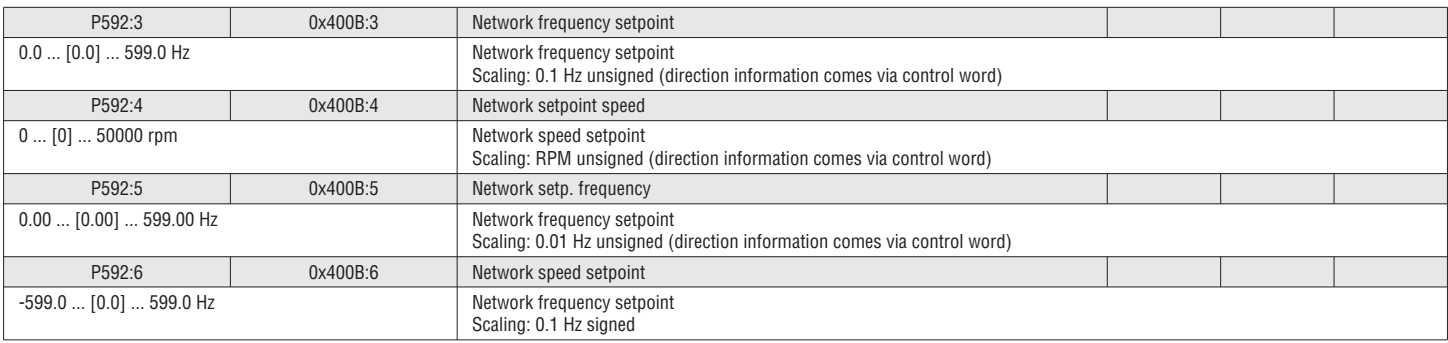

### 72
sa<br>Several actual speed formats are also available:<br> $\frac{1}{\sqrt{2}}$ 

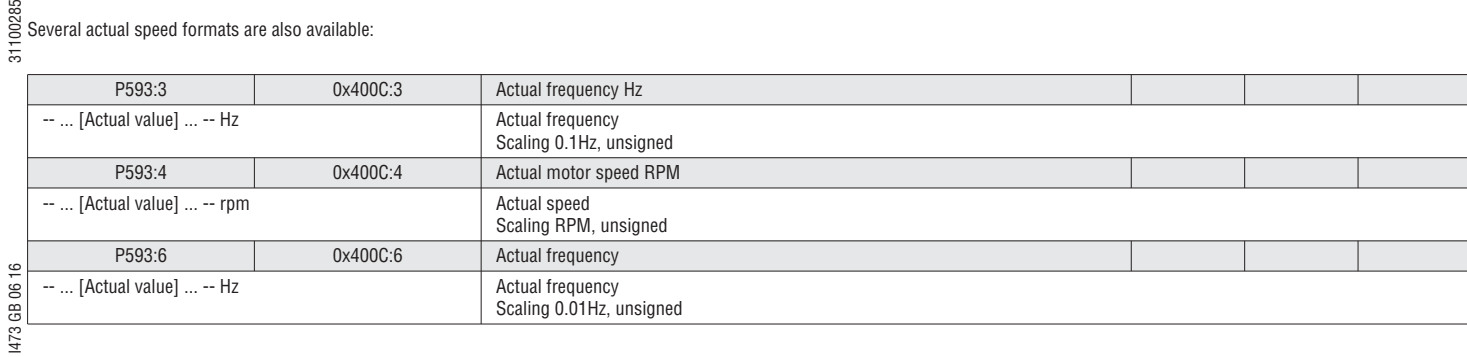

7.3 VSD PROFILE

This chapter describes the Drive Format.

**i** This Format is normally used for EtherNet/IP.

7.3.1 CONTROL WORD

0x400B:1 P592:1 Drive control word

Some of the bits will be ignored if bit5 NetCtrl bit is not set, see table below for details. **i**

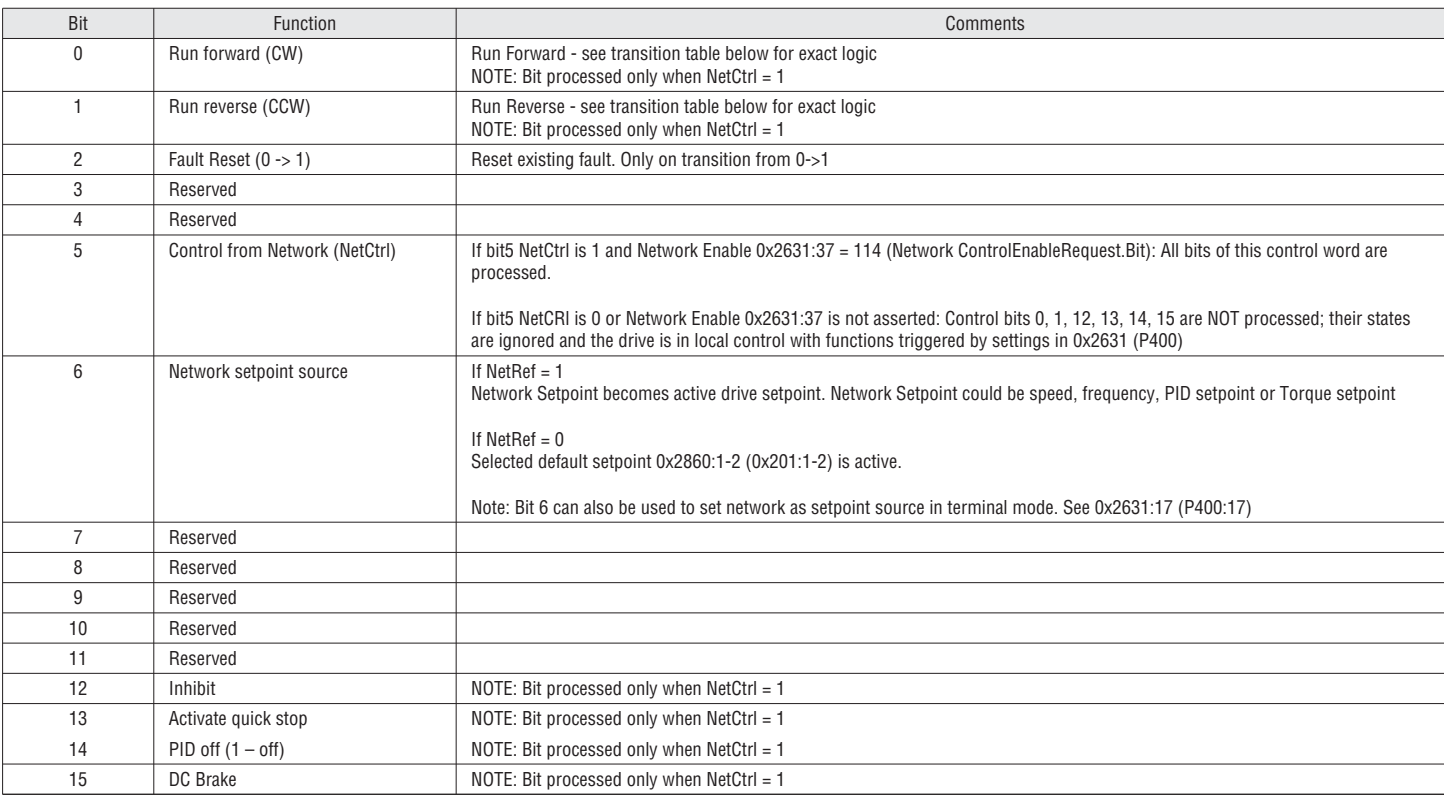

# I473 GB 06 16 31100285 7.3.2 STATUS WORD

### 0x400C:1 P593:1 Drive status word

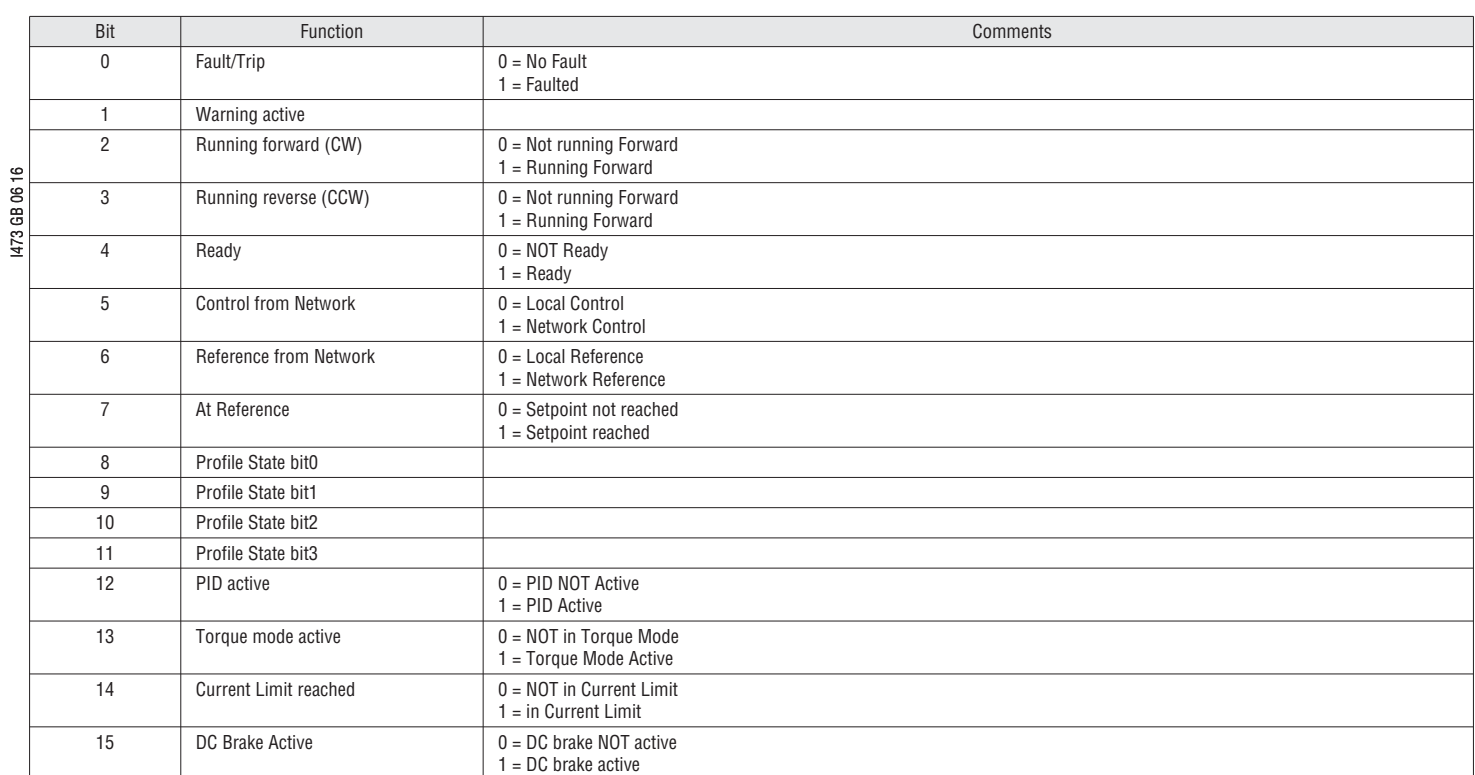

Drive Status: CIA402 state machine to Ethernet/IP Drive State conversion table:

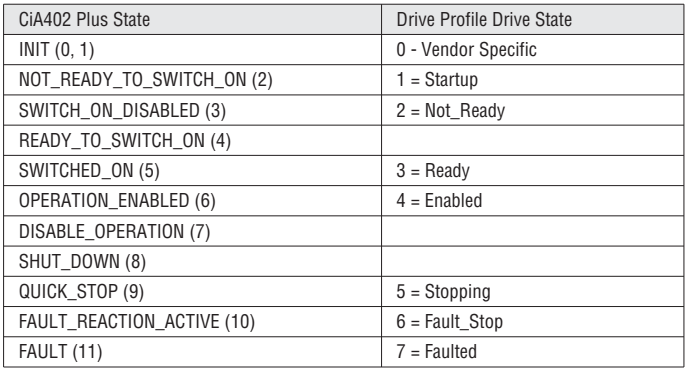

# 7.3.3 SPEED SETPOINT / ACTUAL SPEED

# Several speed command formats are also available:

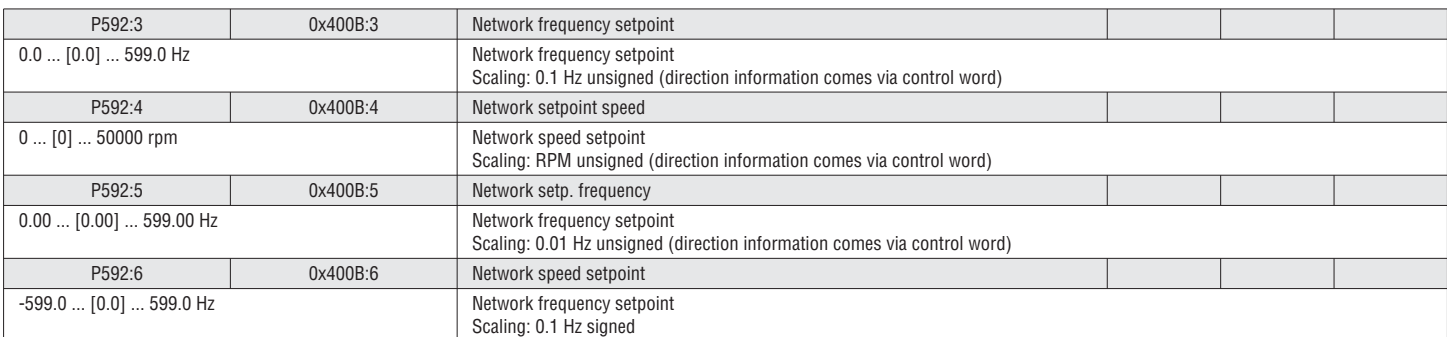

# Several actual speed formats are also available:

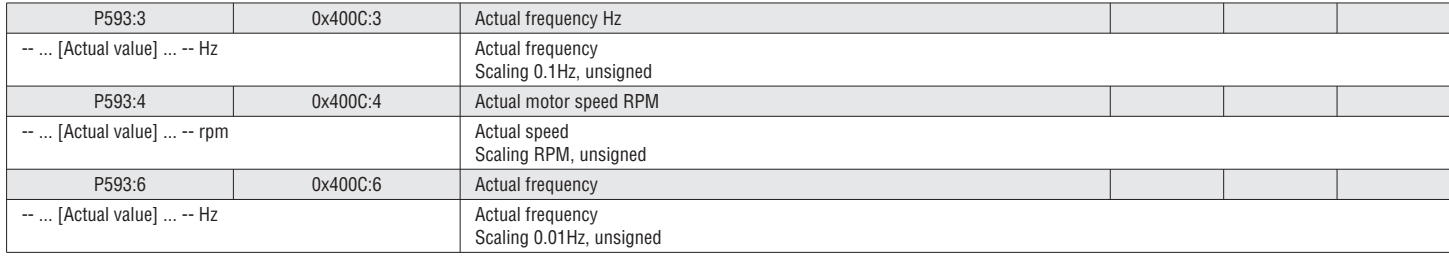

# $\frac{88}{5}$ <br>7.4 NETWORD CONFIGURATION

Instead of using the predefined command and status word there are general NETWords can be configured.

 Depending on the fieldbus the mapping can be done in the Slave (VSD) or in the Master (PLC). Note: If the mapping is done in the Master (Example: PROFIBUS) the mapping in the Slave is overwritten! **i**

Master ➜ VSD (NETWordIn)

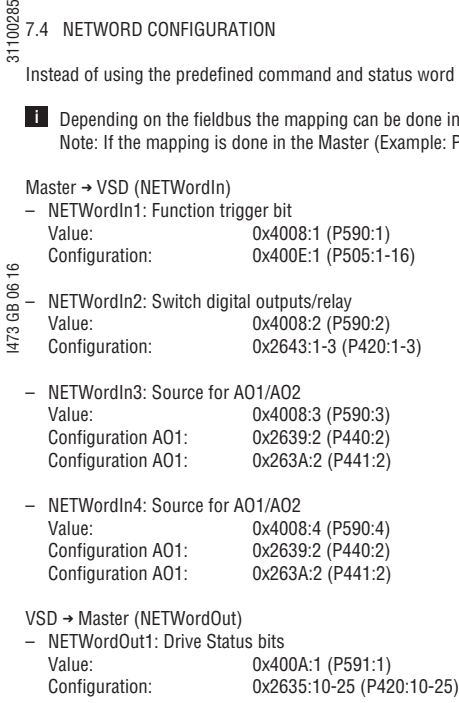

– NETWordOut2: Switched by Sequencer

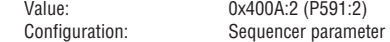

#### 7.4.1 NETWORDIN CONFIGURATION

#### Actual value:

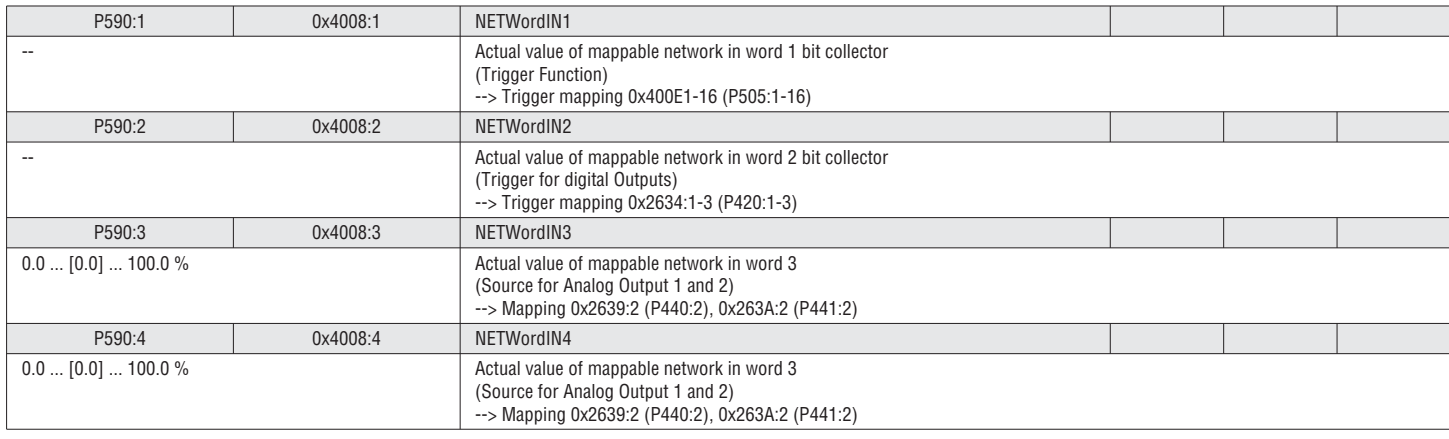

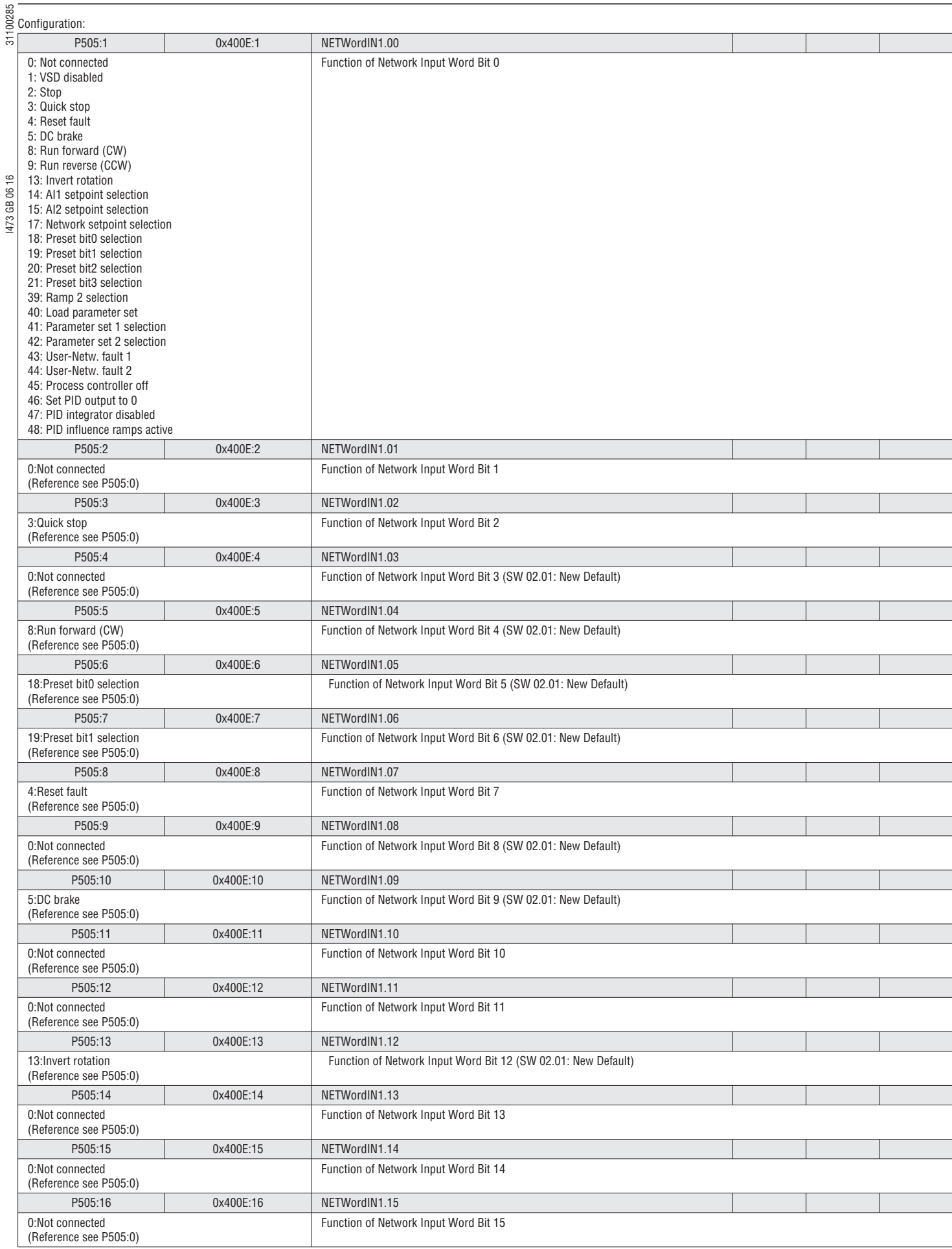

# I473 GB 06 16 31100285 7.4.2 NETWORDOUT CONFIGURATION

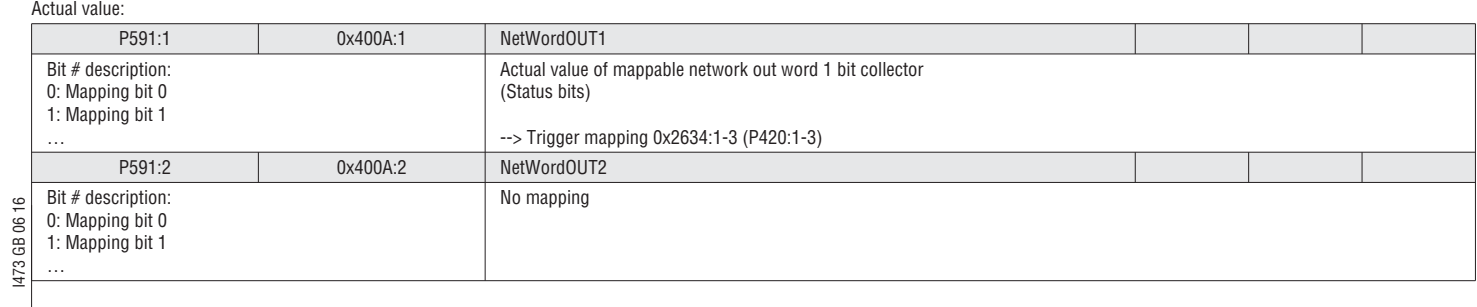

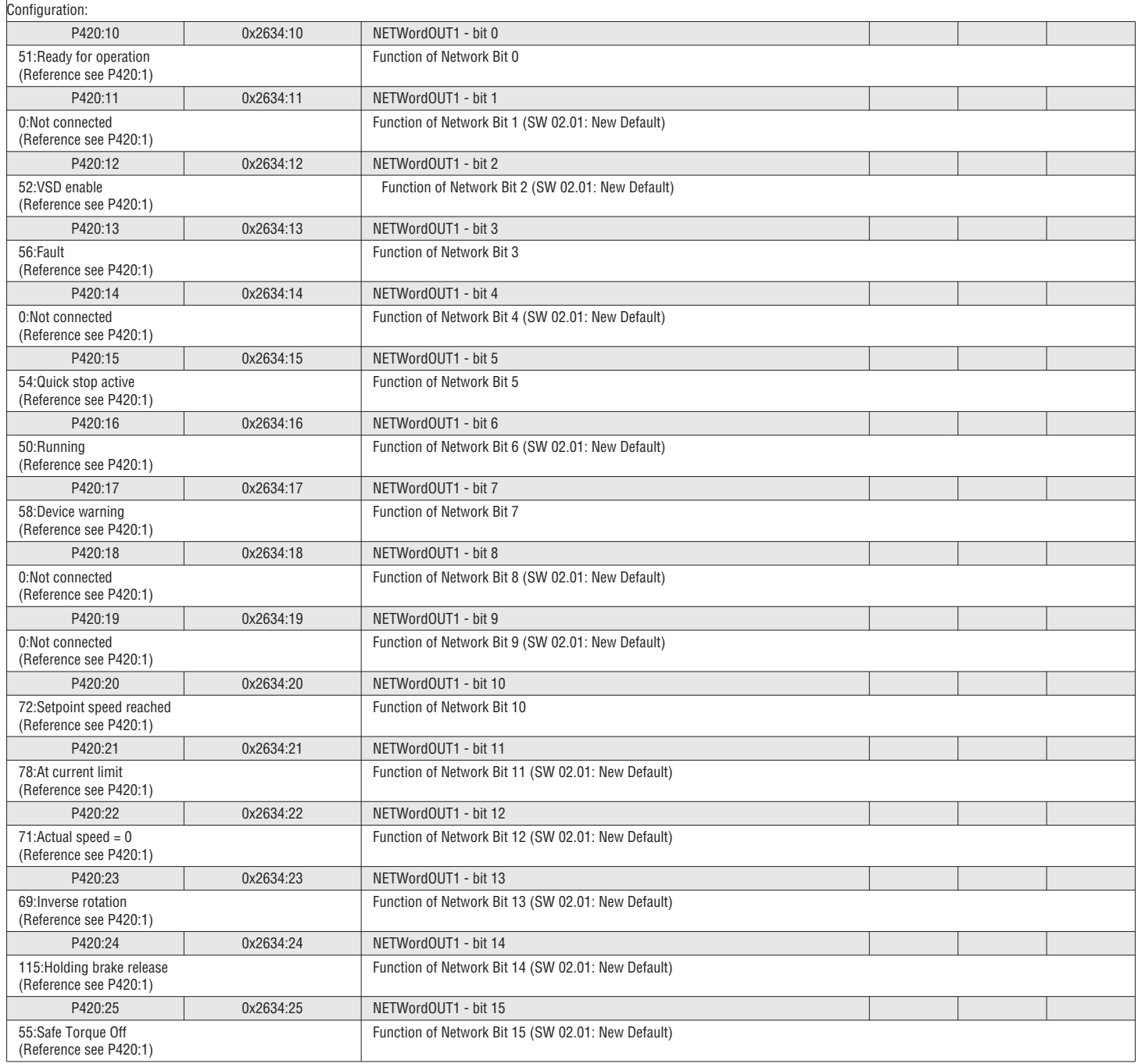

# I473 GB 06 16 31100285 **8** TROUBLESHOOTING

### 8.1 LED STATUS DISPLAY

The VSD has two LEDs (RDY = READY, ERR = ERROR) on the front cover to identify the status of the VSD:

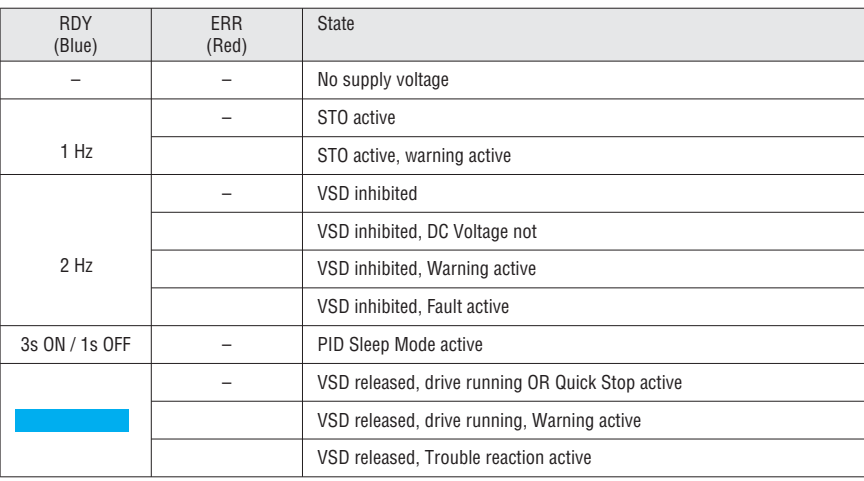

#### 8.2 CAN LED STATUS DISPLAY

The LED CAN-RUN and CAN-ERR in combination indicate when the VSD is not yet active on the CAN-Bus:

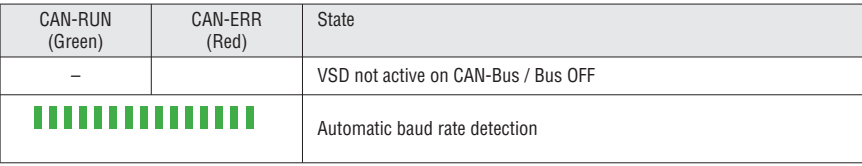

In general the LED CAN-RUN indicates CANopen state:

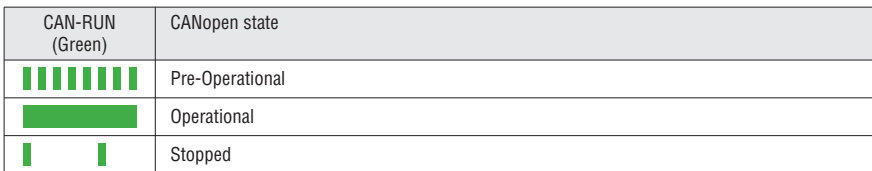

In general the LED CAN-ERR indicates error states:

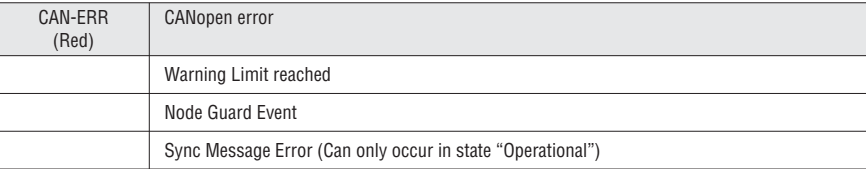

#### 8.3 MODBUS LED STATUS DISPLAY

The Modbus module has two LEDs (RDY = READY, ERR = ERROR) on the front cover to identify the status:

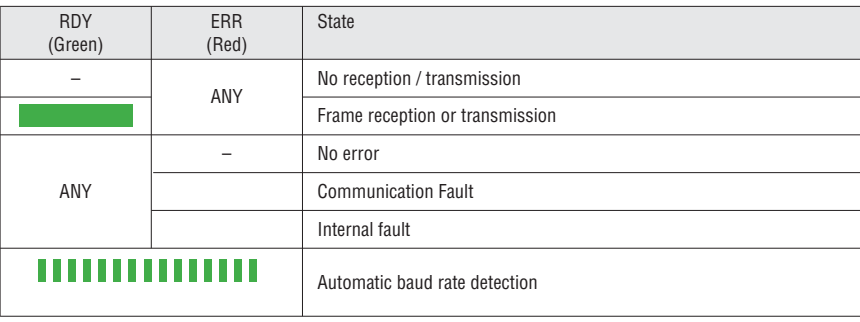

#### 8.4 PROFIBUS LED STATUS DISPLAY

The profibus module has two LEDs (NS = Status, NE = ERROR) on the front cover to identify the status:

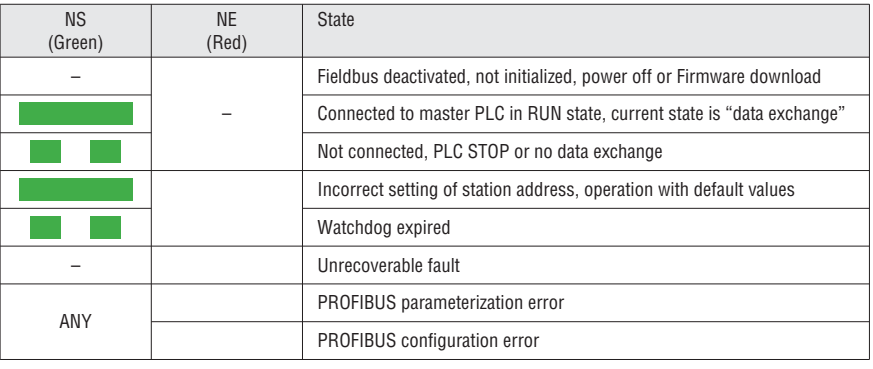

# $\frac{88}{65}$  8.5 ERROR HISTORY

### 8.5.1 ERROR HISTORY KEYPAD

Any time the VSD experiences an Error condition during operation it is captured in the VSD non-volatile memory. For historical Error tracking purposes the Errors can be viewed in P155.00. This parameter contains the actual Error codes, the time (in running hours) that the Error occurred and the count of Errors (in case of multiple instances of the same Error condition). The Error History will retain the 32 most recent Errors.

The data in the Error History is described below:

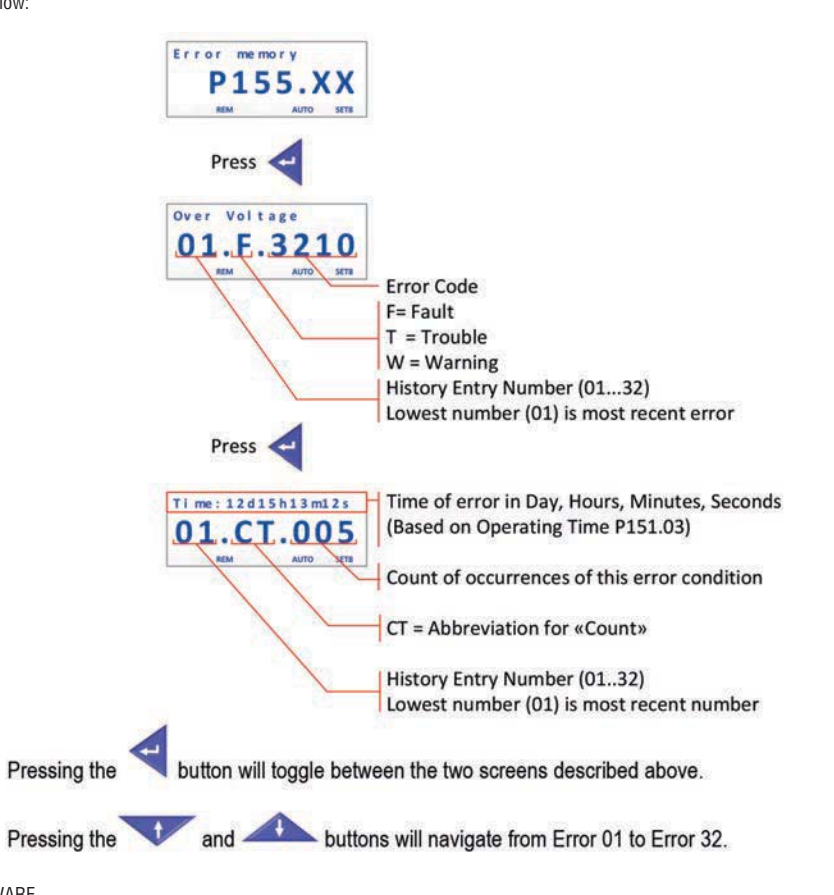

# 8.5.2 ERROR HISTORY VLB3SW01 SOFTWARE

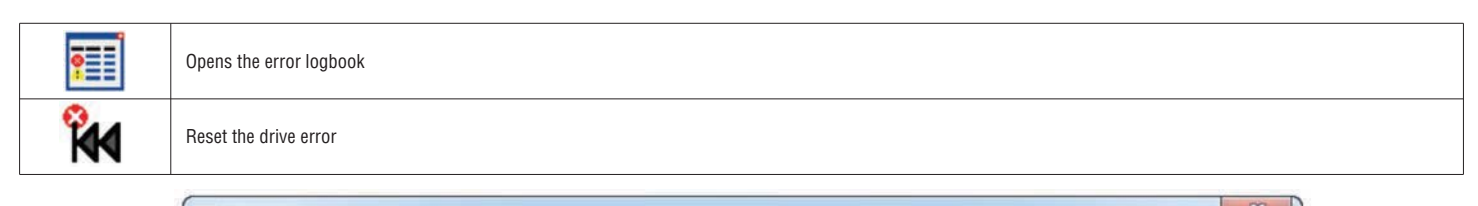

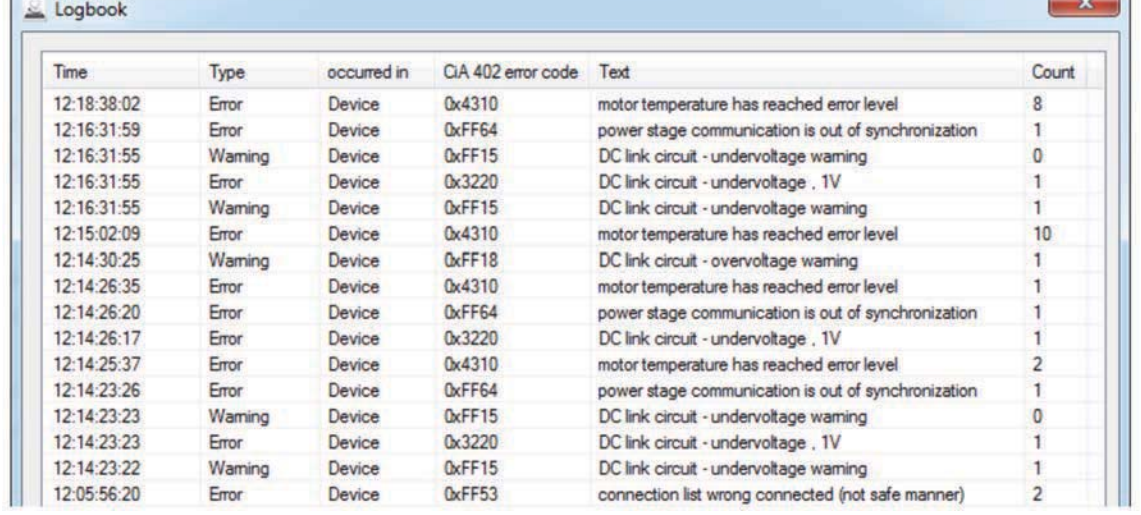

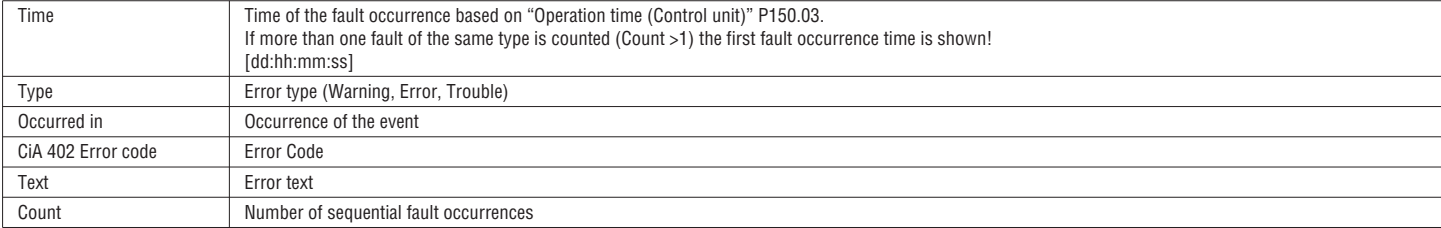

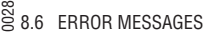

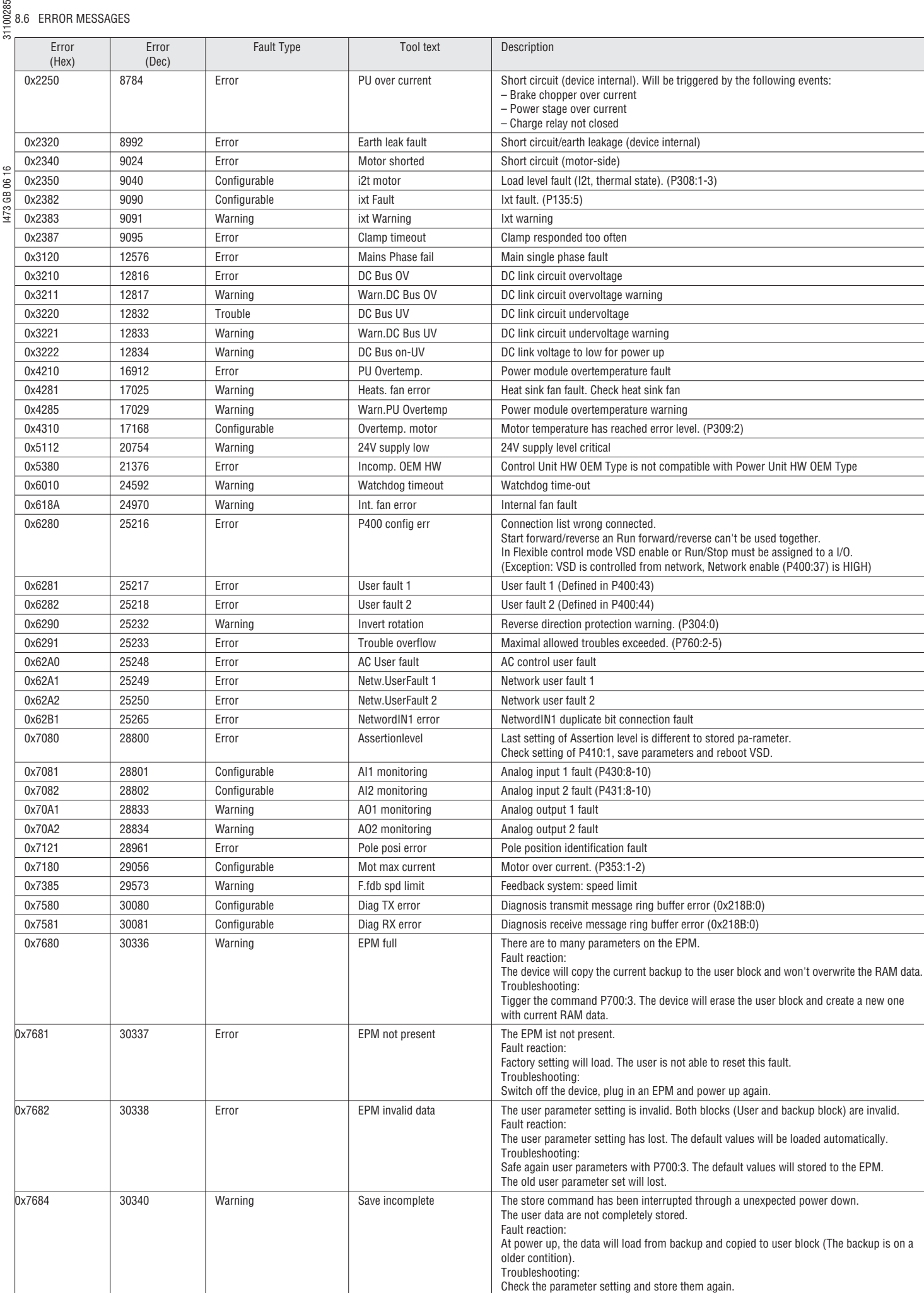

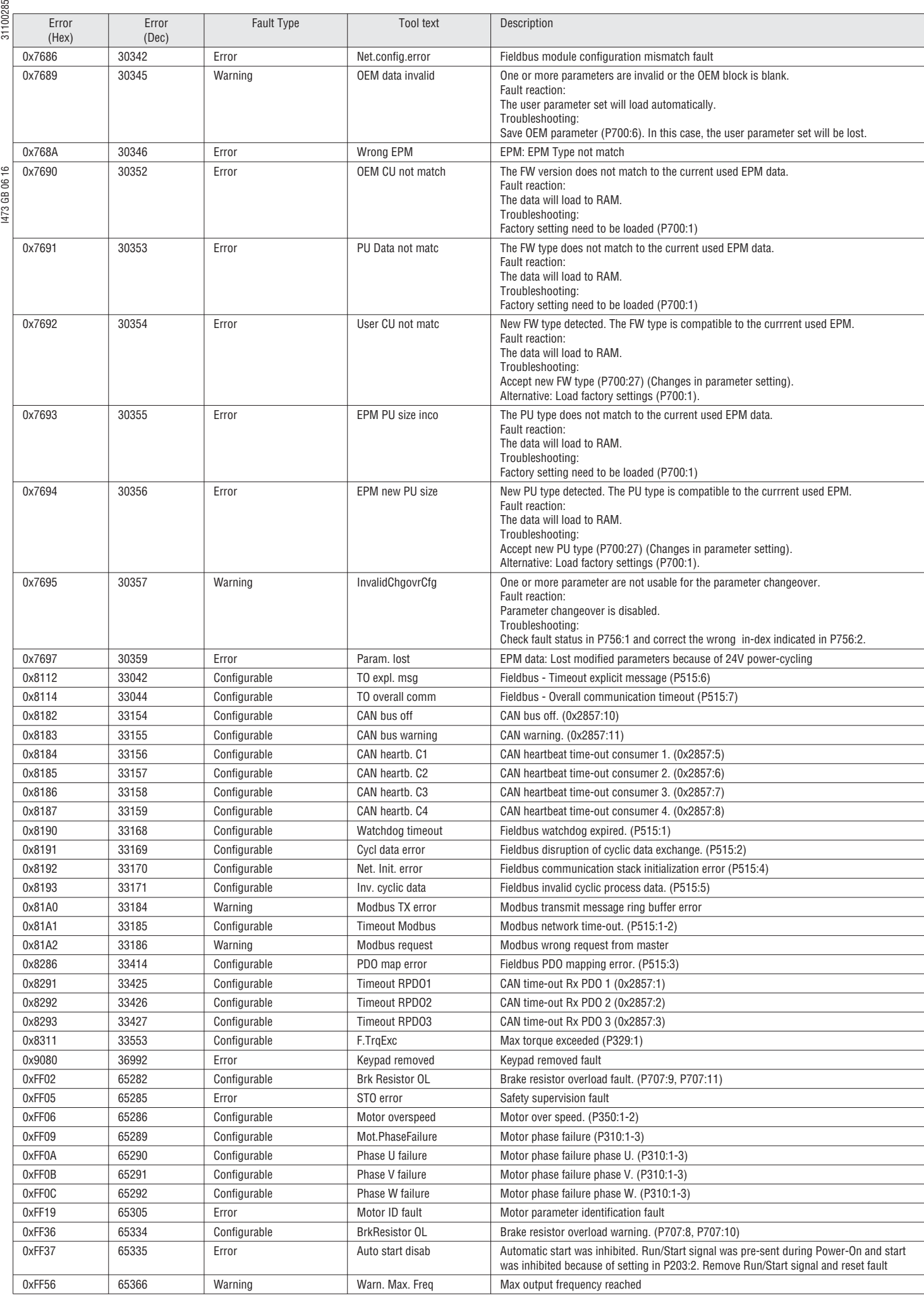

For other faults reboot the VSD. If the problem can't be resolved contact the supplier.

ശ

#### 100285 **9 MAINTENANCE**  $311$

The VLB3 VSD does not require any maintenance if the prescribed operating conditions are observed.

9.1 ROUTINE INSPECTIONS

# *<u>D* NOTICE!</u>

- It is a good practice to check the VSD during a routine inspection of the drive system:
- ▶ Remove dust from VSD housing if necessary.
- ▶ Check that ventilation slots are not covered or obstructed.
- $\blacktriangleright$  Check the condition and tightness of the electric connections.
- $\blacktriangleright$  The integrity of all earth / ground connections should be periodically checked.

I473 GB 06 16 31100285

 $\frac{3}{2}$   $\triangle$  danger!

Dangerous electrical voltage

- Possible death or severe injuries due to electrical shock. ▶ All inspection works on the VSD must only be carried out in the deenergised state.
- ▶ After switching off the mains voltage, the capacitors in the VSD can still be charged. Observe the waiting time on the VSD label before commencing work.

9.2 PRODUCT SUPPORT **LOVATO Electric S.p.A.** Via Don E. Mazza, 12 24020 Gorle, Bergamo, Italy

Phone: +39 0354282422<br>Fax: +39 0354282295 Fax: +39 0354282295<br>Email: service@LOVATO service@LOVATOElectric.com

#### **10 DECOMMISSIONING**

10.1 SAFETY INSTRUCTIONS

# $\triangle$  WARNING!

Dangerous electrical voltage

An electrical shock can cause death or severe personal injury.

- ▶ Apply lockout/tagout procedures for decommissioning.
- ▶ Connect/disconnect all pluggable VSD connections only in deenergised condition!
- $\blacktriangleright$  Only remove the VSD from the installation in completely deenergised state.

10.2 REMOVAL AND DISPOSAL

Recycle metal and plastic materials of the VSD. Ensure professional disposal of assembled PCBs.

Observe all applicable national regulations for the disposal of waste electronic equipment. **i**